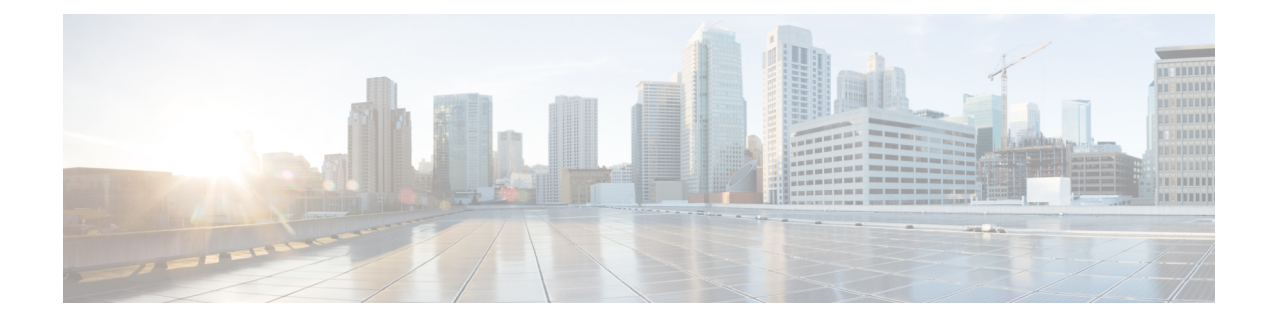

# **Global Configuration Mode Commands (A-K)**

The Global Configuration Mode is used to configure basic system-wide parameters.

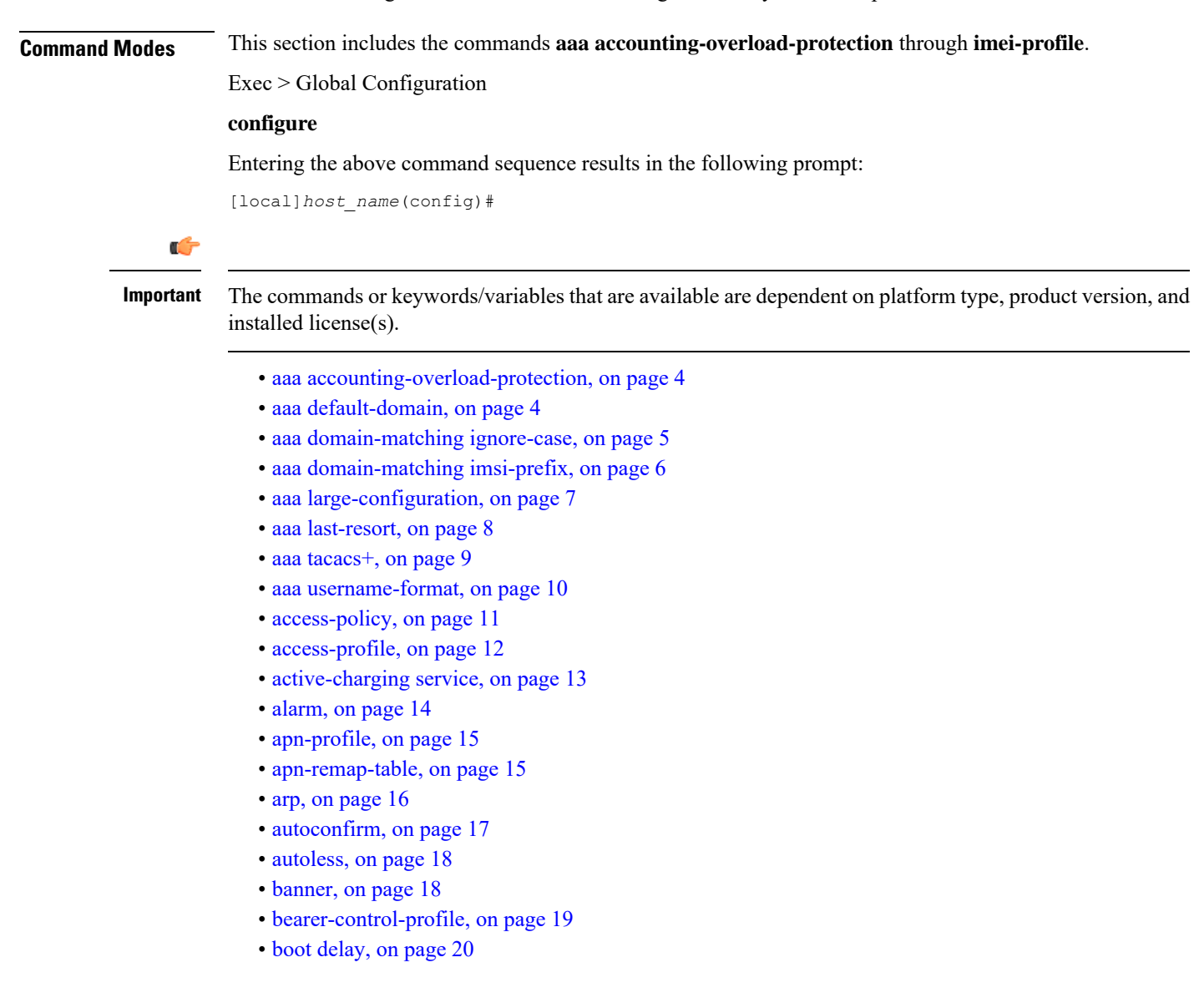

- boot [interface,](#page-20-0) on page 21
- boot [nameserver,](#page-21-0) on page 22
- boot [networkconfig,](#page-22-0) on page 23
- boot system [priority,](#page-24-0) on page 25
- [bulkstats,](#page-27-0) on page 28
- [ca-certificate-list,](#page-28-0) on page 29
- [ca-certificate,](#page-29-0) on page 30
- [ca-crl,](#page-31-0) on page 32
- [call-control-profile,](#page-32-0) on page 33
- [card,](#page-33-0) on page 34
- [card-standby-priority,](#page-34-0) on page 35
- [cdr-multi-mode,](#page-35-0) on page 36
- [certificate,](#page-35-1) on page 36
- cli, on [page](#page-37-0) 38
- [cli-encrypt-algorithm,](#page-40-0) on page 41
- [client](#page-41-0) ssh, on page 42
- [clock,](#page-42-0) on page 43
- cmp [auto-fetch,](#page-44-0) on page 45
- cmp [cert-store](#page-45-0) location, on page 46
- cmp [cert-trap](#page-46-0) time, on page 47
- [commandguard,](#page-47-0) on page 48
- [congestion-control,](#page-49-0) on page 50
- congestion-control [overload-disconnect,](#page-50-0) on page 51
- [congestion-control](#page-51-0) policy, on page 52
- [congestion-control](#page-58-0) threshold, on page 59
- congestion-control threshold [connected-sessions-utilization,](#page-62-0) on page 63
- congestion-control threshold [demuxmgr-cpu-utilization,](#page-63-0) on page 64
- [congestion-control](#page-65-0) threshold license-utilization, on page 66
- congestion-control threshold [max-sessions-per-service-utilization,](#page-67-0) on page 68
- congestion-control threshold [message-queue-utilization,](#page-68-0) on page 69
- congestion-control threshold [message-queue-wait-time,](#page-70-0) on page 71
- congestion-control threshold [mmemgr-average-cpu-utilization,](#page-71-0) on page 72
- [congestion-control](#page-72-0) threshold port-rx-utilization, on page 73
- [congestion-control](#page-74-0) threshold port-specific, on page 75
- [congestion-control](#page-76-0) threshold port-rx-utilization, on page 77
- [congestion-control](#page-77-0) threshold port-tx-utilization, on page 78
- congestion-control threshold [service-control-cpu-utilization,](#page-78-0) on page 79
- congestion-control threshold [system-cpu-utilization,](#page-80-0) on page 81
- congestion-control threshold [system-memory-utilization,](#page-82-0) on page 83
- [congestion-control](#page-83-0) threshold tolerance, on page 84
- [connectedapps,](#page-85-0) on page 86
- [content-filtering](#page-85-1) category database directory, on page 86
- [content-filtering](#page-86-0) category database max-versions, on page 87
- [content-filtering](#page-87-0) category database override, on page 88
- [context,](#page-88-0) on page 89
- crash [enable,](#page-89-0) on page 90

Ш

- crypto [blacklist](#page-91-0) file, on page 92
- crypto [peer-list,](#page-93-0) on page 94
- crypto [remote-secret-list,](#page-94-0) on page 95
- crypto [whitelist](#page-95-0) file, on page 96
- [cs-network,](#page-96-0) on page 97
- css [acsmgr-selection-attempts,](#page-98-0) on page 99
- css [delivery-sequence,](#page-98-1) on page 99
- css [service,](#page-98-2) on page 99
- [decor-profile,](#page-98-3) on page 99
- [dedicated-li](#page-99-0) context, on page 100
- default [transaction-rate,](#page-99-1) on page 100
- diameter [dynamic-dictionary,](#page-100-0) on page 101
- [diameter-host-template,](#page-101-0) on page 102
- [diameter-proxy](#page-103-0) conn-audit, on page 104
- [diameter-proxy](#page-104-0) ram-disk, on page 105
- do [show,](#page-105-0) on page 106
- [ecmp-lag](#page-105-1) hash, on page 106
- end, on [page](#page-106-0) 107
- enforce imsi-min [equivalence,](#page-106-1) on page 107
- [enforce](#page-108-0) spof, on page 109
- exit, on [page](#page-109-0) 110
- [fa-spi-list,](#page-109-1) on page 110
- fabric egress [drop-threshold,](#page-110-0) on page 111
- fabric [fsc-auto-recovery,](#page-111-0) on page 112
- [failure-handling-template,](#page-112-0) on page 113
- [fast-data-plane-convergence,](#page-113-0) on page 114
- [global-title-translation](#page-114-0) address-map, on page 115
- [global-title-translation](#page-114-1) association, on page 115
- [gtpc-load-control-profile,](#page-115-0) on page 116
- [gtpc-overload-control-profile,](#page-116-0) on page 117
- gtpp [compression-process,](#page-117-0) on page 118
- gtpp [push-to-active,](#page-118-0) on page 119
- gtpp [ram-disk-limit,](#page-119-0) on page 120
- gtpp [single-source,](#page-120-0) on page 121
- [ha-spi-list,](#page-122-0) on page 123
- hd raid, on [page](#page-122-1) 123
- hd [storage-policy,](#page-123-0) on page 124
- [health-monitoring,](#page-124-0) on page 125
- [high-availability,](#page-125-0) on page 126
- iftask [boot-options,](#page-127-0) on page 128
- iftask [di-net-encrypt-rss,](#page-127-1) on page 128
- iftask [fullcore-enable,](#page-128-0) on page 129
- iftask [mcdmatxbatch,](#page-129-0) on page 130
- iftask [restart-enable,](#page-129-1) on page 130
- iftask [sw-rss,](#page-130-0) on page 131
- iftask [txbatch,](#page-131-0) on page 132
- ikesa delete [on-mismatch,](#page-132-0) on page 133
- [imei-profile,](#page-133-0) on page 134
- [imsi-group,](#page-134-0) on page 135

# <span id="page-3-0"></span>**aaa accounting-overload-protection**

This command configures Overload Protection Policy for accounting requests.

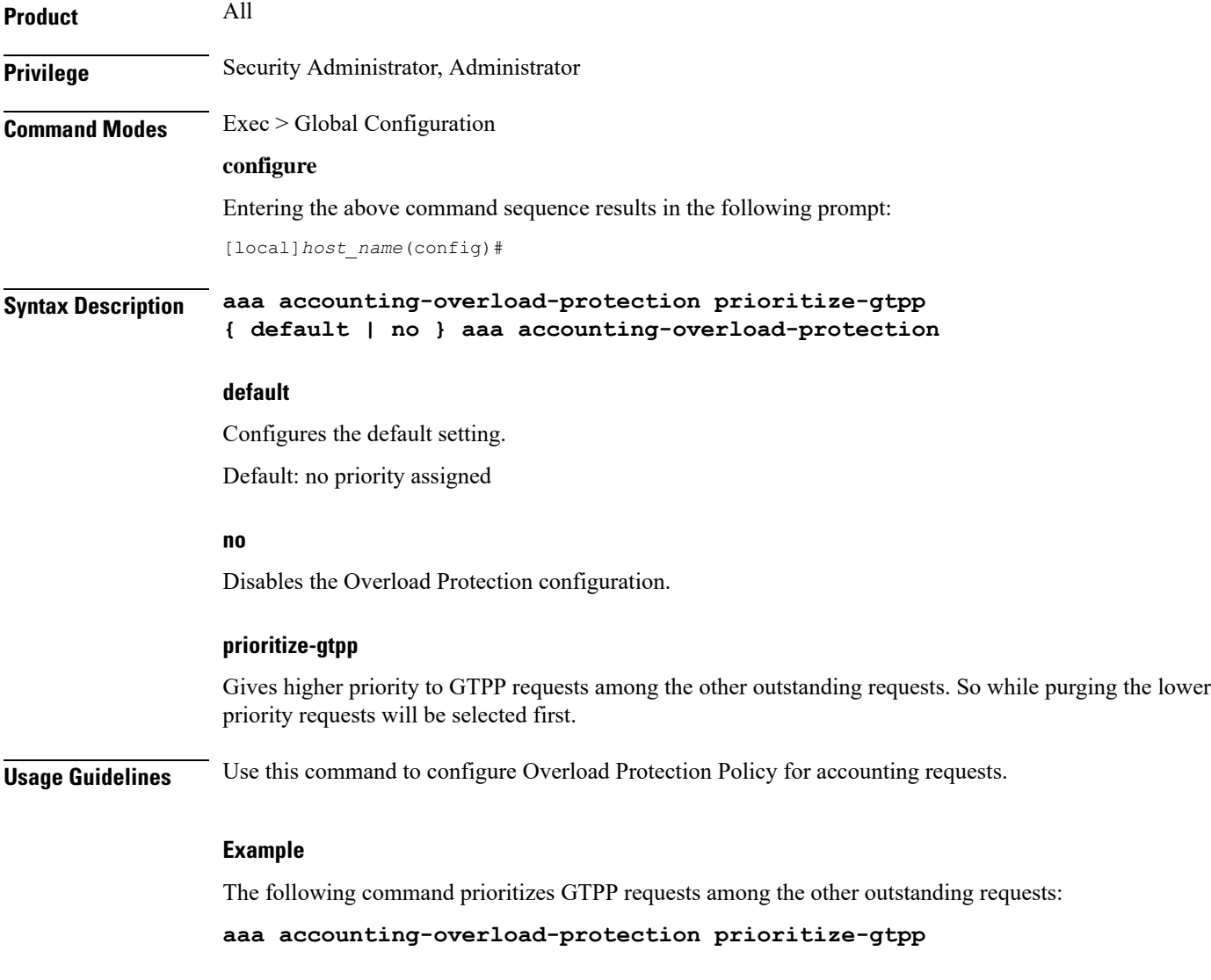

# <span id="page-3-1"></span>**aaa default-domain**

Configure global accounting and authentication default domain forsubscriber and context-level administrative user sessions.

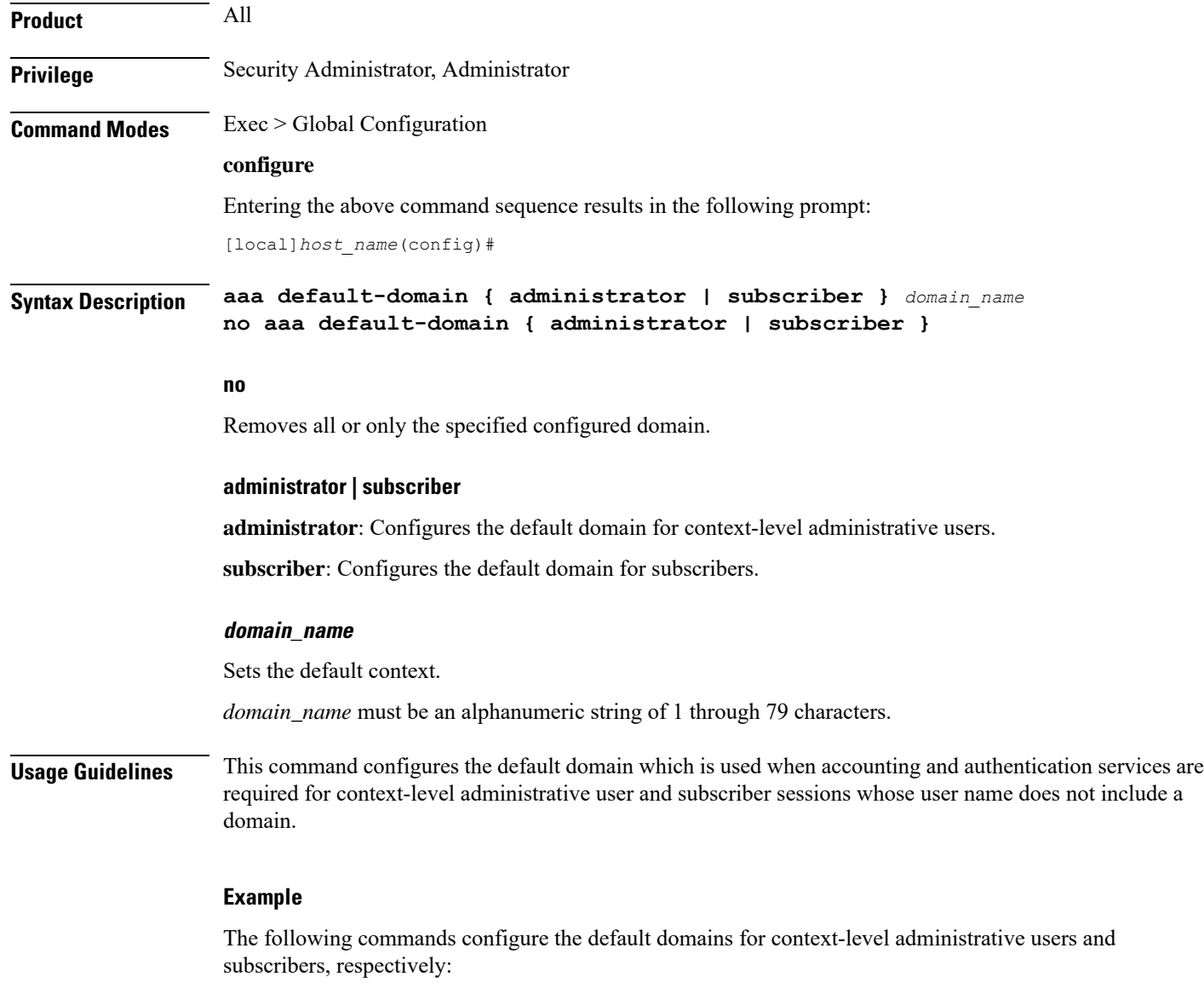

**aaa default-domain administrator sampleAdministratorDomain aaa default-domain subscriber sampleSubscriberDomain**

# <span id="page-4-0"></span>**aaa domain-matching ignore-case**

This command disables case sensitivity when performing domain matching. When this command is enabled, the system disregard case when matching domains.

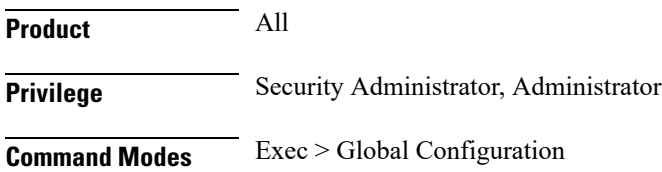

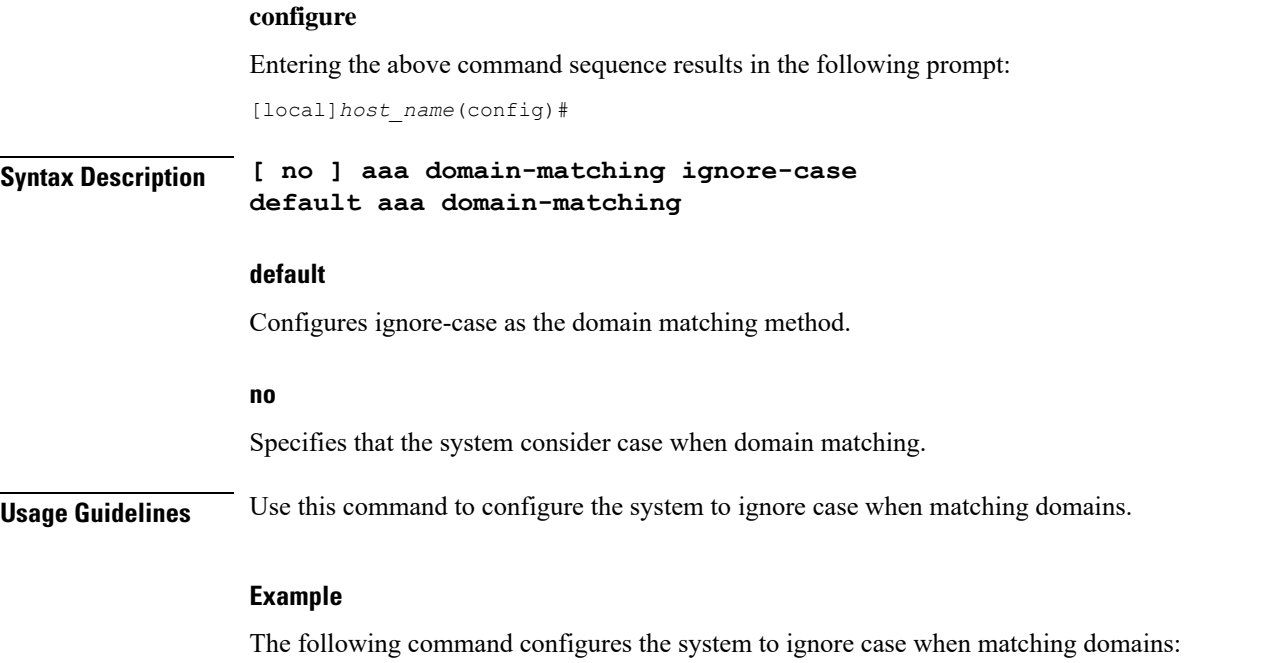

**aaa domain-matching ignore-case**

# <span id="page-5-0"></span>**aaa domain-matching imsi-prefix**

Enables domain lookup for session based on the International Mobile Subscriber Identity (IMSI) prefix length. Default: Disabled

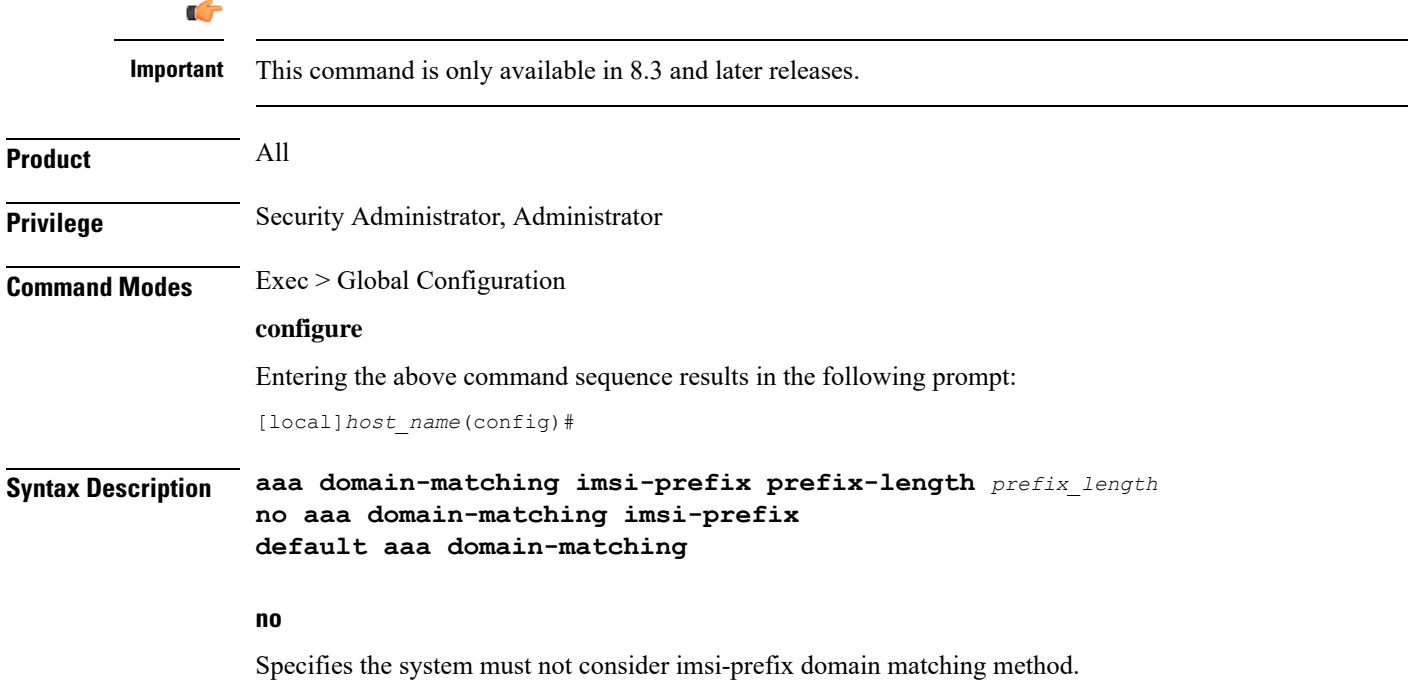

Ш

#### **prefix-length**

Specifies the IMSI length to be matched with the domain.

*prefix\_length* must be an integer from 1 through 15.

**Usage Guidelines** Use this command to configure the IMSI-prefix method of domain matching. This command enables domain lookup for the session based on the IMSI prefix length. If there is a domain configured with the matching IMSI prefix, the associated configuration is used.

This feature does not support partial matches.

#### **Example**

The following command configures the IMSI prefix method for domain matching setting the prefix length to *10*.

**aaa domain-matching imsi-prefix prefix-length 10**

### <span id="page-6-0"></span>**aaa large-configuration**

This command enables or disables the system to accept a large number of RADIUS configurations to be defined and stored.

When aaa large-configuration is disabled, the following restrictions are in place:

- Only one (1) NAS IP address can be defined per context with the **radius attribute** command.
- The RADIUS attribute **nas-ip-address** can only be configured if the RADIUS group is **default**.
- Only 320 RADIUS servers can be configured system-wide.
- Only 64 RADIUS groups can be configured system-wide.

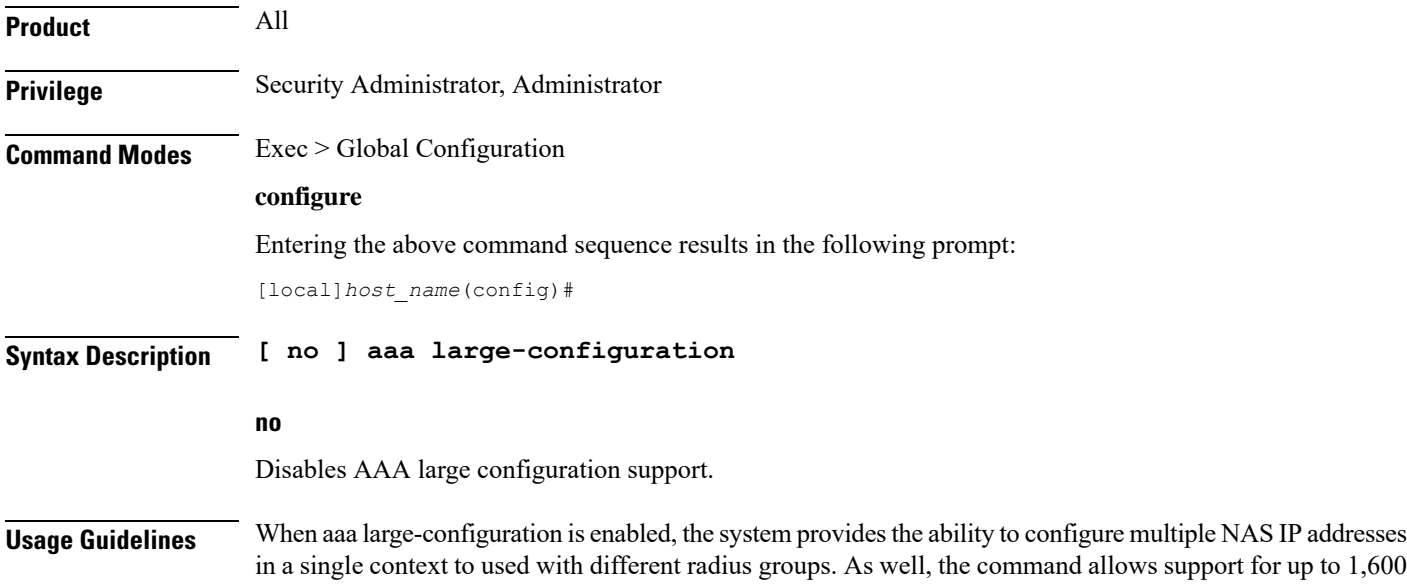

RADIUSserver configurations and for aPDSN a maximum of 400 or for a GGSN a maximum of 800 RADIUS server group configurations system-wide.

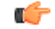

After you configure this command, you must save the configuration and then reload the chassis for the command to take effect. For information on saving the configuration file and reloading the chassis, refer to the *System Administration Guide* for your deployment. **Important**

#### **Example**

To enable the definition of a large number of RADIUS configurations, enter the following commands in the following order:

In APN Configuration mode, enter:

**default aaa group**

In Global Configuration mode, enter:

**aaa large-configuration**

In Exec mode, use the **save configuration** command and then the **reload** command.

### <span id="page-7-0"></span>**aaa last-resort**

Configure global accounting and authentication last resort domain forsubscriber and context-level administrative user sessions.

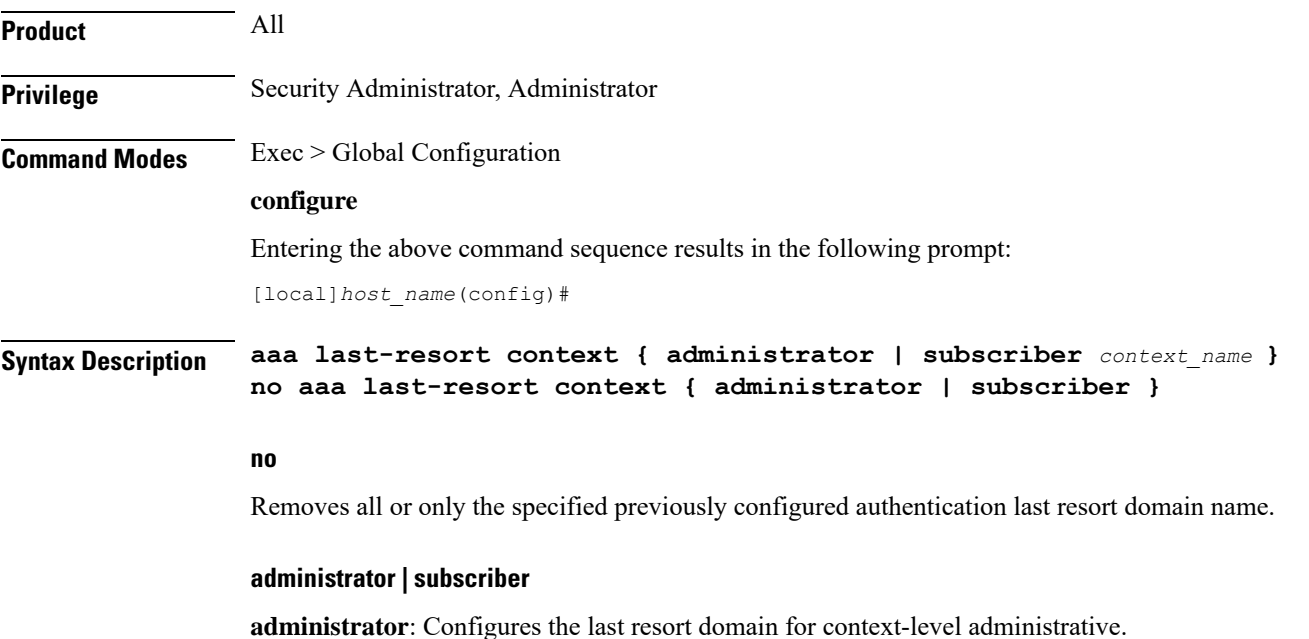

**subscriber**: Configures the last resort domain for the subscribers.

#### **context\_name**

Specifies the context which is to be set as the last resort. *context\_name* must be an alphanumeric string of 1 to 79 characters.

**Usage Guidelines** Set the last resort context which is used when there is no applicable default domain (context) and there is no domain provided with the subscriber's or context-level administrative user's name for use in the AAA functions.

#### **Example**

The following commands configure the last resort domains for context-level administrative user and subscribers, respectively:

**aaa last-resort administrator sampleAdministratorDomain aaa last-resort subscriber sampleSubscriberDomain**

The following command removes the previously configured domain called *sampleAdministratorDomain*:

**no aaa last-resort administrator sampleAdministratorDomain**

### <span id="page-8-0"></span>**aaa tacacs+**

Enables or disables system-wide TACACS+ AAA (authentication, authorization and accounting) services for administrative users. This command is valid only if TACACS+ servers and related services have been configured in TACACS Configuration Mode.

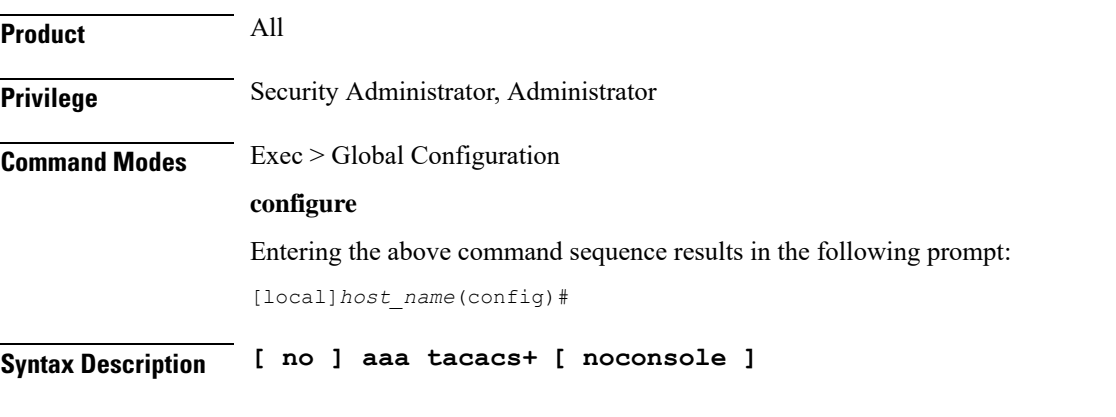

#### **no**

Disables TACACS+ AAA authentication.

#### **noconsole**

Disables TACACS+ authentication on the Console line only. By default this option is disabled; TACACS+ server authentication is performed for login via SSH or telnet (vty line) and a connection to the Console port.

With **noconsole** enabled, TACACS+ authentication is bypassed; the authentication request goes directly to the local database. Effectively TACACS+ authentication on the Console port is disabled. However, TACACS+ authentication remains enabled via vty lines.

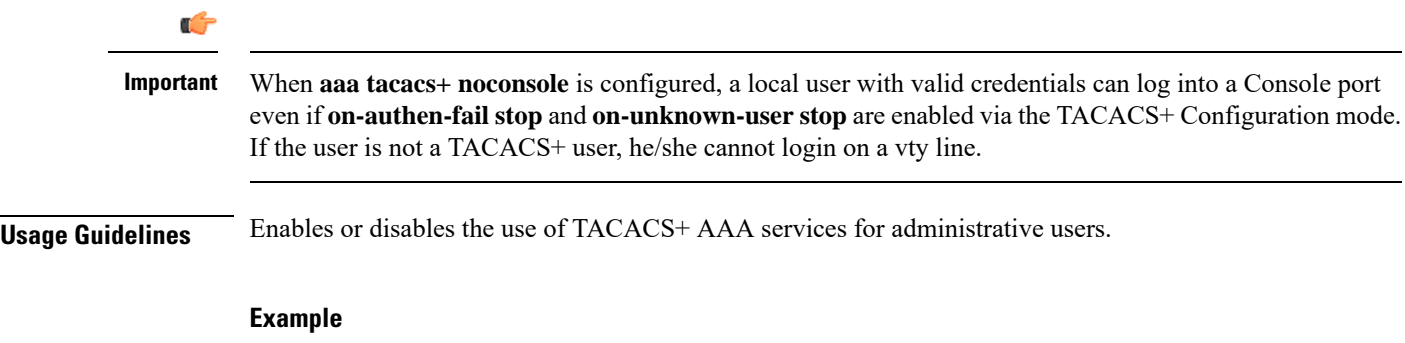

**aaa tacacs+ no aaa tacacs+**

### <span id="page-9-0"></span>**aaa username-format**

Configure global accounting and authentication user name formats for AAA (authentication, authorization and accounting) functions. Up to six formats may be configured.

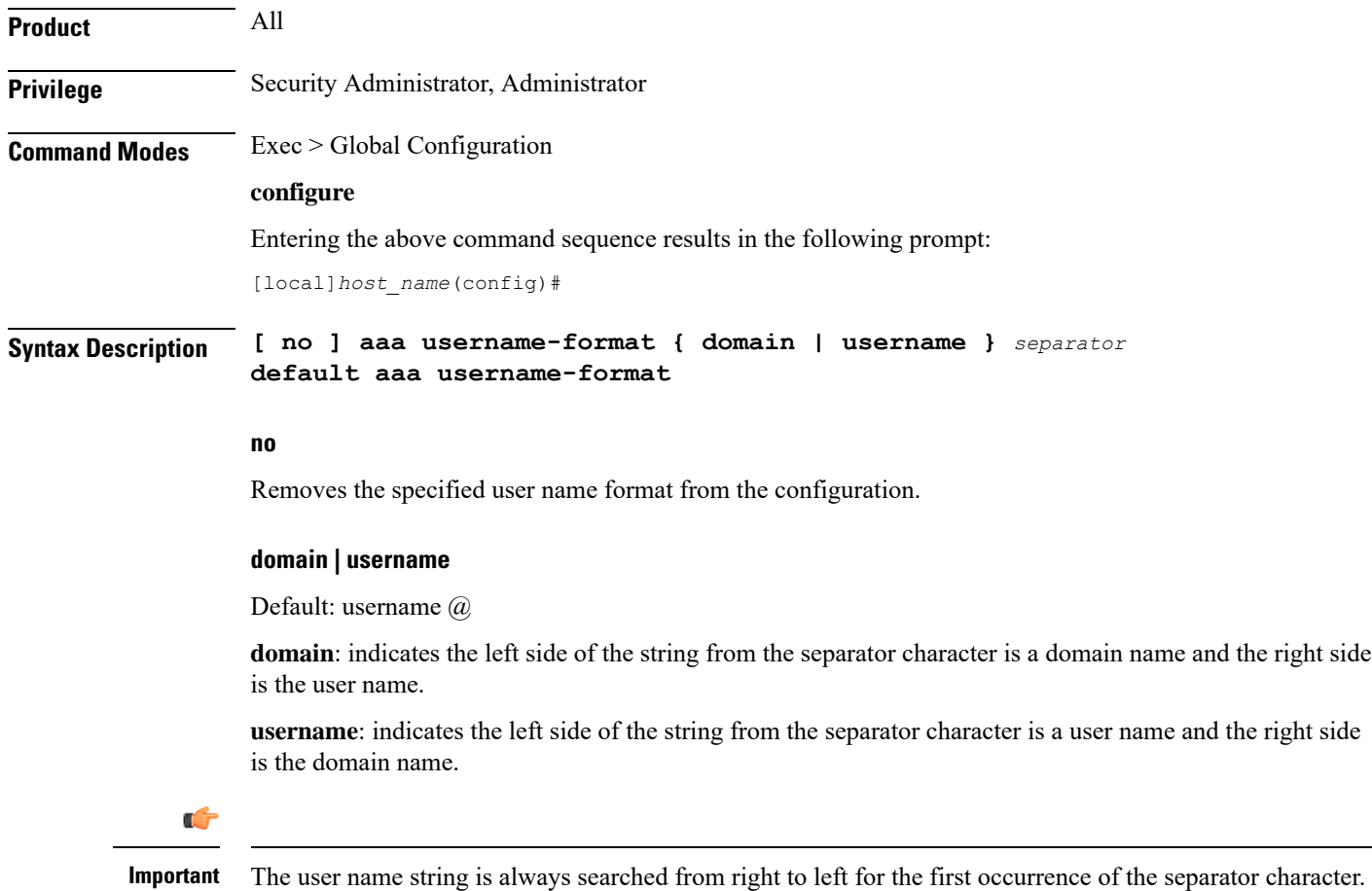

#### **separator**

Specifies the character to use to delimit the domain from the user name for global AAA functions.Permitted characters include:  $(\omega, \frac{6}{2}, \frac{1}{2}, \frac{1}{2}, \frac{1}{2})$ ,  $(\frac{1}{2}, \frac{1}{2}, \frac{1}{2})$ ,  $(\frac{1}{2}, \frac{1}{2}, \frac{1}{2})$ ,  $(\frac{1}{2}, \frac{1}{2}, \frac{1}{2})$ ,  $(\frac{1}{2}, \frac{1}{2}, \frac{1}{2})$ ,  $(\frac{1}{2}, \frac{1}{2}, \frac{1}{2})$ ,  $(\frac{1}{2}, \frac{1}{2}, \frac{1}{2})$ ,  $(\frac{1}{2}, \frac{1}{2}, \$ back slash ('\\') on the command line.

**Usage Guidelines** Define the formats for user name delimiting if certain domains or groups of users are to be authenticated based upon their user name versus domain name.

#### **Example**

```
aaa username-format domain @
aaa username-format username %
no aaa username-format username %
```
# <span id="page-10-0"></span>**access-policy**

This command allows you to create/configure/delete the access-policy.

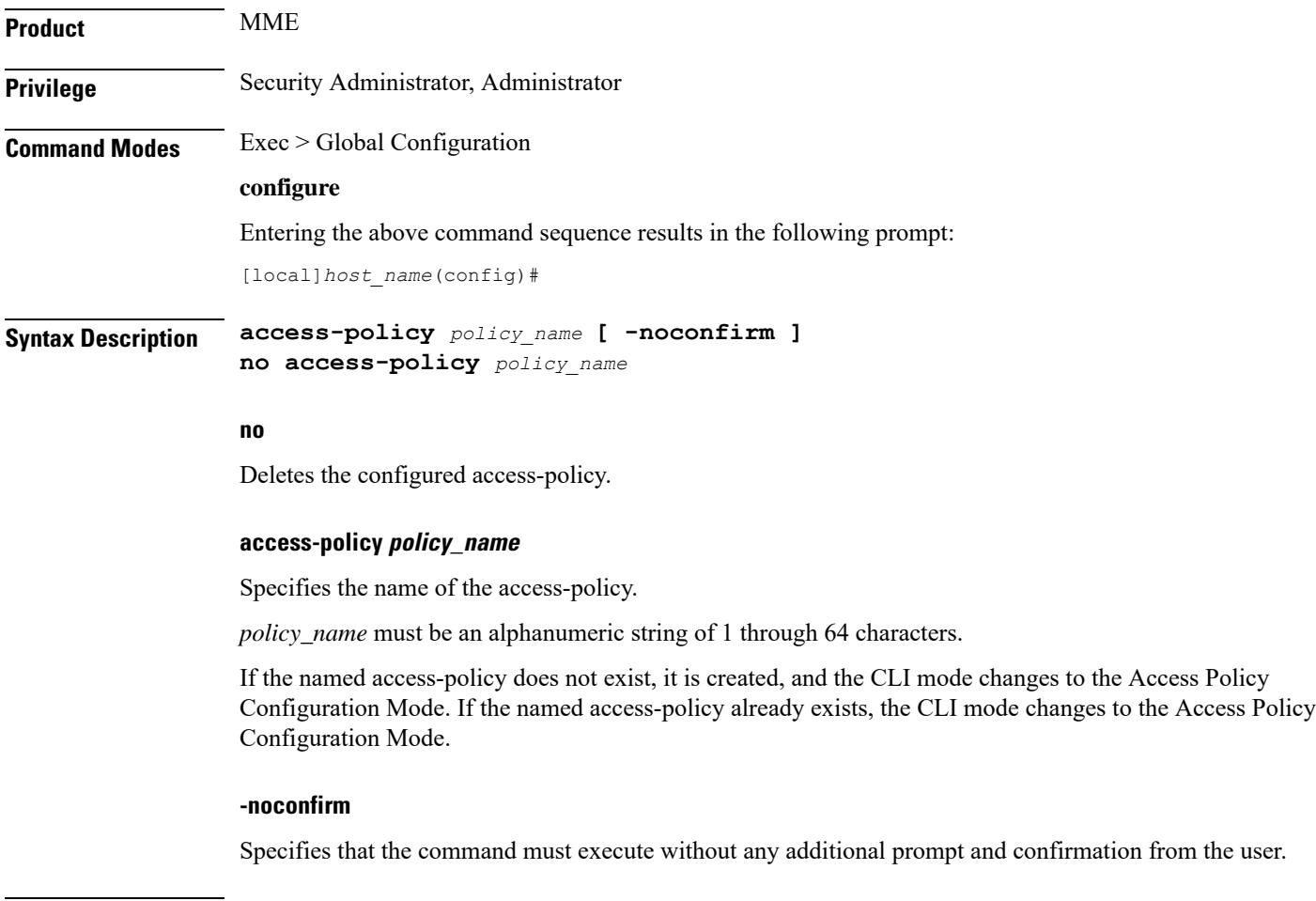

**Usage Guidelines** Use this command to create/configure/delete an access-policy in the system.

A maximum of four access-policies can be configured. One access-policy can contain upto 16 entries of precedence pointing to 16 different access-profiles.

On entering this command, the CLI prompt changes to:

[*context\_name*]*host\_name*(access-policy-*policy\_name*)#

#### **Example**

The following command creates an access-policy named *ap1*:

```
access-policy ap1
```
# <span id="page-11-0"></span>**access-profile**

This command allows you to create/configure/delete the access-profile.

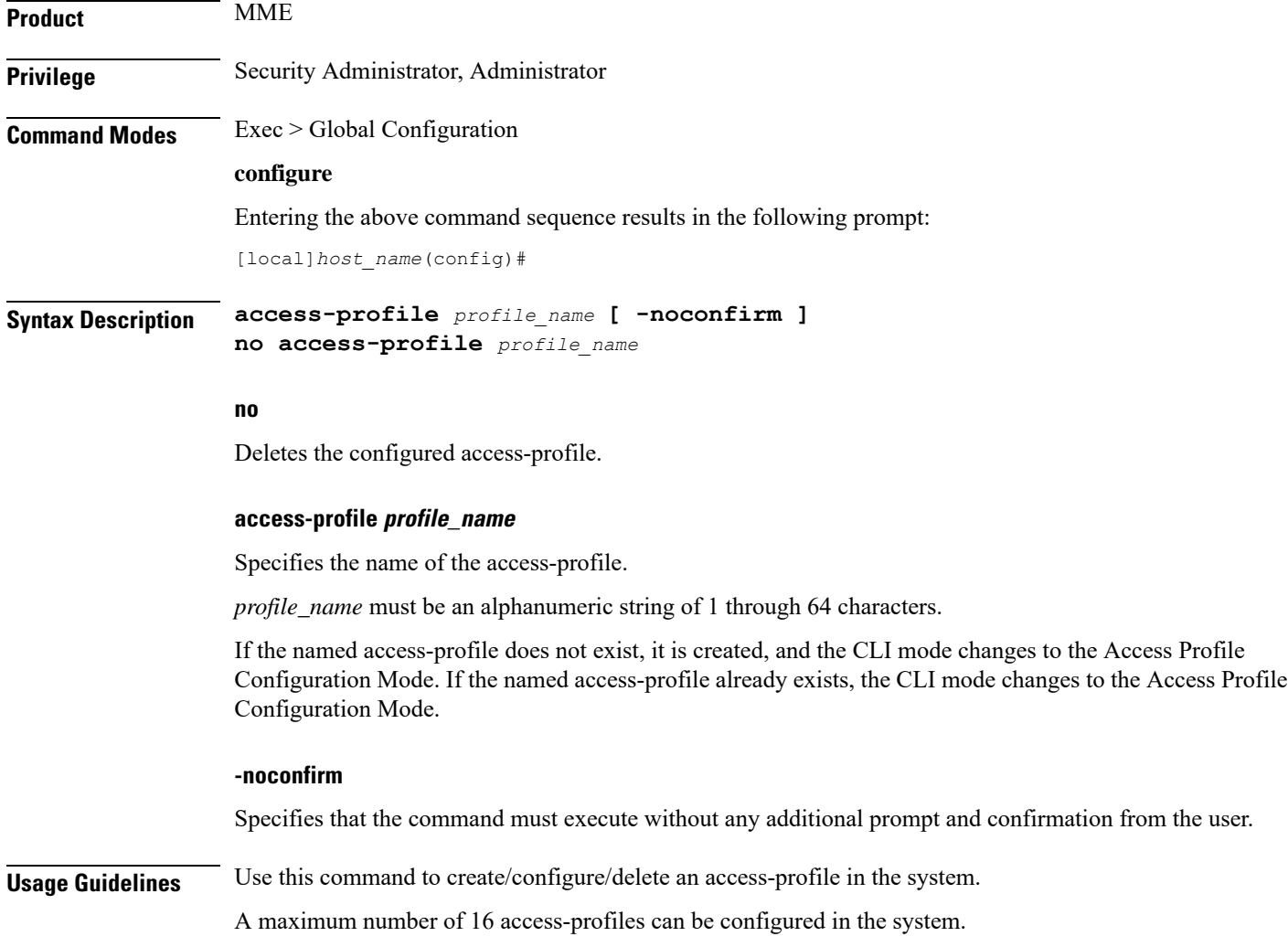

Ш

To use the access-profiles, the access-policies must be created under the Global Configuration mode and associated under mme-service or call-control-profile.

One access-policy can contain upto 16 entries of precedence along with access-profile, device type, and RAT type. When the precedence is lower, the priority is higher.

On entering this command, the CLI prompt changes to:

[*context\_name*]*host\_name*(access-profile-*profile\_name*)#

#### **Example**

The following command creates an access-profile named *apr3*:

```
access-profile apr3
```
### <span id="page-12-0"></span>**active-charging service**

This command allows you to create/configure/delete the Active Charging Service (ACS)/Enhanced Charging Service (ECS).

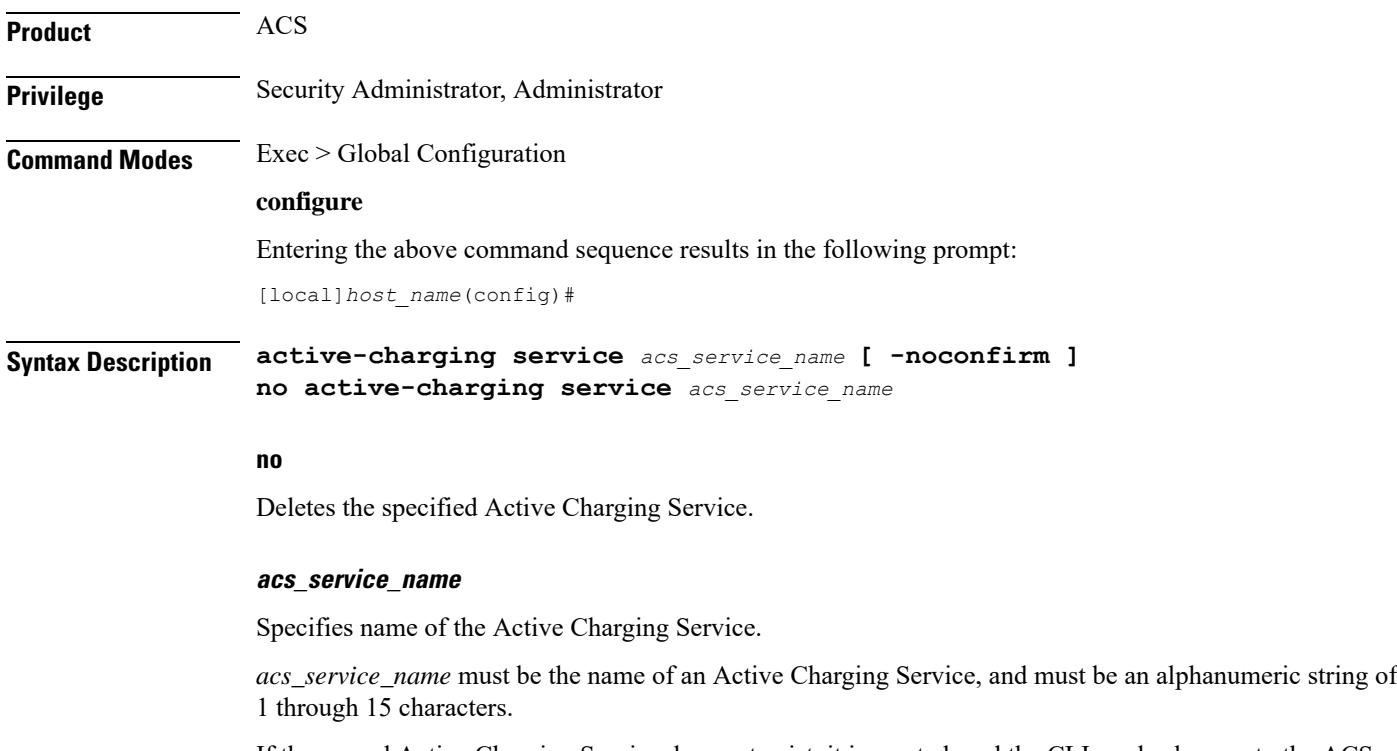

If the named Active Charging Service does not exist, it is created, and the CLI mode changes to the ACS Configuration Mode wherein the service can be configured. If the named Active Charging Service already exists, the CLI mode changes to the ACS Configuration Mode.

#### **-noconfirm**

Specifies that the command must execute without any additional prompt and confirmation from the user.

**Usage Guidelines** Use this command to create/configure/delete an Active Charging Service in the system. Note that, in this release, only one Active Charging Service can be created in the system.

> Use this command after enabling ACS using the **require active-charging** command. This command allows administrative users to configure the ACS functionality.

On entering this command, the CLI prompt changes to:

[*context\_name*]*hostname*(config-acs)#

#### **Example**

The following command creates an ACS service named *test*:

**active-charging service test**

### <span id="page-13-0"></span>**alarm**

Enables or disables alarming options for the SSC internal alarm and the central-office external alarms. To verify the state of the alarms, refer to the **show alarm** command.

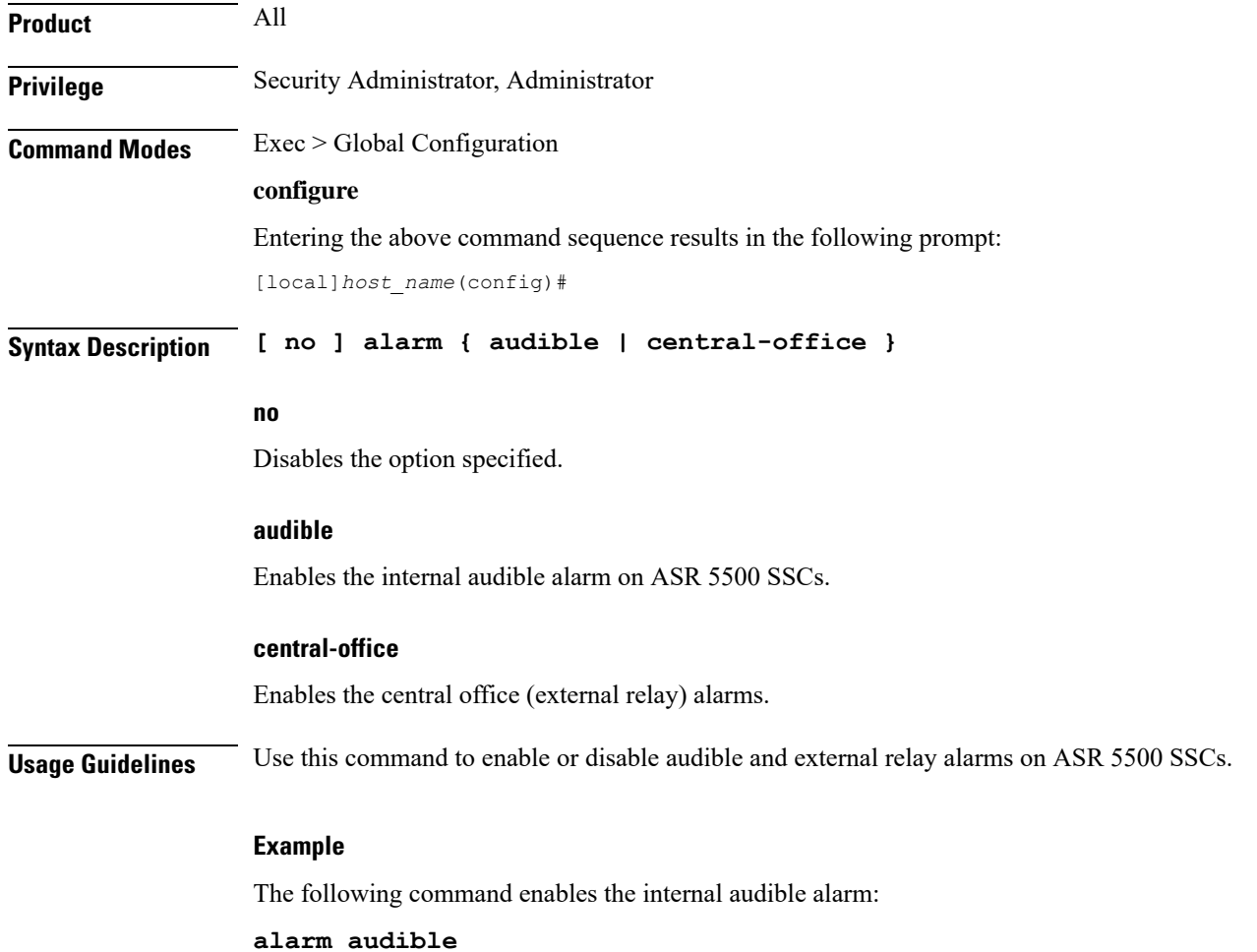

# <span id="page-14-0"></span>**apn-profile**

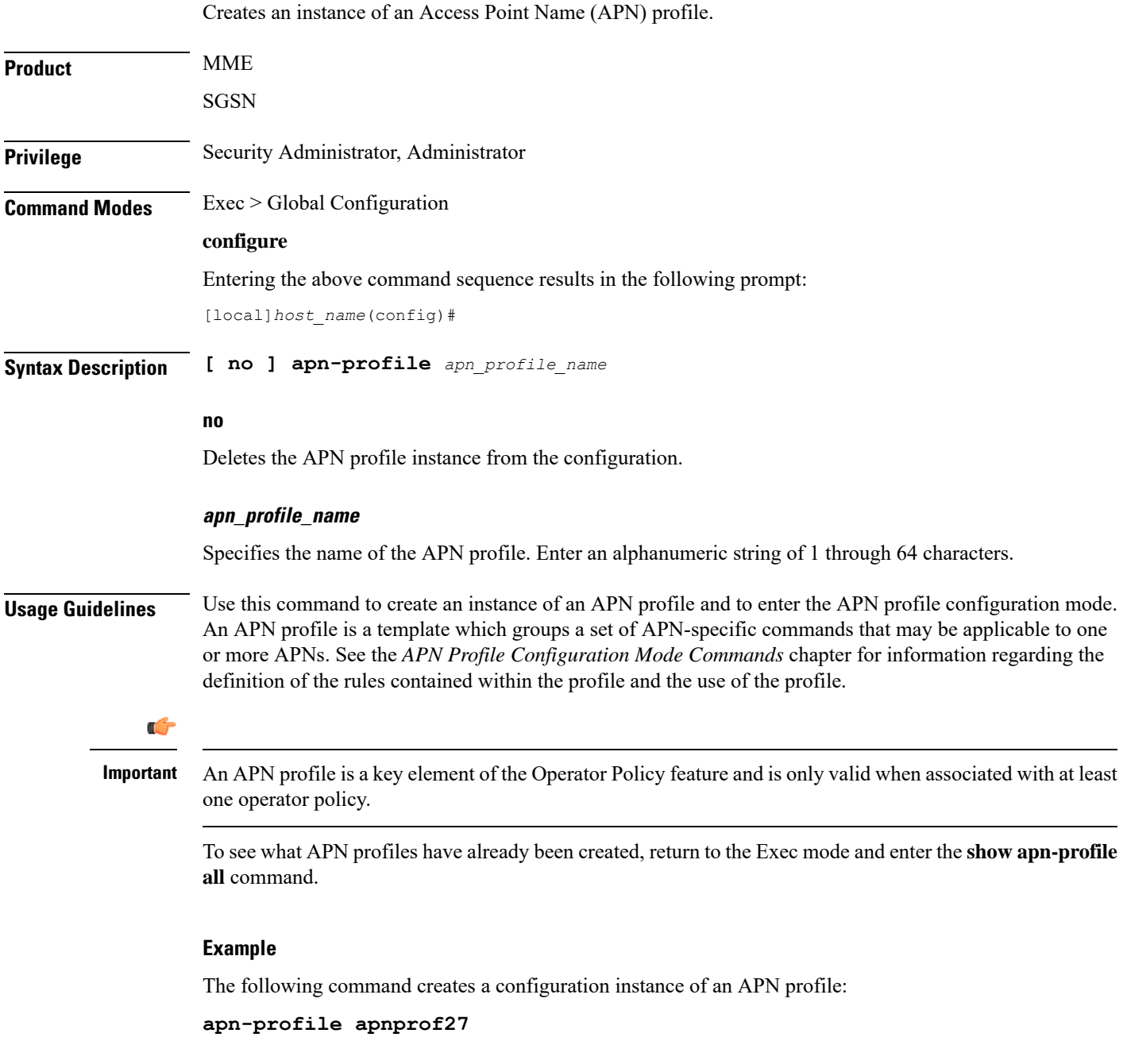

# <span id="page-14-1"></span>**apn-remap-table**

 $\overline{\phantom{a}}$ 

Creates an instance of an Access Point Name (APN) remap table.

L

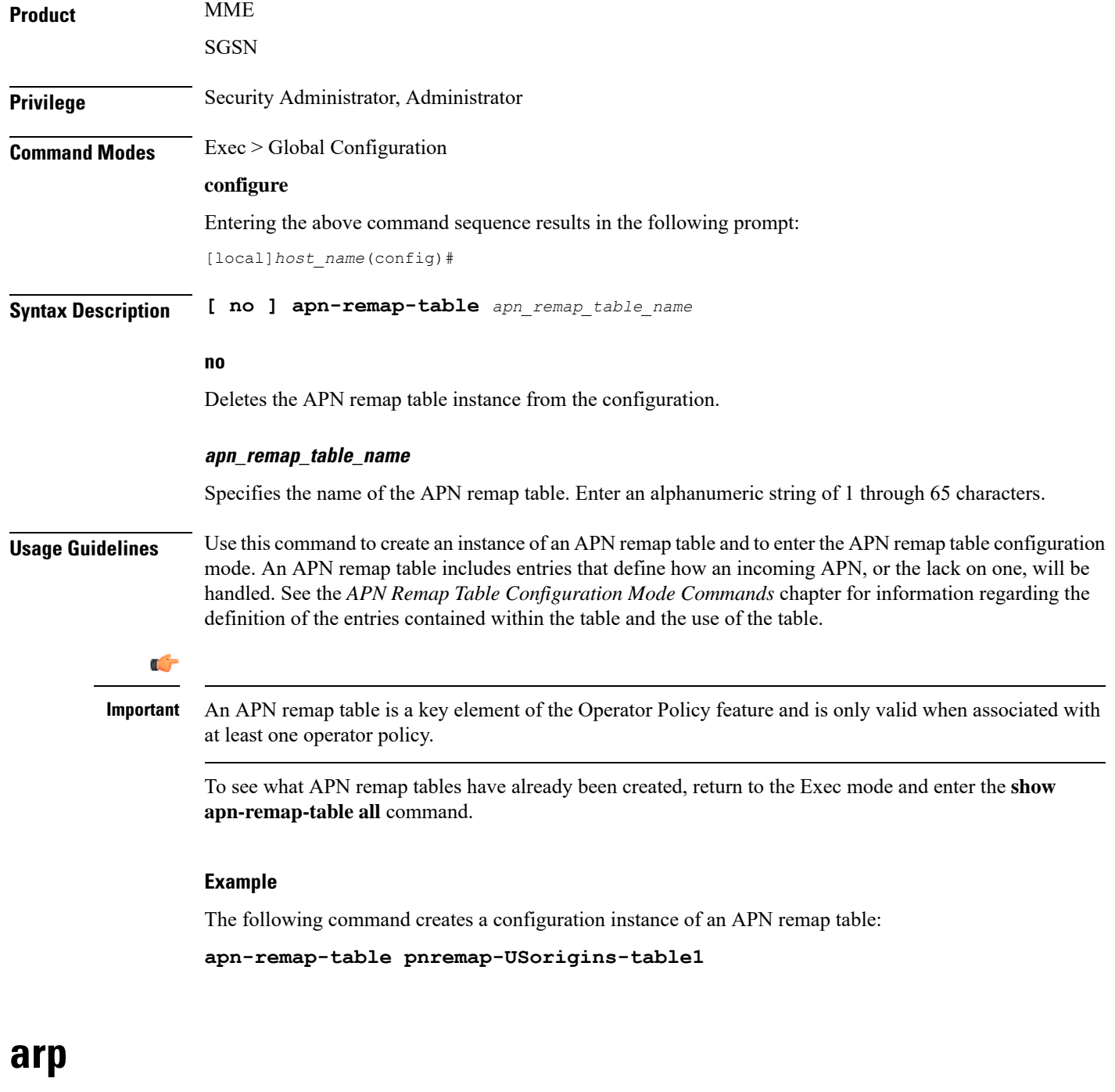

Configures a system-wide time interval for performing Address Resolution Protocol (ARP) refresh.

<span id="page-15-0"></span>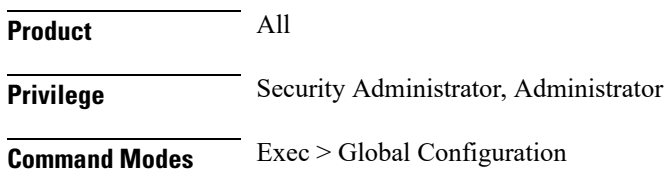

#### **configure**

Entering the above command sequence results in the following prompt:

[local]*host\_name*(config)#

**Syntax Description arp base-reachable-time** *time* **default arp base-reachable-time**

#### **default**

Restores the parameter to its default setting.

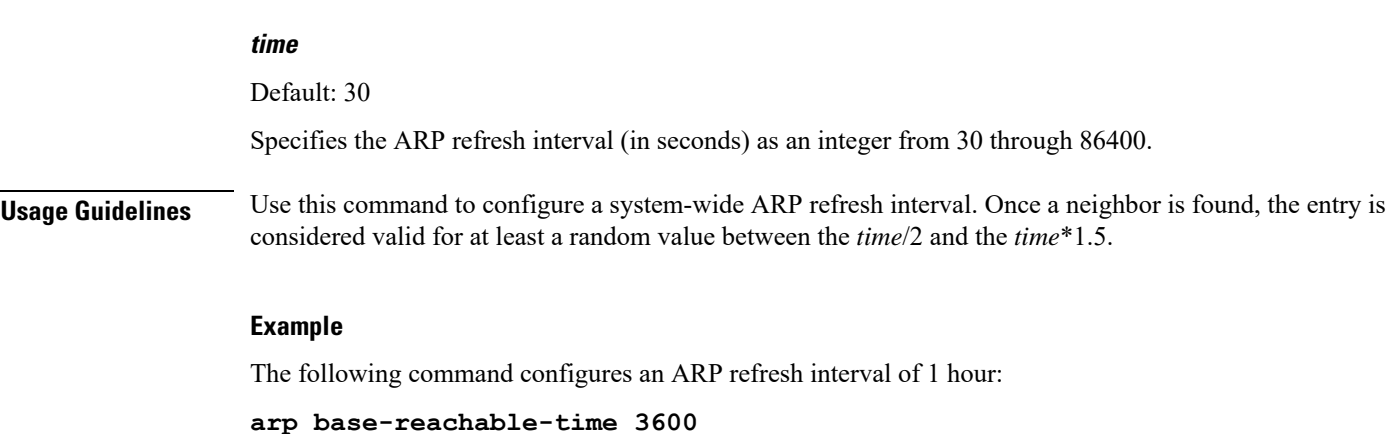

# <span id="page-16-0"></span>**autoconfirm**

This command disables or enables confirmation for certain commands. This command affects all future CLI sessions and users.

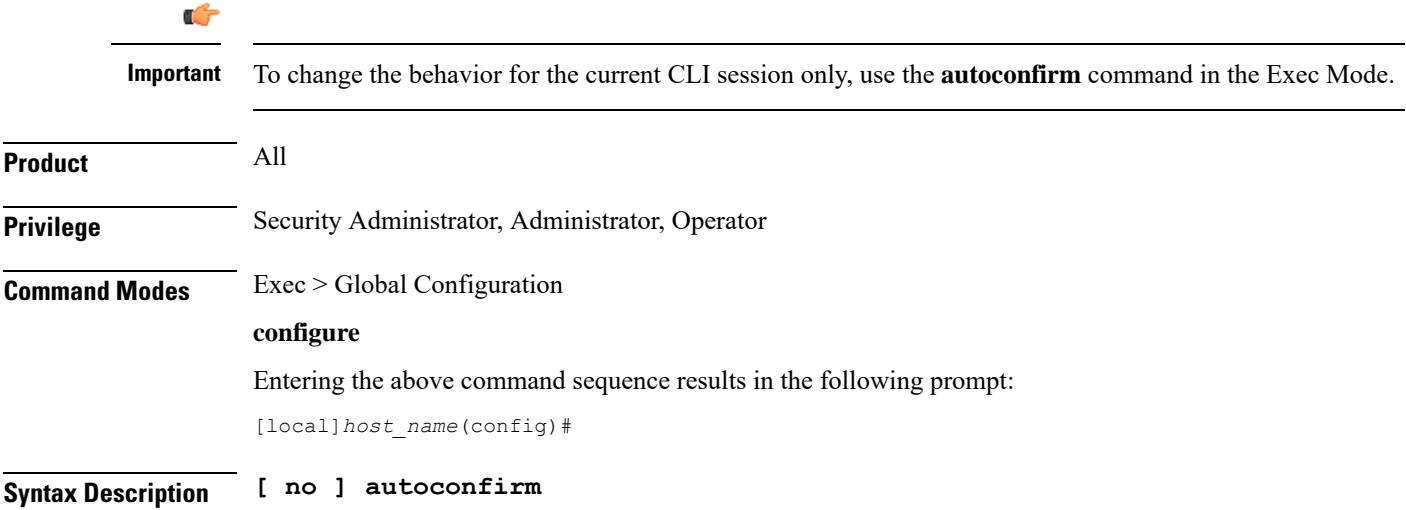

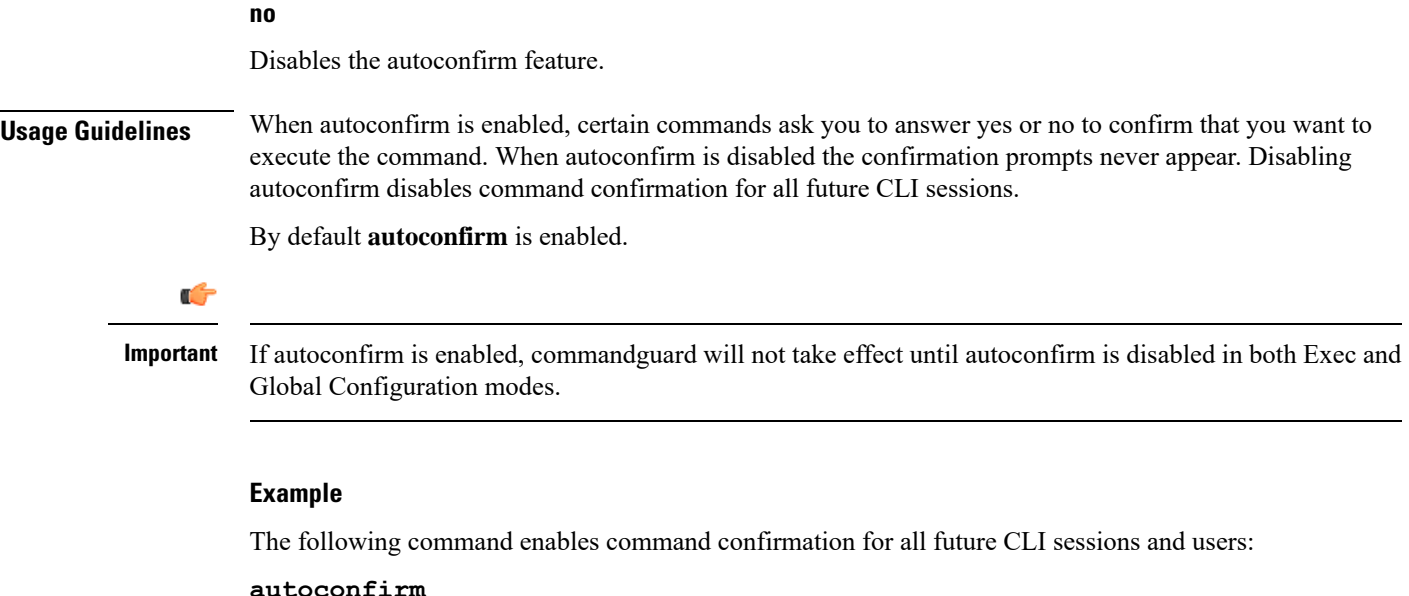

### <span id="page-17-1"></span><span id="page-17-0"></span>**autoless**

This command is obsolete. It is included in the CLI for backward compatibility with older configuration files. When executed, this command issues a warning and performs no function.

### **banner**

Configures the CLI banner which is displayed upon the start of a CLI session.

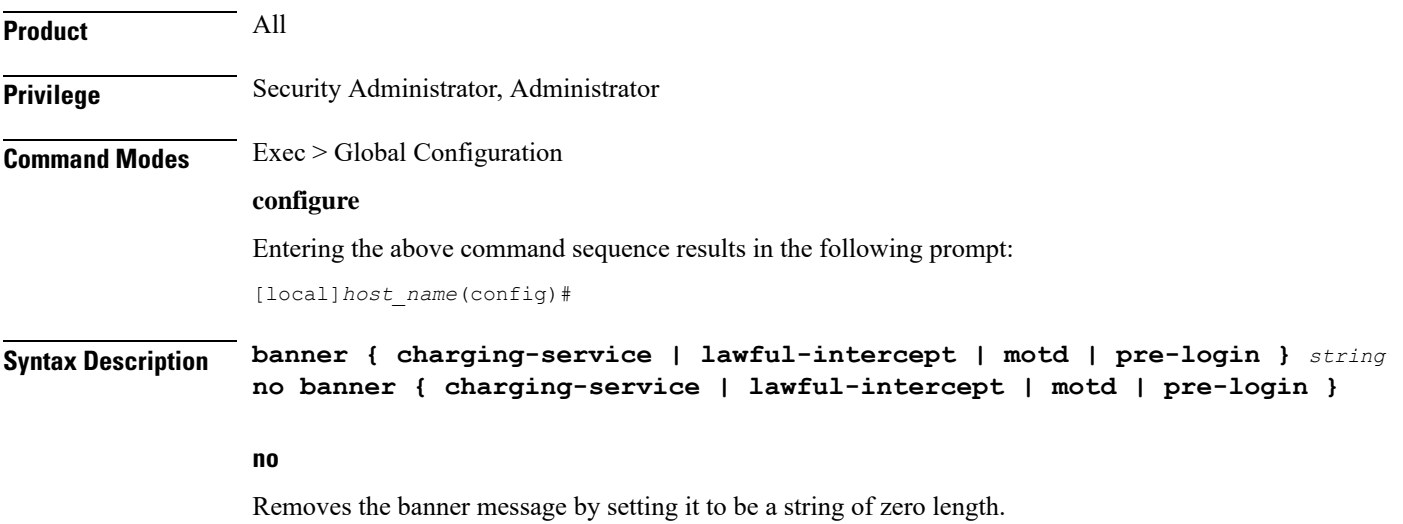

#### **charging-service**

Specifies the Active Charging Service banner message. The banner is displayed upon initialization of an SSH CLI session with ACS-admin privileges (whenever anyone with the CLI privilege bit for ACS logs on).

#### **lawful-intercept**

Refer to the *Lawful Intercept Configuration Guide* for a description of this parameter.

#### **motd**

Configures the CLI banner message of the day which is displayed upon the initialization of any CLI session.

#### **pre-login**

Configures the CLI banner displayed before a CLI user logs in.

#### Ú

**Important**

This banner is displayed only for serial port and telnet log ins. It is not supported in ssh and, therefore, will not be displayed before ssh log ins.

#### **string**

Specifies the banner or message to be displayed at session initialization. *string* may be an alphanumeric string of 0 through 2048 characters. The string must be enclosed in double quotation marks if the banner or message is to include spaces.

**Usage Guidelines** Set the message of the day banner when an important system wide message is needed. For example, in preparation for removing a chassis from service, set the banner 1 or more days in advance to notify administrative users of the pending maintenance.

#### **Example**

The following command creates a message of the day with the text *Have a nice day.*

**banner motd "Have a nice day."**

### <span id="page-18-0"></span>**bearer-control-profile**

This command creates an instance of a Bearer Control profile, a key element of the MME QoS Profile feature.

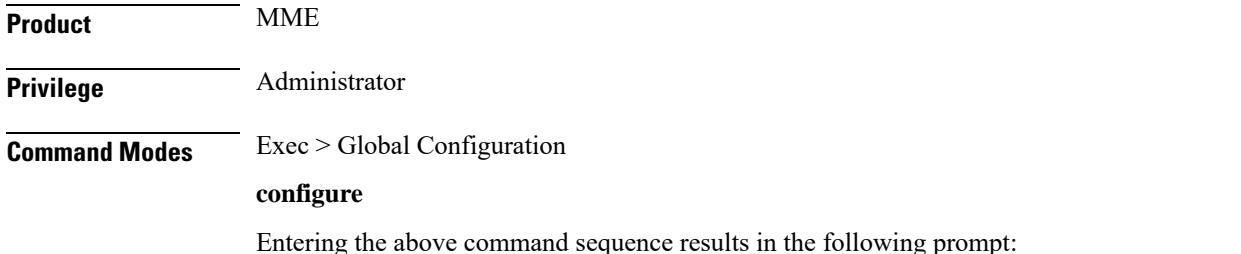

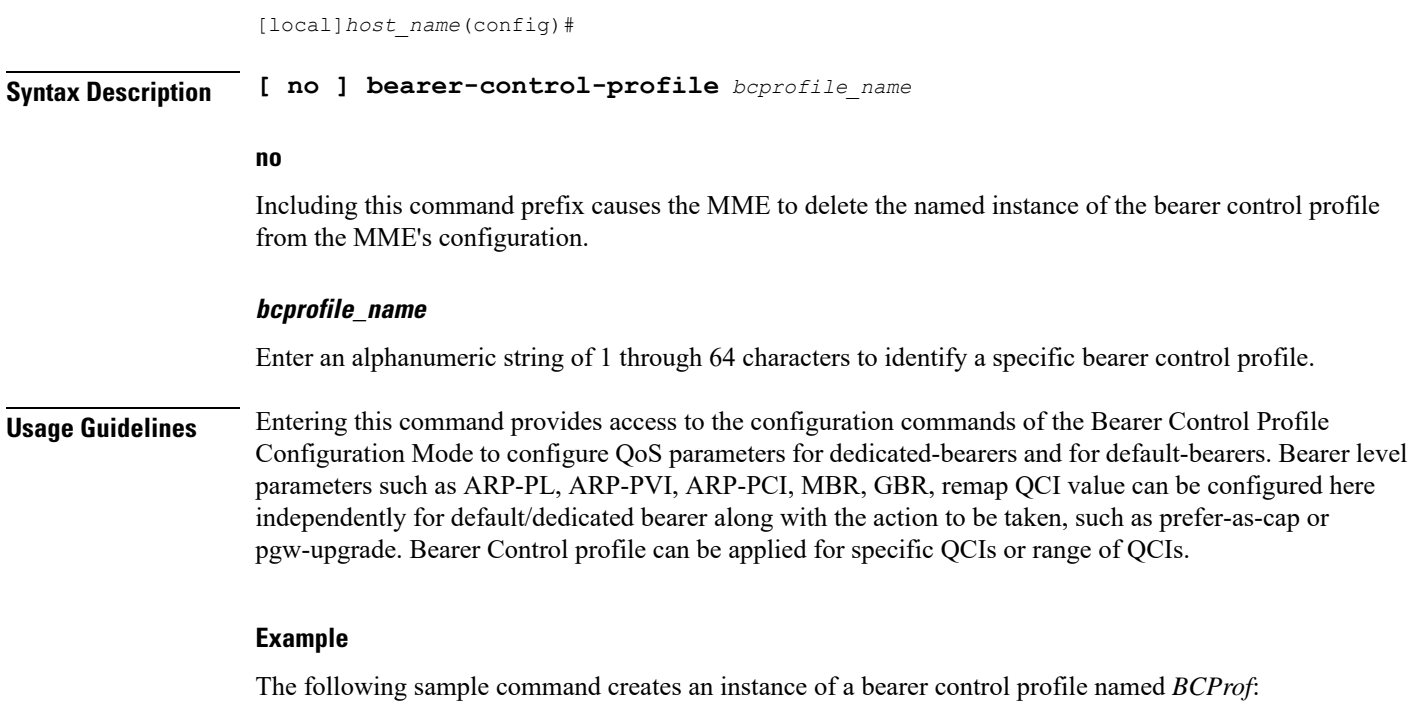

**bearer-control-profile BCProf**

# <span id="page-19-0"></span>**boot delay**

Configures the delay period, in seconds, before attempting to boot the system from a software image file residing on an external network server.

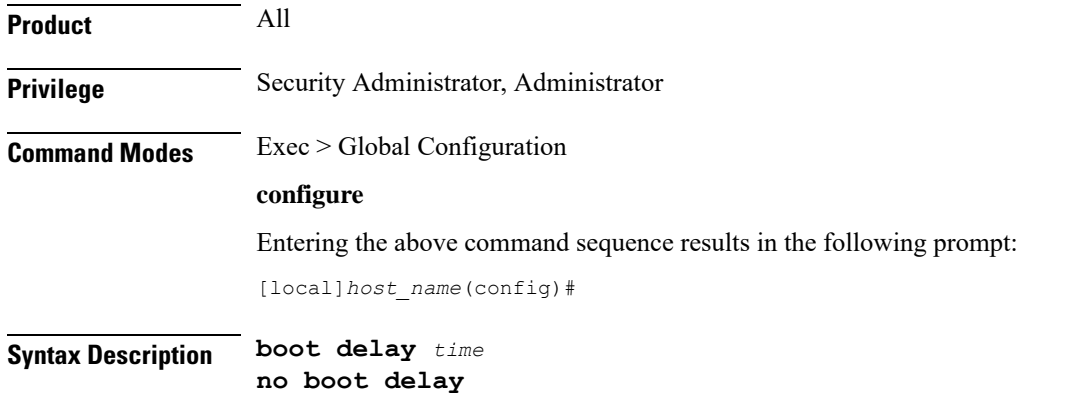

#### **no**

Deletes the setting for the boot delay. The boot process executes immediately.

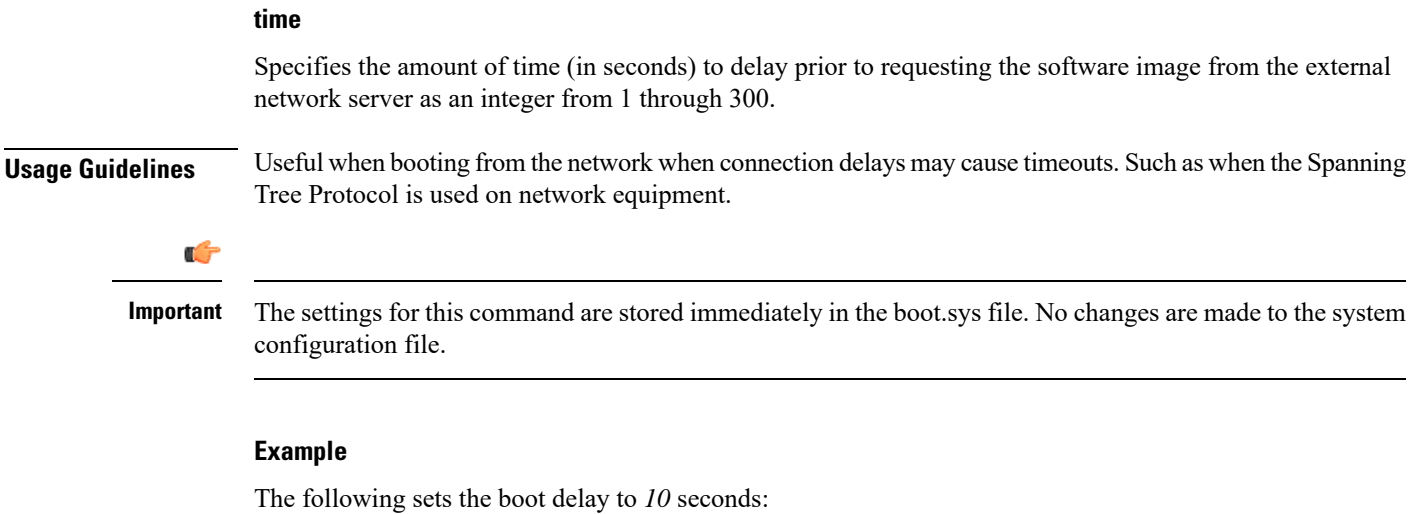

**boot delay 10**

### <span id="page-20-0"></span>**boot interface**

Configures Ethernet network interfaces for obtaining a system software image during the system boot process.

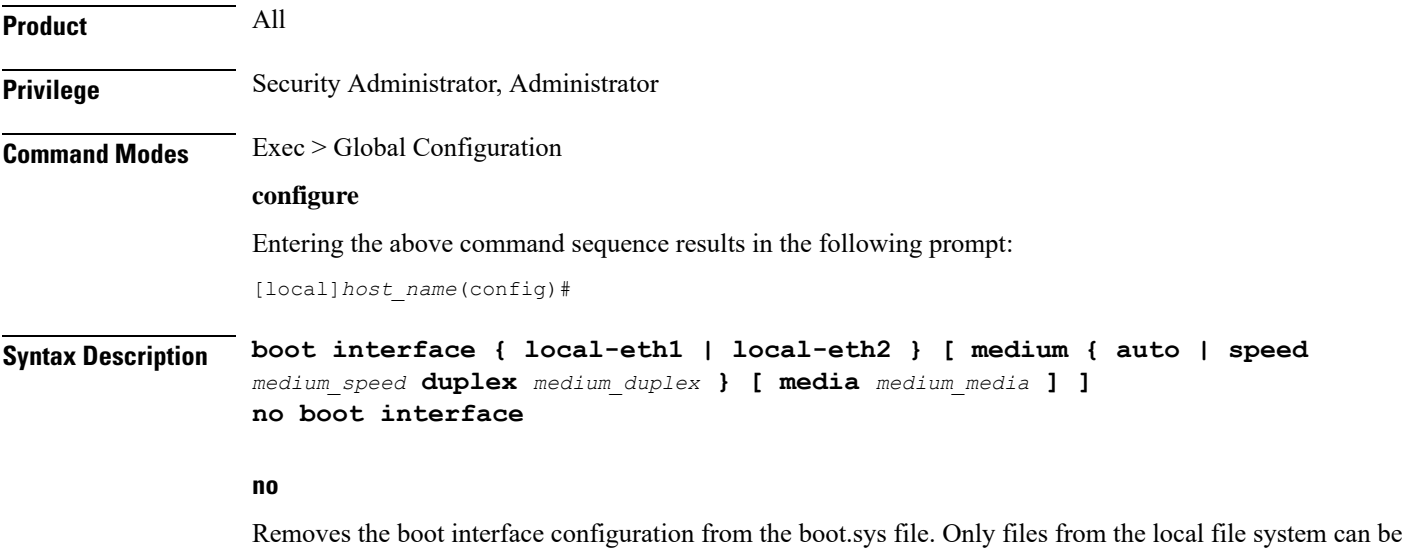

#### **local-eth1 | local-eth2**

loaded.

Specifies the network interface to be configured where **local-eth1** is the primary ethernet interface and **local-eth2** is the secondary ethernet interface.

For the ASR 5500, the primary interface is port 1 (1000Base-T) on the MIO and the secondary interface is port 2 (1000Base-T) on the MIO.

#### **medium { auto | speed medium\_speed duplex medium\_duplex }**

Default: auto

**auto**: Configures the interface to auto-negotiate the interface speed. and duplex.

**speed** *medium\_speed* **duplex** *medium\_duplex*: Specifies the speed to use at all times where *medium\_speed* must be one of:

- 10
- 100
- 1000

The keyword **duplex** is used to set the communication mode of the interface where *medium\_duplex* must be one of:

- full
- half

#### **media medium\_media**

Default: rj45

Optionally sets the physical interface where *medium\_media* must be either **rj45** or **sfp**.

**Usage Guidelines** Modify the boot interface settings to ensure that the system is able to obtain a software image from an external network server.

#### Œ

The settings for this command are stored immediately in the boot.sys file. No changes are made to the system configuration file. **Important**

#### **Example**

The following command configures the primary interface to auto-negotiate the speed:

#### **boot interface local-eth1 medium auto**

The following command configures the secondary interface to a fixed gigabit speed at full duplex using RJ45 connectors for the physical interface:

#### **boot interface local-eth2 medium speed 1000 duplex full media rj45**

The following command restores the defaults for the boot interface:

**no boot interface**

### <span id="page-21-0"></span>**boot nameserver**

Configures the IP address of the DNS (Domain Name Service) server to use when looking up hostnames in URLs for network booting.

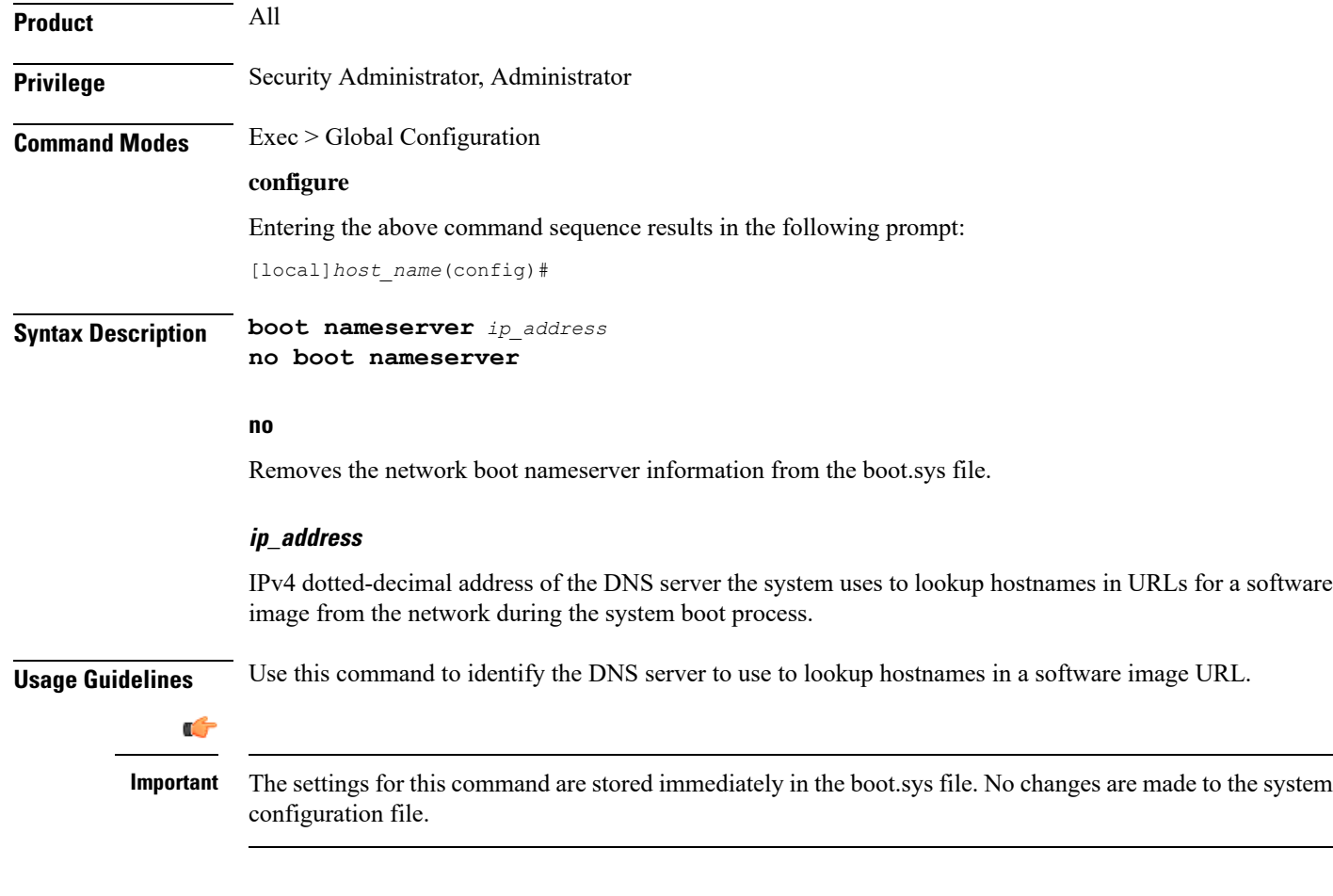

#### **Example**

The following configures the system to communicate with a DNS nameserver with the IP address of 10.2.3.4:

**boot nameserver 10.2.3.4**

### <span id="page-22-0"></span>**boot networkconfig**

Configures the networking parameters for the Switch Processor I/O card network interfaces to use when obtaining a software image from an external network server during the system boot process.

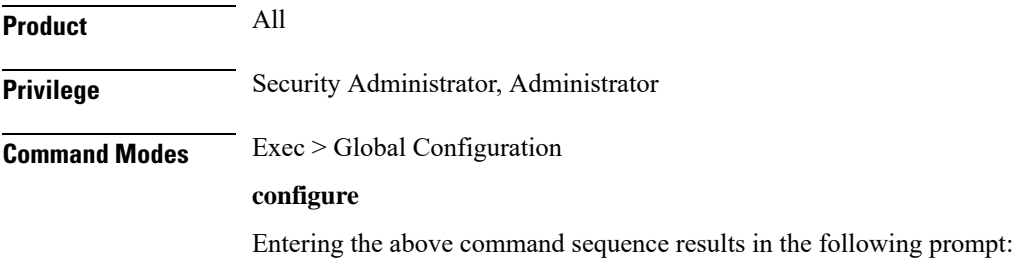

```
[local]host_name(config)#
Syntax Description boot networkconfig { dhcp | { { dhcp-static-fallback | static } ip address
                       spio24 ip_address [ spio25 ip_address ] netmask ip_mask [ gateway gw_address ]
                       } }
                     no boot networkconfig
                     no
                     Removes the network configuration information from the boot.sys file.
                      dhcp
                      Indicates that a Dynamic Host Control Protocol (DHCP) server is used for communicating with the external
                     network server.
                      dhcp-static-fallback | static
                      dhcp-static-fallback: provides static IP address fallback network option when a DHCP server is unavailable.
                     static: specifies a fixed network IP address for the external network server that hosts the software image.
                     spio24 ip_address [ spio25 ip_address ] netmask ip_mask [ gateway gw_address ]
                      spio24 ip_address [ spio25 ip_address ]: the IP address to use for the SPIO in slot 24 and optionally the SPIO
                     in slot 25 for network booting. ip_address must be specified using IPv4 dotted-decimal notation.
                      netmask ip_mask: the network mask to use in conjunction with the IP address(es) specified for network
                     booting. ip_mask must be specified using IPv4 dotted-decimal notation.
                      gateway gw_address: the IP address of a network gateway to use in conjunction with the IP address(es)
                      specified for network booting. gw_address must be entered using IPv4 dotted-decimal notation.
               Ú
          Important
                     If gw_address is not specified, the network server must be on the same LAN as the system. Since both SPIOs
                     must be in the same network, the netmask and gateway settings are shared.
Usage Guidelines Configure the network parameters for the ports on the SPIO cards to use to communicate with an external
                      network server that hosts software images.
                Ú
```
The settings for this command are stored immediately in the boot.sys file. No changes are made to the system configuration file. **Important**

#### Ú

**Important**

When configuring static addresses both SPIOs must have different IP addresses. Neither address can be the same as the local context IP address.

Ш

#### **Example**

The following configures the system to communicate with the external network server via DHCP with a fallback to IP address *192.168.100.10*, respectively.

**boot networkconfig dhcp-static-fallback ip address spio24 192.168.100.10 netmask 255.255.255.0**

The following command configures the system to communicate with an external network server using the fixed (static) IP address *192.168.100.10* with a network mask of *255.255.255.0*.

**boot networkconfig static ip address spio24 192.168.100.10 netmask 255.255.255.0**

The following restores the system default for the network boot configuration options.

**no boot networkconfig**

### <span id="page-24-0"></span>**boot system priority**

Specifies the priority of a boot stack entry to use when the system first initializes or restarts. Up to 10 boot system priorities (entries in the boot.sys file located in the /flash device in the SPC, SMC or MIO) can be configured.

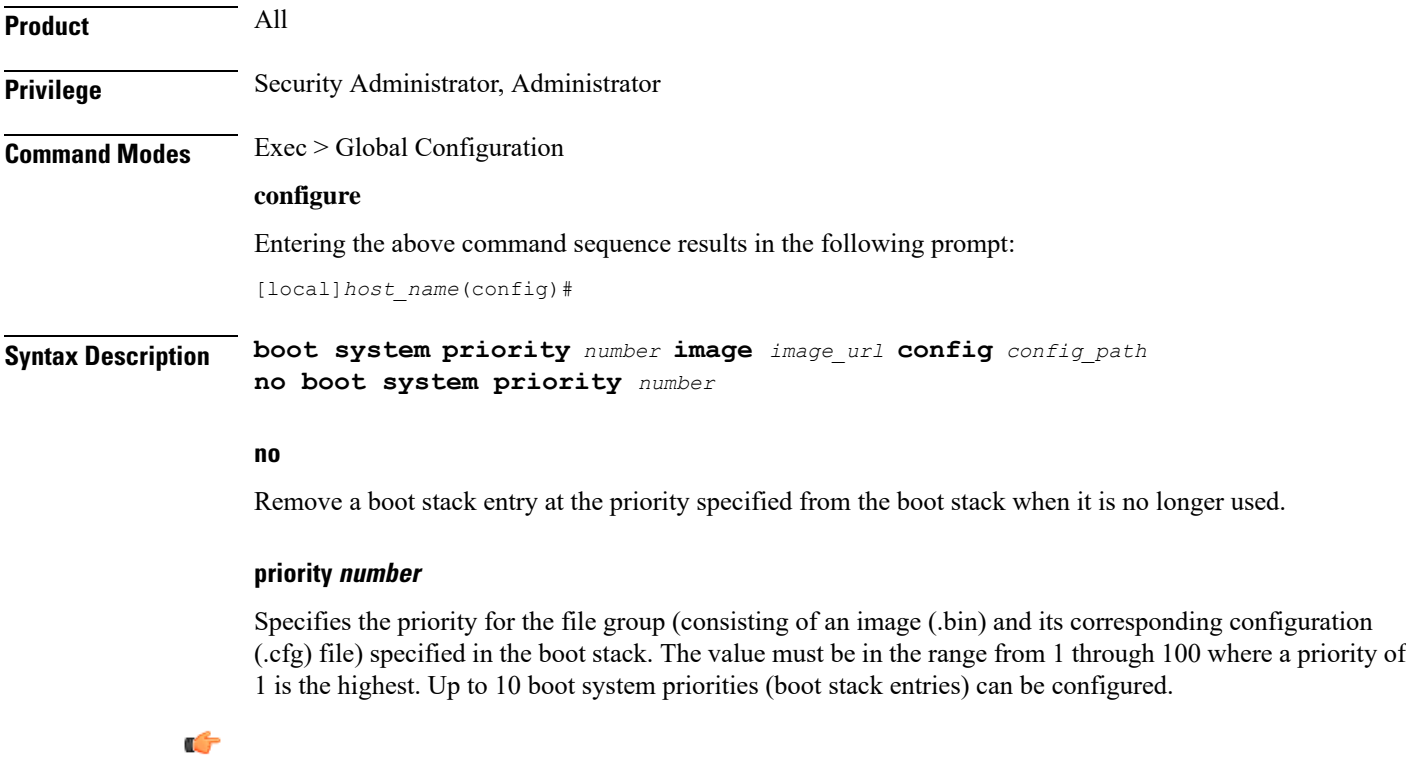

```
Important
```
When performing a software upgrade it is important that the new file group have the highest priority (lowest number) configured.

I

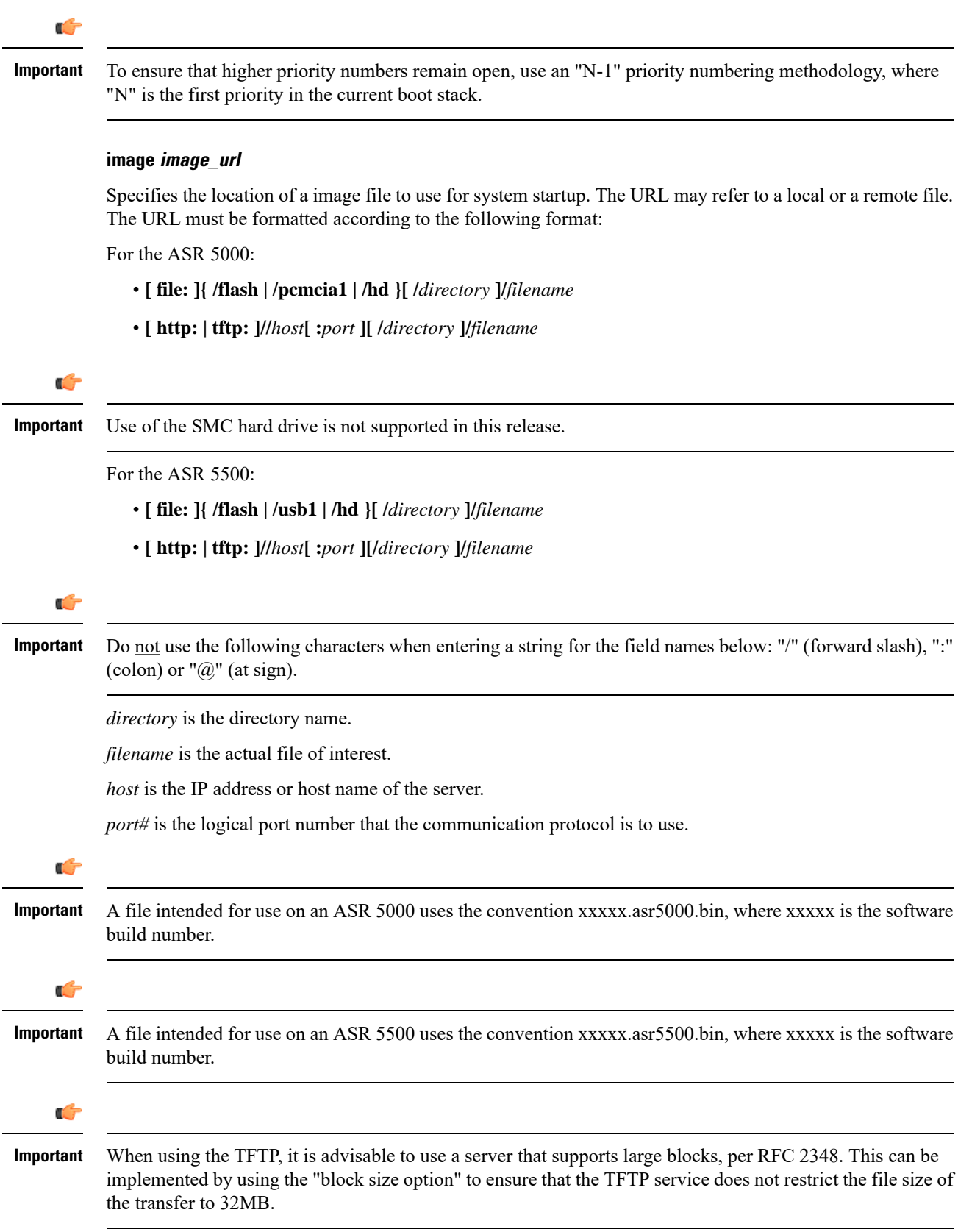

#### **config config\_path**

Specifies the location of a configuration file to use for system startup. This must be formatted according to the following format:

For the ASR 5000:

• **[ file: ]{ /flash | /pcmcia1 | /hd }[ /***path* **]/***filename*

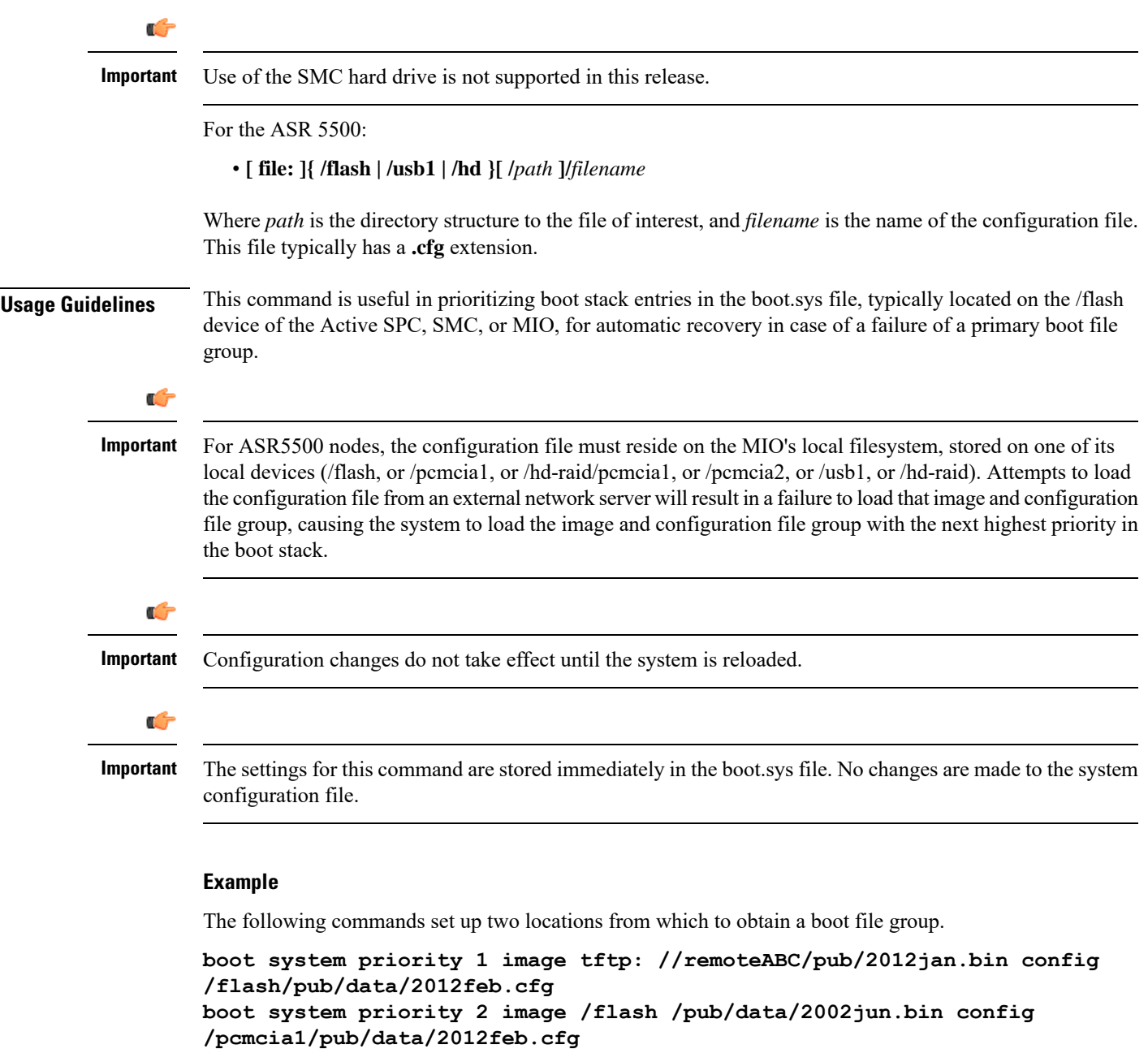

The following removes the current priority **1** boot entry from the boot.sys file.

```
no boot system priority 1
```
### <span id="page-27-0"></span>**bulkstats**

Enables the collection of bulk statistics and/or enters the bulk statistics configuration mode.

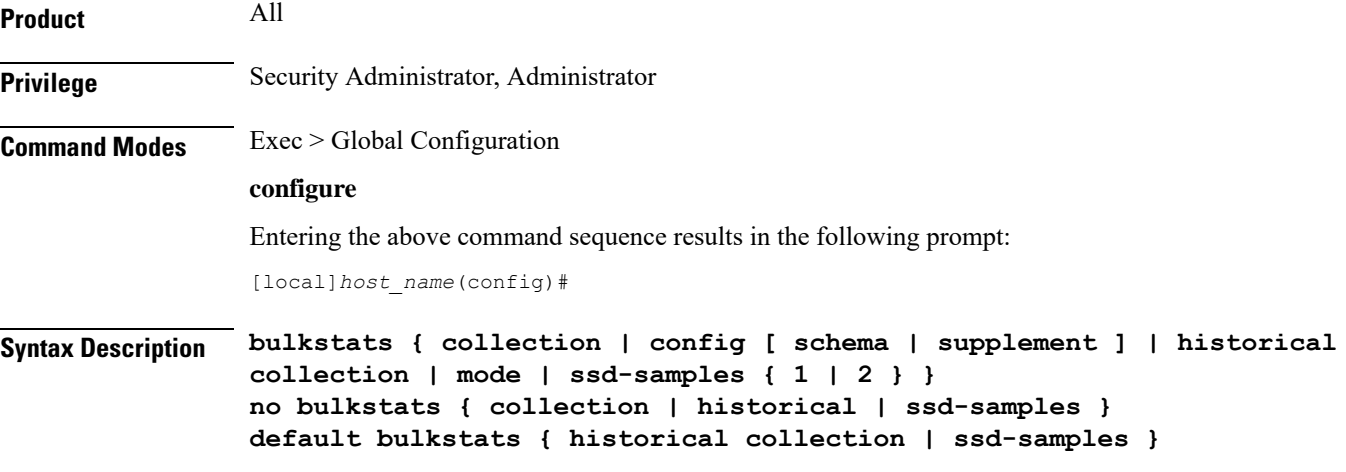

#### **no**

Disables the collection of bulk statistics.

#### **default**

Restores the bulkstats configuration to its default value.

**ssd-samples**: Disabled

#### **collection**

Enables the statistics collection process. Collects a periodic snapshot of activity and performance data as configured via the Bulk Statistics Configuration mode.

#### **config [ schema | supplement ] url**

Enables bulkstats configuration replacement with contents of file if present. If no file is present, bulkstats mode configuration will be saved in the file of the given name when issuing a **save configuration***url* command.

**schema**: This keyword takes a local URL keyword as a parameter. It will perform a full bulkstats schema configuration replacement with the contents of the file provided. If the file exists, no schema will be saved when issuing a **save configuration** *url* command.

**supplemental**: This keyword takes a local URL keyword as a parameter. It will supplement running bulkstats configuration with the contents of the configuration file provided.

*url*: Specifices the URL where the **[file:]{/flash | /hd-raid | /usb1 | /usb2 | /usb3 | /rmm1 | /cdrom1 | /sftp}[/directory]/***filename*

The system will allow configuration of only 1 of these options. They are mutually exclusive.

#### **historical collection**

Enables the collection of historical bulk statistics.

If enabled, StarOS tracks activities that require the storing of more data, such as "the highest value that's been seen over the last 24 hours".

#### **mode**

Enters the Bulk Statistics Configuration mode. The resulting command-line prompt will look similar to:

[*<context-name>*]*host\_name*(config-bulkstats)#

#### **ssd-samples { 1 | 2 }**

Enables the collection of bulk statistics samples in the SSD archive. In the current release, a maximum of two bulkstats samples can be collected in the SSD archive. Each sample contains all the bulkstats collected during the configured transfer interval.

Also see the **show support details** command under the *Exec Mode Commands* for more information on excluding the bulkstats samples from the SSD archive.

**Usage Guidelines** The Bulk Statistics Configuration mode consists of commands for configuring bulk statistic properties, such as the periodicity of collection. Detailed command descriptions appear in the *Bulk Statistics Configuration Mode Commands* chapter.

> The collected bulk statistics are sent to a collection server (called a receiver). Bulk statistics are statistics that are collected in a group or schema, for example, system statistics, port statistics, RADIUS statistics.

> Once the receiver, schema, and collection properties are configured, the **bulkstats collection** command enables or disables the collection of the data.

To collect a sample that will provide an average, for example, an average of CPU counters, the "historical" features must be enabled with the **bulkstats historical collection** command.

Since bulk statistics are collected at regular, user-defined intervals, the Exec mode **bulkstats force** command can be used to manually initiate the immediate collection of statistics.

#### **Example**

The following command enables the collection of bulk statistics:

#### **bulkstats collection**

The following command performs a full bulkstatsschema configuration replacement with the contents of the file provided:

**bulkstats config schema /tmp/bsutscm2.cfg**

### <span id="page-28-0"></span>**ca-certificate-list**

**Product** ePDG

**Privilege** Administrator, Security Administrator, Operator

 $\mathbf I$ 

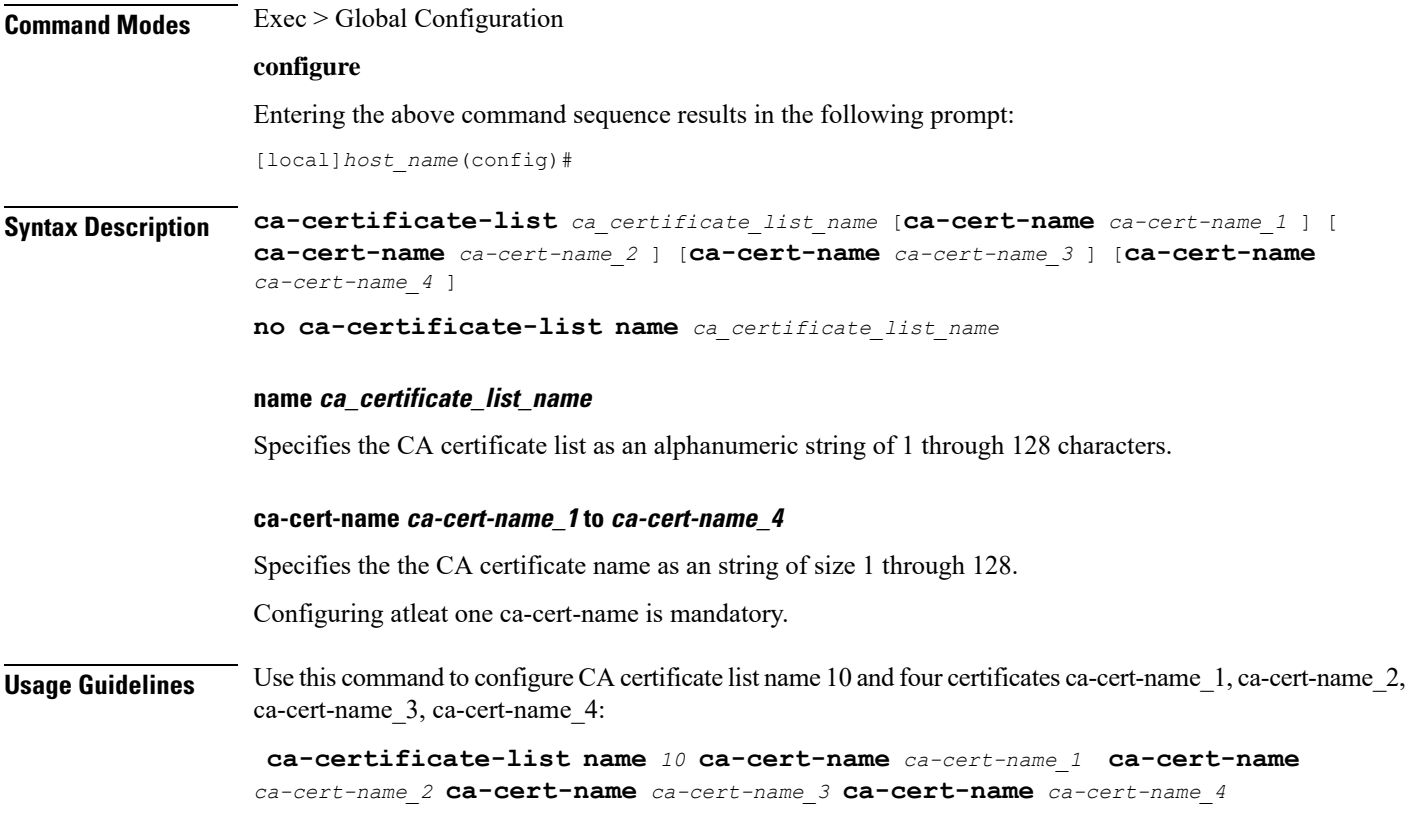

# <span id="page-29-0"></span>**ca-certificate**

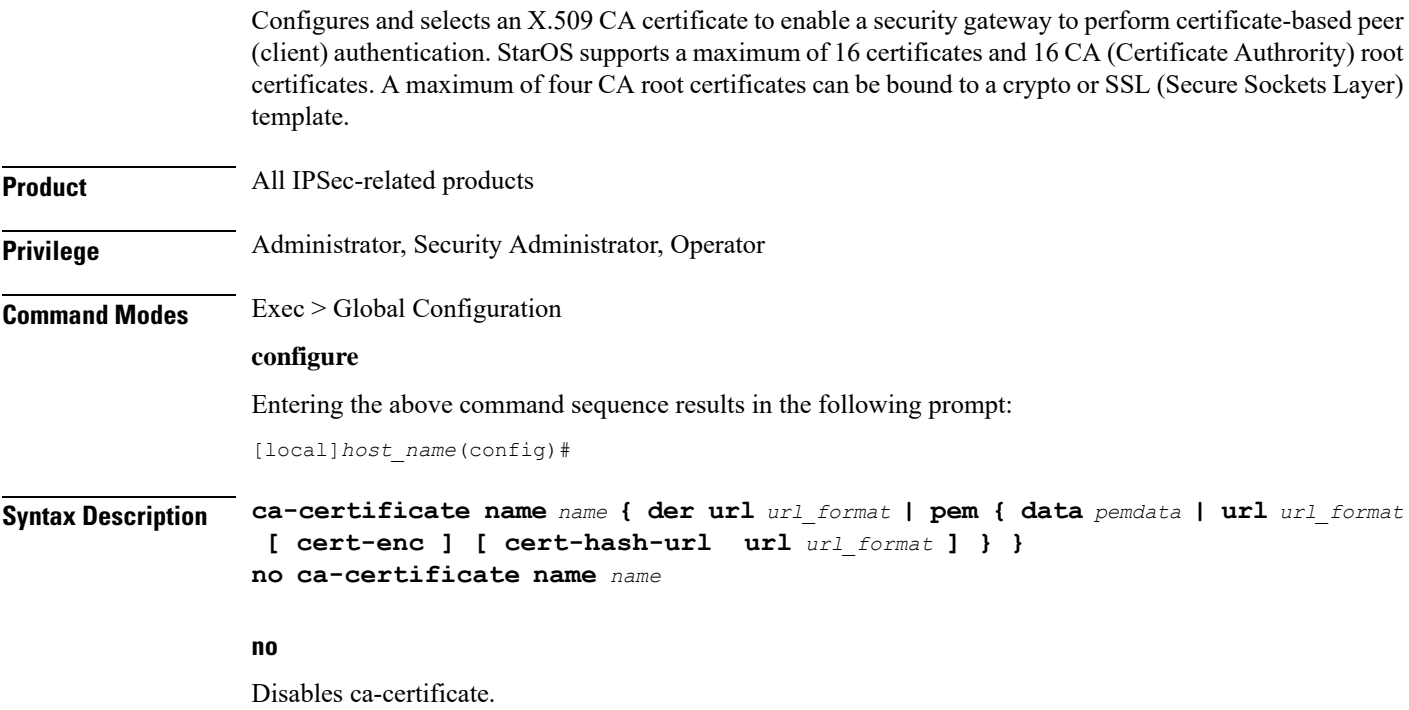

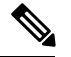

**Note**

If the CA-CERT is mandatory for the service to be up and running, then the removal of that CA-CERT is not allowed.

#### **name name**

Specifies the name the CA certificate as an alphanumeric string of 1 through 128 characters.

#### **der url**

Specifies the use of the Distinguished Encoding Rules (DER) binary format.

**url** is the Universal Reosurce Locator of the file containing certificate in der format.

#### **pem**

Specifies that the Privacy-enhanced Electronic Mail (PEM) format is to be used.

#### **data pemdata**

ndicates that the CA certificate data will be in PEM format. *pemdata* must be an alphanumeric string of 1 through 4095 characters.

#### **cert-enc**

Specifiesa certificate encoding type other than default encoding type.

#### **cert-hash-url**

Specifies a hash of X.509 Certificate.

#### **url**

Specifes the Universal Resource Locator of the file containing the CA certificate.

#### **url\_format**

Specifies an existing URL expressed in one of the following formats:

- [file:]{/flash | /pcmcia1 | /hd-raid}[/directory]/<filename
- tftp://<host>[:<port>][/<directory>]/<filename
- ftp://[<username>[:<password>]@]<host>[:<port>][/<directory>]/<filename
- sftp://[<username>[:<password>]@]<host>[:<port>][/<directory>]/<filename
- http://[<username>[:<password>]@]<host>[:<port>][/<directory>]/<filename

When read via a file, note that **show configuration** will not contain the URL reference, but will instead output the data via **data pemdata**, such that the configuration file is self-contained.

**Usage Guidelines** Use this command to configure and select an X.509 CA certificate to enable a security gateway or SCM to perform certificate-based peer (client) authentication.

#### **Example**

Use the following command to remove a certificate named *fap1*:

**no ca-certificate fap1**

### <span id="page-31-0"></span>**ca-crl**

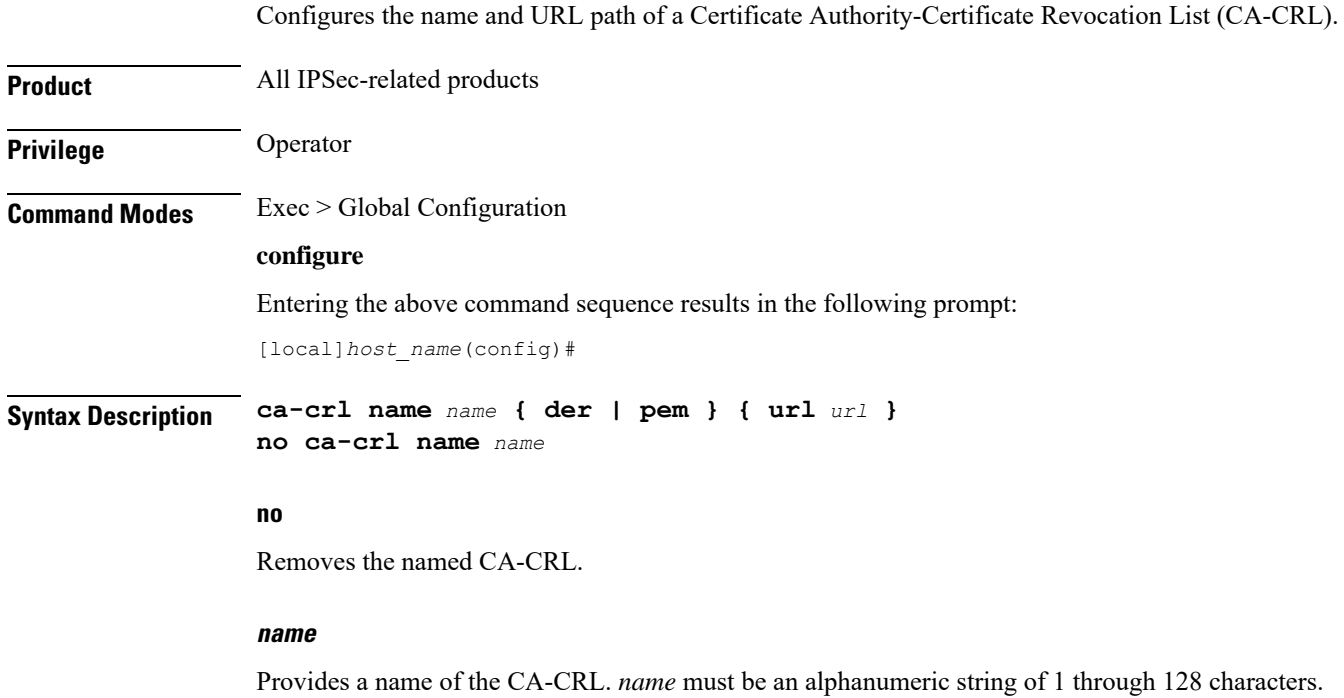

#### **der**

Specifies that Distinguished Encoding Rules (DER) format is to be used for the source format.

#### **pem**

Specifies that Privacy-enhanced Electronic Mail (PEM) format is to be used for the source format.

#### **url url**

Specifies the URL where the CA-CRL is to be fetched. *url* must be an existing URL expressed as an alphanumeric string of 1 through 1023 characters in one of the following formats:

- [file:]{/flash | /pcmcia1 | /hd-raid}[/directory]/<filename
- tftp://<host>[:<port>][/<directory>]/<filename
- ftp://[<username>[:<password>]@]<host>[:<port>][/<directory>]/<filename
- sftp://[<username>[:<password>]@]<host>[:<port>][/<directory>]/<filename
- http://[<username>[:<password>]@]<host>[:<port>][/<directory>]/<filename
- ldap://<host>[:<port>][/<dn>][?<attributes>][?<scope>][?<filter>][?<extensions>]

**Usage Guidelines** Use this command to name and fetch a CA-CRL from a specified location.

Without additional information from the CA, an issued certificate remains valid to any verifier until it expires. To revoke certificates, the CA publishes a CRL periodically to provide an updated list of certificates revoked, but not yet expired. Like a certificate, a CRL is a digital document signed by the CA. In addition to a list of serial numbers of revoked certificates, the CRL includes attributes such as issuer name (same as the issuer name in the certificate), signature (signed by the issuer using the same key that signs certificates), last update (the time this CRL was issued), and next update (the time next CRL will be available).

#### **Example**

The following command fetches a CA-CRL named *list1.pem* from a *host.com/CRLs* location and names the list *CRL5*:

```
ca-crl name CRL5 pem url http://host.com/CRLs/list1.pem
```
### <span id="page-32-0"></span>**call-control-profile**

**Product** MME SGSN **Privilege** Security Administrator, Administrator **Command Modes** Exec > Global Configuration **configure** Entering the above command sequence results in the following prompt: [local]*host\_name*(config)# **Syntax Description [ no ] call-control-profile** *cc\_profile\_name* **no** Deletes the Call-Control Profile instance from the configuration. **cc\_profile\_name** Specifies the name of the call-control profile. Enter an alphanumeric string of 1 through 64 characters. **Usage Guidelines** Use this command to create an instance of a call-control profile and to enter the call-control profile configuration mode. A call-control profile is a template which groups a set of call-handling instructionsthat may be applicable to one or more incoming calls. See the *Call-Control Profile Configuration Mode Commands* chapter for information regarding the definition of the rules contained within the profile and the use of the profile.

Creates an instance of a call-control profile.

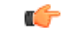

#### **Important**

A call-control profile is a key element of the Operator Policy feature and is only valid when associated with at least one operator policy.

To see what call-control profiles have already been created, return to the Exec mode and enter the **show call-control-profile all** command.

#### **Example**

The following command creates a configuration instance of an call-control profile:

**call-control-profile ccprof1**

### <span id="page-33-0"></span>**card**

Enters the Card Configuration mode for the specified card.

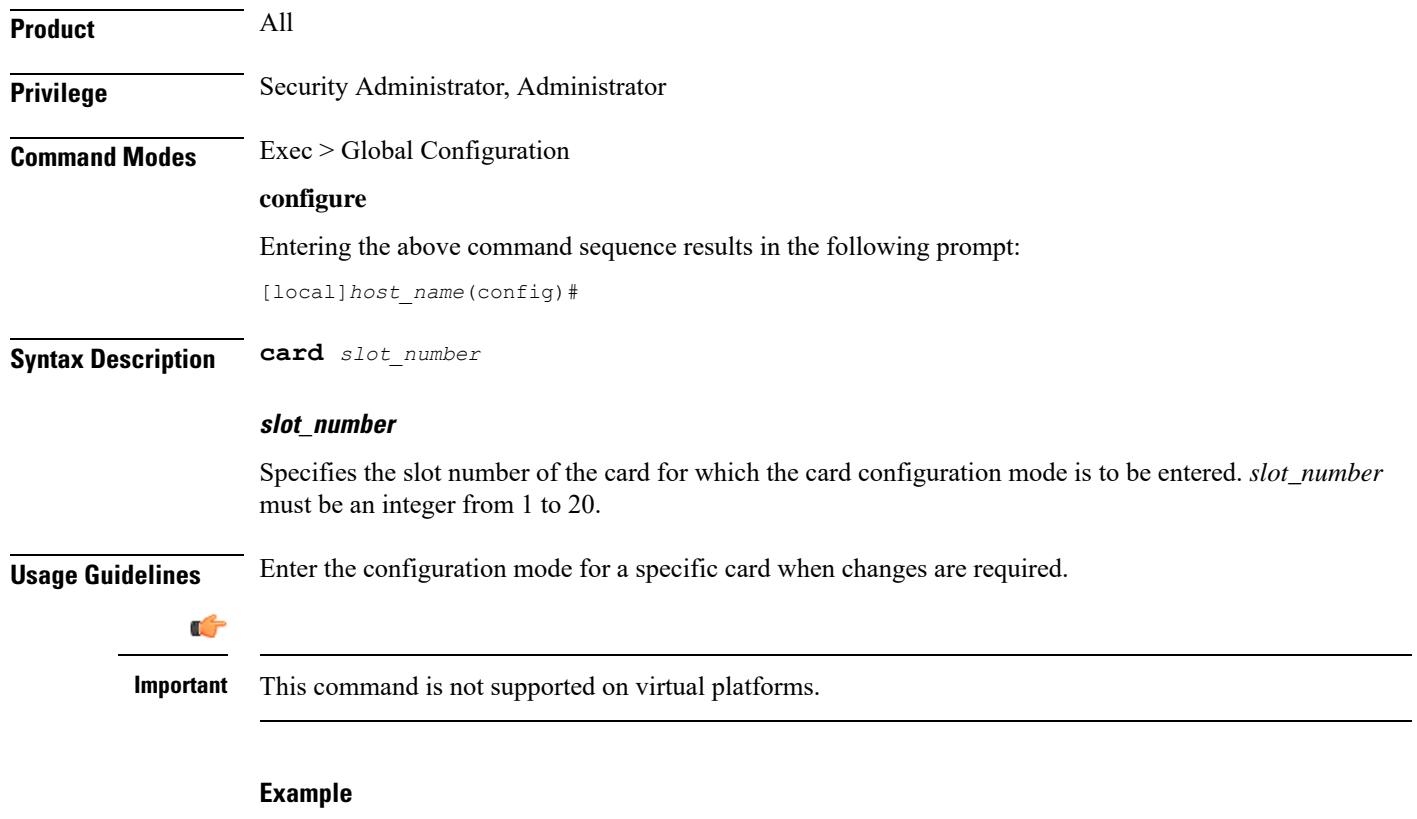

The following command enters Card Configuration mode for the card in slot *8* of the chassis:

**card 8**

# <span id="page-34-0"></span>**card-standby-priority**

Configures the redundancy priorities for packet processing cards by specifying the slot number search order for a standby card when needed.

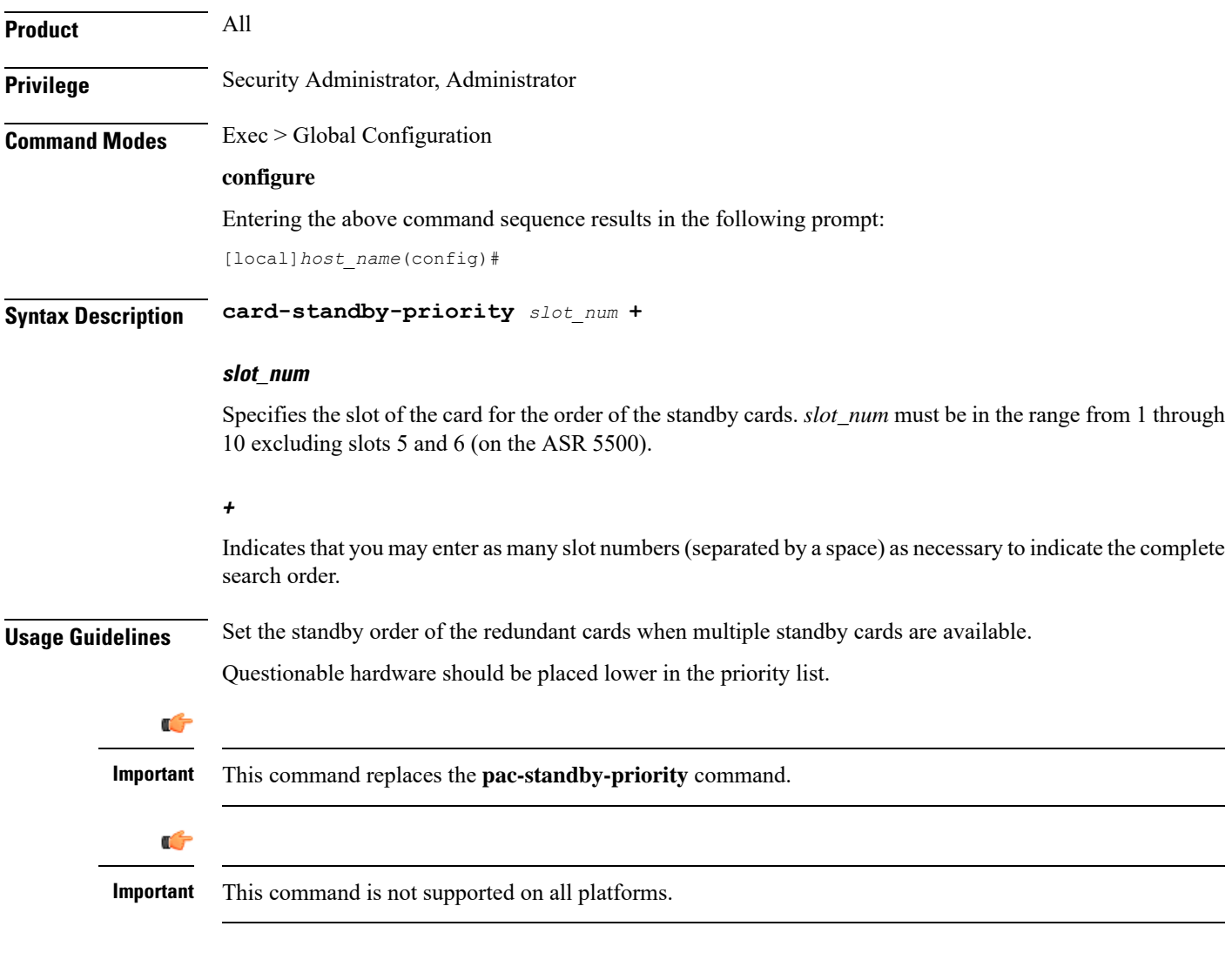

### **Example**

The following command configures the redundancy priority to use the standby cards in slots 2, 4, and 7 in that order:

**card-standby-priority 2 4 7**

I

# <span id="page-35-0"></span>**cdr-multi-mode**

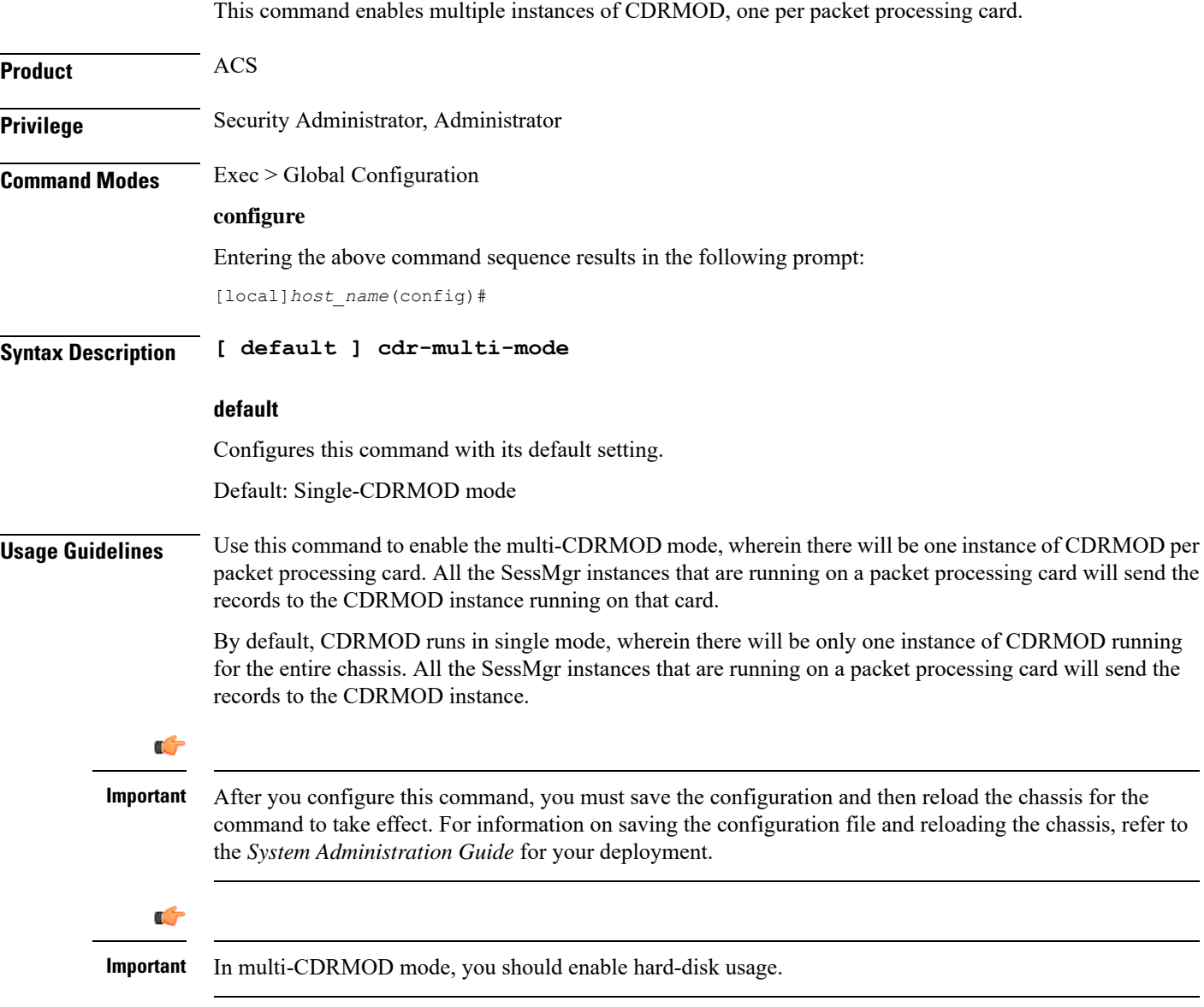

# <span id="page-35-1"></span>**certificate**

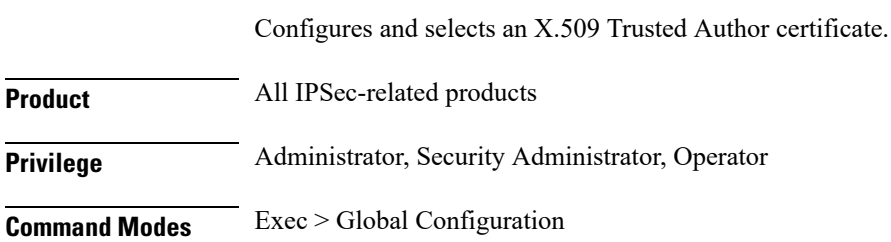
Ш

#### **configure**

Entering the above command sequence results in the following prompt:

[local]*host\_name*(config)#

```
Syntax Description certificate name name { der url url | pem { data pemdata | url url }
                private-key pem { [ encrypted ] data pemdata | url url [cert-enc]
                [cert-hash-url url url ] } }
                no certificate name name
```
#### **no**

Disables certificate.

#### **name name**

Names the certificate. *name* must be from 1 to 128 alphanumeric characters.

#### **der url**

Specifies that the Distinguished Encoding Rules (DER) binary format is to be used.

#### **pem**

Specifies that the Privacy-enhanced Electronic Mail (PEM) format is to be used.

#### **data pemdata**

Certificate/private key data in PEM format. *pemdata* must be an alphanumeric string of 1 through 4095 (if private key is not implmented) or 1 through 8191 (if private key is implemented) characters.

#### **cert-enc**

Specifies a certificate encoding type other than default encoding type.

#### **cert-hash-url**

Specifes a hash and URL of the X.509 Certificate.

#### **url url**

Specifies the Universal Resource Locator (URL) of the file containing certificate/private key.

#### **url\_format**

Sepcifies an existing URL expressed in one of the following formats:

- [file:]{/flash | /pcmcia1 | /hd-raid}[/directory]/<filename
- tftp://<host>[:<port>][/<directory>]/<filename
- ftp://[<username>[:<password>]@]<host>[:<port>][/<directory>]/<filename
- sftp://[<username>[:<password>]@]<host>[:<port>][/<directory>]/<filename
- http://[<username>[:<password>]@]<host>[:<port>][/<directory>]/<filename

When read via a file, show configuration will not contain the URL reference, but instead outputs the data via **data** *pemdata*, such that the configuration file is self-contained.

#### **private-key pem**

Specifies use of private key PEM data.

#### **encrypted**

Specifs the use of encrypted private key data.

**Usage Guidelines** Use this command to Configures and selects an X.509 Trusted Author certificate.

#### **Example**

Use the following command to remove a certificate named *box1*:

**no certificate data box1**

# **cli**

**cli**

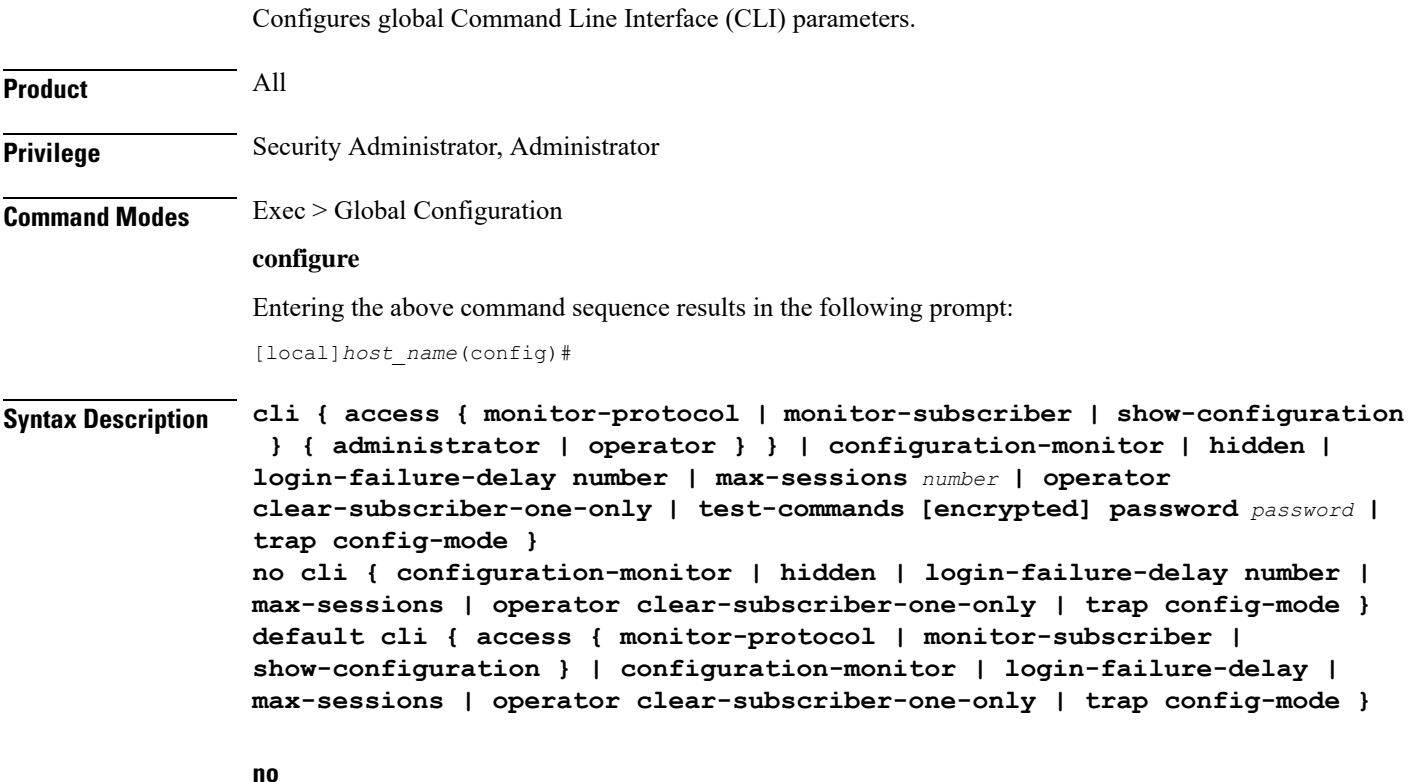

Removes the specified option.

#### **default**

Resets the keywords to their default values.

#### **access { monitor-protocol | monitor-subscriber | show-configuration } { operator | administrator }**

Sets access privileges on the **monitor protocol** and **monitor subscriber** commands:

**monitor-protocol**: Selects privileges for the **monitor protocol** command.

**monitor-subscriber**: Selects privileges for the **monitor subscriber** command.

**show-configuration**: Selects privileges for the **show-configuration**command. However the default access level for this command is the user with operator privileges.

**operator**: Sets the privileges for the selected command to allow use by users with operator privileges.

**administrator**: Restricts use of the selected command to administrators only.

#### **configuration-monitor**

When this keyword is enabled, the system executes a **show configuration checksum** command every 15-minutes. The resulting checksum is compared with the previous checksum.

When a configuration change is detected, a log message and SNMP notification are generated. The SNMP notification only indicates that a change has occurred without identifying what change had been made.

The 15-minute interval is fixed and cannot be configured. By default configuration monitoring is disabled.

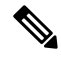

When enabled, the system's Shared Configuration Task (SCT) process may experience CPU spikes when the underlying **show configuration checksum** command is executed. This is most noticable with large StarOS configurations. **Note**

#### **hidden**

Allows a Security Administrator to enable access to hidden cli test-commands command.

The **no cli hidden** command disables access to the **cli test-commands** command. This is the default mode. Refer to the description of the **test-commands** keyword below for additional information.

#### **login-failure-delay number**

Specifies the time to wait before a login failure is returned and another login may be attempted. Default is five seconds.

#### **max-sessions number**

Sets the number of allowed simultaneous CLI sessions on the system. If this value is set to a number below the current number of open CLI sessions, the open sessions will continue until closed. *number* must be an integer from 2 through 100.

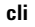

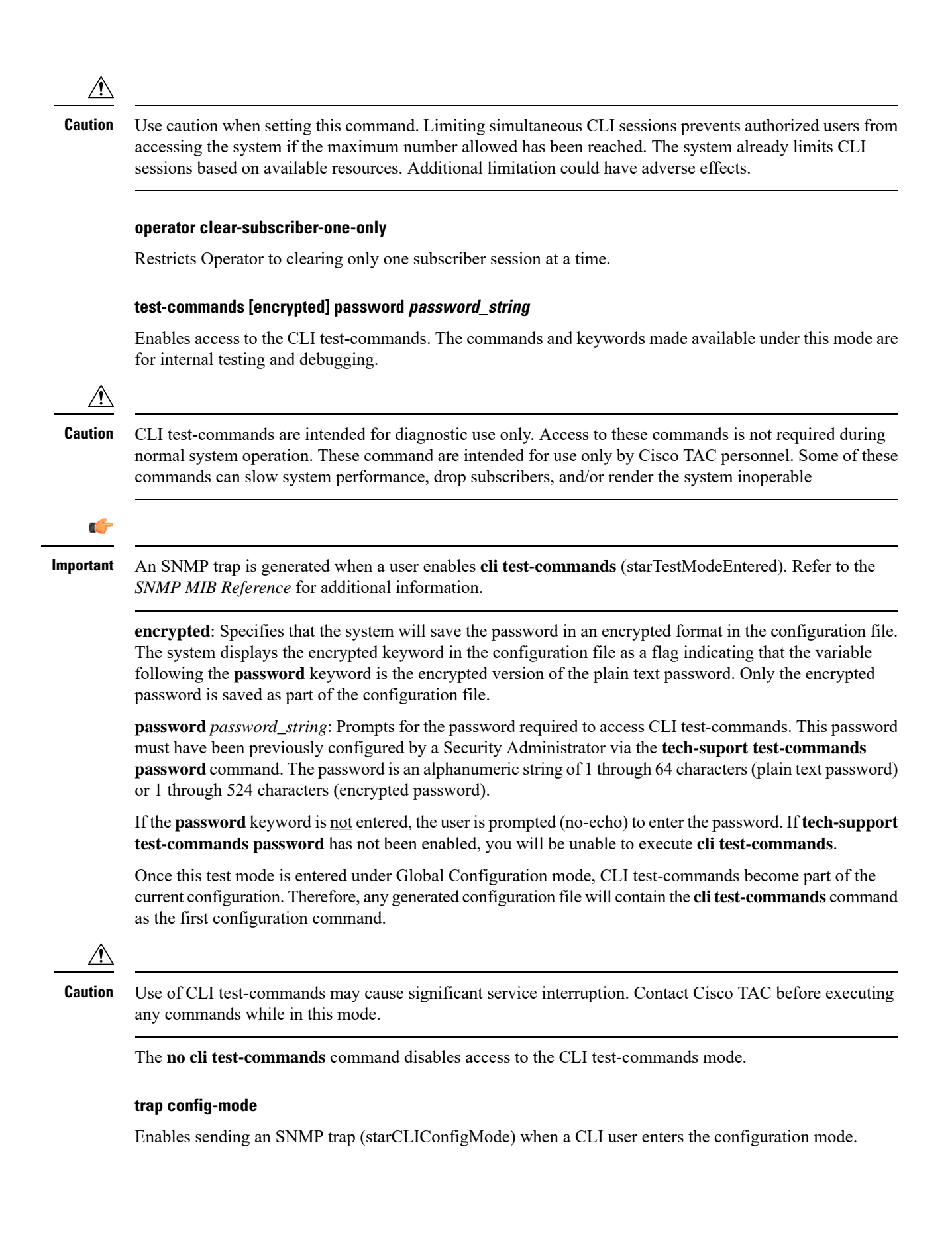

Ш

**Usage Guidelines** This command sets access parameters and enables several operational parameters for the system's command line interface.

**Important**

Ú

The maximum number of multiple CLI sessions that can be supported is based on the amount of available memory. A minimum of 15 CLI sessions are supported on the ASR 5500. One of the CLI sessions is reserved for use exclusively by a CLI session on a serial console interface. Additional CLI sessions beyond the pre-reserved set are permitted if sufficient management card resources are available. If the Resource Manager is unable to reserve resources for a CLI session beyond those that are pre-reserved, administrative users are prompted as to whether or not the system should attempt to create the new CLI session even without reserved resources.

#### **Example**

The following command sets the number of allowed simultaneous CLI sessions to *5*:

```
cli max-sessions 5
```
The following command sets the command **monitor protocol** to administrator-only:

```
cli access monitor-protocol administrator
```
## **cli-encrypt-algorithm**

Specifies the type of encryption algorithm to be used for passwords and secrets.

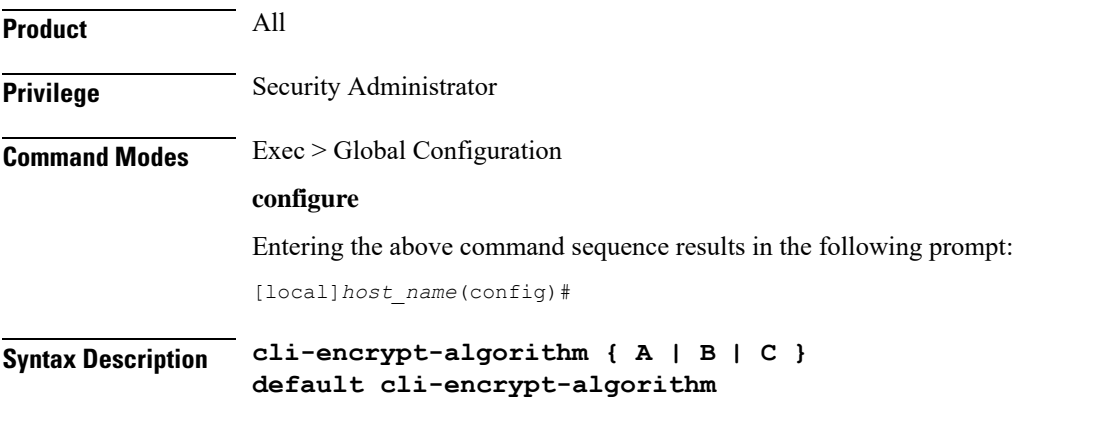

#### **default**

Resets the encryption algorithm to "A" (prior to release 21.0) or "B" (release 21.0 and higher).

#### **A**

Specifies MD5-based cipher encryption algorithm. This is the default for StarOS releases prior to 21.0. Passwords encrypted with this key will have "+A" prefixes in the configuration file.

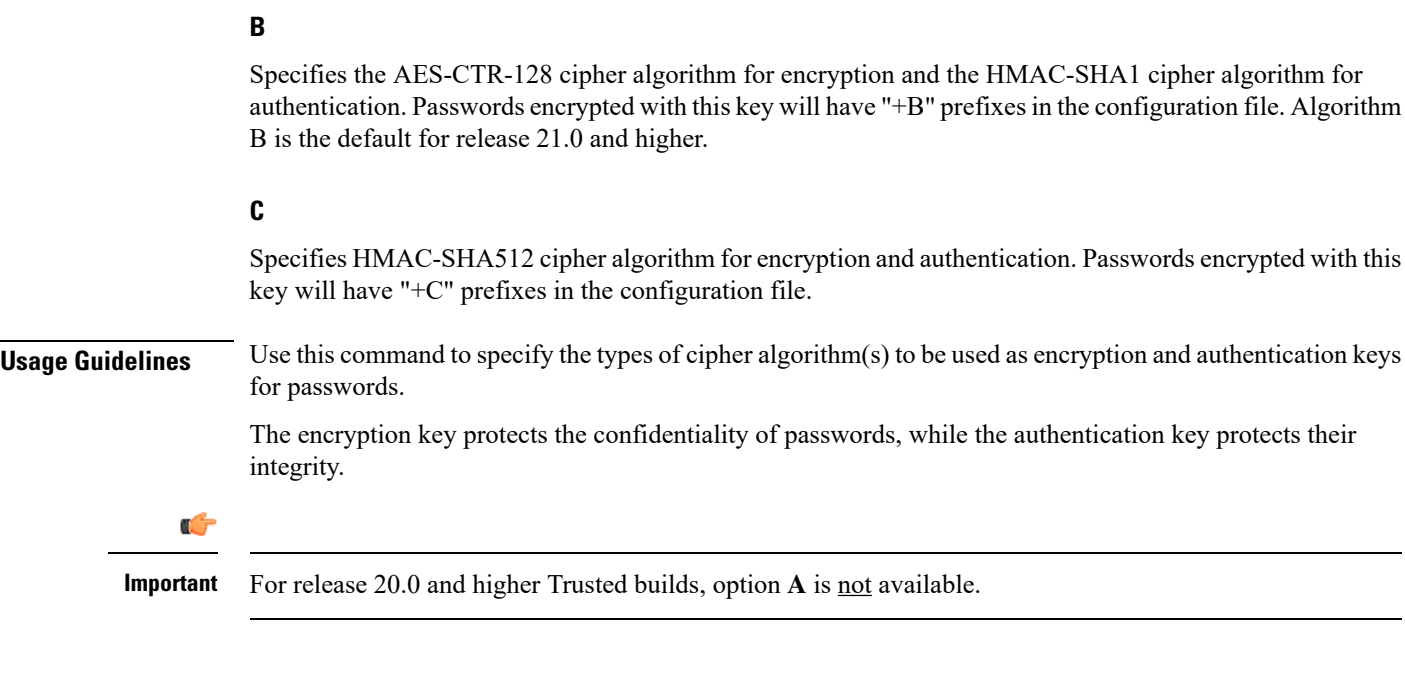

#### **Example**

The following command sets the encryption key to **C**:

**cli-encrypt-algorithm C**

# **client ssh**

Enters the SSH Client Configuration mode.

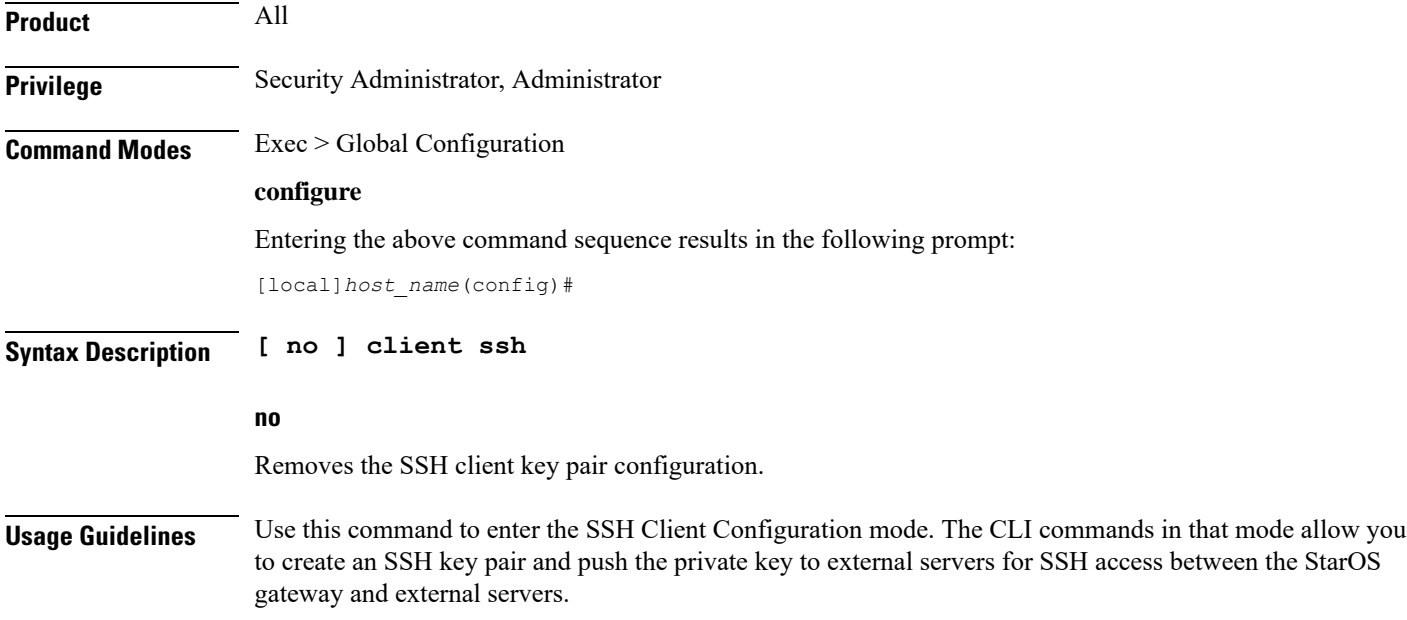

#### **Example**

The following command moves you to the SSH Client Configuration mode: **client ssh**

### **clock**

Configures system clock timezone and what local time zone to use.

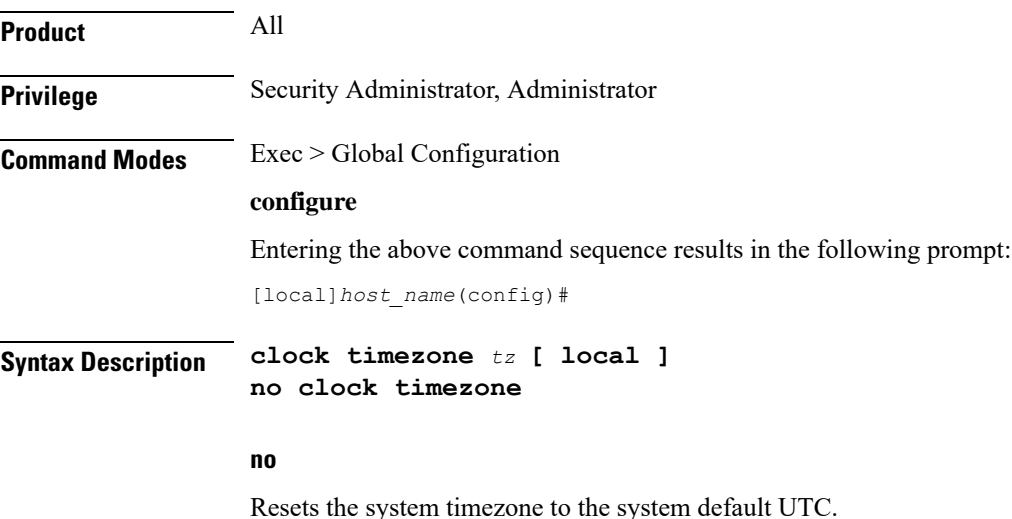

#### **tz**

Specifies the system time zone to use as one of:

- america-buenos-aires (GMT-3:00; Buenos Aires)
- america-caracas (GMT-4:00) Caracas
- america-guatemala (GMT-6:00; Guatemala, Guatemala)
- america-la\_paz (GMT-4:00; La Paz)
- america-lima (GMT-5:00; Lima, Peru)
- america-puerto-rico (GMT-4:00; Puerto Rico)
- america-sao-paulo (GMT -3:00; Brazil)
- america-tijuana (GMT-8:00; Tijuana)
- asia-almaty (GMT+6.00; Almaty, Kazakhstan)
- asia-baghdad (GMT+3:00; Baghdad, Russia Zone 2, Kuwait, Nairobi, Riyadh, Moscow, Tehran)
- asia-bangkok (GMT+7:00; Bangkok)
- asia-calcutta (GMT+5:30; Calcutta, Mumbai, New Delhi)
- asia-dhaka (GMT+6:00; Dhaka)
- asia-hong-kong (GMT+8:00; Hong\_Kong)
- asia-irkutsk (GMT+9:30; Irkutsk)
- asia-kabul (GMT+4:30; Kabul)
- asia-karachi (GMT+5:00; Karachi)
- asia-katmandu (GMT+5:45; Kathmandu)
- asia-magadan (GMT+11:00; Magadan)
- asia-muscat (GMT+4:00; Abu Dhabi, UAE, Muscat, Tblisi, Volgograd, Kabul)
- asia-rangoon (GMT+6:30; Rangoon)
- asia-seoul (GMT+9:00) Seoul
- asia-tehran (GMT+3:30; Tehran)
- asia-tokyo (GMT+9:00; Tokyo, Russia Zone 8)
- atlantic-azores (GMT-2:00; Azores)
- atlantic-cape-verde (GMT-1:00; Cape Verde Islands)
- australia-perth (GMT+8:00) Perth
- australia-darwin (GMT+9:30) Northern Territory Alice Springs, Darwin, Uluru
- australia-adelaide (GMT+9:30) Southern Territory Adelaide
- australia-melbourne (GMT+10:00) Victoria Ballarat, Melbourne
- australia-sydney (GMT+10:00) New South Wales Newcastle, Sydney, Wollongong
- australia-hobart (GMT+10:00) Tasmania Hobart, Launceston
- australia-brisbane (GMT+10:00) Queensland Brisbane, Cairns, Toowoomba, Townsville
- australia-lordhowe (GMT+10:30) Lord Howe Island
- canada-newfoundland (GMT-3:30; Newfoundland)
- canada-saskatchewan (GMT-6:00; Saskatchewan)
- europe-central (GMT+1:00; Paris, Berlin, Amsterdam, Brussels, Vienna, Madrid, Rome, Bern, Stockholm, Oslo)
- europe-dublin (GMT+0:00) Dublin, Ireland
- europe-eastern (GMT+2:00; Russia Zone 1, Athens, Helsinki, Istanbul, Jerusalem, Harare)
- newzealand-auckland (GMT +12:00; Auckland, Willington)
- newzealand-chatham (GMT +12:45; Chatham)
- nuku (GMT-13:00; Nuku'alofa)
- pacific-fiji (GMT+12:00; Wellington, Fiji, Marshall Islands)
- pacific-guam (GMT+10:00; Brisbane, Cairns, Sydney, Guam)
- pacific-kwajalein (GMT-12:00; Kwajalein)
- pacific-norfolk (GMT+11:30) Norfolk Island
- pacific-samoa (GMT-11:00; Samoa)
- us-alaska (GMT-9:00; Alaska)
- us-arizona (GMT-7:00; Arizona)
- us-central (GMT-6:00; Chicago, Mexico City, Saint Louis)
- us-eastern (GMT-5:00; Bogota, Lima, New York City)
- us-hawaii (GMT-10:00; Hawaii)
- us-indiana (GMT-6:00; Indiana)
- us-mountain (GMT-7:00; Cheyenne, Denver, Las Vegas)
- us-pacific (GMT-8:00) San Francisco, LA, Seattle
- utc (GMT; Universal Time Coordinated: London, Dublin, Edinburgh, Lisbon, Reykjavik, Casablanca)

#### **local**

Indicates the timezone specified by *tz* is to be considered the local time zone for local time display and conversion.

**Usage Guidelines** Clock and timezone management is necessary for proper accounting records. The chassis may be set to display a different local time than that of the system clock which allows accounting records to use the system time but to display the proper local time for users.

#### **Example**

The following command sets the clock time zone to UTC (Universal Time Coordinated):

**clock timezone utc**

### **cmp auto-fetch**

Use this command to add a fetch configuration for each certificate for which automatic update is required. This is a Certificate Management Protocol v2 command.

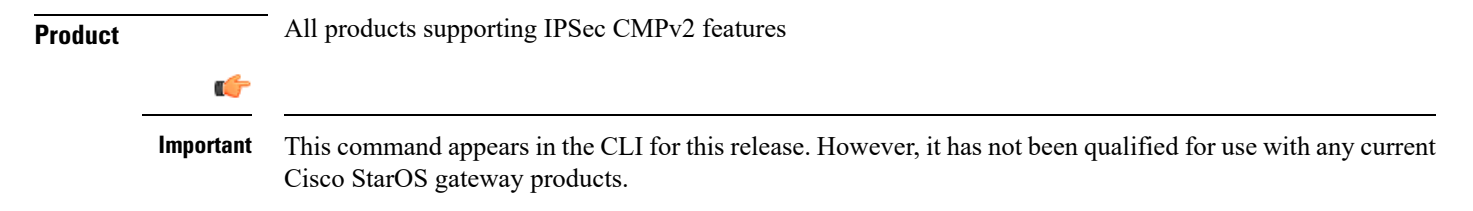

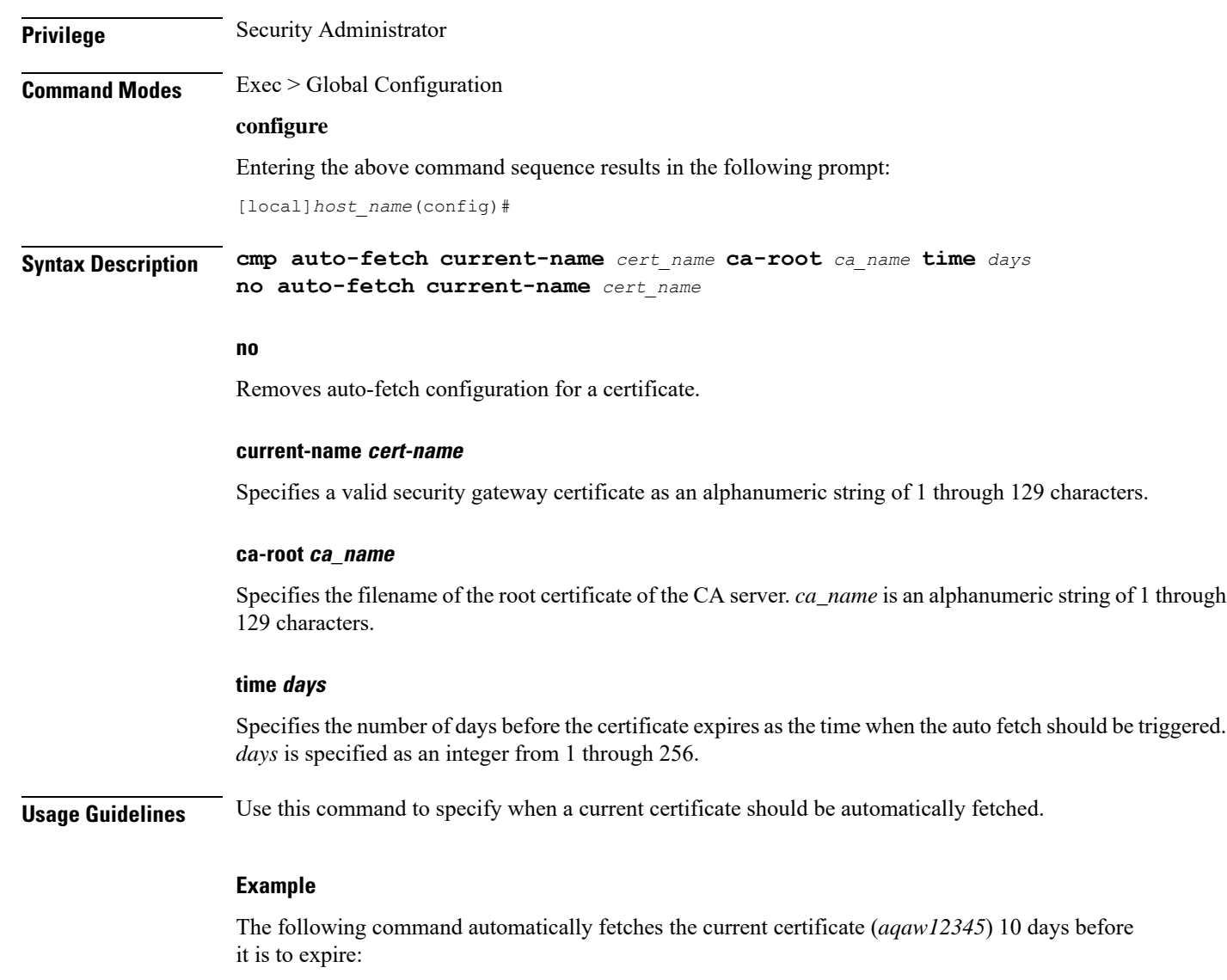

**cmp fetch current-name aqaw12345 ca-root ca001 time 10**

## **cmp cert-store location**

Use this command to add a file location on /flash disk where the certificates and private keys will be stored. This is a Certificate Management Protocol v2 command.

**Product** All products supporting IPSec CMPv2 features Ú **Important** This command appears in the CLI for this release. However, it has not been qualified for use with any current Cisco StarOS gateway products.

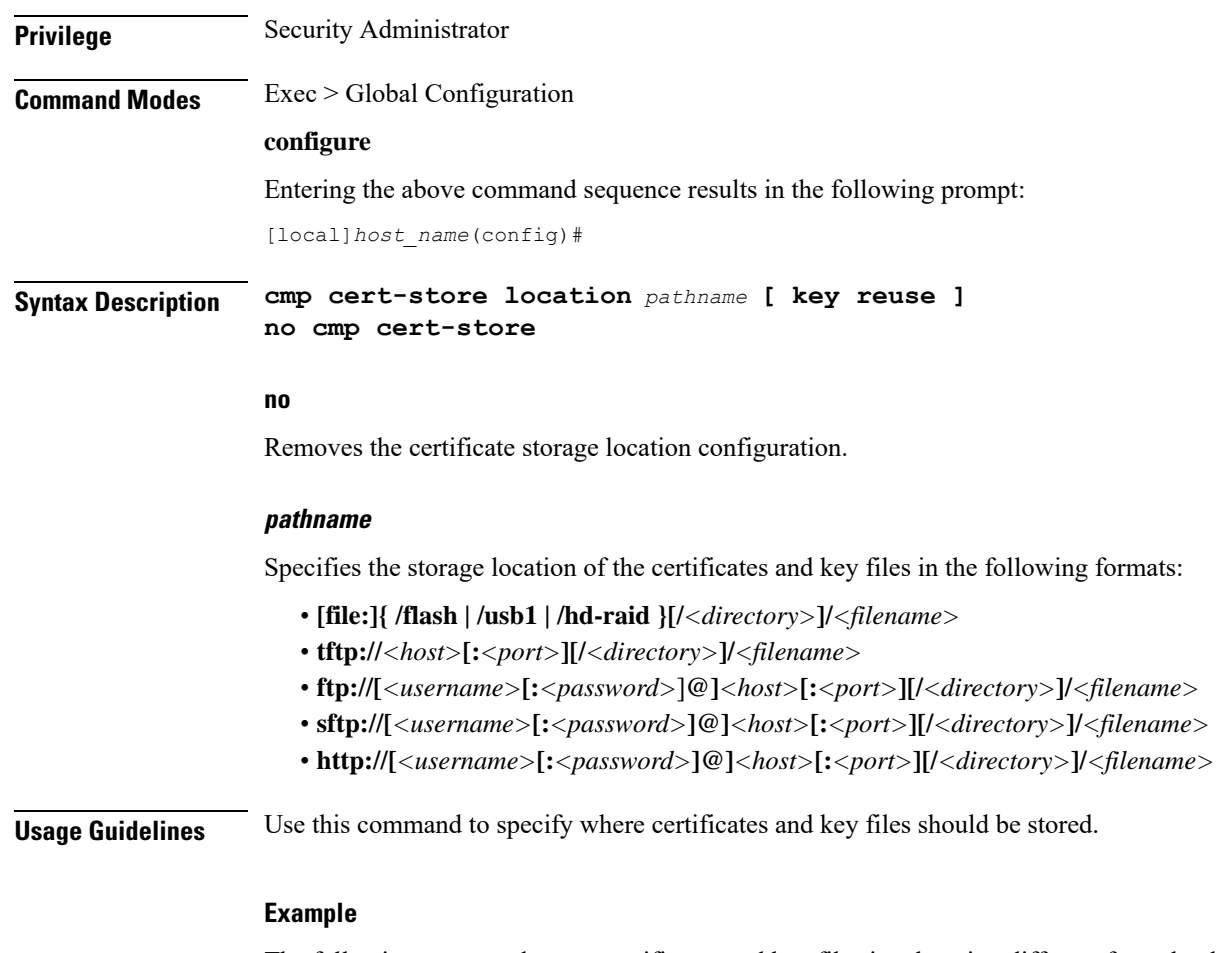

The following command stores certificates and key files in a location different from the default location:

```
cmp cert-store location file://certificates
```
### **cmp cert-trap time**

Defines when an SNMP MIB certificate expiry trap should be sent as the number of hours before expiration. **Product** All products supporting IPSec CMPv2 features Ú This command appears in the CLI for this release. However, it has not been qualified for use with any current **Important** Cisco StarOS gateway products. **Privilege** Security Administrator **Command Modes** Exec > Global Configuration **configure**

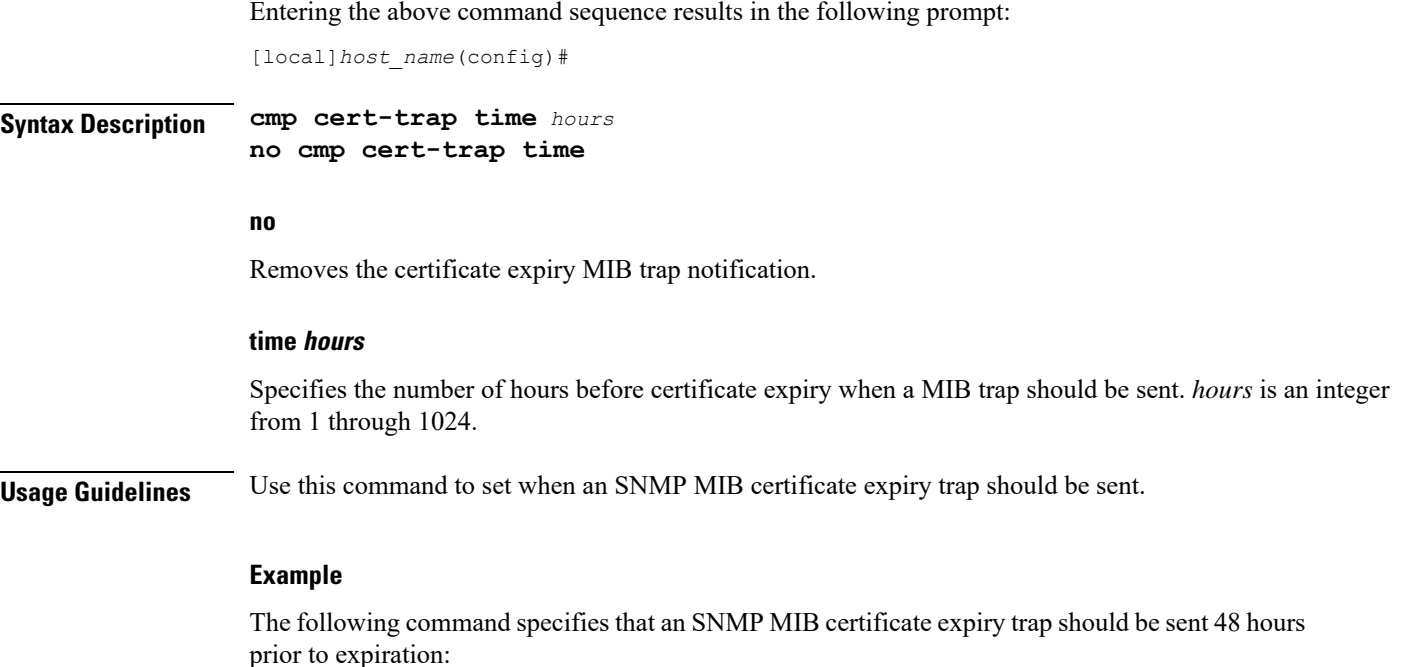

**cmp cert-trap time 48**

### **commandguard**

Forces mandatory confirmation prompting for the **autoconfirm** (Exec mode and Global Configuration mode) and **configure** (Exec mode). **Product All products Privilege** Security Administrator, Administrator, Operator **Command Modes** Exec > Global Configuration **configure** Entering the above command sequence results in the following prompt: [local]*host\_name*(config)# **Syntax Description [ no ] commandguard [ exec-command** *exec\_mode\_category* **] no** Disables commandguard functionality if enabled. **exec-command exec\_mode\_category** Applies mandatory prompting for specified categories of Exec mode configuration commands, even when **autoconfirm** is enabled.

*exec\_mode\_category* specifies one of the following categories of Exec mode configuration commands.

- card
- clear
- copy
- debug
- delete
- filesystem
- hd
- reload
- rename
- shutdown
- task
- upgrade

You can enter multiple **commandguard exec-command** *exec\_mode\_category* commands.

**Usage Guidelines** Use this command to force mandatory confirmation prompting for the **autoconfirm** (Exec mode and Global Configuration mode) and **configure** (Exec mode). This command prevents users from accidentally entering Global Configuration mode, or to prevent file replay (most commonly caused by a cut and paste error in the configuration file). By default this command is disabled.

The status of **commandguard** is output in **show configuration** commands.

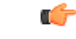

If autoconfirm is enabled, commandguard will not take effect until autoconfirm is disabled in both Exec and Global Configuration modes. **Important**

Use the **commandguard** command to apply mandatory prompting for specified categories of Exec mode configuration commands, even when autoconfirm is enabled.

- All Exec mode commands beginning with the specified category word will prompt for confirmation, regardless if **autoconfirm** is enabled.
- You can turn off confirmation prompting for a specific category using**no commandguardexec-command** *exec\_mode\_category*.
- If autoconfirm is overridden by **commandguard exec-command** for an Exec mode command, StarOS displays an informational message indicating why autoconfirm is being overridden when you attempt to execute the command.
- Users may selectively override confirmation prompting for any Exec mode configuration command that supports the **-noconfirm** keyword.

#### **Example**

The following command enables confirmation prompting for all configuration commands:

#### **commandguard**

# **congestion-control**

This command enables and disables the congestion control functionality on the system.

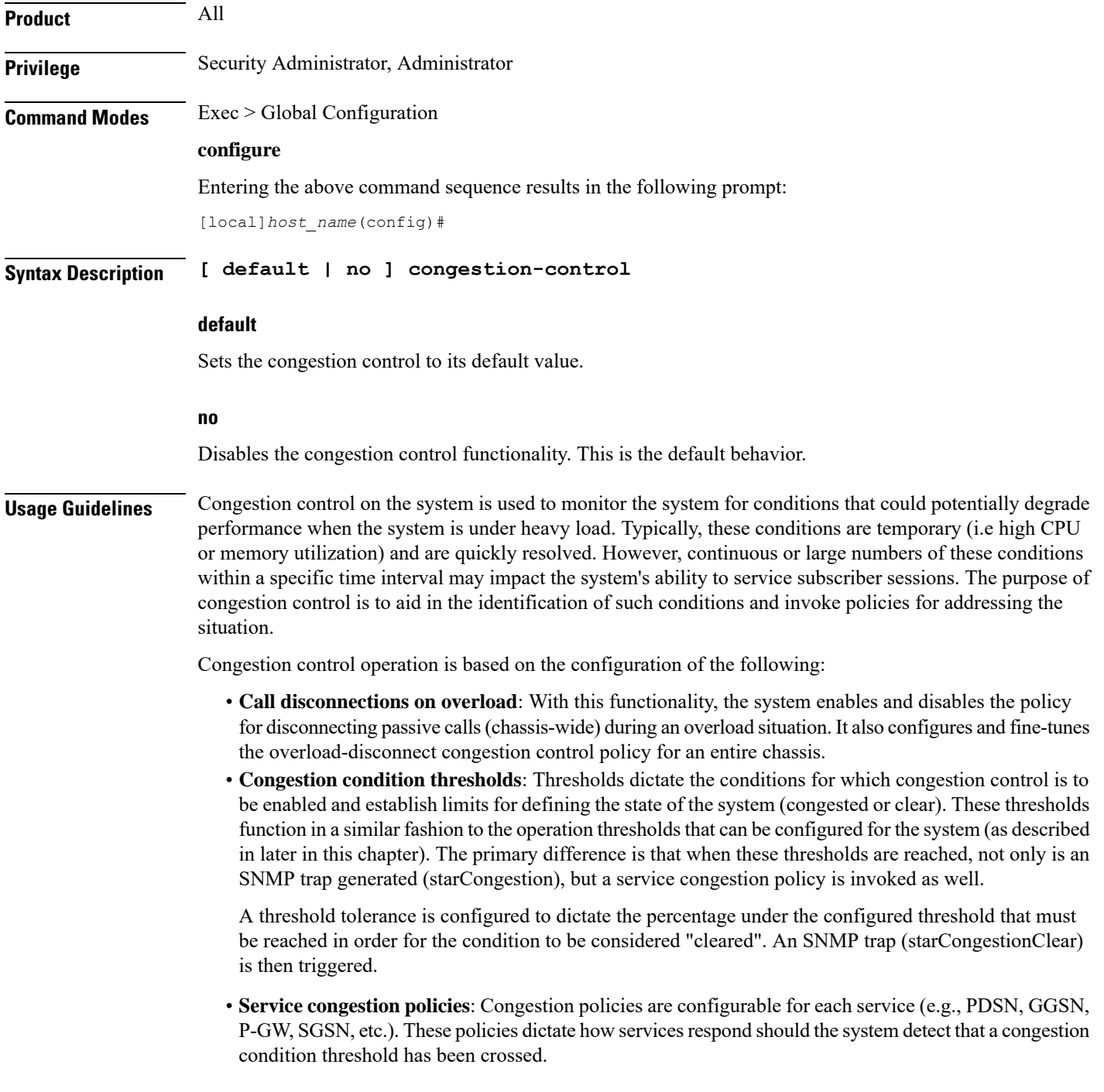

Ш

Since the congestion control functionality on the system is disabled by default, this command should be executed once congestion-control thresholds and policies have been configured. (Refer to the other congestion-control related commands for more information.)

#### **Example**

The following command enables the congestion control functionality on the system.

```
congestion-control
```
# **congestion-control overload-disconnect**

This command enables and disables the policy for disconnecting passive calls (chassis-wide) during an overload situation. It also configures and fine-tunes the overload-disconnect congestion control policy for an entire chassis.

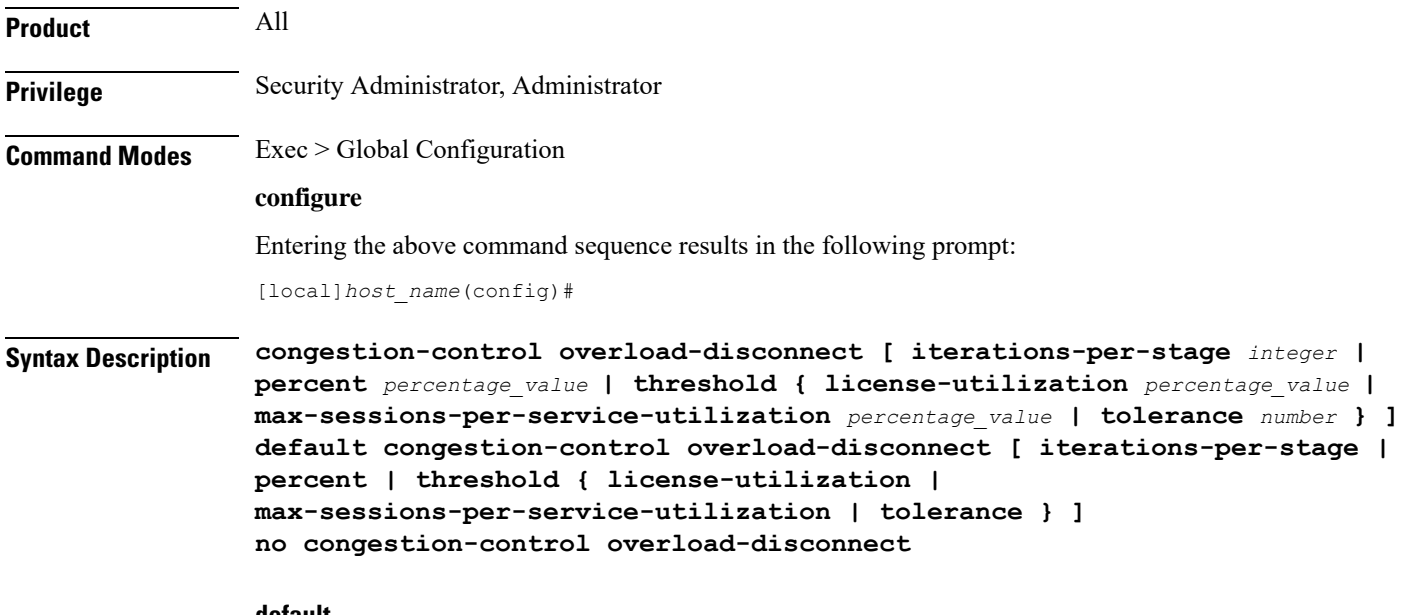

#### **default**

When "default" and one of the keywords is added to the command, the policy remains in its current state and the value for the specified keyword is reset to its default value.

When "default" and the command are entered without keywords, the overload-disconnect policy for congestion control is disabled.

#### **no**

Disables the overload-disconnect policy for congestion control.

#### **iterations-per-stage integer**

Specifies the number of calls to be disconnected during the defined number of seconds. *integer* is a value from 2 through 8. The default value is 8.

#### **percent percentage\_value**

Specifies the percentage of calls to be disconnected, in stages, during an overload situation. *percentage\_value* is an integer from 1 through 100. The default value is 5.

#### **threshold**

**license-utilization:**Specifies the license-utilization percentage threshold for overload situations. If candidates are available, passive calls are disconnected when this threshold is exceeded. *percentage\_value* is an integer from 1 through 100. The default value is 80.

**max-sessions-per-service-utilization:** Specifies a percentage of the maximum sessions per service. If candidates are available, passive calls are disconnected when this threshold is exceeded. *percentage\_value* is an integer from 1 through 100. The default value is 80.

**tolerance:**Specifies the percentage of calls the system disconnects below the values set for the other two thresholds. In either case, a Clear Traps message is sent after the number of calls goes below the corresponding threshold value. *number* is an integer from 1 through 25. The default value is 10.

**Usage Guidelines** Use this command to set the policy for call disconnects when the chassis experiences call overload.

To verify the congestion-control configuration use **show congestion-control configuration** from the Exec mode.

To set overload-disconnect policies for individual subscribers., see **overload-disconnect** in Subscriber Configuration Mode Commands.

#### **Example**

The following command sets an overload-disconnect policy for the chassis in which 5 calls would be disconnected very 5 seconds during an overload situation.

```
congestion-control overload-disconnect interations-per-stage 5
```
Both of the following commands disable the overload-disconnect policy without changing the policy configuration.

```
default congestion-control overload-disconnect
```
or

```
no congestion-control overload-disconnect
```
To instruct the system to stop call disconnects when the number of calls goes down 85% of the total allowed calls for that service, enter both of the following commands to set the max-sessions-per-service-utilization value to 90% and the tolerance value to 5%:

```
congestion-control overload-disconnect threshold
max-sessions-per-service-utilization 90
congestion-control overload-disconnect threshold tolerance 5
```
### **congestion-control policy**

Configures congestion control policies.

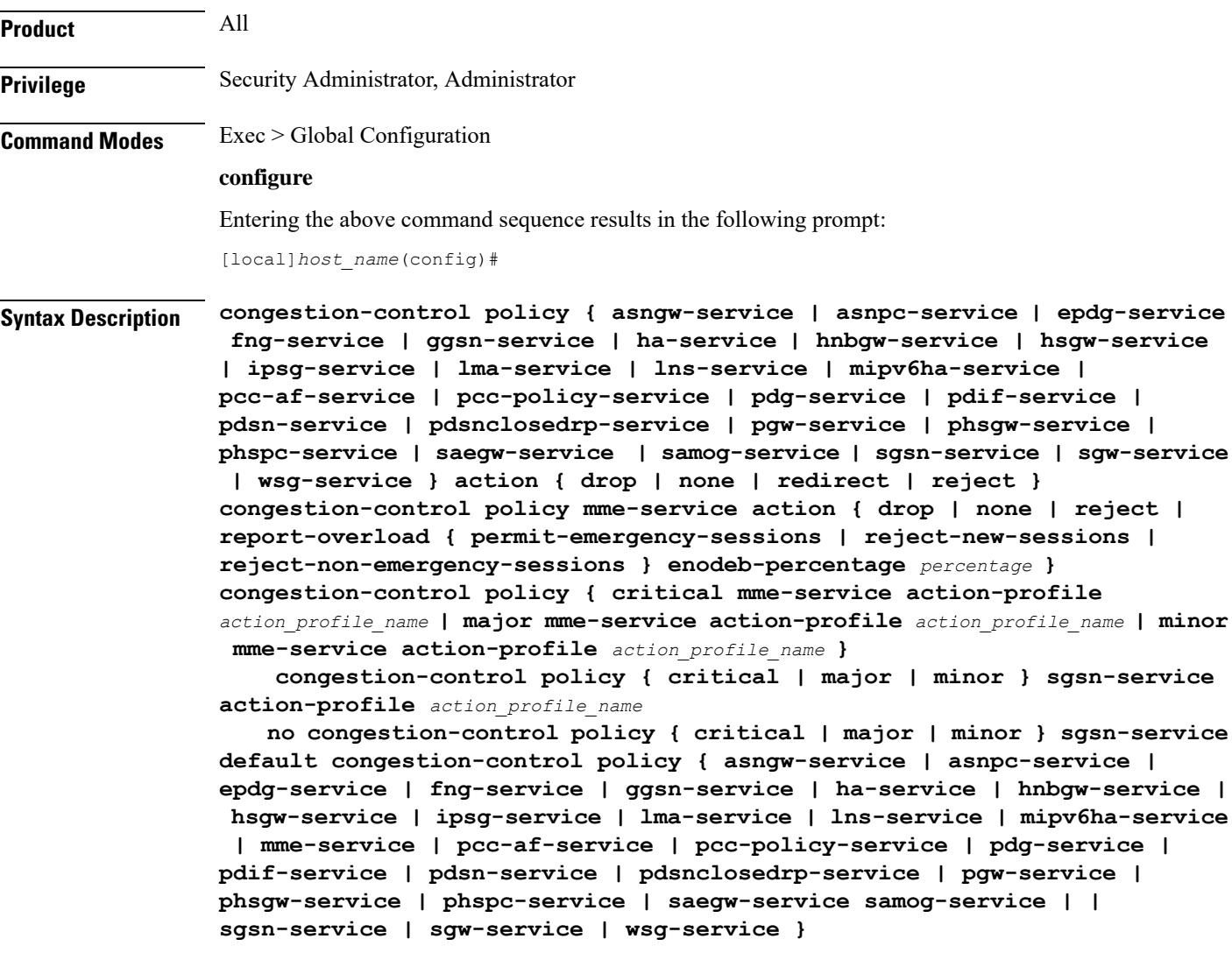

#### **default**

Specifies the Congestion Control policy action for the selected service to its default value.

#### **asngw-service**

Specifies the Congestion Control policy action for the ASN-GW service.

#### **asnpc-service**

Specifies the Congestion Control policy action for the ASN PC-LR service.

### **critical**

For MME (starting with Release 14.0), or ePDG (starting with Release 14.1), or for SGSN (starting with Release 17.0), this keyword associates the action-profile to be used for critical congestion thresholds for the MME or SGSN's service.

#### **epdg-service action**

Specifies the Congestion Control policy action for the ePDG service.

Supported policy actions are:

- **drop**: Specifies that the system should drop incoming packets containing new session requests.
- **none**: Specifies that the system should take no action.
- **reject**: Specifies that the system processes new session request messages and responds with a reject message.

For ePDG type of session/calls, **redirect** action is not supported.

#### **fng-service**

Specifies the Congestion Control policy action for the FNG service.

#### **ggsn-service**

Specifies the Congestion Control policy action for the GGSN service.

#### **ha-service**

Specifies the Congestion Control policy action for the HA service.

#### **hnbgw-service**

#### Ú

In Release 20 and later, HNBGW is not supported. This keyword must not be used for HNBGW in Release 20 and later. For more information, contact your Cisco account representative. **Important**

Specifies the Congestion Control policy action for the HNB-GW service.

Supported policy actions are:

- **drop**: Specifies that the system should drop incoming packets containing new session requests.
- **none**: Specifies that the system should take no action.
- **reject**: Specifies that the system processes new session request messages and responds with a reject message.

#### **hsgw-service**

Specifies the Congestion Control policy action for the HSGW service.

Supported policy actions are:

- **drop**: Specifies that the system should drop incoming packets containing new session requests.
- **none**: Specifies that the system should take no action.
- **redirect**: Specifies that the system should redirect new session requests to an alternate device.

### Ú

If this option is used, the IP address of the alternate device must be configured using the **policy overload redirect** command that is part of the HSGW service configuration. **Important**

• **reject**: Specifies that the system processes new session request messages and responds with a reject message.

#### **ipsg-service**

Specifies the Congestion Control Policy action for the IPSG service. The policy specifies how the IPSG service will respond when the system detects that a congestion condition threshold has been crossed.

Supported policy actions are:

- **drop**: Specifies that the system should drop incoming packets containing new session requests.
- **none**: Specifies that the system should take no action.

#### **Default**: **none**

#### **lma-service**

Specifies the Congestion Control policy action for the LMA service

#### **lns-service**

Specifies the Congestion Control policy action for the LNS service.

#### **mipv6ha-service**

Specifies the Congestion Control policy action for the MIPv6-HA service.

#### **major**

For MME (starting with Release 14.0), or ePDG (starting with Release 14.1), or for SGSN (starting with Release 17.0), this keyword associates the action-profile to be used for major congestion thresholds for the MME or SGSN's service.

#### **minor**

For MME (starting with Release 14.0), or ePDG (starting with Release 14.1), or for SGSN (starting with Release 17.0), this keyword associates the action-profile to be used for minor congestion thresholds for the MME or SGSN's service.

#### **mme-service**

Sets the congestion control policy for action to take when subscriber sessions exceeds the defined threshold limit.

For MME type of session/calls, **redirect** action is not supported.

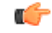

#### The **mme-service** keyword option is available only in releases prior to 14.0. In 14.0 and higher, you must firstselect either the critical, major or minor policy level first. Refer to the **congestion-action-profile** command in the LTE Policy Configuration mode to create action-profiles which in turn define the actions to be taken when thresholds are exceeded in Release 14.0 and higher for MME. **Important**

#### **pcc-af-service**

Specifies the Congestion Control policy action for the PCC Application Function (AF) service.

Supported policy actions are:

- **drop**: Specifies that the system should drop incoming packets containing new session requests.
- **none**: Specifies that the system should take no action.
- **reject**: Specifies that the system processes new session request messages and responds with a reject message.

#### **pcc-policy-service**

Specifies the Congestion Control policy action for the PCC Policy service.

Supported policy actions are:

- **drop**: Specifies that the system should drop incoming packets containing new session requests.
- **none**: Specifies that the system should take no action.
- **reject**: Specifies that the system processes new session request messages and responds with a reject message.

#### **pcc-quota-service**

Specifies the Congestion Control policy action for the PCC Quota service.

Supported policy actions are:

- **drop**: Specifies that the system should drop incoming packets containing new session requests.
- **none**: Specifies that the system should take no action.
- **reject**: Specifies that the system processes new session request messages and responds with a reject message.

#### **pdg-service**

Specifies the Congestion Control policy action for the PDG service.

#### **pdif-service**

Specifies the Congestion Control policy action for the PDIF service.

#### **pdsn-service**

Specifies the Congestion Control policy action for the PDSN service.

#### **pdsnclosedrp-service**

Specifies the Congestion Control policy action for the PDSN Closed R-P service.

#### **pgw-service**

Specifies the Congestion Control policy action for the P-GW service.

Supported policy actions are:

- **drop**: Specifies that the system should drop incoming packets containing new session requests.
- **none**: Specifies that the system should take no action.
- **reject**: Specifies that the system processes new session request messages and responds with a reject message.

For P-GW sessions/calls, **redirect** action is not supported.

#### **saegw-service**

Specifies the Congestion Control policy action for the SAEGW service.

Supported policy actions are:

- **drop**: Specifies that the system should drop incoming packets containing new session requests.
- **none**: Specifies that the system should take no action.
- **reject**: Specifies that the system processes new session request messages and responds with a reject message.

For SAEGW sessions/calls, **redirect** action is not supported.

#### **samog-service**

Specifies the Congestion Control policy action for the SaMOG service.

Supported policy actions are:

- **drop**: Specifies that the system should drop incoming packets containing new session requests.
- **none**: Specifies that the system should take no action.
- **reject**: Specifies that the system processes new session request messages and responds with a reject message.

#### **sgsn-service**

Specifies the Congestion Control policy - the congestion response actions for the SGSN service.

Prior to Release 17.0, the supported policy actions in this command are:

- **drop**: Specifies that the system should drop incoming packets containing new session requests.
- **none**: Specifies that the system should take no action.

• **reject**: Specifies that the system processes new session request messages and responds with a reject message.

With Release 17.0 and higher, to define a policy you must first select one of the three congestion levels: critical, major or minor. Next select the service with the **sgsn-service** keyword and then associate a congestion-action-profile. Refer to the **congestion-action-profile** command in theSGSN-Global Configuration mode to create the congestion-action-profiles which define the congestion response actions to be taken when thresholds are exceeded for the SGSN.

#### **sgw-service**

Specifies the Congestion Control policy action for the S-GW service.

Supported policy actions are:

- **drop**: Specifies that the system should drop incoming packets containing new session requests.
- **none**: Specifies that the system should take no action.
- **reject**: Specifies that the system processes new session request messages and responds with a reject message.

For S-GW sessions/calls, **redirect** action is not supported.

#### **wsg-service**

Specifies the Congestion Control policy action for the WSG service.

Supported policy actions are:

- **drop**: Specifies that the system should drop incoming packets containing new session requests.
- **none**: Specifies that the system should take no action.
- **reject**: Specifies that the system processes new session request messages and responds with a reject message.

#### **action { drop | none | redirect | reject }**

Specifies the policy action:

- **drop**: Specifies that the system should drop incoming packets containing new session requests.
- **none**: Specifies that the system should take no action. This is the default for PDIF-service.
- **redirect**: Specifies that the system should redirect new session requests to an alternate device. (HA, HSGW, and PDSN only)

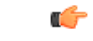

If this option is used, the IP address of the alternate device must be configured using the **policy overload redirect** command that is part of the service configuration. Note that this option can not be used in conjunction with GGSN, MME, P-GW, SAEGW, or S-GW services. **Important**

• **reject**: Specifies that the system processes new session request messages and responds with a reject message.

(ForPDSN and HA, the reply code is 130, "insufficient resources".For the GGSN, the reply code is 199, "no resources available".)

#### **report-overload { permit-emergency-sessions | reject-new-sessions | reject-non-emergency-sessions } enodeb-percentage percentage**

Ú **Important** This set of keywords is supported only by the MME.

> Enables the MME to report overload conditions to eNodeBs and take additional action to alleviate congestion situations.

> **permit-emergency-sessions**: Specifies that only emergency sessions are allowed to access the MME during the overload period.

> **reject-new-sessions**: Specifies that all new sessions destined for the MME will be rejected during the overload period.

> **reject-non-emergency-sessions**: Specifies that all non-emergency sessions will be rejected during the overload period.

> **enodeb-percentage** *percentage*: Configures the percentage of known eNodeBs that will receive the overload report. *percentage* must be an integer from 1 to 100.

**Usage Guidelines** Congestion policies can be configured for each service. When congestion control functionality is enabled, these policies dictate how services respond should the system detect that a congestion condition threshold has been crossed.

#### **Example**

The following command configures a congestion control policy of reject for PDSN services:

**congestion-control policy pdsn-service action reject**

The following command configures a congestion control policy of reject for MME services:

**congestion-control policy mme-service action reject**

### **congestion-control threshold**

Configures the congestion control threshold values that are to be monitored.

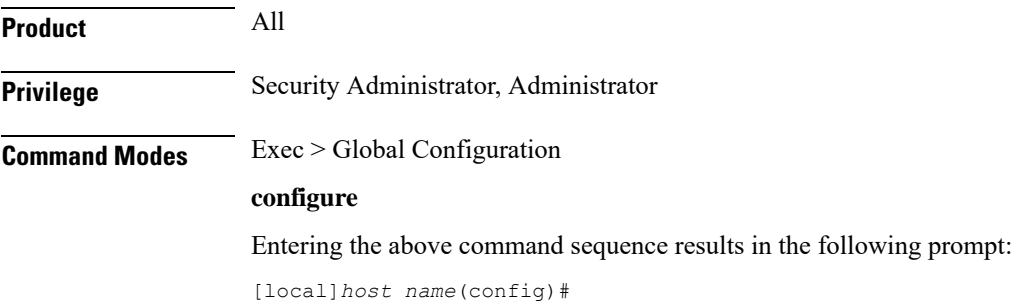

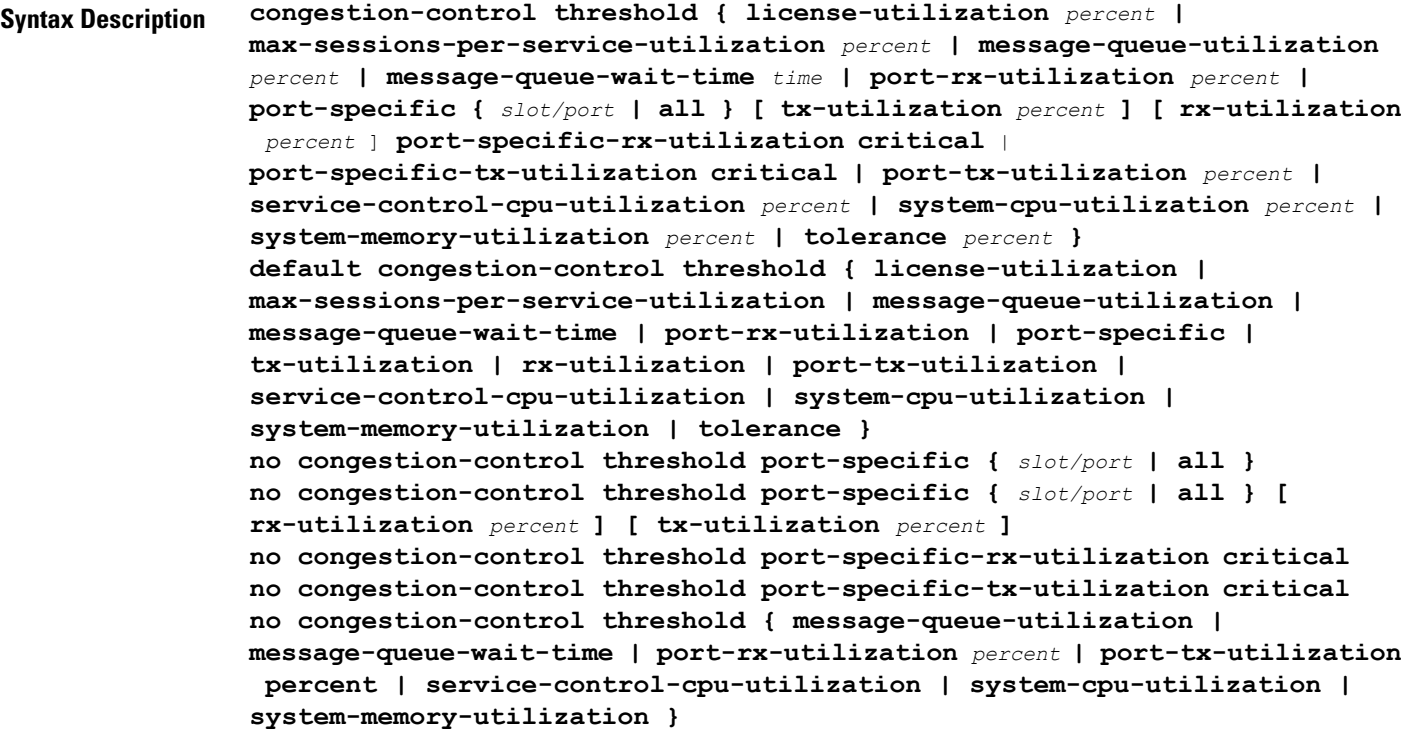

#### **default congestion-control threshold keyword**

Sets the threshold keyword to its default value.

#### **no congestion-control threshold port-specific { slot/port | all }**

This command disables port specific threshold monitoring on the specified port or on all ports.

*slot/port*: Specifies the port for which port specific threshold monitoring is being configured. The slot and port must refer to an installed card and port.

**all**: Set port specific threshold monitoring for all ports on all cards.

#### **no congestion-control threshold port-specific-rx-utilization critical**

This command disables specific receive port utilization.

#### **no congestion-control threshold port-specific-tx-utilization critical**

This command disables specific transmit port utilization.

#### **license-utilization percent**

Default: 100

The percent utilization of licensed session capacity as measured in 10 second intervals.

*percent* can be configured to any integer value from 0 to 100.

#### **max-sessions-per-service-utilization percent**

Default: 80

The percent utilization of the maximum sessions allowed per service as measured in real-time. This threshold is based on the maximum number of sessions or PDP contexts configured for the a particular service. (Refer to the **bind** command for the PDSN, GGSN, SGSN, or HA services.)

*percent* can be an integer from 0 through 100.

#### **message-queue-utilization percent**

Default: 80

The percent utilization of the Demux Manager software task's message queue as measured in 10 second intervals. The queue is capable of storing a maximum of 10000 messages.

*percent* can be an integer from 0 through 100.

#### **message-queue-wait-time time**

Default: 5

The maximum time (in seconds) messages can be held in queue as measured by packet time stamps.

*time* is measured in seconds and can be an integer from 1 through 30.

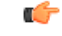

#### **Important**

In the event that this threshold is crossed, an SNMP trap is not triggered. The service congestion policy invocation resulting from the crossing of this threshold is enforced only for the packet that triggered the action.

#### **[ no ] port-rx-utilization percent**

Default: 80

The average percent utilization of port resources for all ports by received data as measured in 5-minute intervals.

*percent* can be an integer from 0 through 100.

#### **[ no ] port-specific { slot/port | all } [ rx-utilization percent ] [ tx-utilization percent]**

Default: Disabled

Sets port-specific thresholds. If you set port-specific thresholds, when any individual port-specific threshold is reached, congestion control is applied system-wide.

*slot/port*: Specifies the port for which port-specific threshold monitoring is being configured. The slot and port must refer to an installed card and port.

**all**: Set port specific threshold monitoring for all ports on all cards.

**rx-utilization** *percent*: Default 80%. The average percent utilization of port resources for the specified port by received data as measured in 5-minute intervals. *percent* must an integer from 0 through 100.

**tx-utilization** *percent*: Default 80%. The average percent utilization of port resources for the specified port by transmitted data as measured in 5-minute intervals. *percent* must be an integer from 0 through 100.

#### **[ no ] port-tx-utilization percent**

Default: 80

The average percent utilization of port resources for all ports by transmitted data as measured in 5-minute intervals.

*percent* can be an integer from 0 through 100.

#### **service-control-cpu-utilization percent**

Default: 80

The average percent utilization of CPUs on which a Demux Manager software task instance is running as measured in 10-second intervals.

*percent* can be an integer from 0 through 100.

#### **system-cpu-utilization percent**

Default: 80

The average percent utilization for all PAC/PSC/PSC2 CPUs available to the system as measured in 10-second intervals.

*percent* can be an integer from 0 through 100.

Thisthreshold setting can be disabled with**no congestion-control thresholdsystem-cpu-utilization**command. In case later you want to enable the same threshold setting **congestion-control threshold system-cpu-utilization** command will enable the CPU utilization threshold to preconfigured level.

#### **system-memory-utilization percent**

Default: 80

The average percent utilization of all CPU memory available to the system as measured in 10-second intervals.

*percent* can be an integer from 0 through 100.

#### **tolerance percent**

Default: 10

The percentage under a configured threshold that dictates the point at which the condition is cleared.

*percent* can be an integer from 0 through 100.

**Usage Guidelines** Thresholds dictate the conditions for which congestion control is to be enabled and establish limits for defining the state of the system (congested or clear). These thresholds function in a similar fashion to the operation thresholds that can be configured for the system (as described in later in this chapter). The primary difference is that when these thresholds are reached, not only is an SNMP trap generated (starCongestion), but a service congestion policy is invoked as well.

> The tolerance parameter establishes the threshold at which the condition is cleared. An SNMP trap (starCongestionClear) is generated for the clear condition, as well.

Ú

**Important**

The MME (version 14.0 and higher) supports three levels of thresholds – critical, major and minor – for each condition. Refer to the **congestion-control threshold** commands immediately following this command for information specific to the MME.

#### **Example**

The following command configures a system CPU utilization threshold of 75%.

**congestion-control threshold system-cpu-utilization 75**

This setting will remain in configuration unless you specify another threshold value in place of 75. Thisthreshold setting can be disabled with**no congestion-control thresholdsystem-cpu-utilization** command but cannot be removed from configuration. Later if you want to enable the previously configured threshold value of *75* percent, you only need to enter the **congestion-control threshold system-cpu-utilization** command without specifying any threshold value. It will enable the CPU utilization threshold to preconfigured level of *75* percent.

For example, **no congestion-control threshold system-cpu-utilization** disables the configured threshold setting and **congestion-control threshold system-cpu-utilization** again enables the threshold setting of 75%.

The following command configures a threshold tolerance of 5%:

```
congestion-control threshold license-utilization tolerance 5
```
In the above examples, the starCongestion trap gets triggered if the license utilization goes above 75% and the starCongestionClear trap gets triggered if it reaches or goes below 70%.

### **congestion-control threshold connected-sessions-utilization**

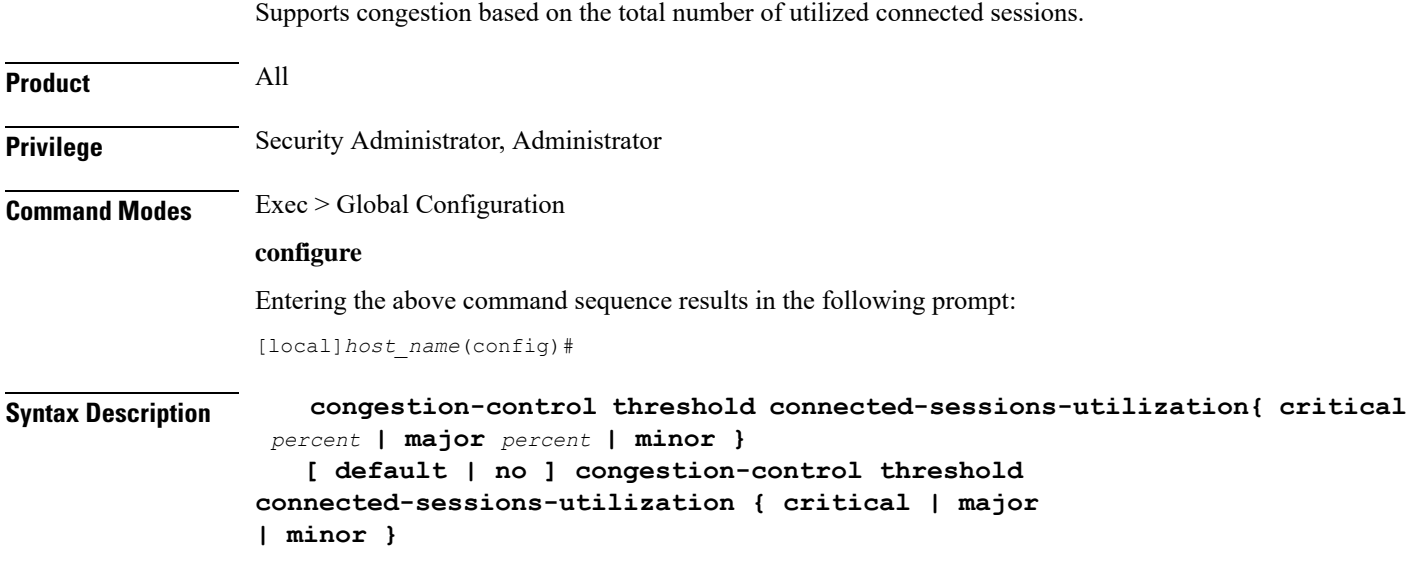

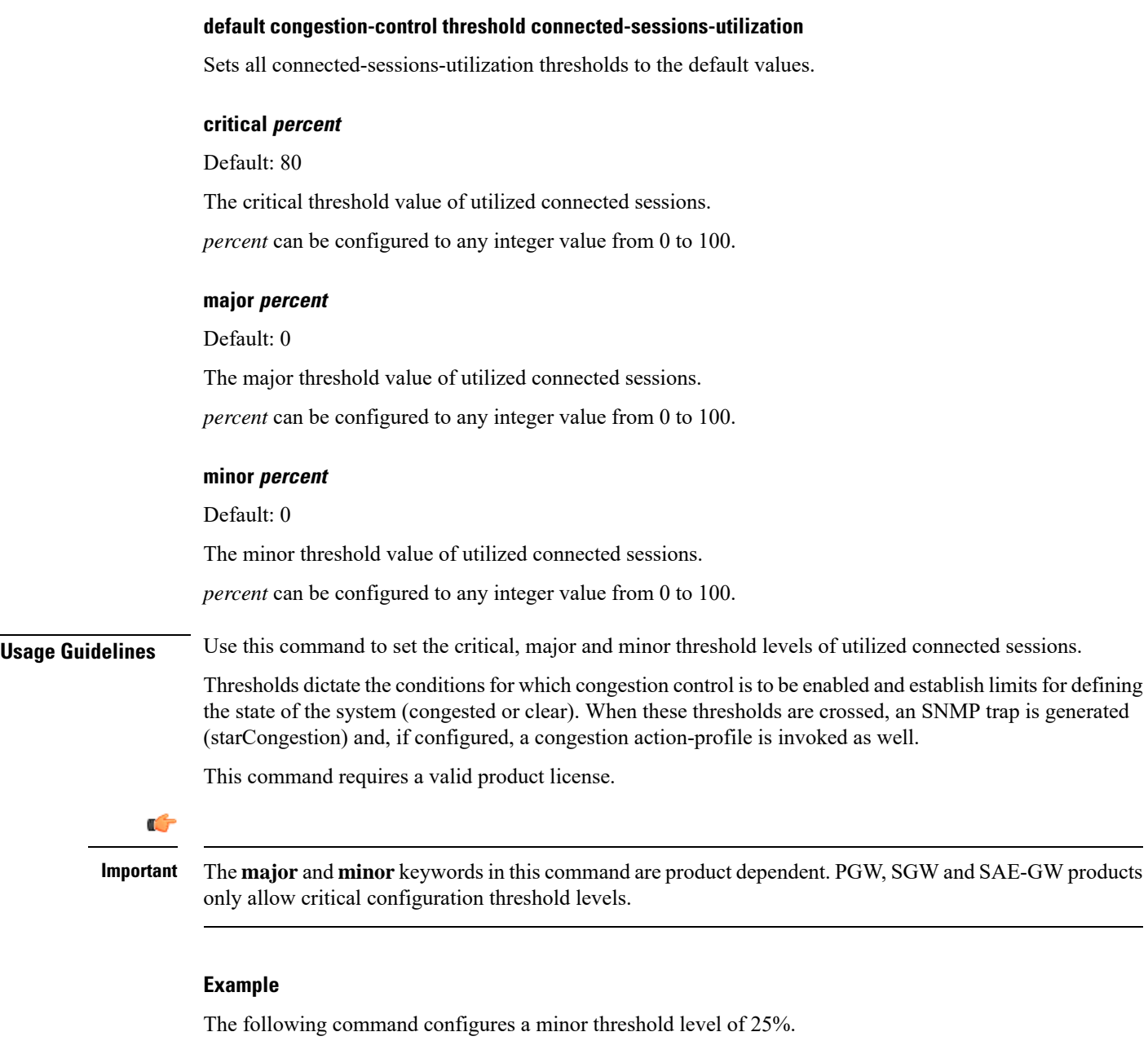

**congestion-control threshold connected-sessions-utilitization minor 25**

This setting will remain in configuration unless you specify another minor threshold level in place of 25.

# **congestion-control threshold demuxmgr-cpu-utilization**

Configures a demux manager facility type to be monitored for an average CPU utilization along with the threshold values.

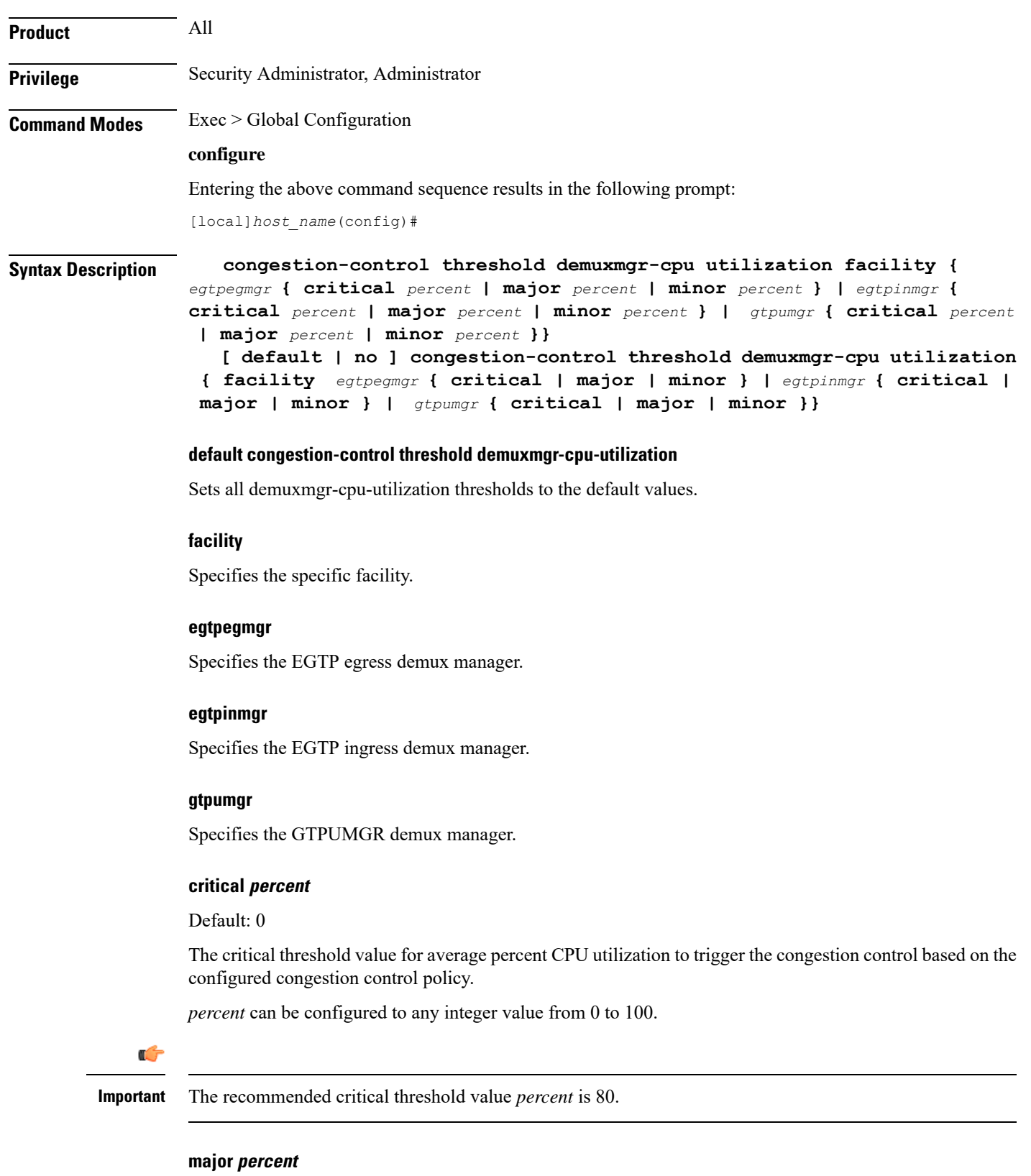

Default: 0

 $\mathbf I$ 

The major threshold value for average percent CPU utilization to trigger the congestion control based on the configured congestion control policy.

*percent* can be configured to any integer value from 0 to 100.

#### **minor percent**

Default: 0

The minor threshold value for average percent CPU utilization to trigger the congestion control based on the configured congestion control policy.

*percent* can be configured to any integer value from 0 to 100.

**Usage Guidelines** Use this command to set the critical, major and minor threshold levels of average percent CPU utilization to trigger the congestion control based on the configured congestion control policy.

> The demux manager facility average cpu utilization is the average of all the demux manager instances cpu utilization ofsame facility type that are currently running in the chassis. If the demux manager facility average cpu utilization exceeds the configuration threshold value, then congestion is notified to all services and the appropriate action begins based on the congestion policy configured.

> Thresholds dictate the conditions for which congestion control is to be enabled and establish limits for defining the state of the system (congested or clear). When these thresholds are crossed, an SNMP trap is generated (starCongestion) and, if configured, a congestion action-profile is invoked as well.

This command requires a valid product license.

```
Ú
```
**congestion-control thresholddemuxmgr-cpu-utilization**is visible for all products but configuration is only applicable for PGW, SGW and SAE-GW. **Important**

The **major** and **minor** keywords in this command are product dependent. PGW, SGW and SAE-GW products only allow critical configuration threshold levels.

#### **Example**

The following command configures a minor threshold level of 25%.

#### **congestion-control threshold demuxmgr-cpu-utilitization minor 25**

This setting will remain in configuration unless you specify another minor threshold level in place of 25.

The following command returns the critical, major, and minor thresholds levels to their default values:

**default congestion-control threshold demuxmgr-cpu-utilization**

### **congestion-control threshold license-utilization**

Configures the congestion threshold levels for license utilization on the system.

 $\mathbf I$ 

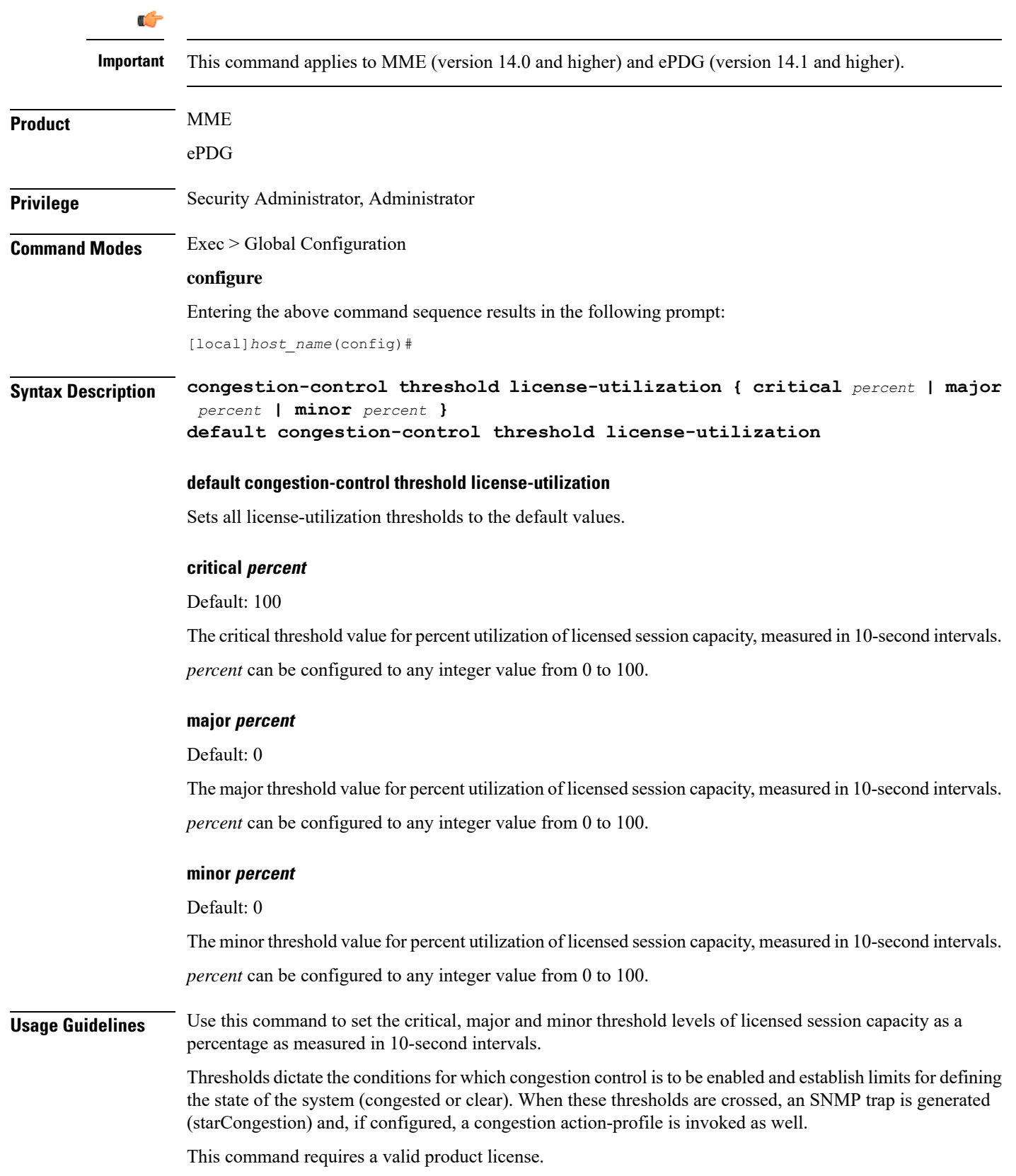

#### **Example**

The following command configures a minor threshold level for license utilization of 25%.

```
congestion-control threshold license-utilization minor 25
```
This setting will remain in configuration unless you specify another minor threshold level in place of 25.

The following command returns the critical, major, and minor thresholds levels to their default values:

```
default congestion-control threshold license-utilization
```
# **congestion-control threshold max-sessions-per-service-utilization**

Ú **Important** This command applies to MME (version 14.0 and higher) and ePDG (version 14.1 and higher). **Product** MME ePDG **Privilege** Security Administrator, Administrator **Command Modes** Exec > Global Configuration **configure** Entering the above command sequence results in the following prompt: [local]*host\_name*(config)# **Syntax Description congestion-control threshold max-sessions-per-service-utilization { critical** *percent* **| major** *percent* **| minor** *percent* **} default congestion-control threshold max-sessions-per-service-utilization default congestion-control threshold max-sessions-per-service-utilization** Sets all max-sessions-per-service-utilization thresholds to the default values. **critical percent** Default: 80 The critical threshold value for percent utilization of the maximum sessions allowed per service. *percent* can be configured to any integer value from 0 to 100.

Configures the congestion thresholds for the maximum sessions allowed per service.

#### **major percent**

Default: 0

The major threshold value for percent utilization of the maximum sessions allowed per service.

*percent* can be configured to any integer value from 0 to 100.

#### **minor percent**

Default: 0

The minor threshold value for percent utilization of the maximum sessions allowed per service.

*percent* can be configured to any integer value from 0 to 100.

**Usage Guidelines** Use this command to set the critical, major and minor threshold levels of maximum sessions per service as a percentage measured in real-time. This threshold is based on the maximum number of sessions or PDP contexts configured for the a particular service. (Refer to the **bind** command for the PDSN, GGSN, SGSN, or HA services.)

> Thresholds dictate the conditions for which congestion control is to be enabled and establish limits for defining the state of the system (congested or clear). When these thresholds are crossed, an SNMP trap is generated (starCongestion) and, if configured, a congestion action-profile is invoked as well.

This command requires a valid product license.

#### **Example**

The following command configures a minor threshold level of 25%.

**congestion-control threshold max-sessions-per-service-utilization minor 25**

This setting will remain in configuration unless you specify another minor threshold level in place of 25.

The following command returns the critical, major, and minor thresholds levels to their default values:

**default congestion-control threshold max-sessions-per-service-utilization**

## **congestion-control threshold message-queue-utilization**

Configures the congestion thresholds for the percent utilization of the Demux Manager software task's message queue.

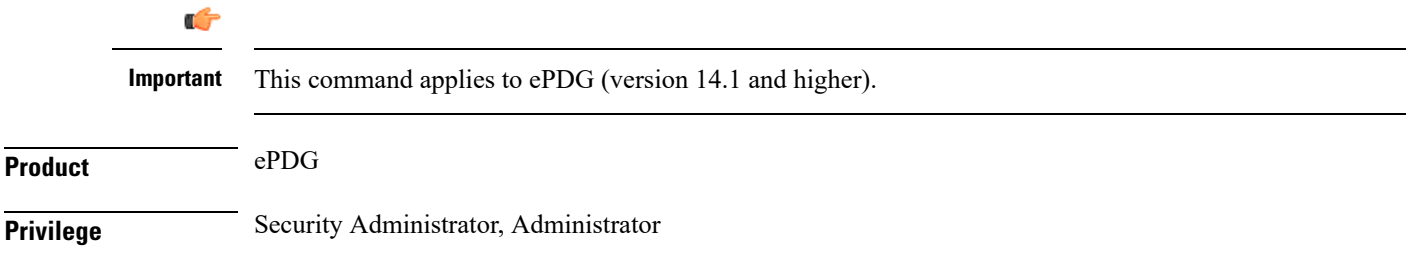

L

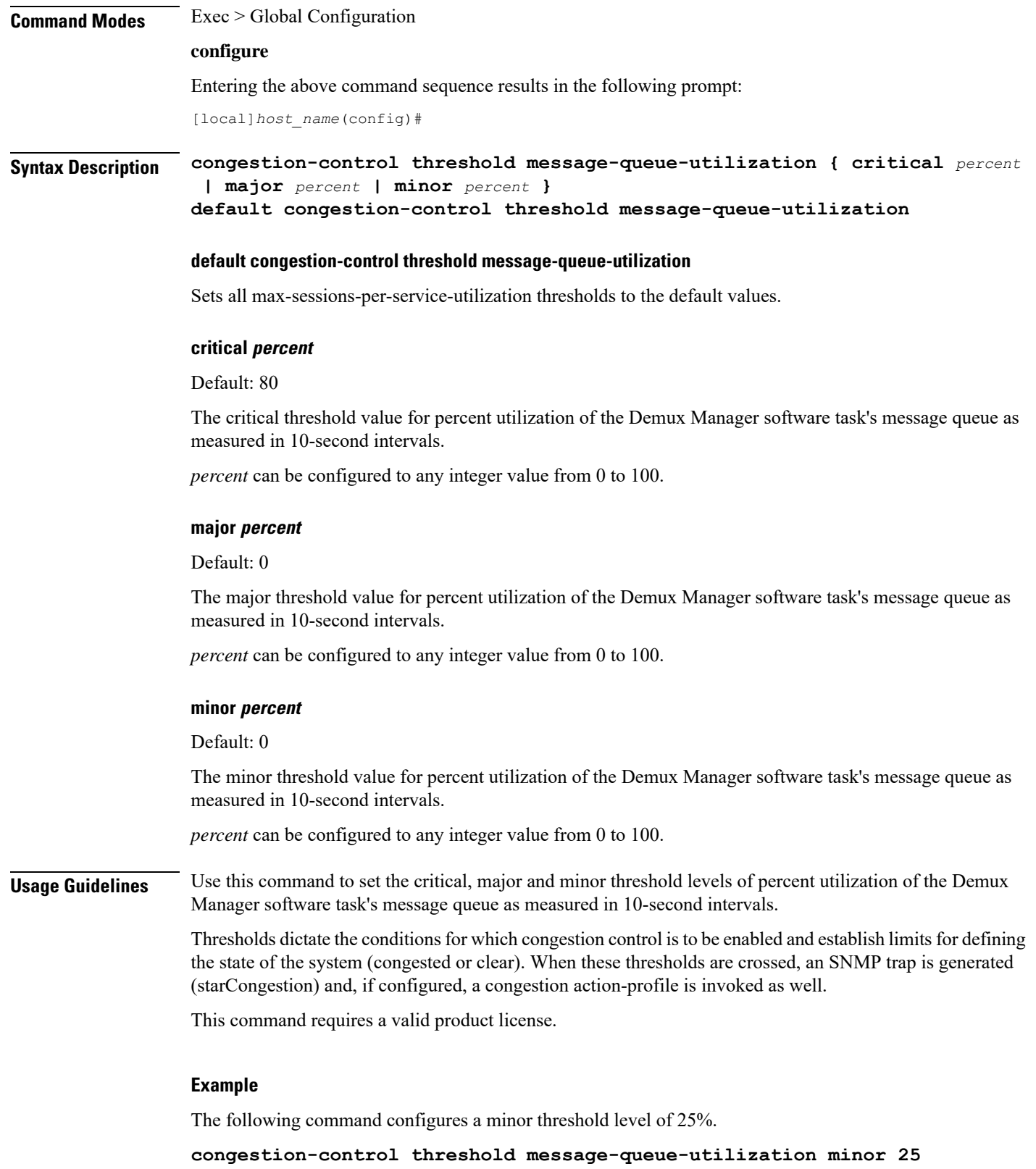

ı

This setting will remain in configuration unless you specify another minor threshold level in place of 25.

The following command returns the critical, major, and minor thresholds levels to their default values:

**default congestion-control threshold message-queue-utilization**

# **congestion-control threshold message-queue-wait-time**

Configures the congestion thresholds for the maximum time (in seconds) messages can be held in queue as measured by packet time stamps.

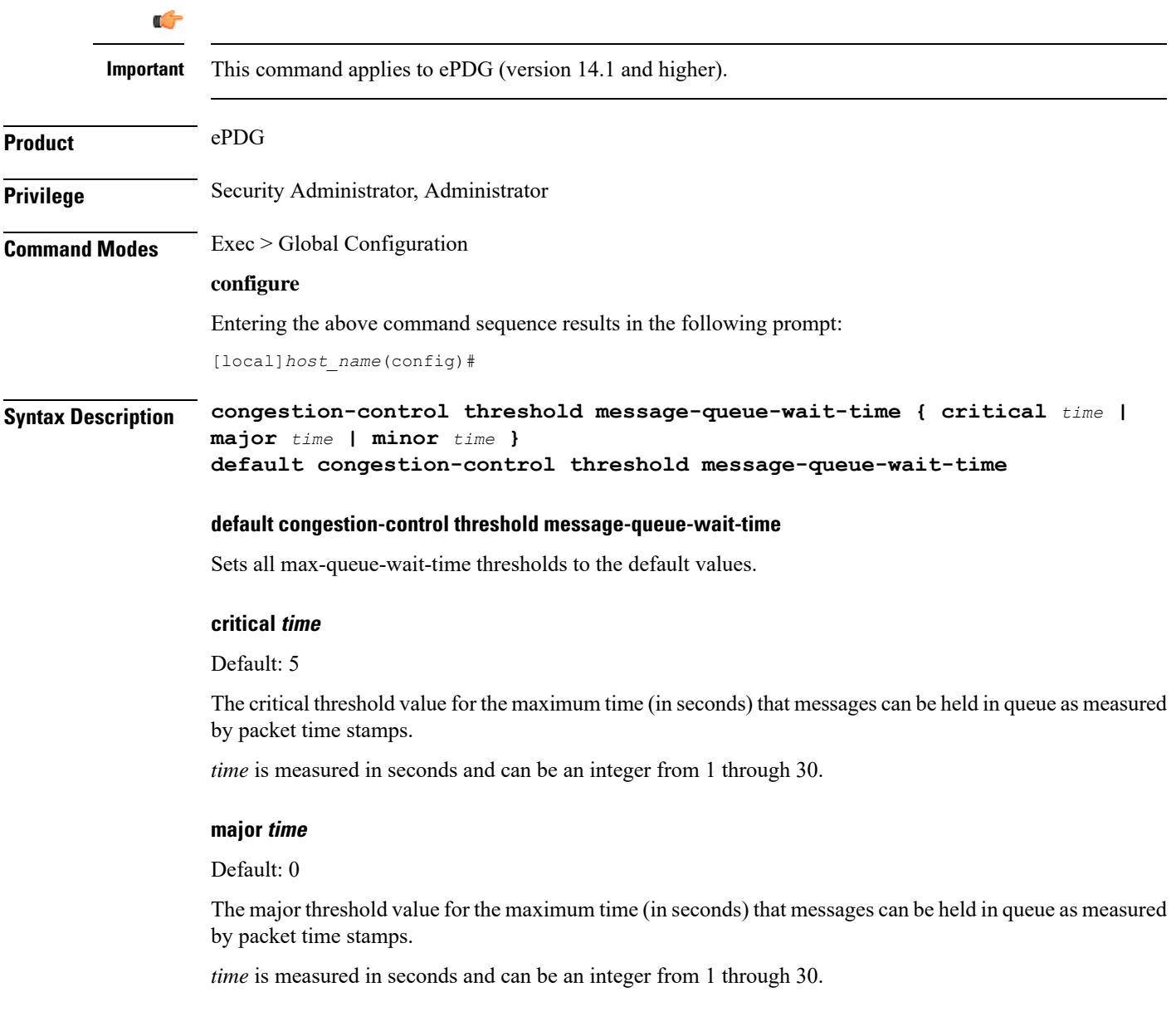

#### **minor time**

Default: 0

The minor threshold value for the maximum time (in seconds) that messages can be held in queue as measured by packet time stamps.

*time* is measured in seconds and can be an integer from 1 through 30.

**Usage Guidelines** Use this command to set the critical, major and minor threshold levels for the maximum time (in seconds) messages can be held in queue.

> Thresholds dictate the conditions for which congestion control is to be enabled and establish limits for defining the state of the system (congested or clear). When these thresholds are crossed a congestion action-profile is invoked, if configured.

This command requires a valid product license.

#### **Example**

The following command configures a major threshold level of 4 seconds.

```
congestion-control threshold message-queue-wait-time major 4
```
This setting will remain in configuration unless you specify another minor threshold level in place of 4.

The following command returns the critical, major, and minor thresholds levels to their default values:

```
default congestion-control threshold message-queue-wait-time
```
# **congestion-controlthresholdmmemgr-average-cpu-utilization**

Configures MMEMgr-specific thresholds to monitor the MMEMgrs' average CPU utilization.

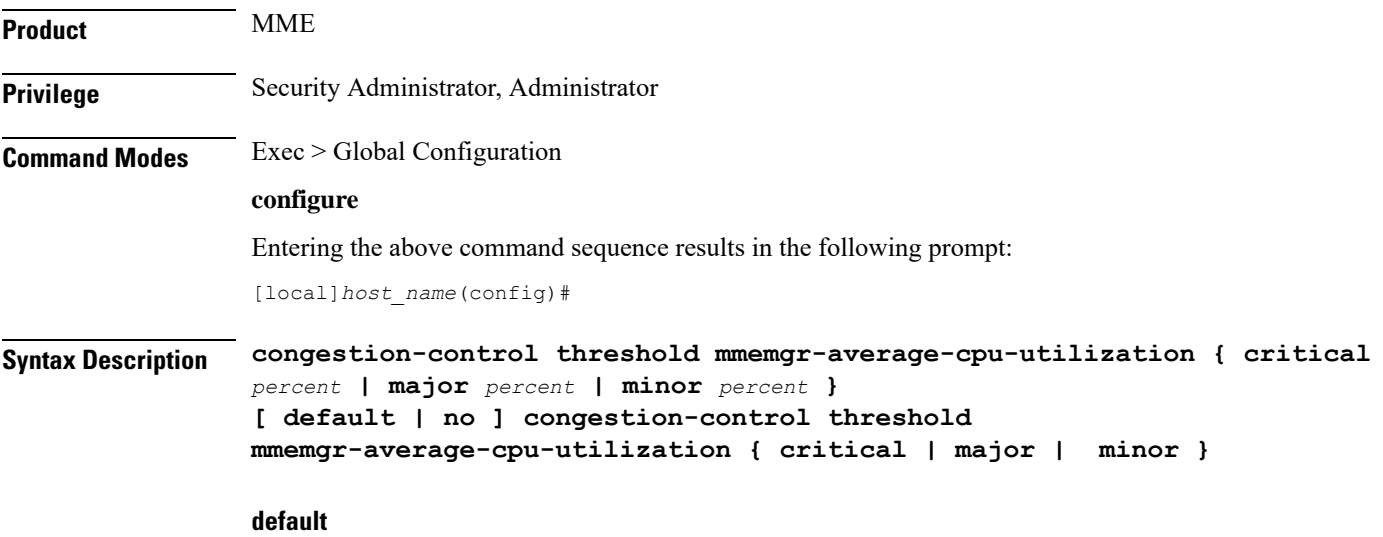

Resets the configured thresholds to the system defaults.
#### **no**

Disables the configured thresholds and removes them from the MME's configuration.

### **critical percent**

Default: 80

The critical threshold value for the average percent utilization of all the CPU memory available to the MMEMgr measured in 10-second intervals.

*percent* can be configured to any integer value from 1 to 100.

#### **major percent**

Default: 0

The major threshold value for the average percent utilization of all the CPU memory available to the MMEMgr measured in 10-second intervals.

*percent* can be configured to any integer value from 0 to 100.

### **minor percent**

Default: 0

The minor threshold value for the average percent utilization of the all the CPU memory available to the MMEMgr measured in 10-second intervals.

*percent* can be configured to any integer value from 1 to 100.

**Usage Guidelines** Use this command to set the critical, major and minor threshold levels of average percent utilization of all CPU memory available to the MMEMgrs as measured in 10-second intervals.

> Thresholds dictate the conditions for which congestion control is to be enabled and establish limits for defining the state of the system (congested or clear). When these thresholds are crossed, an SNMP trap is generated (starCongestion) and, if configured, a congestion action-profile is invoked.

> The most commonly recommended threshold for the MMEMgr is the service CPU utilization. This is reflective of the MMEMgr's CPU usage since all MMEmgrs are located on demux cards.

#### **Example**

Use a command similar to the following to set a critical threshold of 89% for MMEMgr CPU usage:

**congestion-control threshold mmemgr-average-cpu-utilization critical 89**

### **congestion-control threshold port-rx-utilization**

Configures the congestion thresholds for average percent utilization of port resources for all ports by received data as measured in 5-minute intervals.

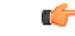

**Important** This command applies to ePDG (version 14.1 and higher).

L

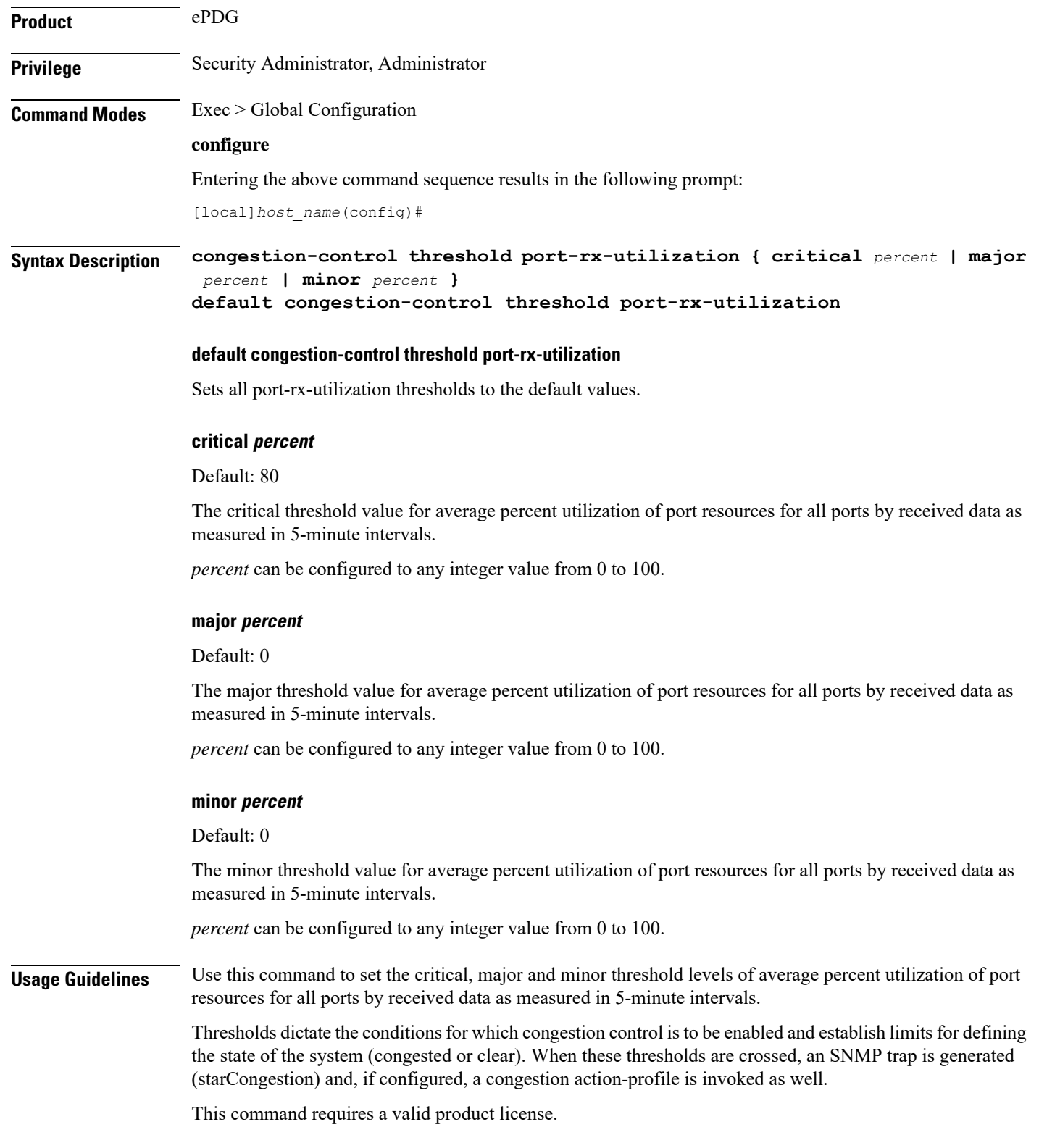

### **Example**

The following command configures a minor threshold level of 25%.

### **congestion-control threshold port-rx-utilization minor 25**

This setting will remain in configuration unless you specify another minor threshold level in place of 25.

The following command returns the critical, major, and minor thresholds levels to their default values:

```
default congestion-control threshold port-rx-utilization
```
### **congestion-control threshold port-specific**

Configures the congestion thresholds for specific port utilization.

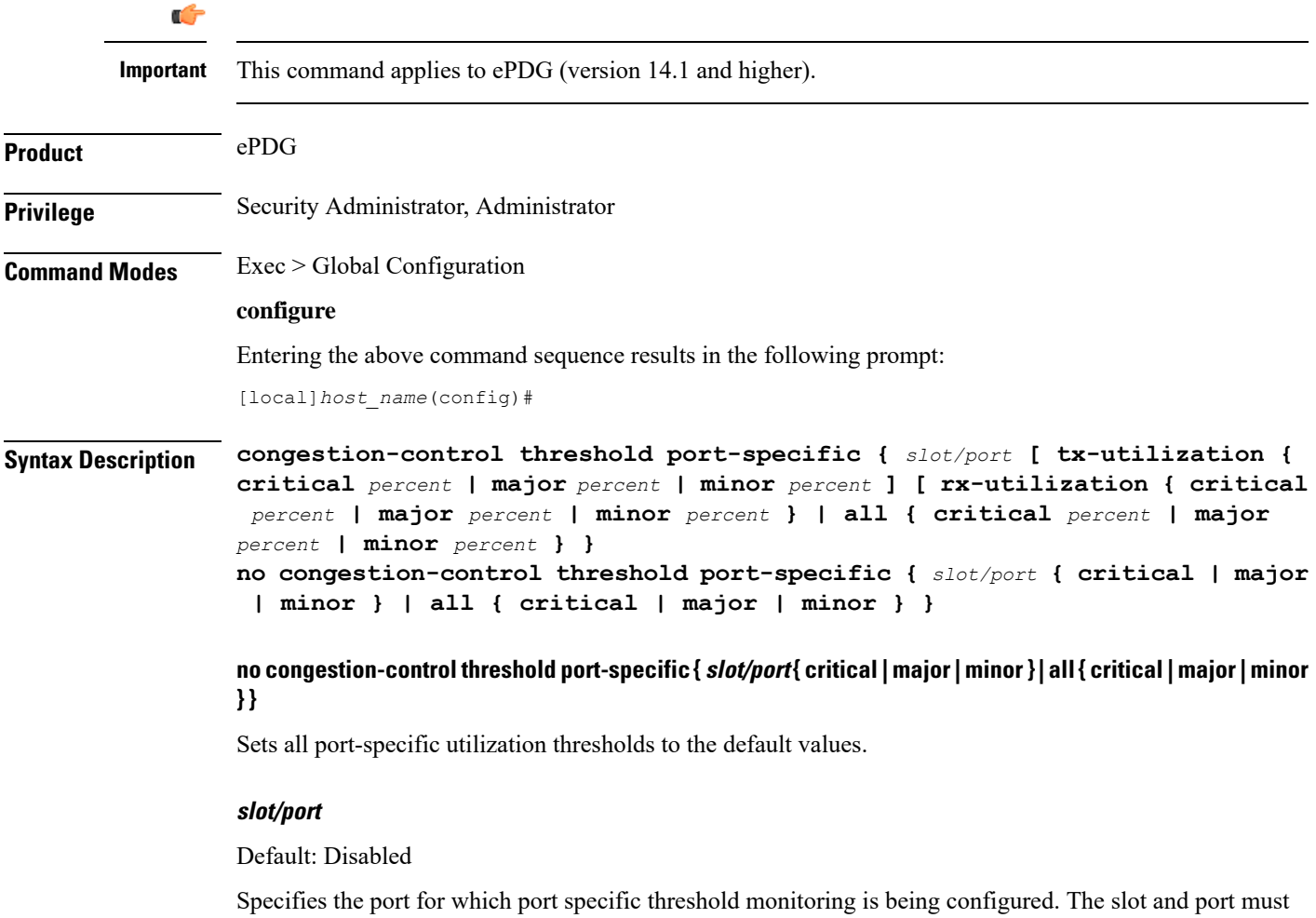

refer to an installed card and port. If you set port-specific thresholds, when any individual port-specific

threshold is reached, congestion control is applied system-wide.

### **all**

Set threshold monitoring for all ports on all cards.

### **rx-utilization**

Set threshold monitoring for received data only.

### **tx-utilization**

Set threshold monitoring for transmitted data only.

### **critical percent**

Default: 80

The critical threshold value for average percent utilization of the specified port resources as measured in 5-minute intervals.

*percent* can be configured to any integer value from 0 to 100.

### **major percent**

Default: 0

The major threshold value for average percent utilization of the specified port resources as measured in 5-minute intervals.

*percent* can be configured to any integer value from 0 to 100.

### **minor percent**

Default: 0

The minor threshold value for average percent utilization of the specified port resources as measured in 5-minute intervals.

*percent* can be configured to any integer value from 0 to 100.

Usage Guidelines Use this command to set the critical, major and minor threshold levels of average percent utilization of specified resources for all ports by transmitted data as measured in 5-minute intervals.

> Thresholds dictate the conditions for which congestion control is to be enabled and establish limits for defining the state of the system (congested or clear). When these thresholds are crossed, an SNMP trap is generated (starCongestion) and, if configured, a congestion action-profile is invoked as well.

This command requires a valid product license.

#### **Example**

The following command configures a minor threshold level of 5% for received data on port 1 of the card in slot 17.

### **congestion-control threshold port-specific 17/1 rx-utilization minor 5**

This setting will remain in configuration unless you specify another minor threshold level in place  $of 5$ .

## **congestion-control threshold port-rx-utilization**

Configures the congestion thresholds for average percent utilization of port resources for all ports by received data as measured in 5-minute intervals.

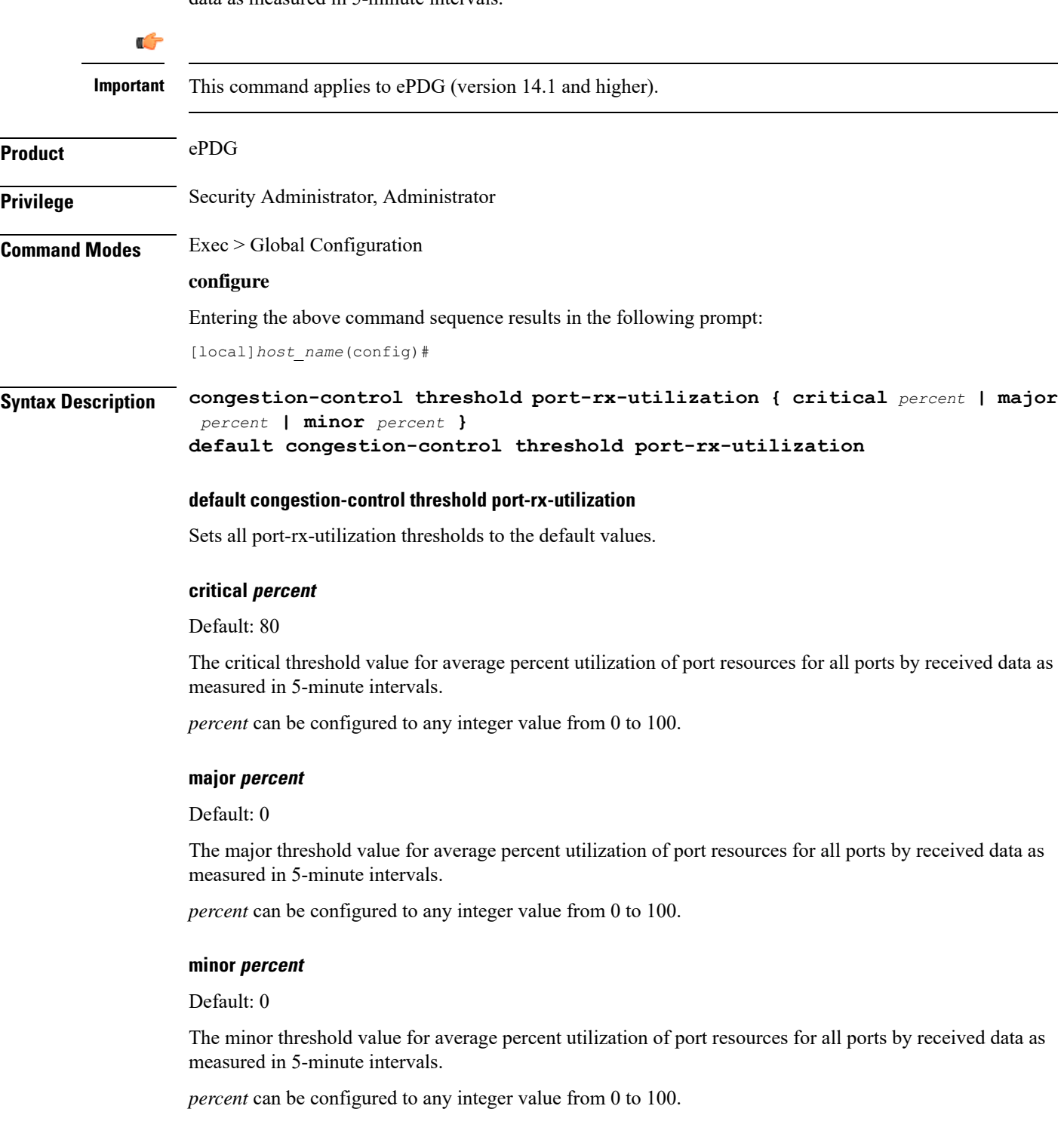

**Usage Guidelines** Use this command to set the critical, major and minor threshold levels of average percent utilization of port resources for all ports by received data as measured in 5-minute intervals.

> Thresholds dictate the conditions for which congestion control is to be enabled and establish limits for defining the state of the system (congested or clear). When these thresholds are crossed, an SNMP trap is generated (starCongestion) and, if configured, a congestion action-profile is invoked as well.

This command requires a valid product license.

### **Example**

The following command configures a minor threshold level of 25%.

### **congestion-control threshold port-rx-utilization minor 25**

This setting will remain in configuration unless you specify another minor threshold level in place of 25.

The following command returns the critical, major, and minor thresholds levels to their default values:

**default congestion-control threshold port-rx-utilization**

## **congestion-control threshold port-tx-utilization**

Configures the congestion thresholds for average percent utilization of port resources for all ports by transmitted data as measured in 5-minute intervals.

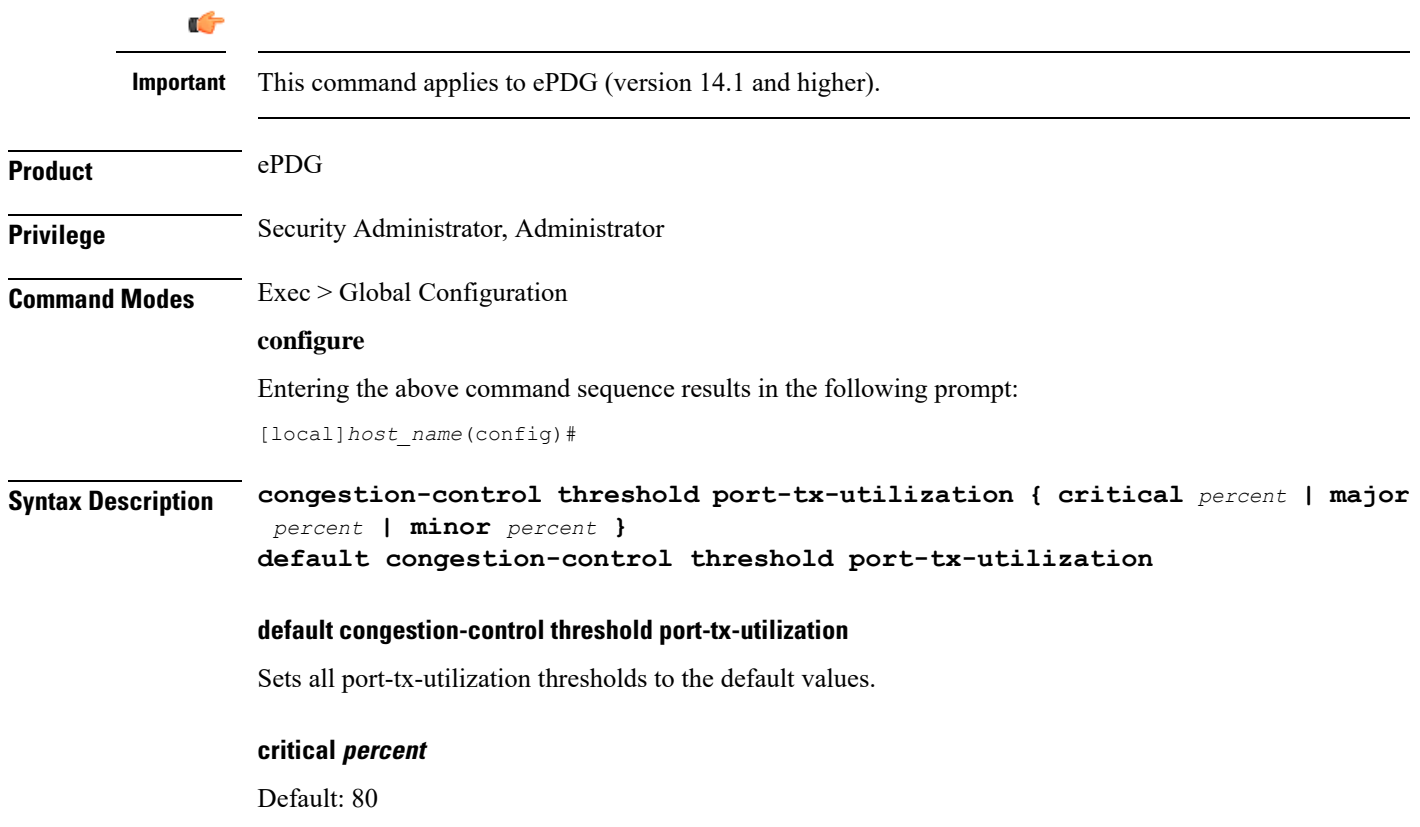

The critical threshold value for average percent utilization of port resources for all ports by transmitted data as measured in 5-minute intervals.

*percent* can be configured to any integer value from 0 to 100.

### **major percent**

Default: 0

The major threshold value for average percent utilization of port resources for all ports by transmitted data as measured in 5-minute intervals.

*percent* can be configured to any integer value from 0 to 100.

### **minor percent**

Default: 0

The minor threshold value for average percent utilization of port resources for all ports by transmitted data as measured in 5-minute intervals.

*percent* can be configured to any integer value from 0 to 100.

**Usage Guidelines** Use this command to set the critical, major and minor threshold levels of average percent utilization of port resources for all ports by transmitted data as measured in 5-minute intervals.

> Thresholds dictate the conditions for which congestion control is to be enabled and establish limits for defining the state of the system (congested or clear). When these thresholds are crossed, an SNMP trap is generated (starCongestion) and, if configured, a congestion action-profile is invoked as well.

This command requires a valid product license.

### **Example**

The following command configures a minor threshold level of 25%.

### **congestion-control threshold port-tx-utilization minor 25**

This setting will remain in configuration unless you specify another minor threshold level in place of 25.

The following command returns the critical, major, and minor thresholds levels to their default values:

**default congestion-control threshold port-tx-utilization**

### **congestion-control threshold service-control-cpu-utilization**

Configures the congestion thresholds for average percent utilization of CPUs on which a Demux Manager software task instance is running as measured in 10-second intervals.

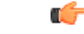

**Important** This command applies to MME (version 14.0 and higher) and ePDG (version 14.1 and higher).

**Product** MME

L

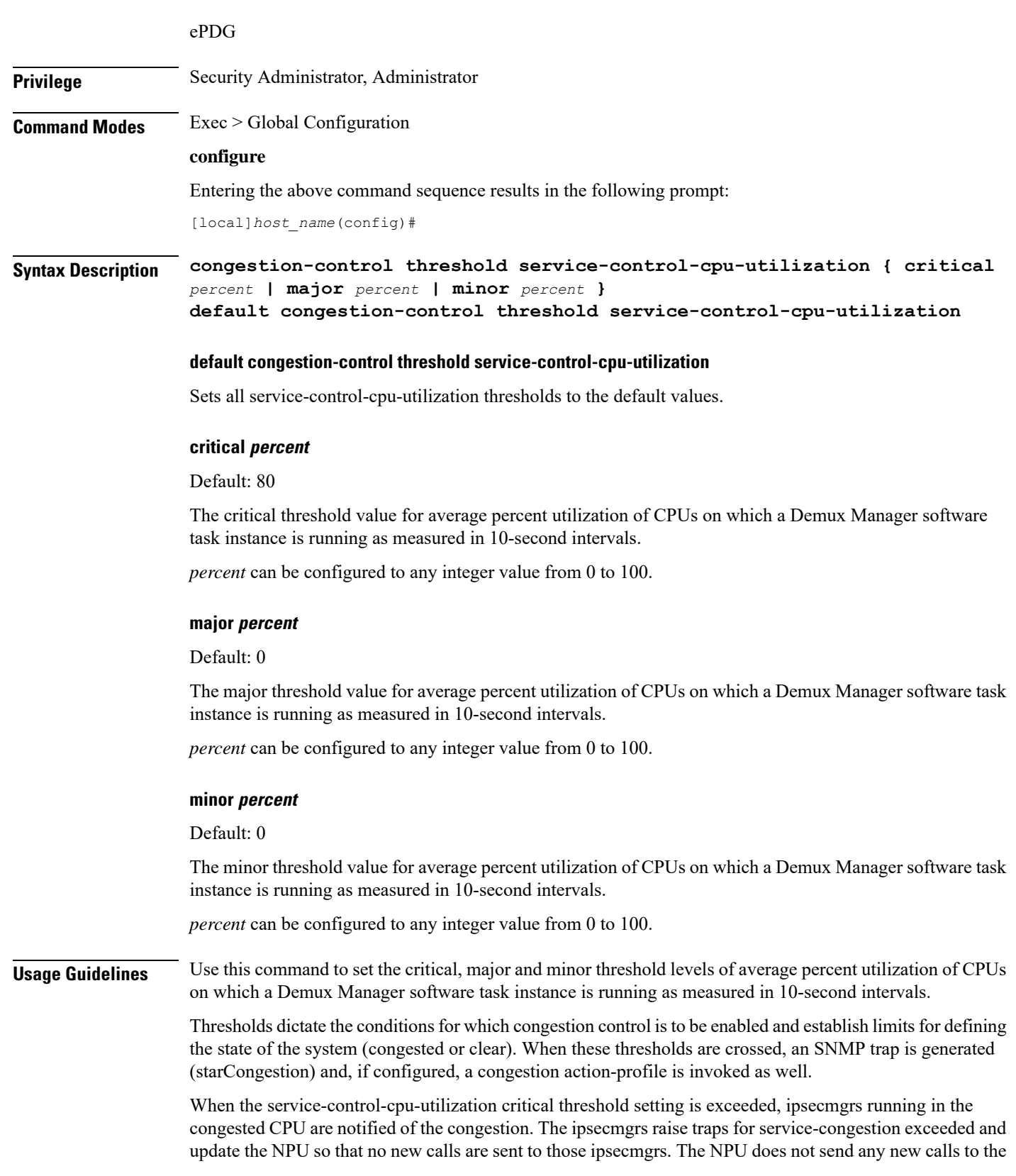

Ш

congested ipsecmgrs. However, if all ipsecmgrs are congested the action is always drop regardless of the setting for congestion policy action. The packet drops are silently done by the NPU.

When ipsecmgrs are congested and an NPU receives a packet whose Security Parameter Index, Initiator (SPIi) in IKE\_SA\_INIT matches that of a currently established session, the packet is classified as belonging to the existing session. Since congestion action is applied only on new sessions, such IKE\_SA\_INIT packets are allowed to create sessions. If the IKE\_SA\_INIT uses an SPIi which does not match any of the existing sessions, it is processed according to the congestion policy action.

This command requires a valid product license.

### **Example**

The following command configures a minor threshold level of 25%.

#### **congestion-control threshold service-control-cpu-utilitization minor 25**

This setting will remain in configuration unless you specify another minor threshold level in place of 25.

The following command returns the critical, major, and minor thresholds levels to their default values:

**default congestion-control threshold service-control-cpu-utilization**

## **congestion-control threshold system-cpu-utilization**

Configures the congestion thresholds for average percent CPU utilization of all packet processing cards available to the system as measured in 10-second intervals.

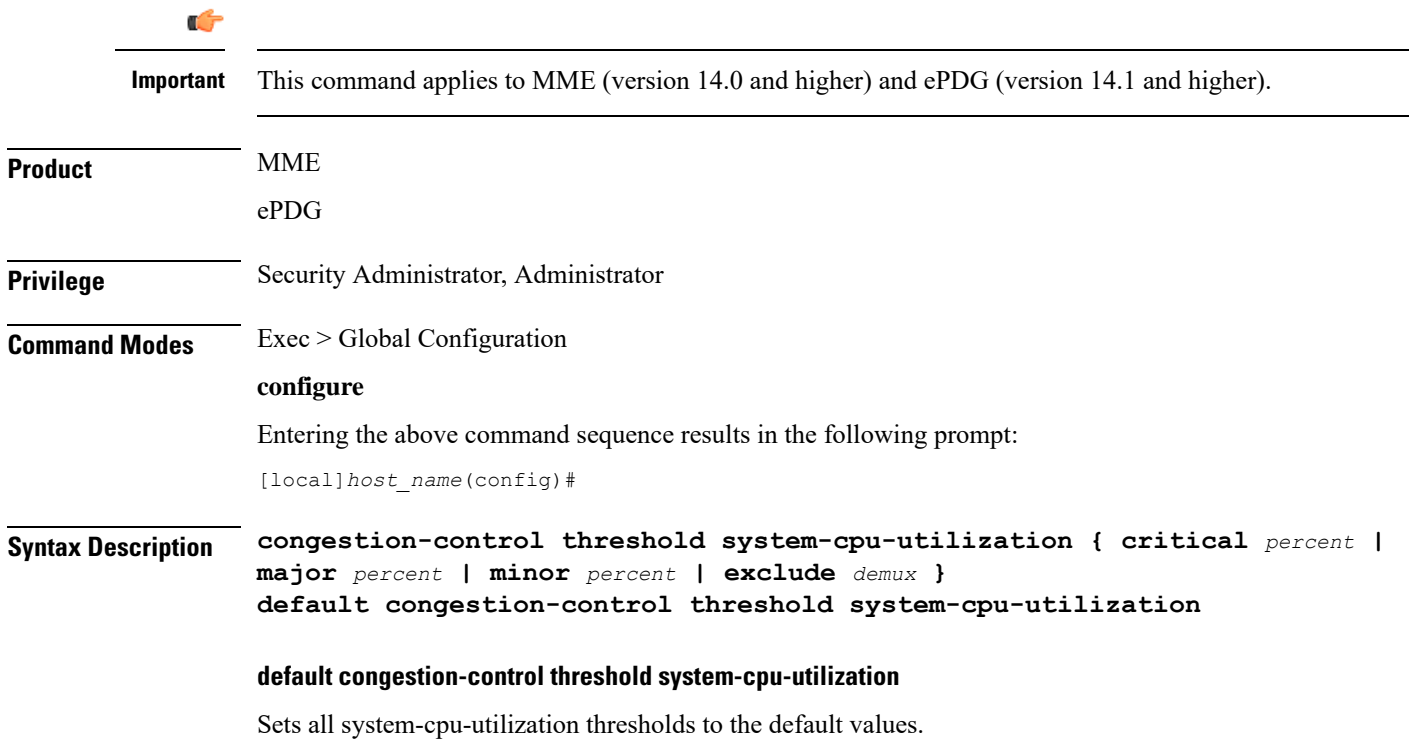

### **critical percent**

Default: 80

The critical threshold value for average percent CPU utilization of all packet processing cards available to the system.

*percent* can be configured to any integer value from 0 to 100.

#### **major percent**

Default: 0

The major threshold value for average percent CPU utilization of all packet processing cards available to the system.

*percent* can be configured to any integer value from 0 to 100.

#### **minor percent**

Default: 0

The minor threshold value for average percent CPU utilization of all packet processing cards available to the system.

*percent* can be configured to any integer value from 0 to 100.

### **exclude demux**

Configures exclusion from the system CPU utilization calculation.

If **exclude** *demux* is not configured, then the demux CPU will be included while calculating the system CPU utilization. It is recommended to use this keyword to ensure accurate values of system CPU utilization.

*demux* Removes the demux DPC from the system CPU utilization calculation.

**Usage Guidelines** Use this command to set the critical, major and minor threshold levels of average percent CPU utilization of all packet processing cards available to the system as measured in 10-second intervals.

> Thresholds dictate the conditions for which congestion control is to be enabled and establish limits for defining the state of the system (congested or clear). When these thresholds are crossed, an SNMP trap is generated (starCongestion) and, if configured, a congestion action-profile is invoked as well.

This command requires a valid product license.

Ú

**Important**

The **major** and **minor** keywords in this command are product dependent. PGW, SGW and SAE-GW products only allow critical configuration threshold levels.

#### **Example**

The following command configures a minor threshold level of 25%.

### **congestion-control threshold system-cpu-utilitization minor 25**

This setting will remain in configuration unless you specify another minor threshold level in place of 25.

The following command returns the critical, major, and minor thresholds levels to their default values:

**default congestion-control threshold system-cpu-utilization**

## **congestion-control threshold system-memory-utilization**

Configures the congestion thresholds for the average percent utilization of all CPU memory available to the system as measured in 10-second intervals.

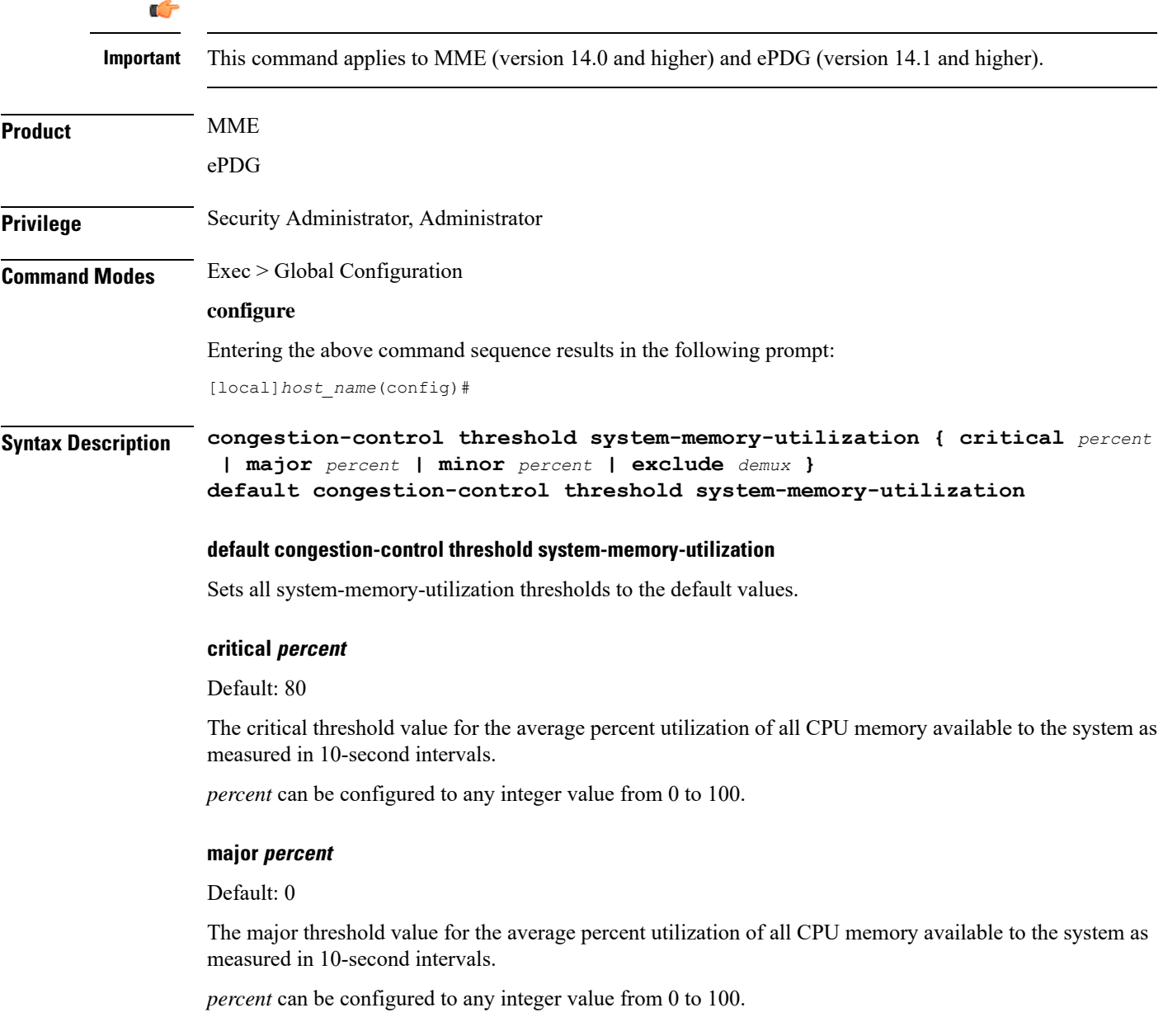

### **minor percent**

Default: 0

The minor threshold value for the average percent utilization of all CPU memory available to the system as measured in 10-second intervals.

*percent* can be configured to any integer value from 0 to 100.

#### **exclude demux**

Configures exclusion from the system CPU utilization calculation.

If **exclude** *demux* is not configured, then the demux CPU will be included while calculating the system CPU utilization. It is recommend to use this keyword to ensure accurate values of system memory utilization.

*demux* Removes the demux DPC from the system CPU utilization calculation.

**Usage Guidelines** Use this command to set the critical, major and minor threshold levels of average percent utilization of all CPU memory available to the system as measured in 10-second intervals.

> Thresholds dictate the conditions for which congestion control is to be enabled and establish limits for defining the state of the system (congested or clear). When these thresholds are crossed, an SNMP trap is generated (starCongestion) and, if configured, a congestion action-profile is invoked as well.

This command requires a valid product license.

```
Ú
```
The **major** and **minor** keywords in this command are product dependent.PGW,SGW andSAE-GW products only allow critical configuration threshold levels. **Important**

### **Example**

The following command configures a minor threshold level of 25%.

### **congestion-control threshold system-memory-utilitization minor 25**

This setting will remain in configuration unless you specify another minor threshold level in place of 25.

The following command returns the critical, major, and minor thresholds levels to their default values:

**default congestion-control threshold system-memory-utilization**

### **congestion-control threshold tolerance**

Configures the percentage under a configured threshold value that dictates the point at which the condition is cleared.

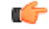

**Important** This command applies to MME (version 14.0 and higher) and ePDG (version 14.1 and higher).

 $\mathbf l$ 

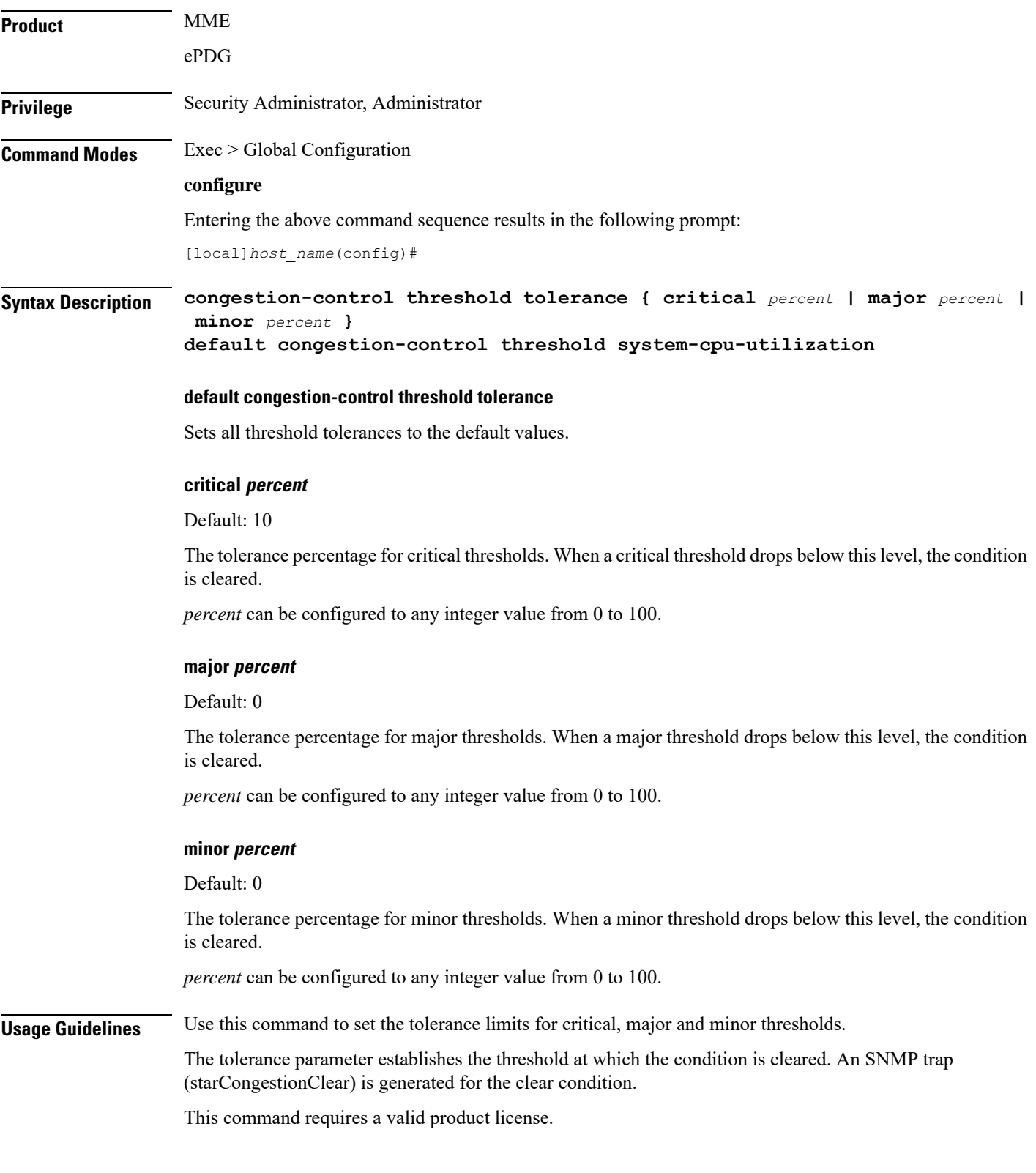

#### **Example**

The following command configures the tolerance level of 5% for minor thresholds.

```
congestion-control threshold tolerance minor 5
```
This setting will remain in configuration unless you specify another tolerance for minor thresholds in place of 5.

The following command returns the critical, major, and minor threshold tolerance levels to their default values:

```
default congestion-control threshold tolerance
```
### **connectedapps**

Enables the configuration of Connected Apps (CA) client communication with the IOS-XR CA server on an ASR 9000. This command sends you to the Connected Apps Configuration mode.

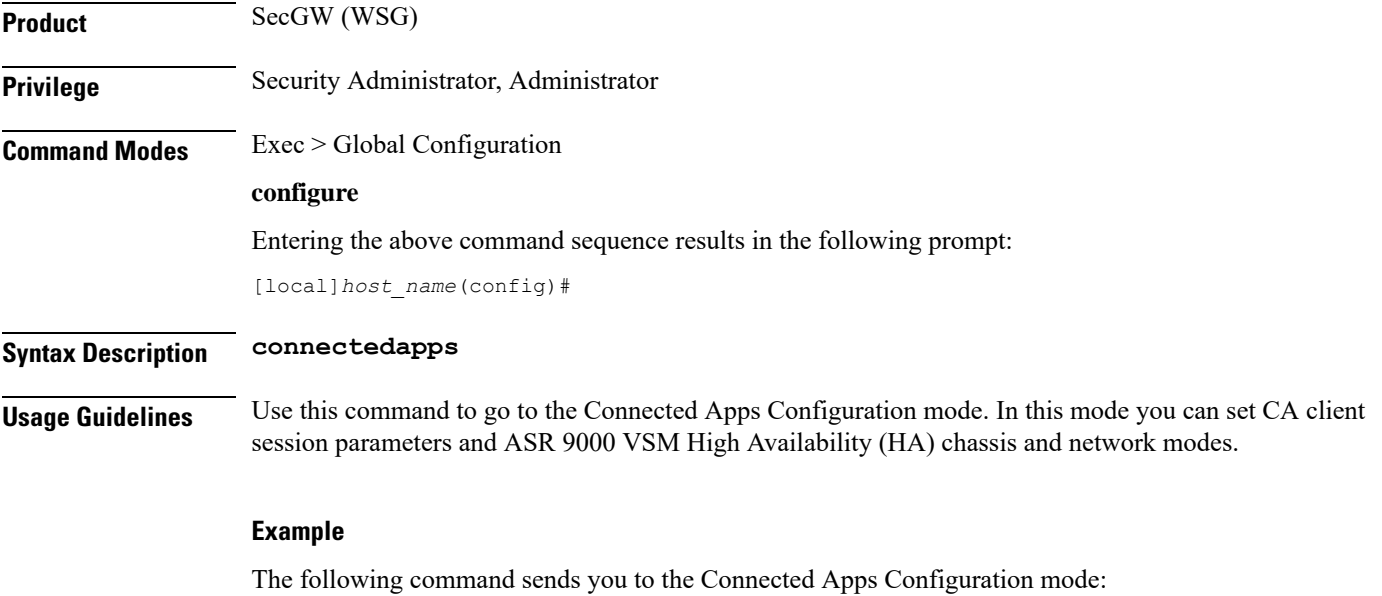

**connnectedapps**

### **content-filtering category database directory**

This command configures the base directory to be used for storing all content-rating databases that are required for Category-based Content Filtering application.

```
Product CF
Privilege Security Administrator, Administrator
```
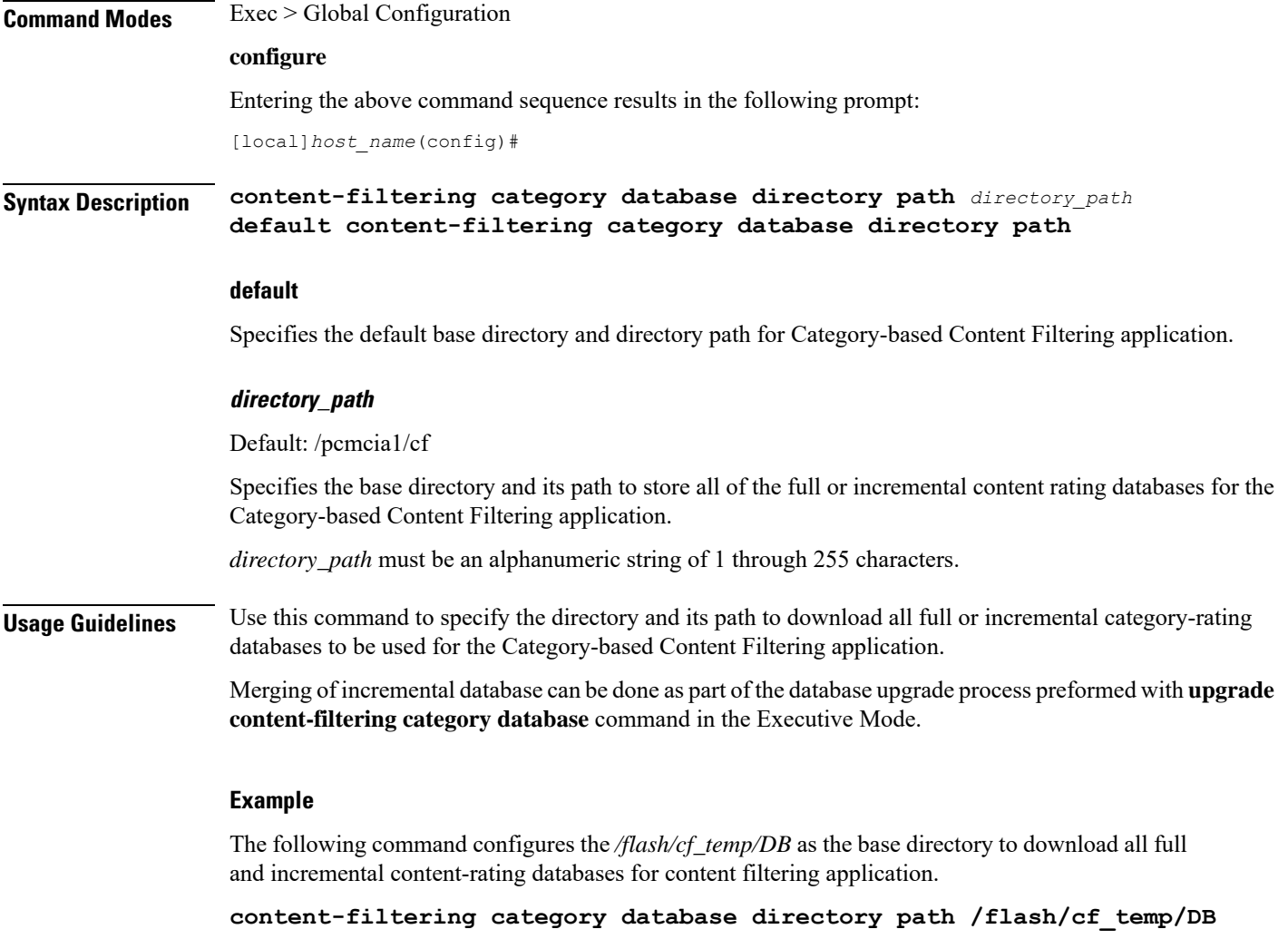

## **content-filtering category database max-versions**

This command configures the number of full content-rating databases to maintain/archive in the base directory for category-based content filtering application.

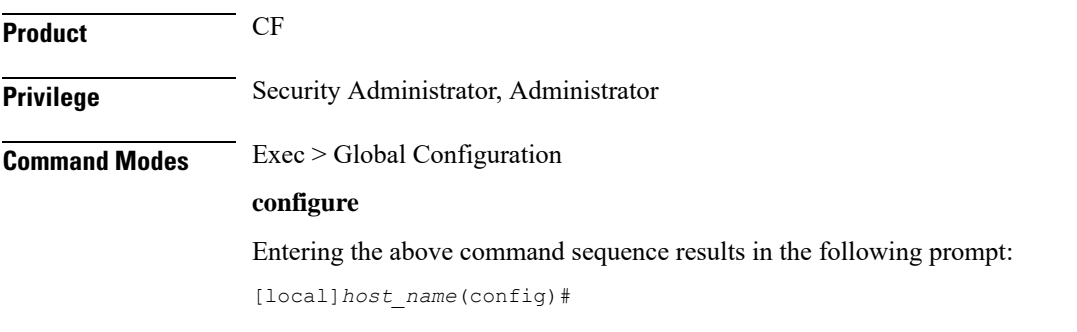

### **Syntax Description content-filtering category database max-versions** *num\_archive* **default content-filtering category database max-versions default** Sets the default number of full databases for specified directory path/location. **num\_archive** Default: 2 Specifies the maximum number of database to be archived or maintained in the specific location. *num\_archive* must be an integer from 1 through 3. **Usage Guidelines** Use this command to set the number of full content-rating database to be maintained in the specified directory path with the base file name specified using the **content-filtering database override file** command. The specified directory path is the location specified using the **content-filtering category database directory path** command. **Example** The following command configures the system to maintain *3* full content-rating databases for category-based content filtering application. **content-filtering category database max-versions 3**

## **content-filtering category database override**

This command specifies the name of a file to be used by the category-rating database load process for category-based content filtering application.

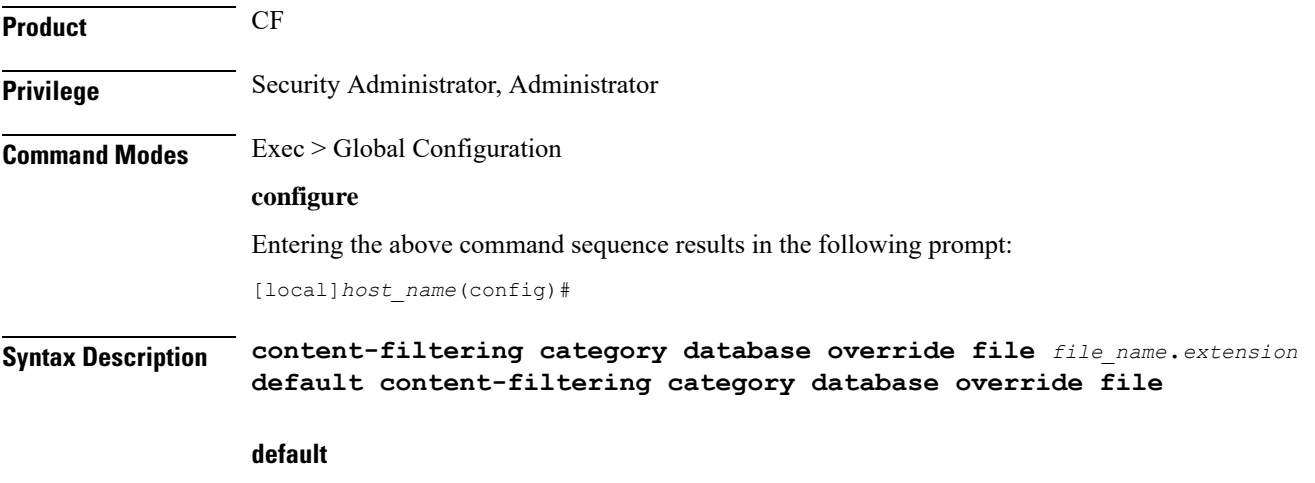

Sets the default content rating database file name; for example, optcmd.bin.

Ш

### **file file\_name.extension**

Specifies the header of the file in the database directory path location to determine the newest full database.

*file\_name* must be an alphanumeric string of up to 10 characters with an extension of 3 characters after a period (.) as *extension*.

### **Usage Guidelines** Use this command to configure the category-rating database file name to determine the newest version of full database. A process called "**LOAD\_DATABASE**" invokes during the system startup or the database upgrade process by**upgrade content-filtering categorydatabase** command in Executive Mode. This process examines the header of each of the files in the database folder specified by **content-filtering category directory path** command in this mode.

Note that by default system examines the header of those files only which begins with the string "OPTCMDB" and having extension ".bin".

### **Example**

The following command configures the system to examine the header of files that begins with *CF\_sta.DB* only for content filtering application.

**content-filtering category database override file CF\_sta.DB**

### **context**

Creates or specifies an existing StarOS context and enters the Context Configuration mode.

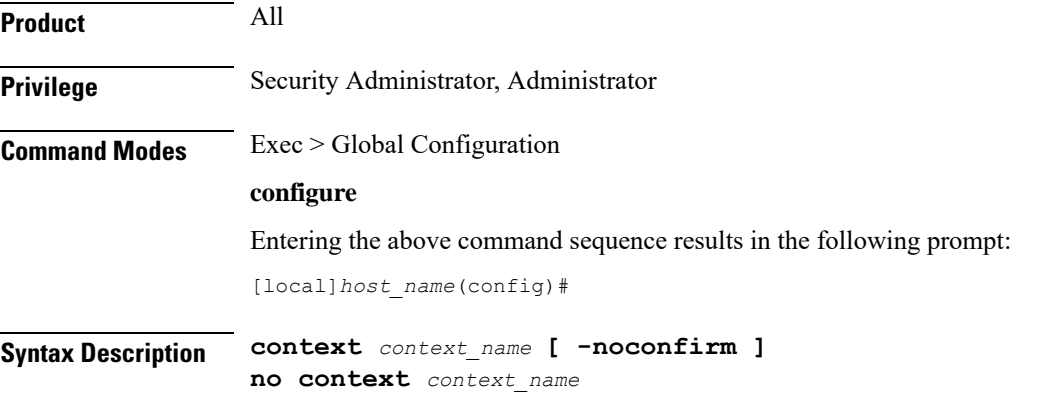

### **no**

Removes the specified context from the configuration.

### **name**

Specifies the name of a context to enter, add, or remove. When creating a new context, the context name must be unique.

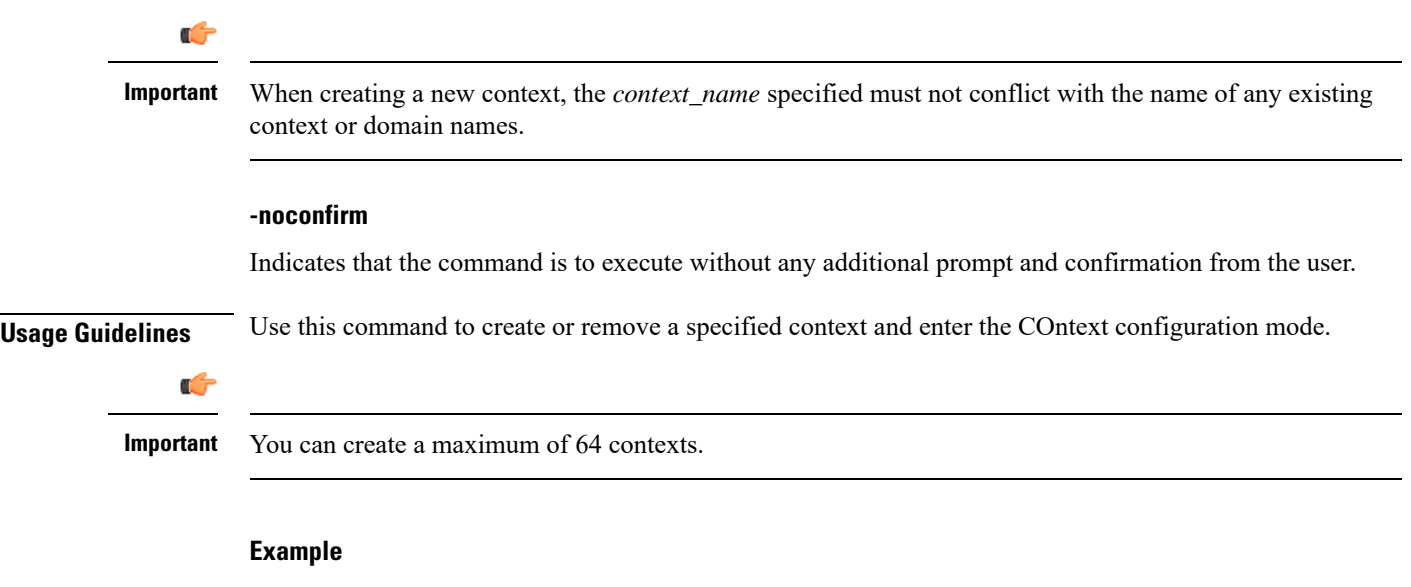

The following command creates a context named *sampleContext*:

**context sampleContext**

## **crash enable**

Enables or disables the copying of crash data to a specified location.

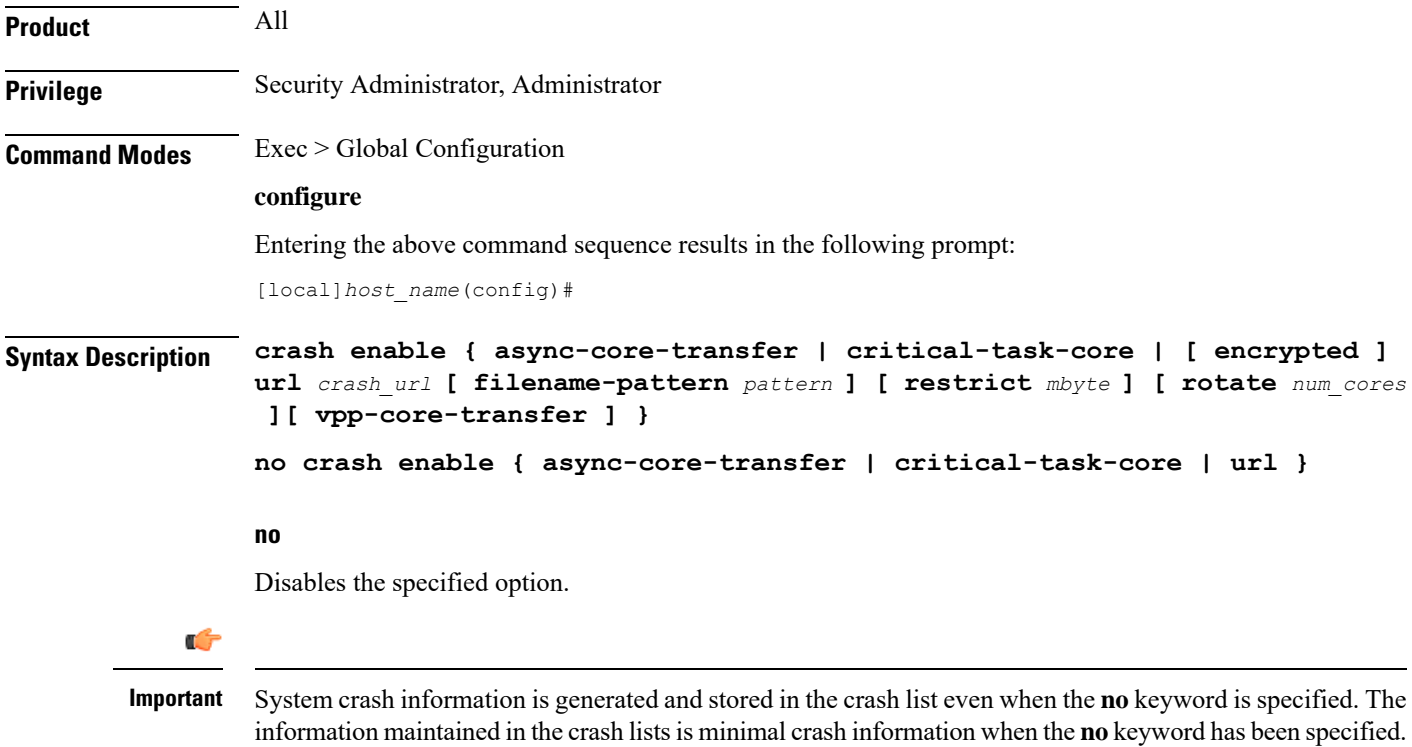

### **async-core-transfer**

Maintains the transfer of the core dump to the management card while asynchronously beginning proclet recovery which can reduce the total outage. This feature is enabled by default.

Ú

When a proclet crashes, a minimum 10% of the available total memory must be free in the CPU to start a new or rename the standby proclet. **Important**

### **critical-task-core**

Limits core collections from critical task on the active management card. This feature is enabled by default.

#### **encrypted**

Indicates that the URL is encrypted for security reasons.

#### **filename-pattern pattern**

Specifies an alphanumeric string containing any or all of the following variables:

- *%hostname%* The system hostname
- *%ip%* A SPIO IP address
- *%cpu%* CPU number
- *%card%* Card number
- *%time%* POSIX timestamp in hexadecimal notation
- *%filename%* Alias for *crash*-*%card%*-*%cpu%*-*%time*-*core%*
- *%%* A single *%* sign

If no pattern is specified, the result is the same as the pattern *filename*.

Use '/' characters in the filename pattern part to store crashes in per-system subdirectories.

### **url crash\_url**

Specifies the location to store crash files. *crash\_url* may refer to a local or a remote file. *crash\_url* must be entered using the following format:

For the ASR 5500:

- **[ file: ]{/flash|/usb1|/hd}[/***directory***]/**
- **tftp://{***host***[:***port#***]}[/***directory***]/**
- **[ ftp:| sftp: ]//[***username***[:***password***]@] {***host***}[***:port#***][/***directory***]/**

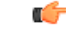

Do not use the following characters when entering a string for the field names below: "/" (forward slash), ":" (colon) or " $@$ " (at sign). **Important**

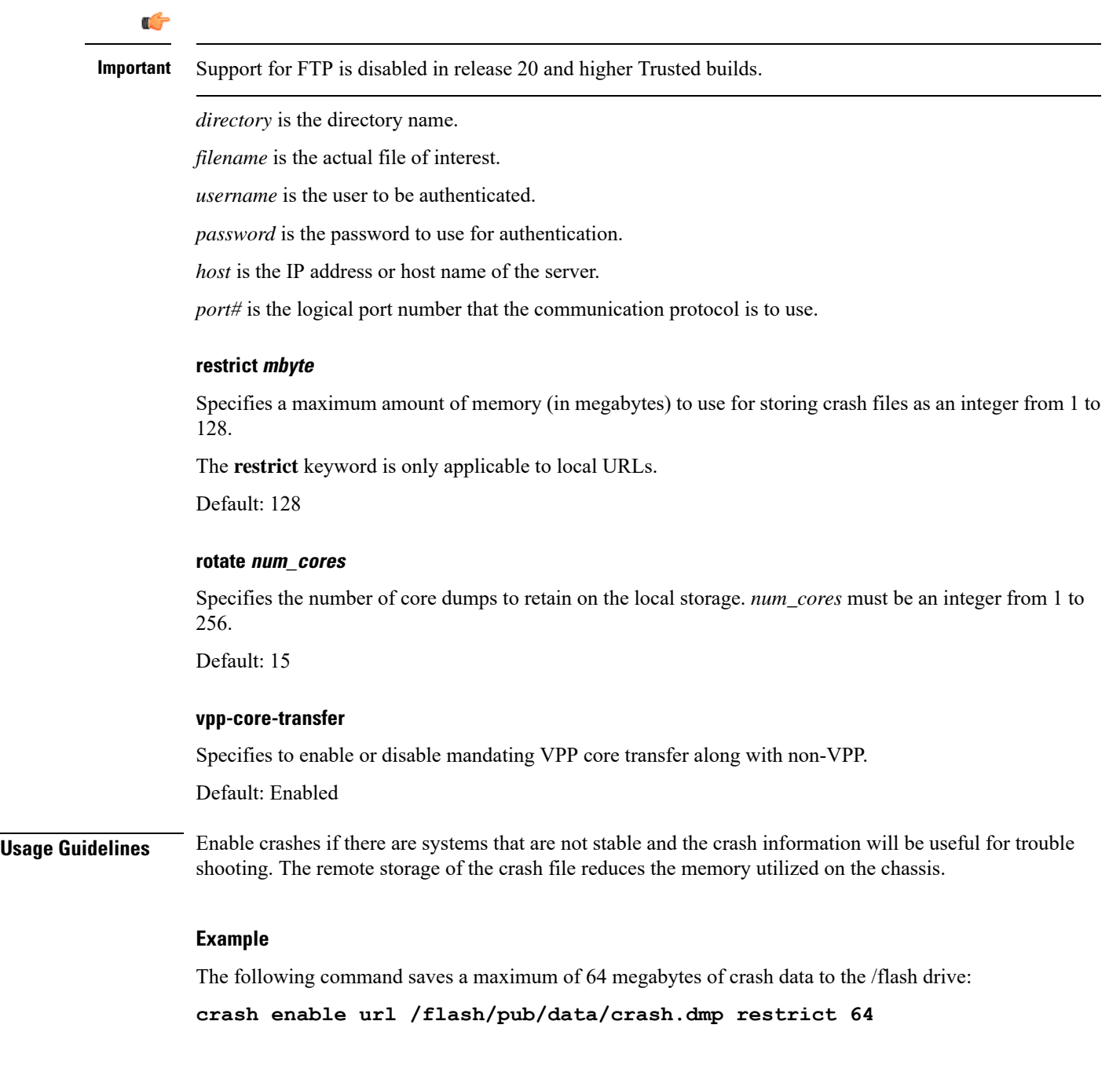

## **crypto blacklist file**

Configures a blacklist (access denied) file to be used by a Wireless Security Gateway (WSG).

**Product** All products supporting IPSec blacklisting

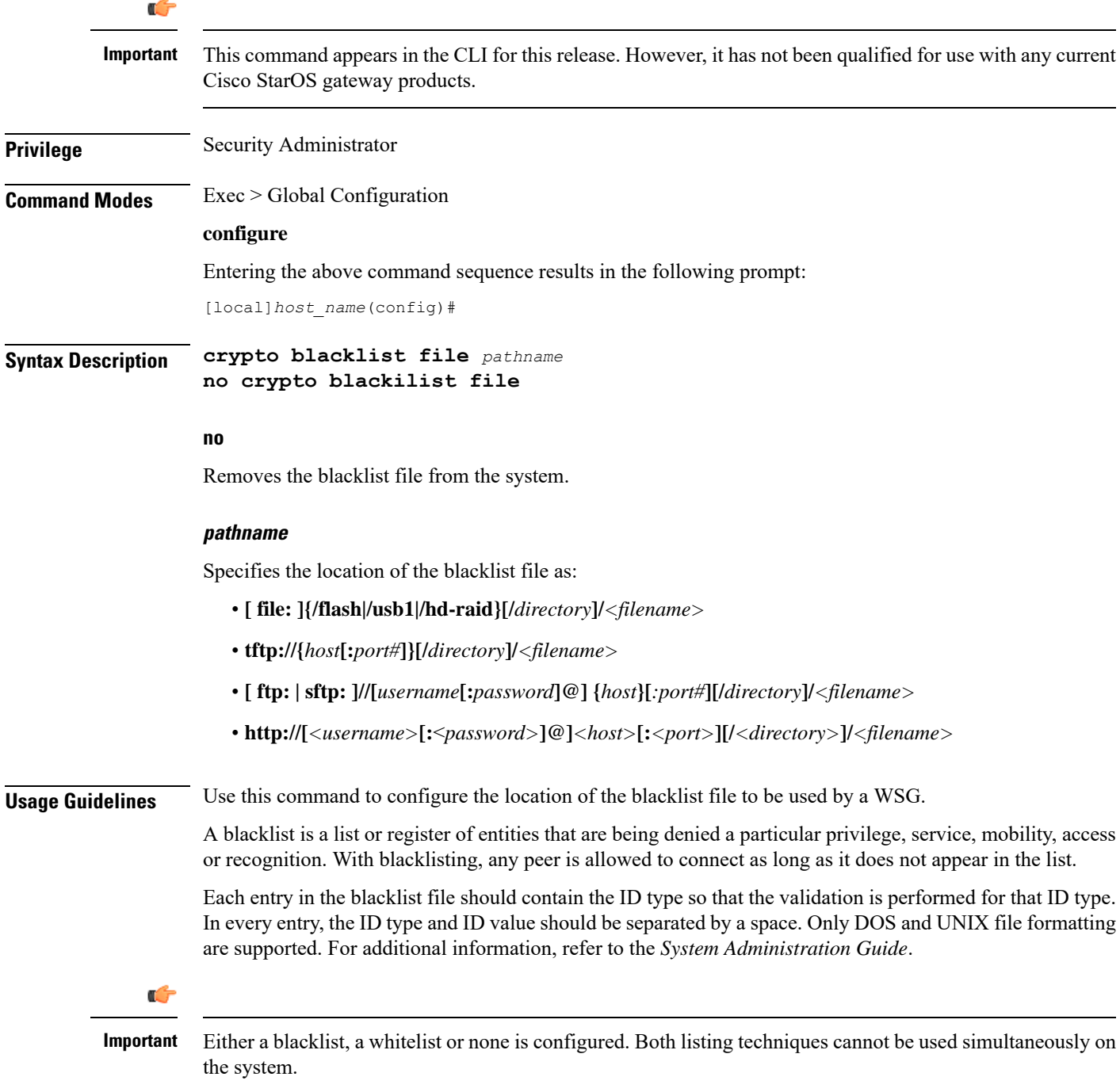

### **Example**

The following command specifies the use of a crypto backlist file on the /flash drive:

**crypto blacklist file /flash/pub/data/blacklist.txt**

I

# **crypto peer-list**

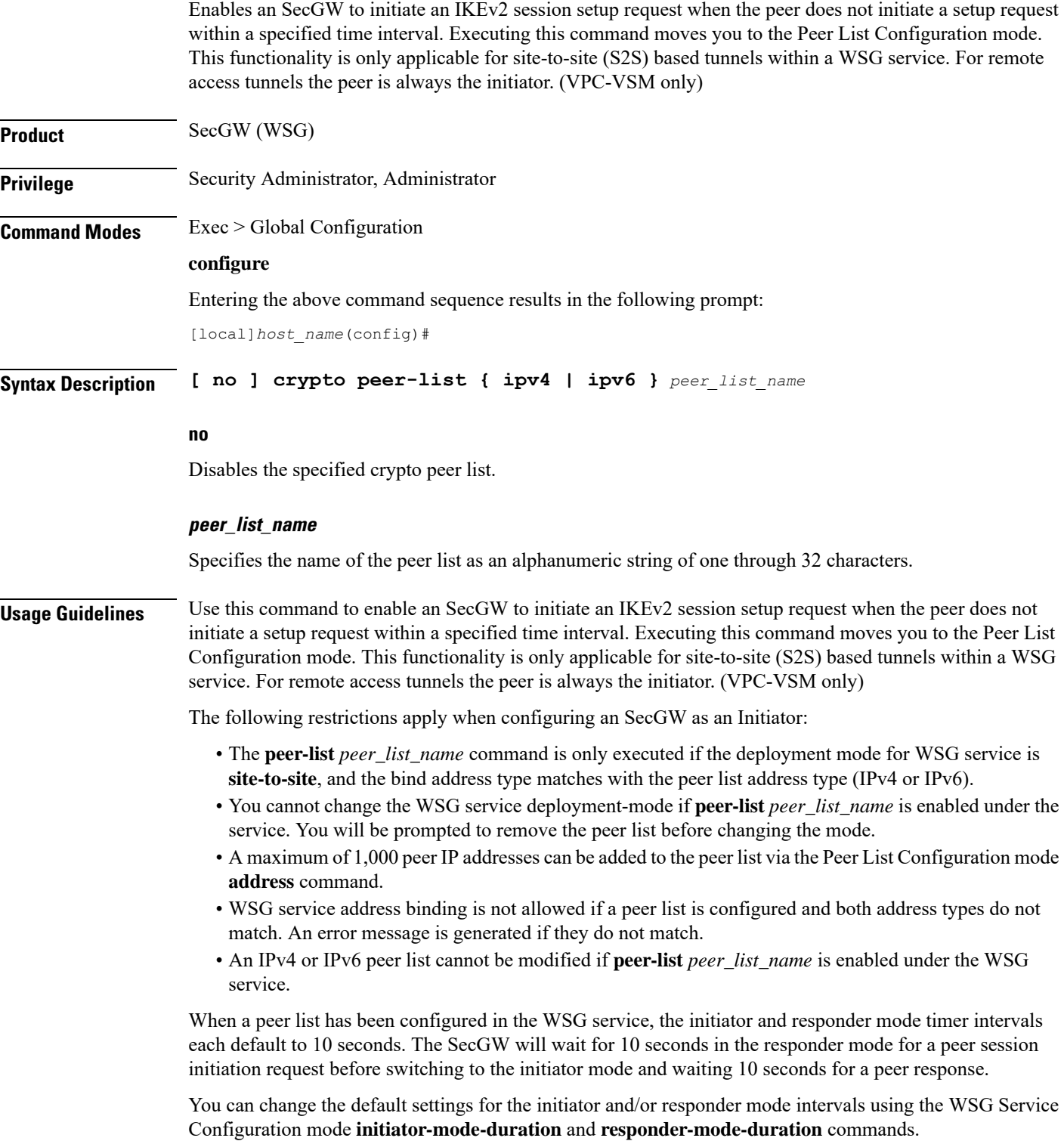

For additional information, refer to the *Peer List Configuration Mode Commands* and *WSG Service Configuration Mode Commands* chapters of this guide. Also see the *Security Gateway as Initiator* chapter in the *IPSec Reference*.

### **Example**

The following command enables SecGW as an Initiator functionality and creates an IPv4 peer list named *peer1*.

**crypto peer-list ipv4 peer1**

## **crypto remote-secret-list**

Specifies the remote secret list for storing remote secrets based on the ID type. This command sends you to the Remote Secret List Configuration mode. Only one active remote-secret-list is supported per system.

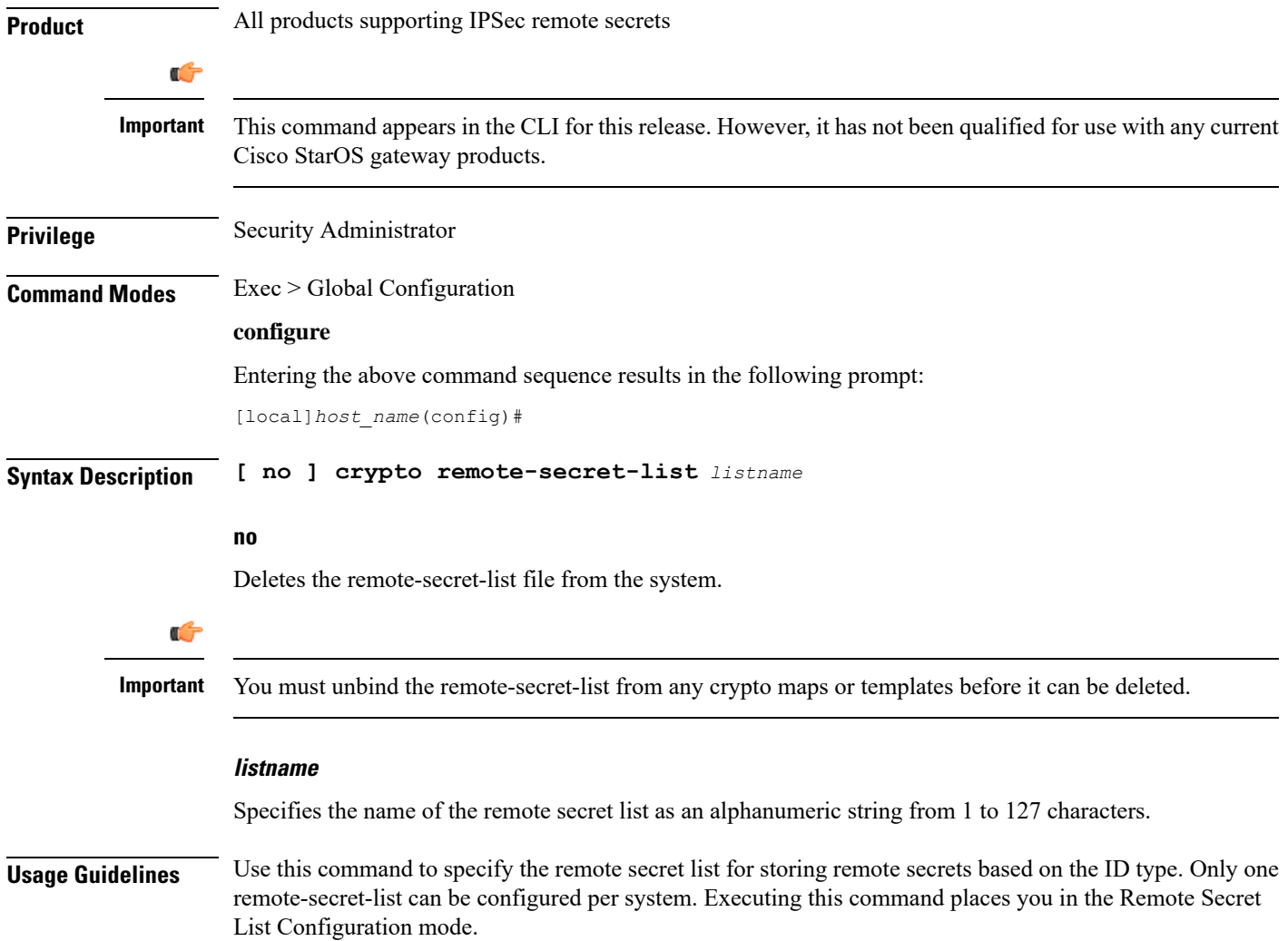

This list of remote pre-shared keys is based on the remote ID type. The remote secret list can contain up to 1000 entries.

For additional information, refer to the *Remote Secret List Configuration Commands* chapter and the *System Administration Guide*.

### **Example**

The following command creates a remote-secret-list named *rs-list*:

```
crypto remote-secret-list rs-list
```
## **crypto whitelist file**

Configures a whitelist (access permitted) file to be used by a Wireless Security Gateway (WSG).

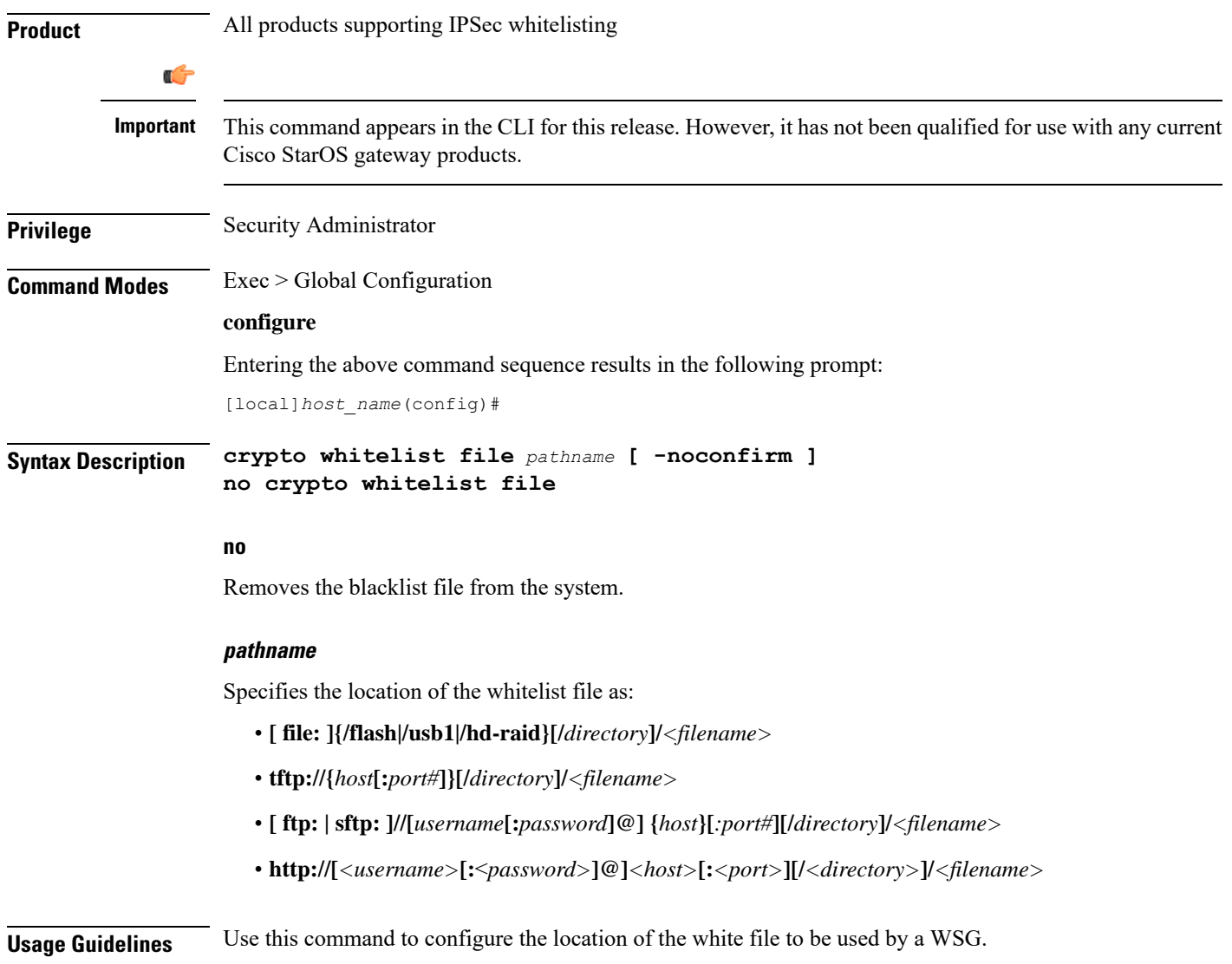

A whitelist is a list or register of entities that are being provided a particular privilege, service, mobility, access or recognition. With whitelisting, no peer is allowed to connect unless it appears in the list.

Each entry in the whitelist file should contain the ID type so that the validation is performed for that ID type. In every entry, the ID type and ID value should be separated by a space. Only DOS and UNIX file formatting are supported. For additional information, refer to the *System Administration Guide*.

Ú

**Important**

Usually either a blacklist, a whitelist or none is configured. Both listing techniques cannot be used simultaneously on the system.

### **Example**

The following command specifies the use of a crypto whitelist stored on the /flash drive.

**crypto whitelist file /flash/pub/data/whitelist.txt**

### **cs-network**

 $\overline{\phantom{a}}$ 

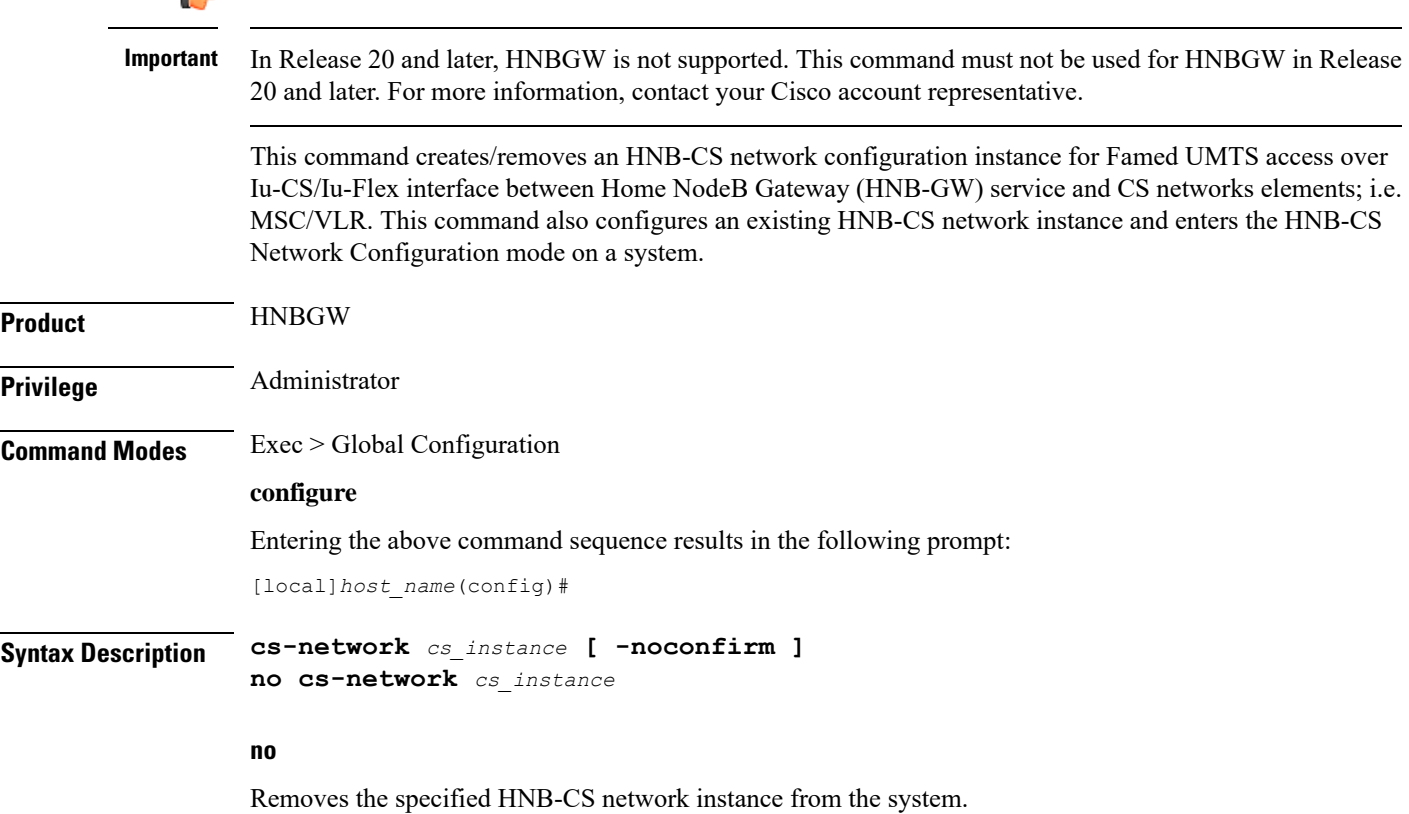

 $\mathbf I$ 

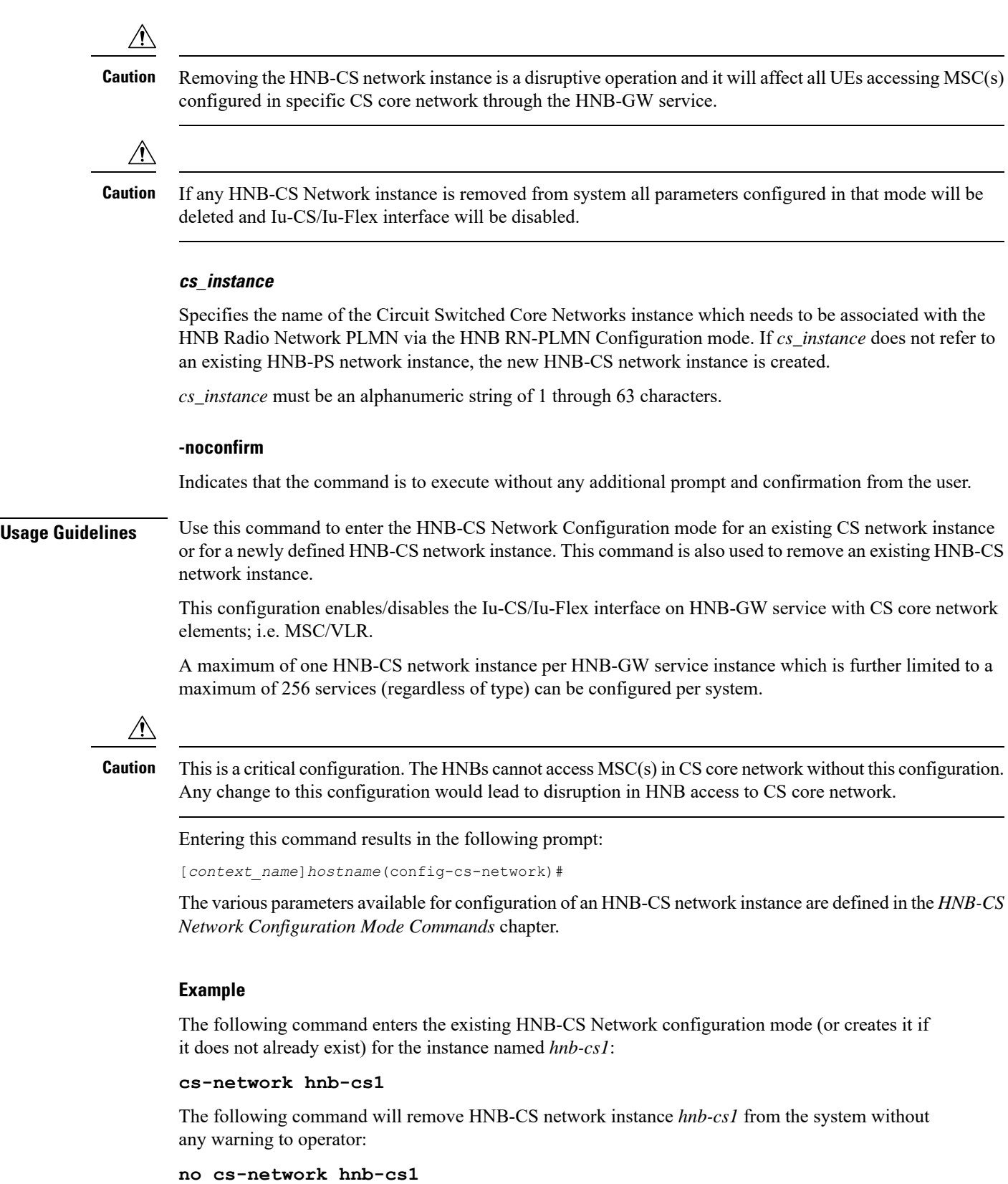

## **css acsmgr-selection-attempts**

This is a restricted command. In 9.0 and later releases this command is obsolete.

### **css delivery-sequence**

This is a restricted command. In 9.0 and later releases this command is obsolete.

### **css service**

This is a restricted command. In 9.0 and later releases this command is obsolete.

### **decor-profile**

This command allows you to create a DECOR profile, which represents a Dedicated Core Network (DCN) deployed by the operator.

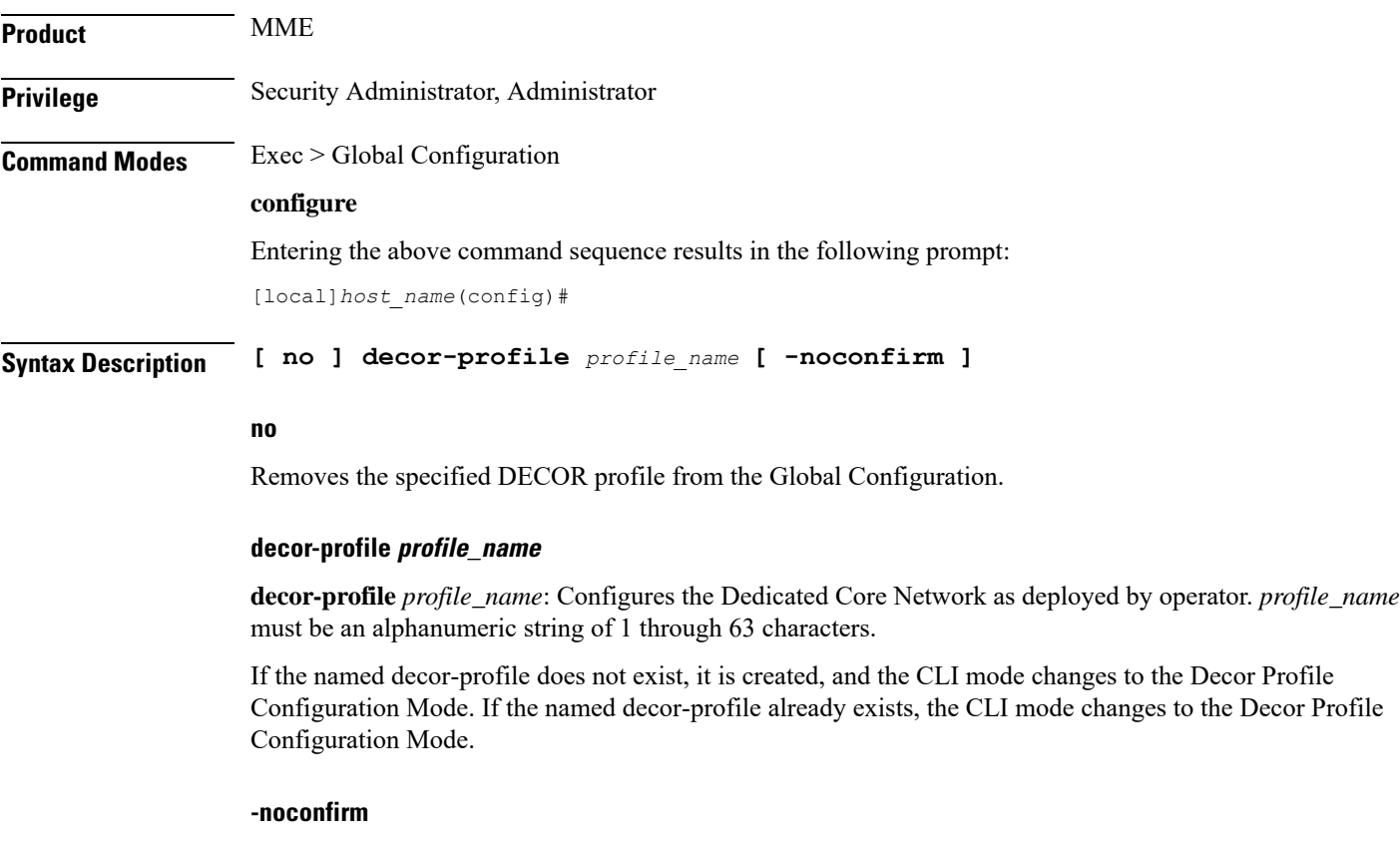

Specifies that the command must execute without any additional prompt and confirmation from the user.

### **Usage Guidelines** Use this configuration to configure a DECOR profile. A decor-profile without any ue-usage-types configuration is treated as a Common Core Network.

On entering the **decor-profile** *profile\_name* command, the CLI prompt changes to: [*context\_name*]*host\_name*(config-decor-profile-*profile\_name*)#

### **Example**

The following command creates a DECOR profile named *dp1*:

```
decor-profile dp1
```
## **dedicated-li context**

Refer to the *Lawful Intercept Configuration Guide* for a description of this command.

## **default transaction-rate**

Sets the **transaction-rate bucket-interval** and **nw-initiated-setup-teardown-events qci** commands to their default settings.

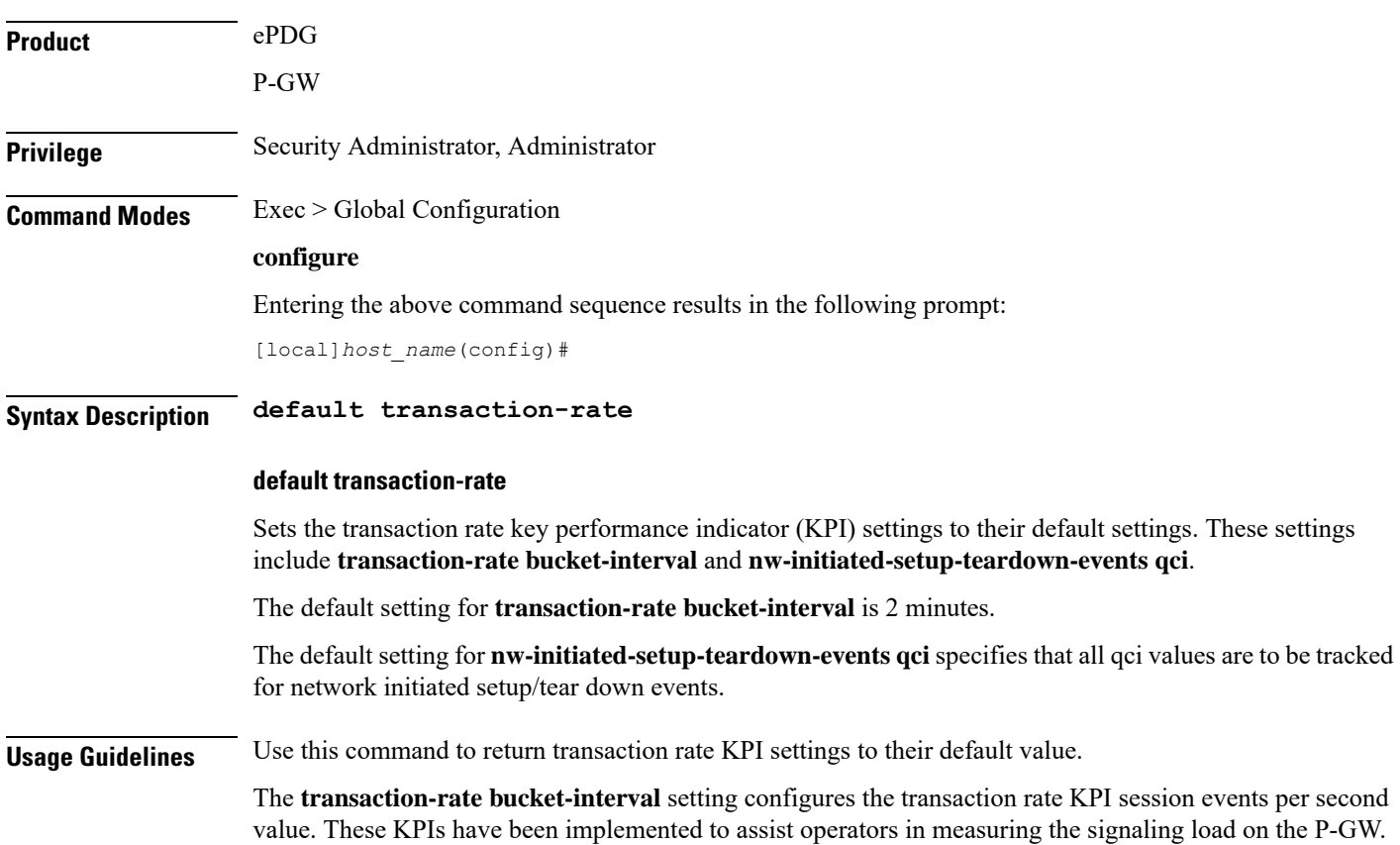

Ш

These KPIs include total session events per second, successful session events per second, and unsuccessful session events per second.

The **nw-initiated-setup-teardown-events qci** setting assists operators in measuring the Voice-over-LTE (VoLTE) call setup and tear down events rate at the P-GW/ePDG. Both Create Bearer Requests (CBReqs) and Delete Bearer Requests (DBReqs) originally initiated by the P-GW and CBReqs and DBReqs initiated by the P-GW as a result of Home Subscriber Server (HSS)- and User Equipment (UE)- initiated events are accounted for in these KPIs.

For more information, refer to the descriptions for the **transaction-rate bucket-interval** and **nw-initiated-setup-teardown-events qci** commands in the *Global Configuration Mode Commands* section of this CLI Reference.

### **Example**

The following command returns the transaction rate KPI settings to their default values.

```
default transaction-rate
```
### **diameter dynamic-dictionary**

This command allows configuring a Diameter dictionary dynamically at run time, and then loading the dynamic dictionary in to the system.

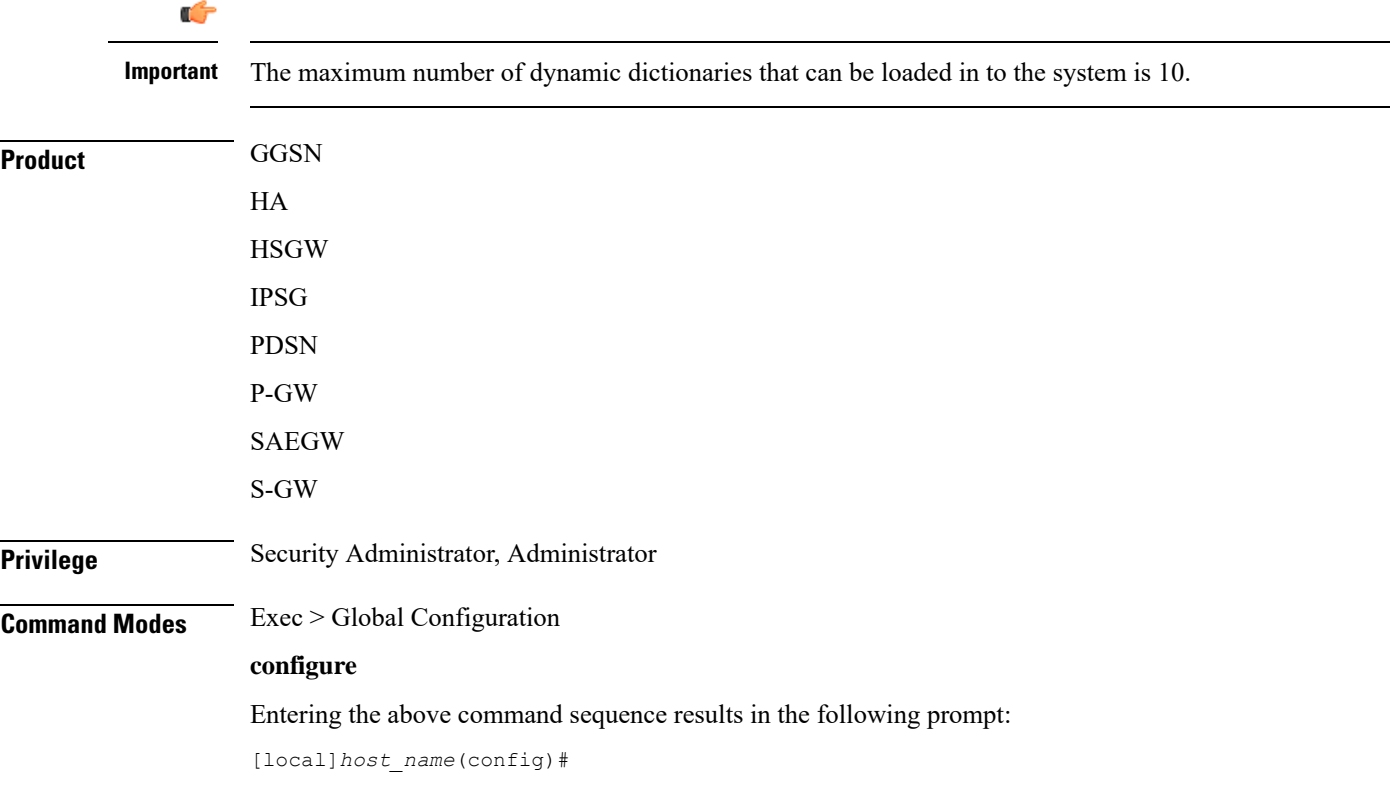

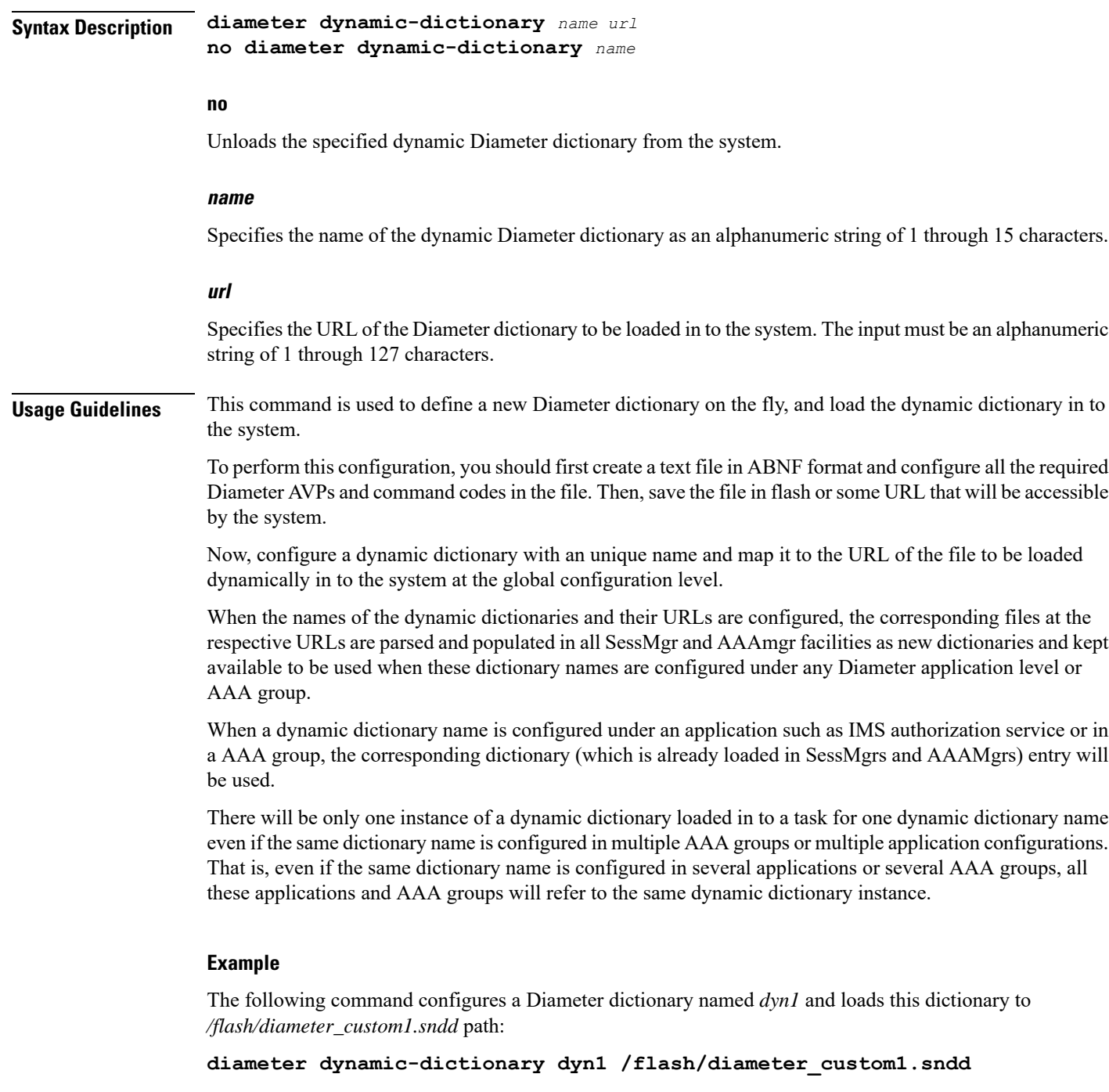

# **diameter-host-template**

Specifies the name of a Diameter host template and enters the Diameter Host Select mode. A Diameter host template is a table of peer servers that can be shared by multiple services.

**Product GGSN** 

 $\mathbf l$ 

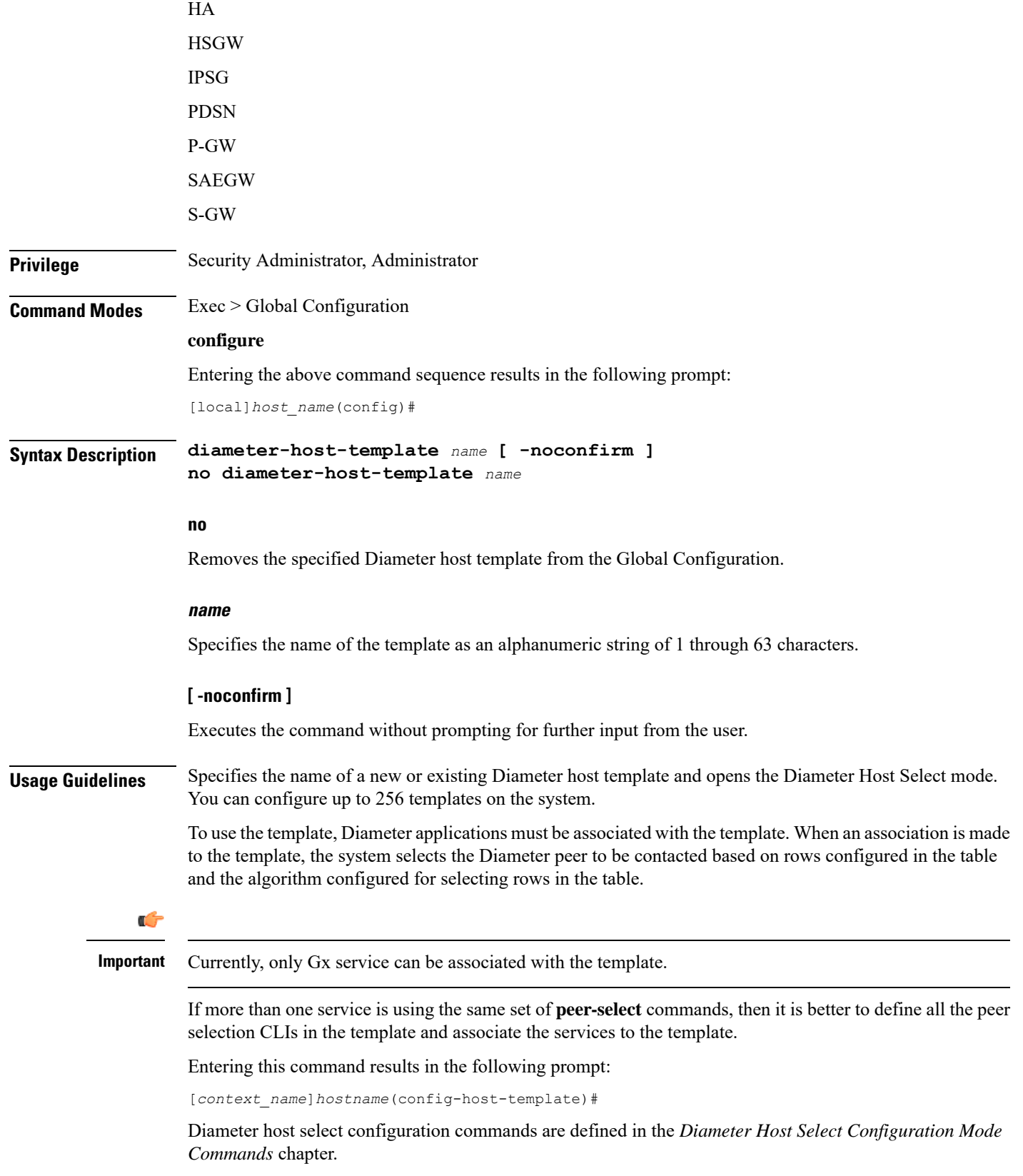

### **Example**

The following command specifies a Diameter host template named *diamtemplate*:

```
diameter-host-template diamtemplate
```
## **diameter-proxy conn-audit**

This command enables the Diameter proxy Peer Connection Status Audit with Diabase clients.

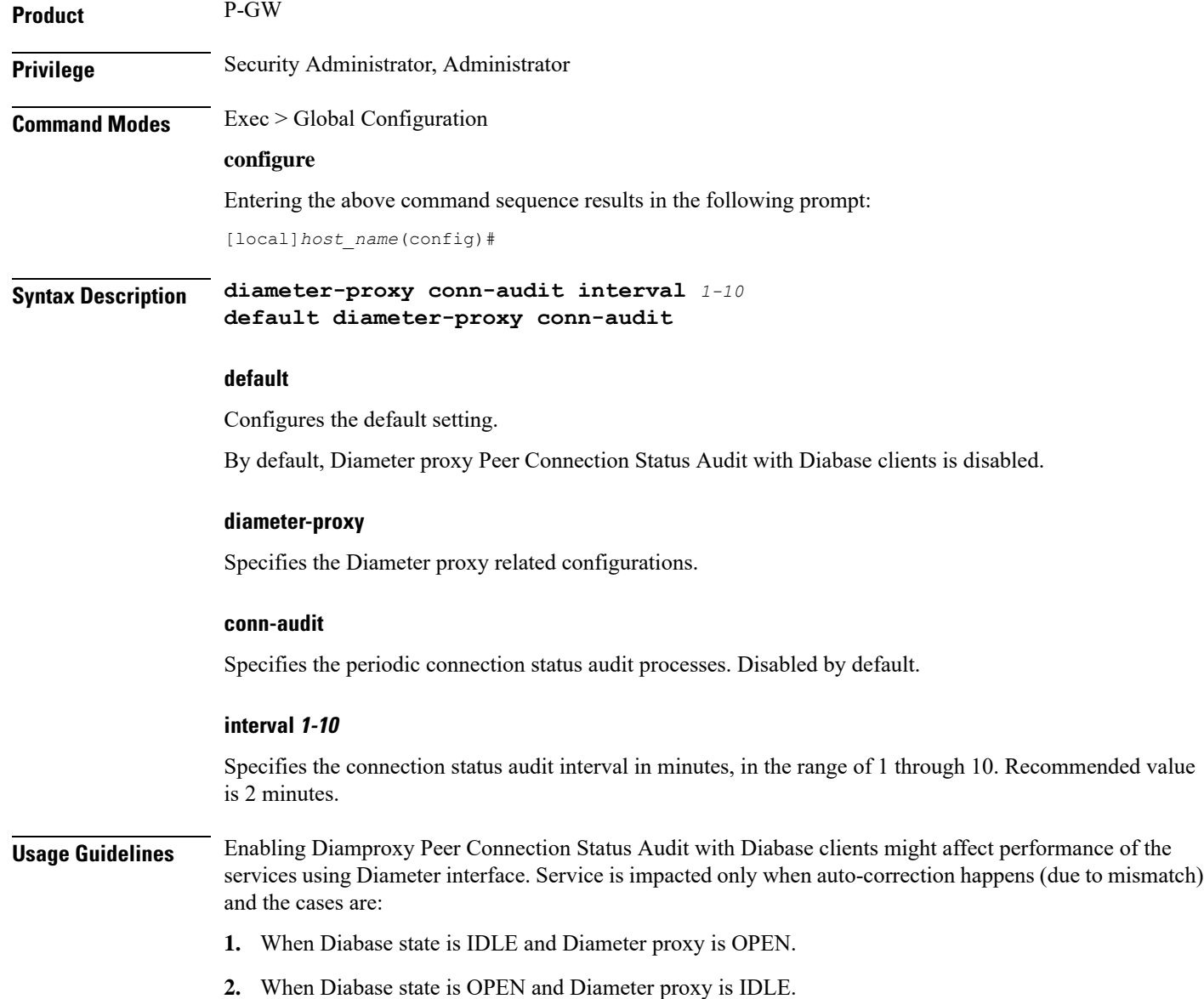

In both these cases, Diabase corrects the connection status based on information received in audit message. Diameter messaging failures is avoided once Diabase corrects the connection status.

### **Example**

The following command specifies that the connection status audit interval is *2*minutes:

```
diameter-proxy conn-audit interval 2
```
## **diameter-proxy ram-disk**

This command configures the amount of extra RAM disk space in MB to be allocated to Diamproxy task when local storage (hard disk) is enabled.

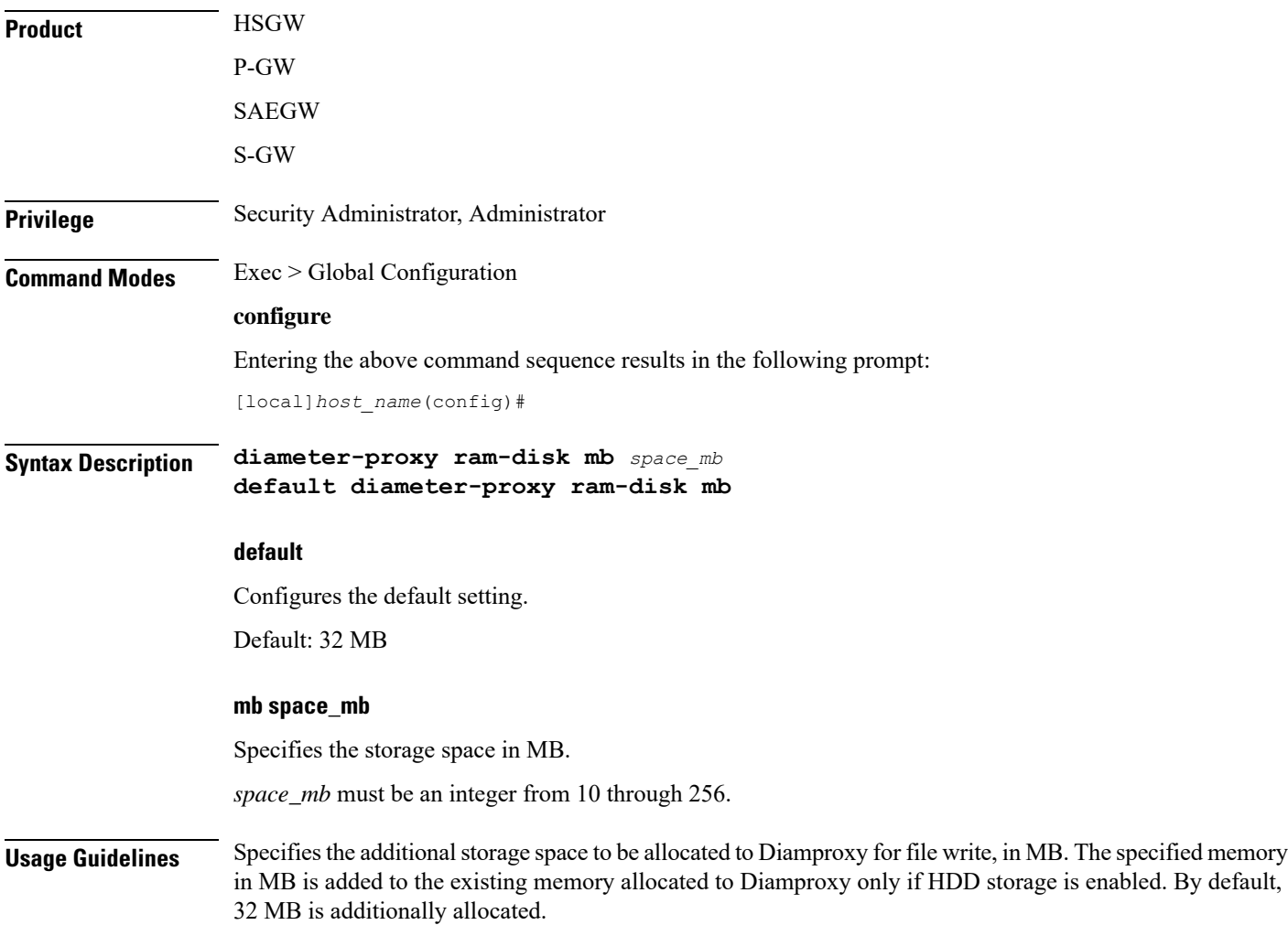

### **Example**

The following command specifies that *100* MB of additional storage space be allocated to the Diamproxy task:

**diameter-proxy ram-disk mb 100**

## **do show**

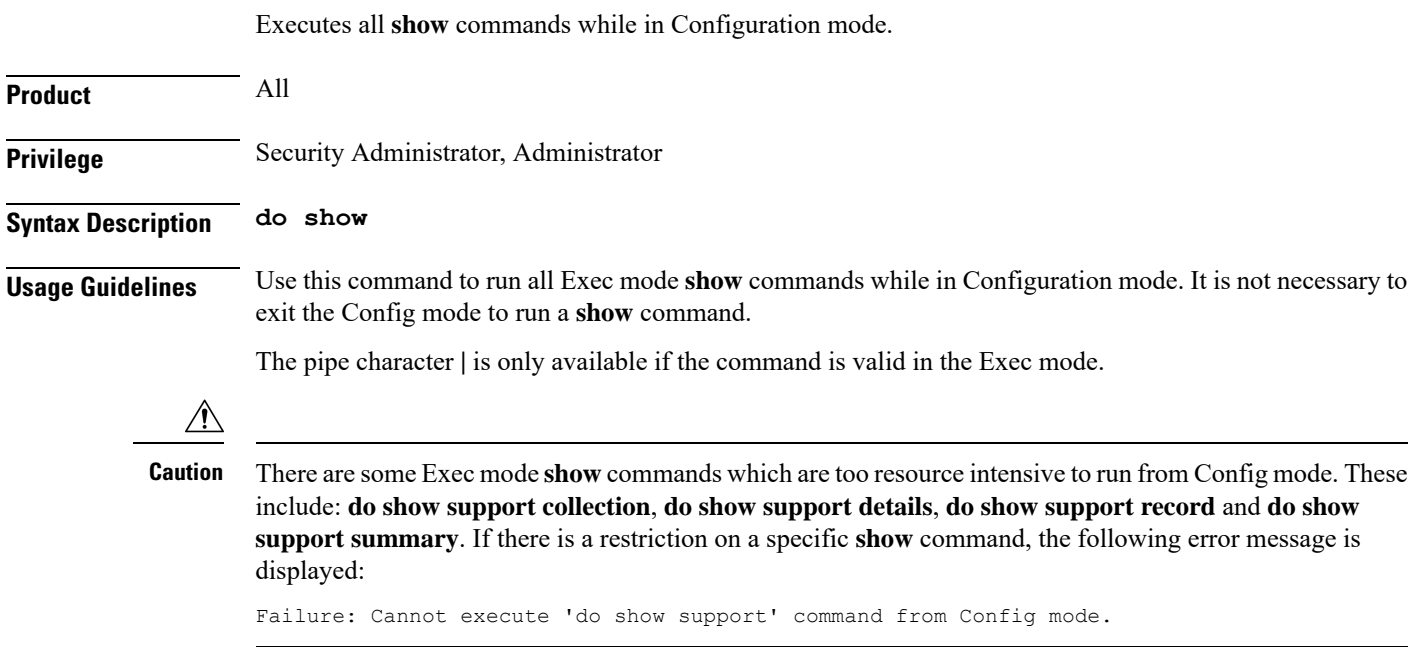

## **ecmp-lag hash**

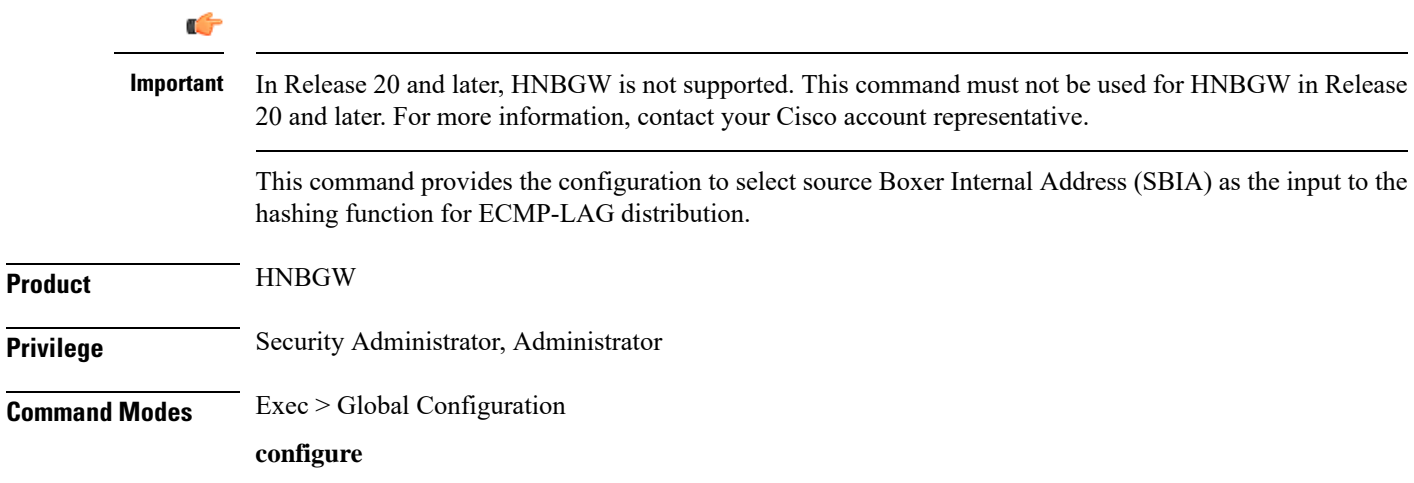

Entering the above command sequence results in the following prompt:

[local]*host\_name*(config)#

### **Syntax Description** [**no**] **ecmp-lag hash use-sbia-only**

#### **no**

Disables the hashing function selection and sets the system to use IP Source Address, IP Destination Address, IP Protocol and Source BIA as inputs to the hashing algorithm for ECMP-LAG distribution.

**Usage Guidelines** Use this command to allow the operator to change the way hashing works in deciding which link to use for ECMP and Link Aggregation. In the default hashing algorithm the IP Source Address, IP Destination Address, IP Protocol and Source BIA are used in the hashing function. When "use-sbia-only" option is selected, only the Source BIA is used in the hashing function.

```
\bigwedge
```
**Caution**

When using ECMP-LAG on a HNB-GW, this configuration is **mandatory** forstandalone HNB-GW deployment and highly recommended in other deployment scenarios where HNB-GW is used in combination with other services.

### **Example**

The following command enables the SBIA as input to hash function for ECMP-LAG on the HNB-GW:

**ecmp-lag hash use-sbia-only**

The following commands sets the hashing function to use standard inputs for ECMP-LAG on HNB-GW:

**no ecmp-lag hash use-sbia-only**

### **end**

Exits the current configuration mode and returns to the Exec mode.

**Product** All **Privilege** Security Administrator, Administrator **Syntax Description end Usage Guidelines** Use this command to return to the Exec mode.

## **enforce imsi-min equivalence**

Enables the PDSN/HA to treat IMSI and MIN as the same for identifying the PDSN/HA session.

**Product** PDSN

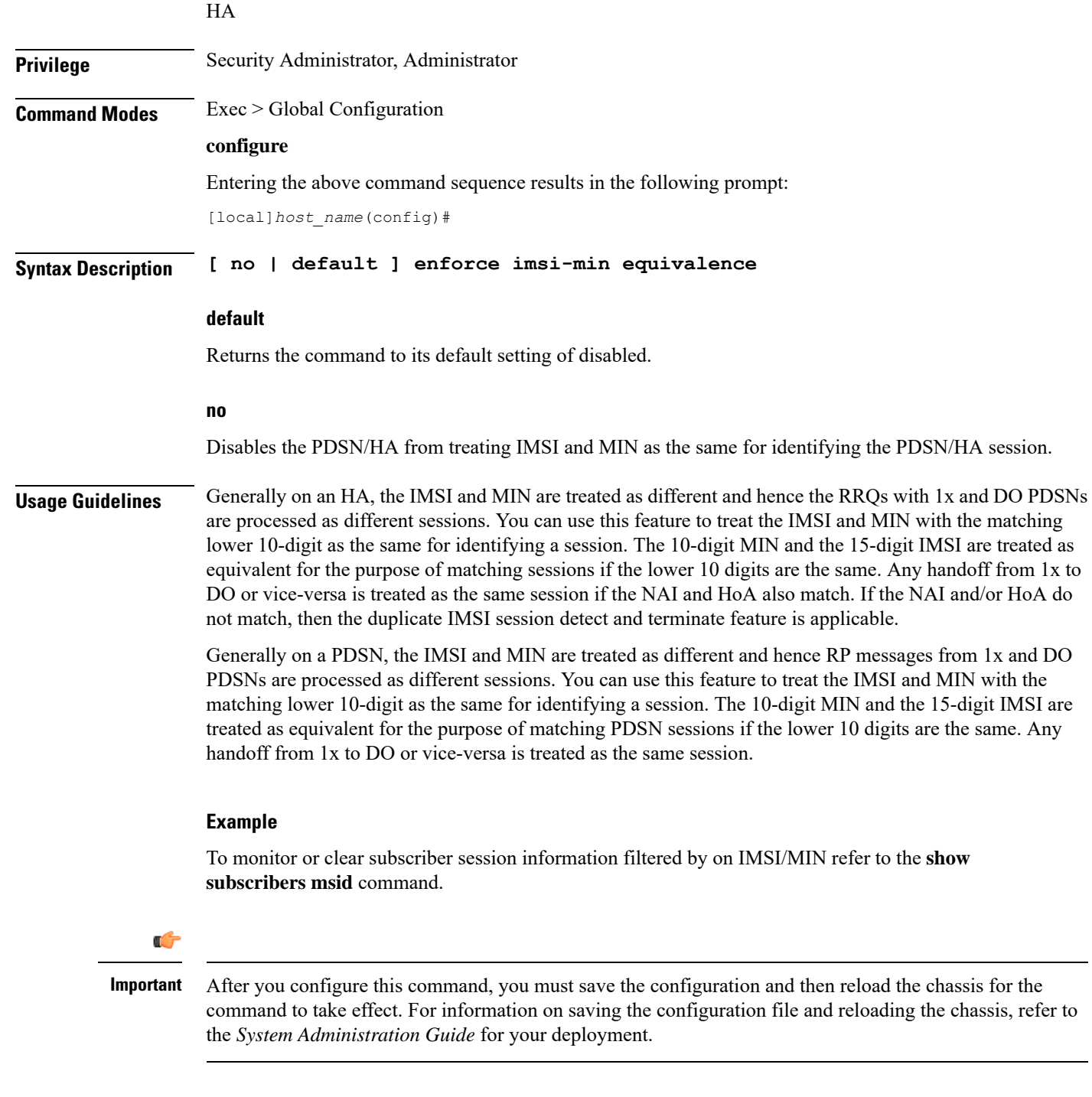

### **Example**

The following command enables the treatment of the IMSI and MIN as the same for identifying the session:

**enforce imsi-min equivalence**
Either of the following commands disables the treatment of the IMSI and MIN as the same for identifying sessions:

Disables XGLC SPOF alarms when port redundancy is supported at Layer 2 via a Link Aggregation Group

**no enforce imsi-min equivalence default enforce imsi-min equivalence**

### **enforce spof**

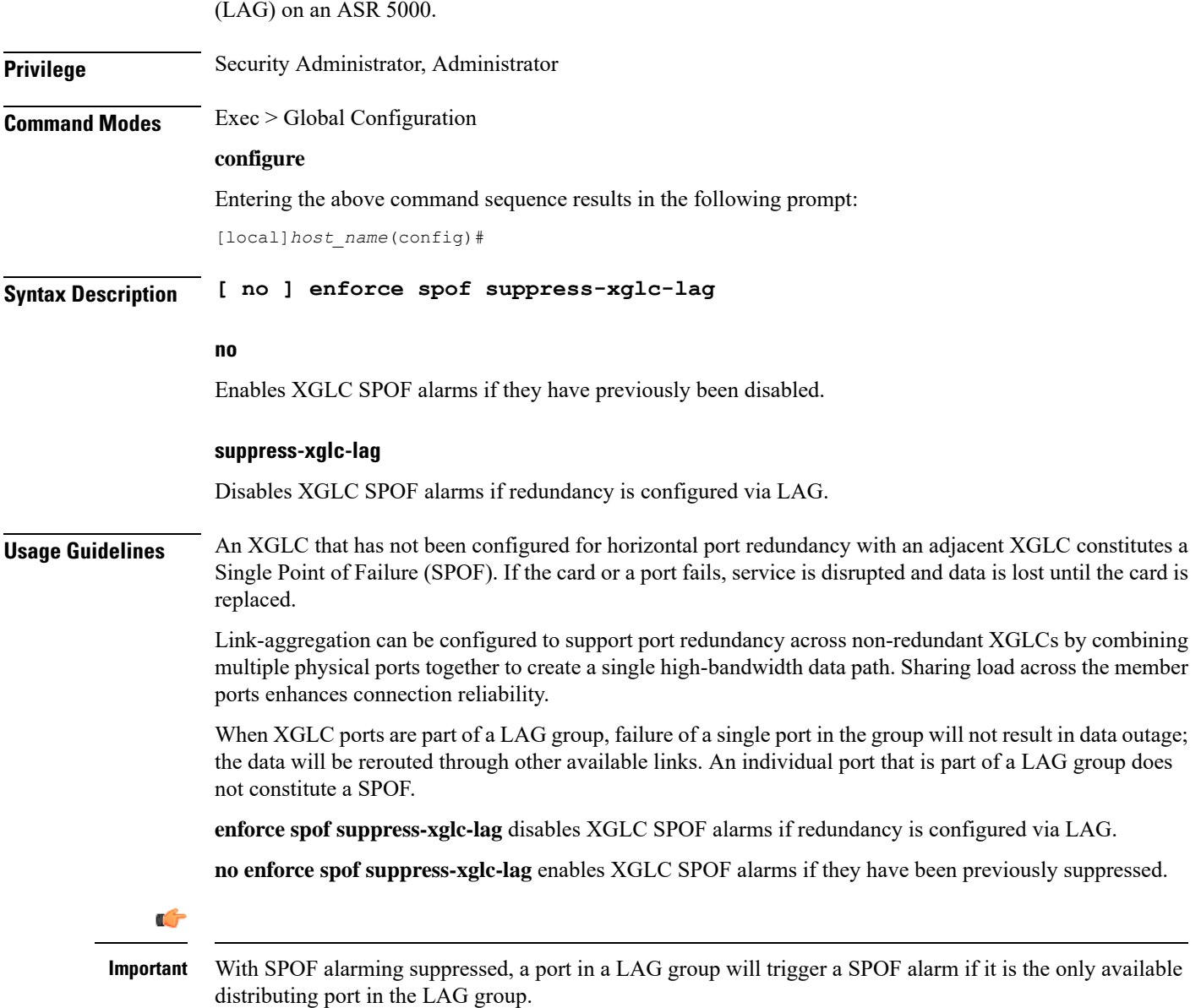

To disable XGLC SPOF alarming for Layer 2 LAG redundancy enter the following command: **enforce spof suppress-xglc-lag**

### **exit**

**exit**

Exits the current mode and returns to the parent configuration mode.

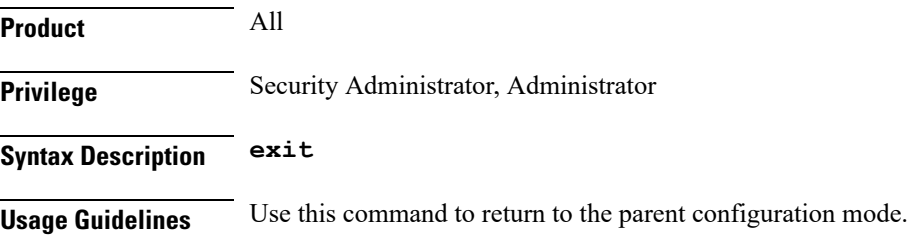

### **fa-spi-list**

Replaces a duplicate Foreign Agent-Security Parameter Index (FA-SPI) remote address list applied to multiple FA services with a list name.

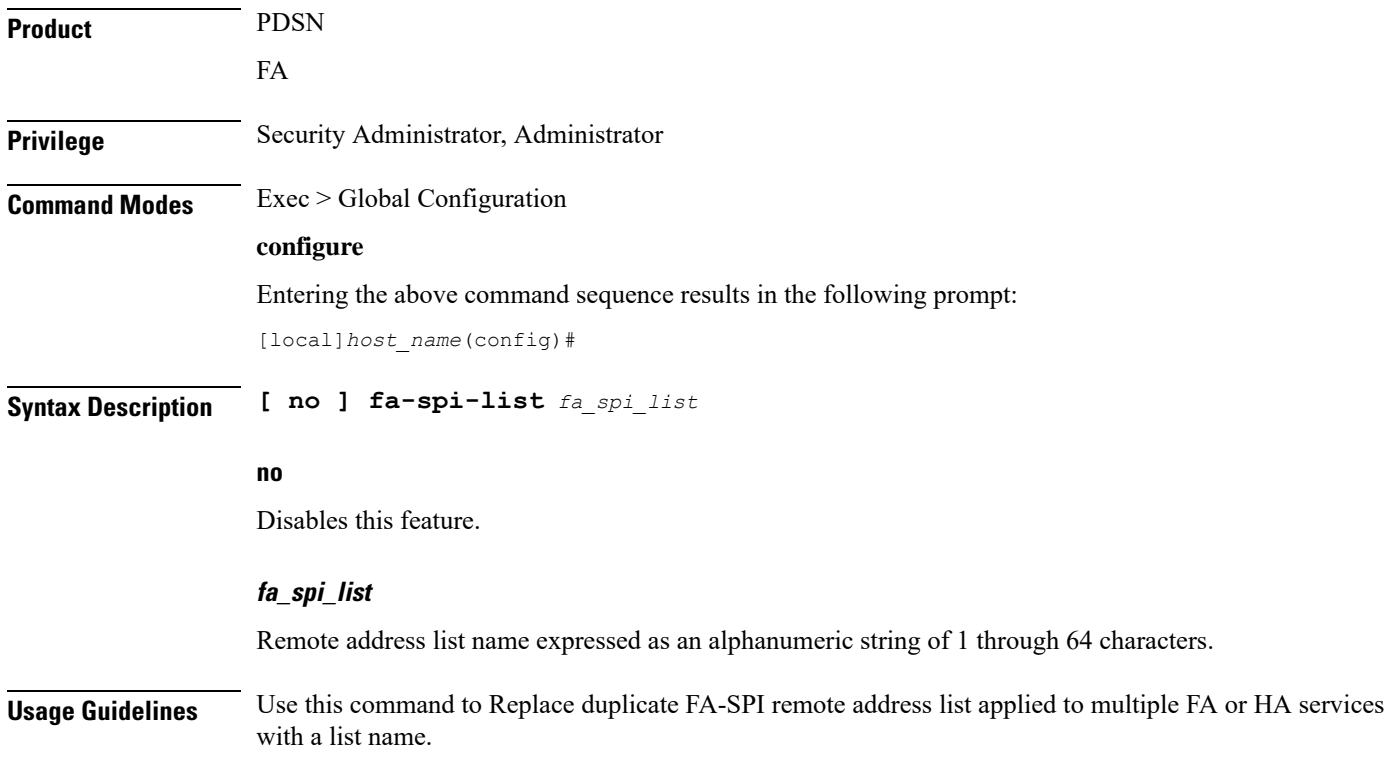

The following command configures the list FA SPI list to *fa-list2*:

```
fa-spi-list fa-list2
```
### **fabric egress drop-threshold**

Enables or disables the generation of a syslog event message when the number of egress Fabric Access Processor (FAP) packet drops exceeds a set threshold within a window of time on an ASR 5500.

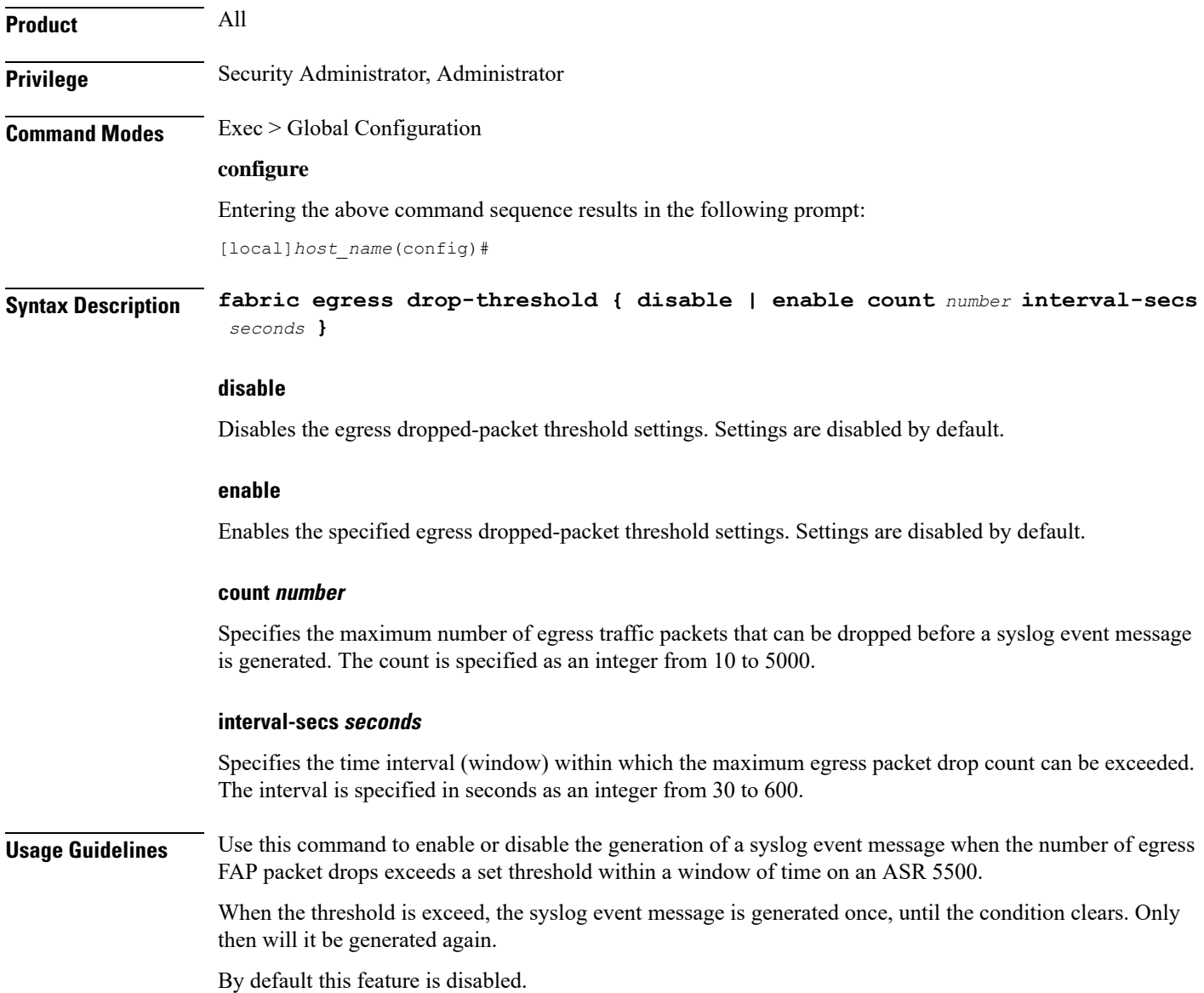

The following command sets the egress FAP dropped-packet threshold at 2000 packets within a 60-second window:

```
fabric egress drop-threshold enable count 2000 interval-secs 60
```
### **fabric fsc-auto-recovery**

Enables or disables Fabric Storage Card (FSC) fabric recovery via automatic resets on the ASR 5500.

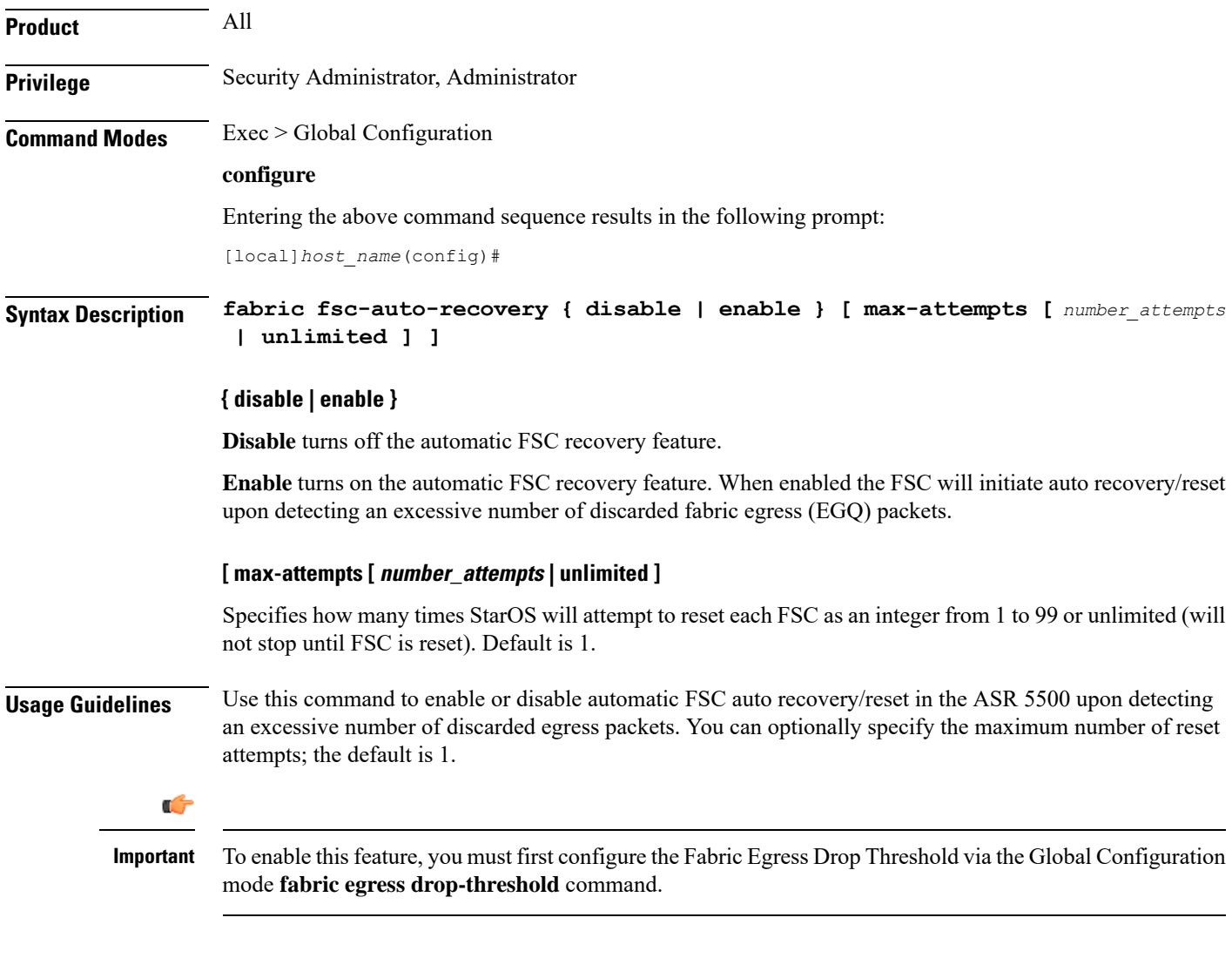

#### **Example**

The following command enables FSC automatic recovery with a maximum of 50 attempts.

```
fabric fsc-auto-recovery enable max-attempts 50
```
### **failure-handling-template**

This command allows the user to create/modify/delete a Diameter failure handling template at the global configuration level. This command specifies the name of failure handling template and enters the Failure Handling Template mode. The users can define the failure handling configurations within this template.

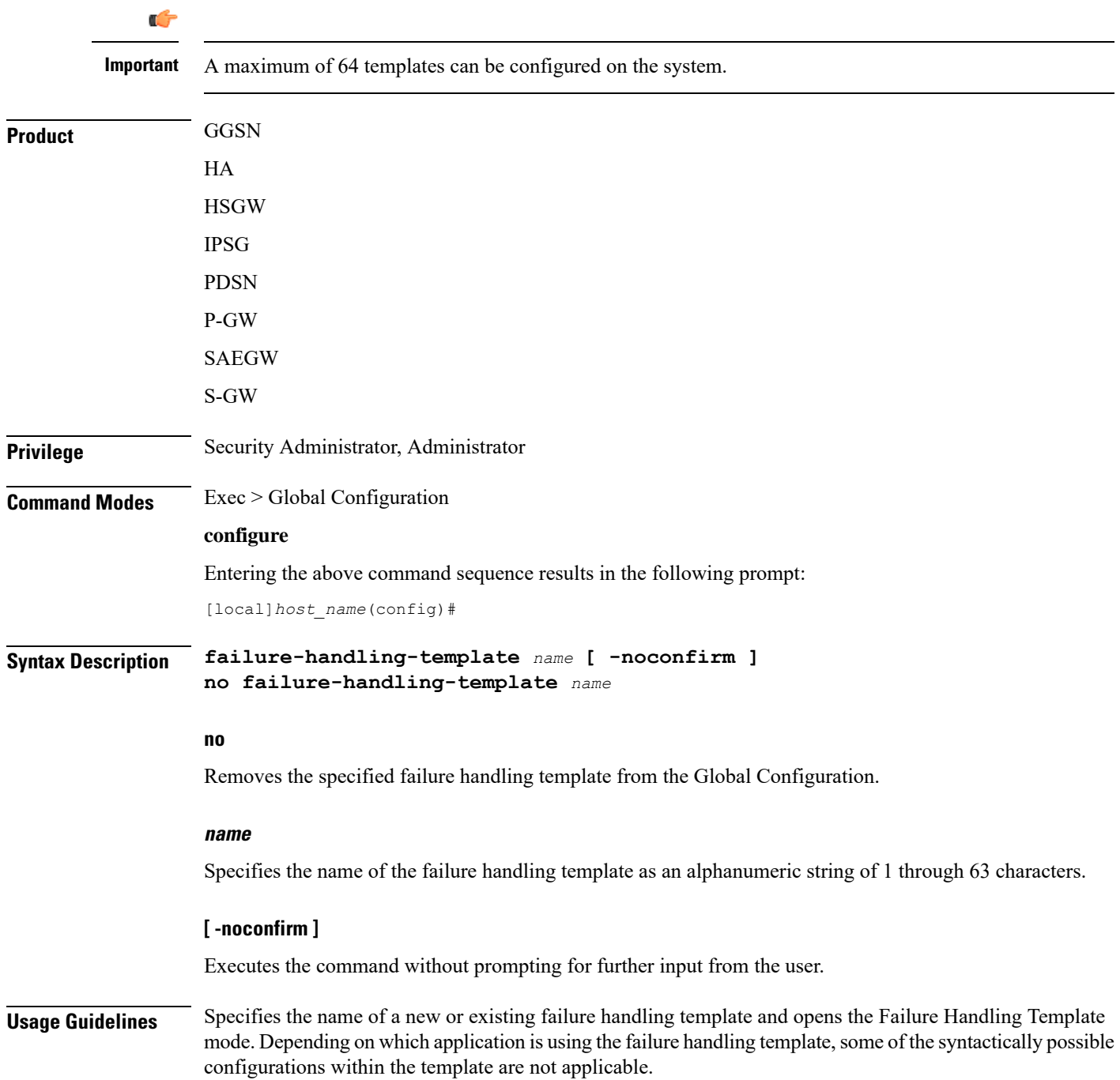

To use the template, Diameter applications must be associated with the template. When an association is made to the template, in the event of a failure, the system takes the action as defined in the failure handling template. Both IMS Authorization (Gx) and Diameter Credit Control Application (DCCA) (Gy) services can be associated with the template.

Entering this command results in the following prompt:

[*context\_name*]*hostname*(config-fh-template)#

Failure handling template configuration commands are defined in the *Diameter Failure Handling Template Configuration Mode Commands* chapter.

#### **Example**

The following command specifies a failure handling template named *FHtemplate*:

**failure-handling-template FHtemplate**

### **fast-data-plane-convergence**

Enables and disables fast MIO failure detection and switchover for existing sessions.

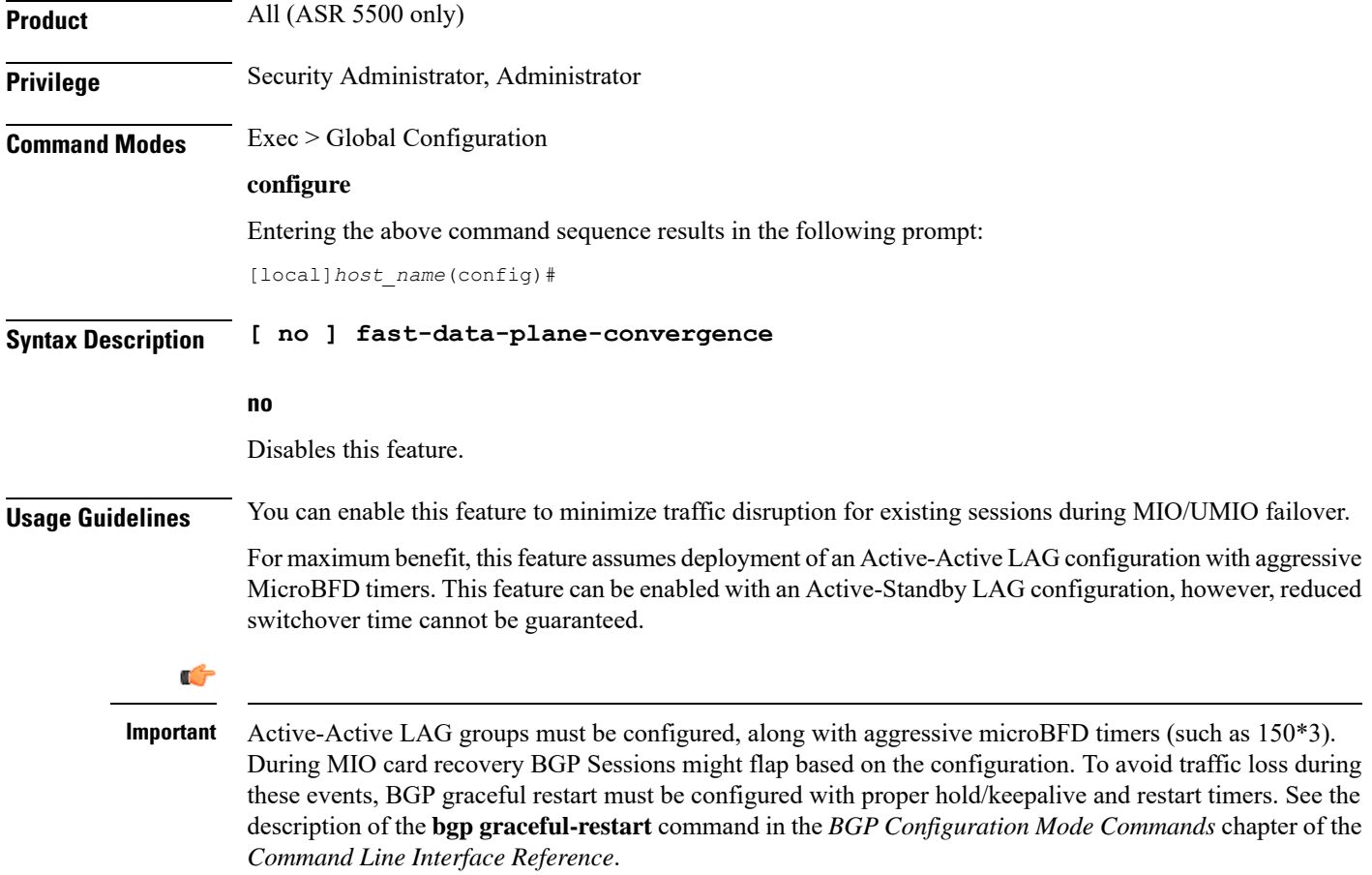

The following command enables faster recovery of existing sessions during MIO/UMIO failover:

```
fast-data-plane-convergence
```
### **global-title-translation address-map**

Creates an instance of a Global Title Translation (GTT) address-map, a database, for global titles (ISDN-type address) used for SCCP routing. Upon creating the instance, the system enters global title translation address-map configuration mode. For the commands to configure the database, go to the *Global Title Translation Address-Map Configuration Mode Commands* chapter.

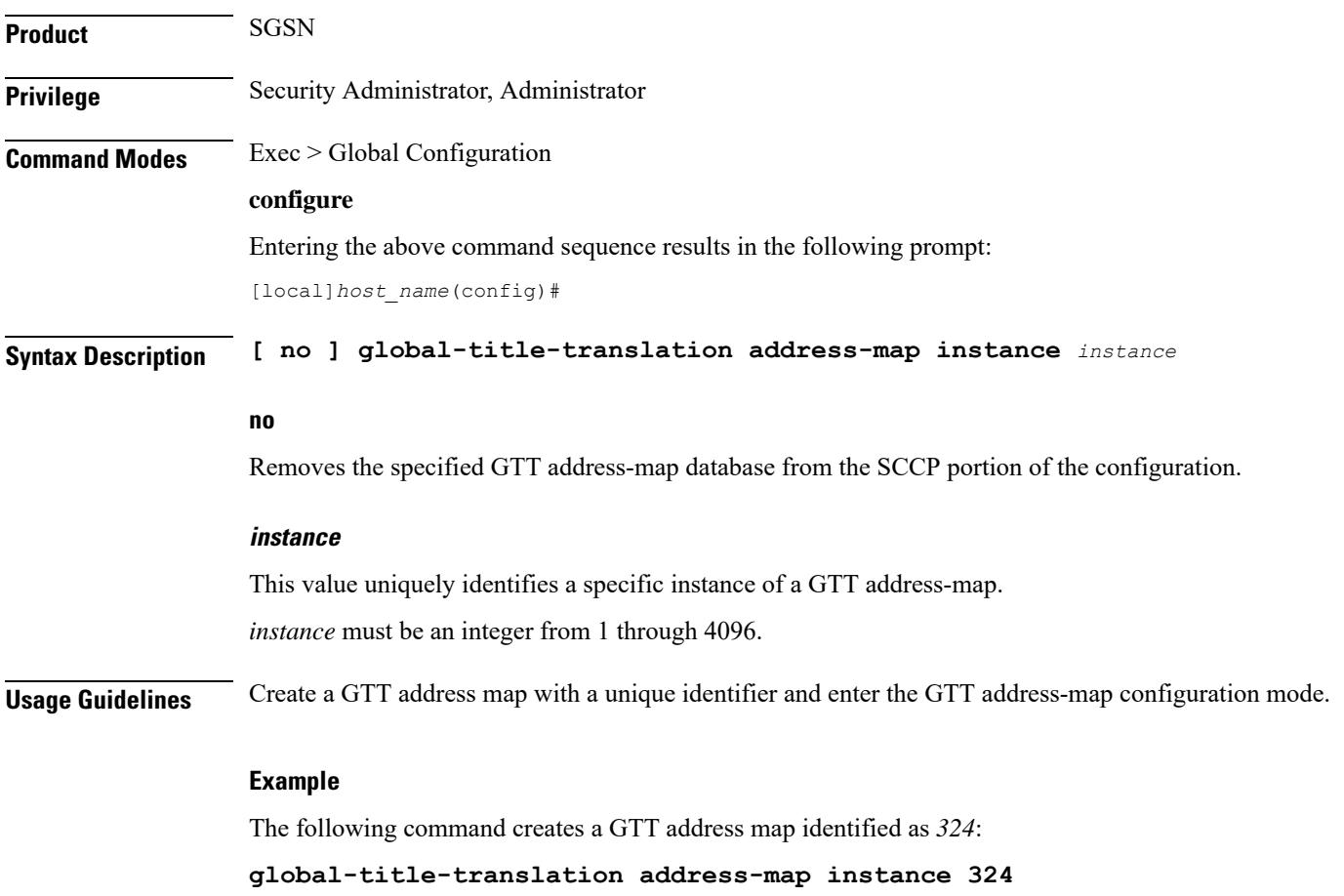

### **global-title-translation association**

Creates an instance of a Global Title Translation (GTT) association which defines the rules for handling global title translation. Upon creating the instance, the system enters global title translation association configuration

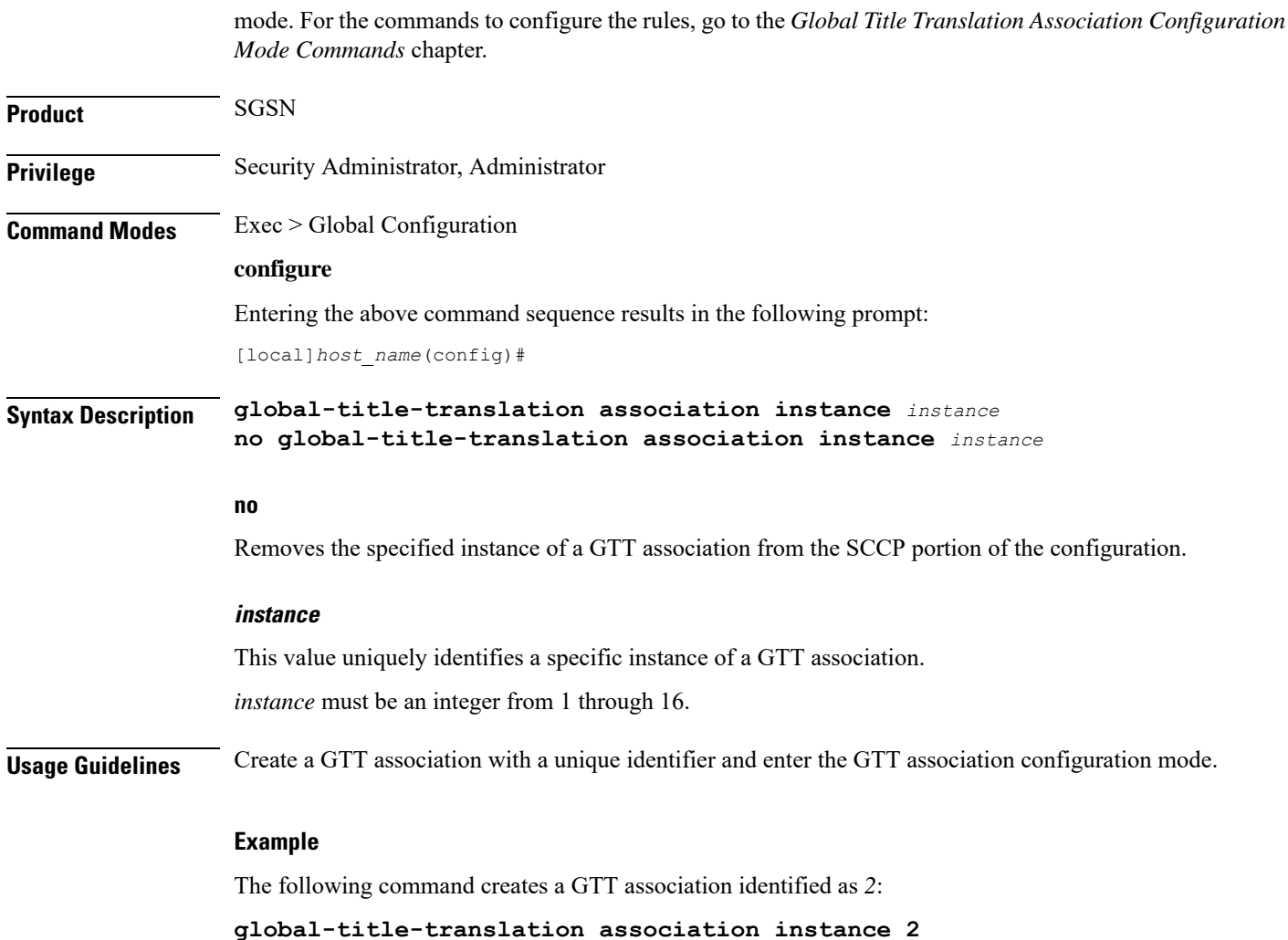

### **gtpc-load-control-profile**

Creates a GTP-C Load Control Profile and enters GTP-C Load Control Configuration Mode.

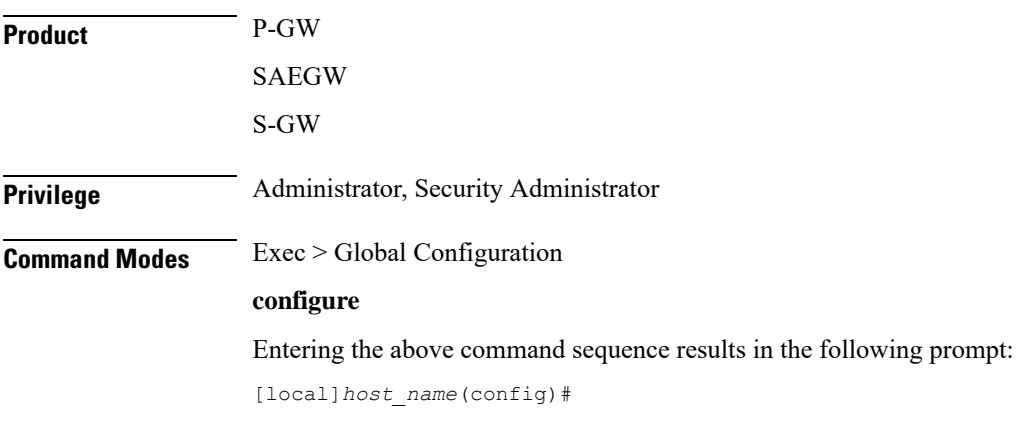

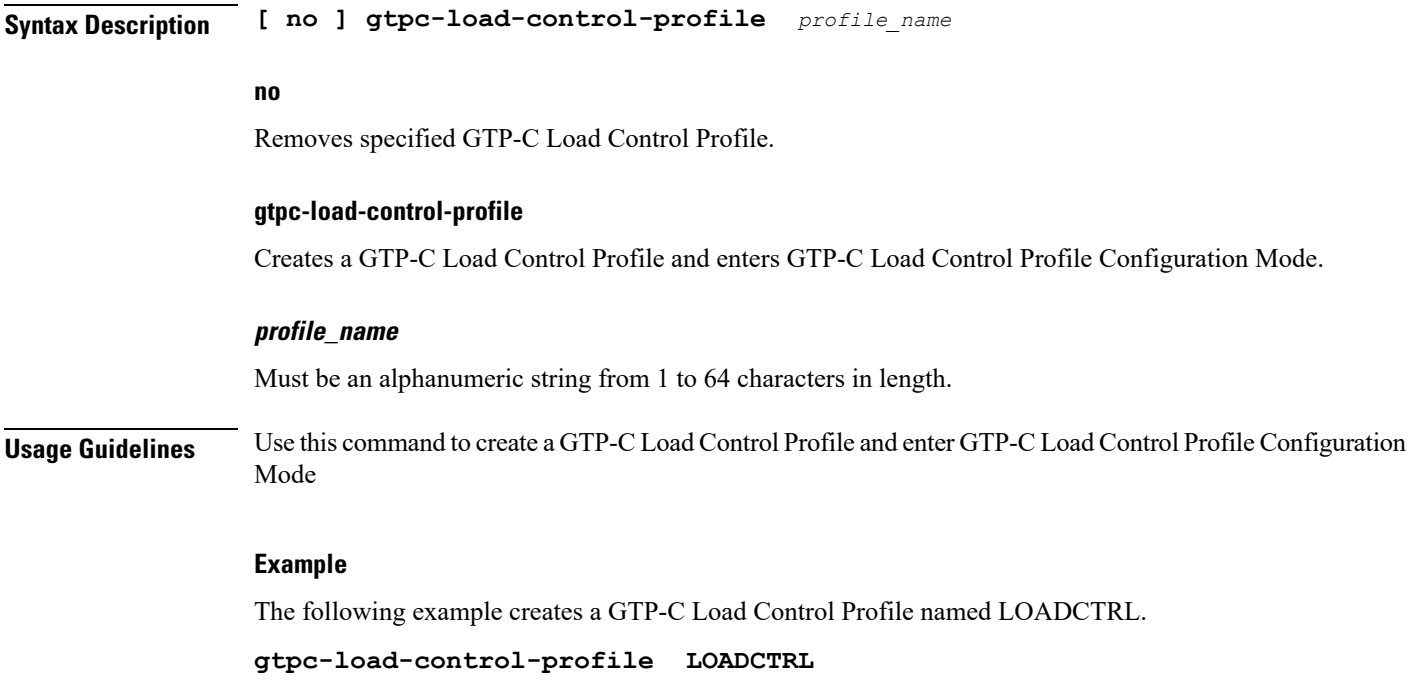

### **gtpc-overload-control-profile**

Creates a GTP-C Overload Control Profile and enters GTP-C Overload Control Profile Configuration Mode.

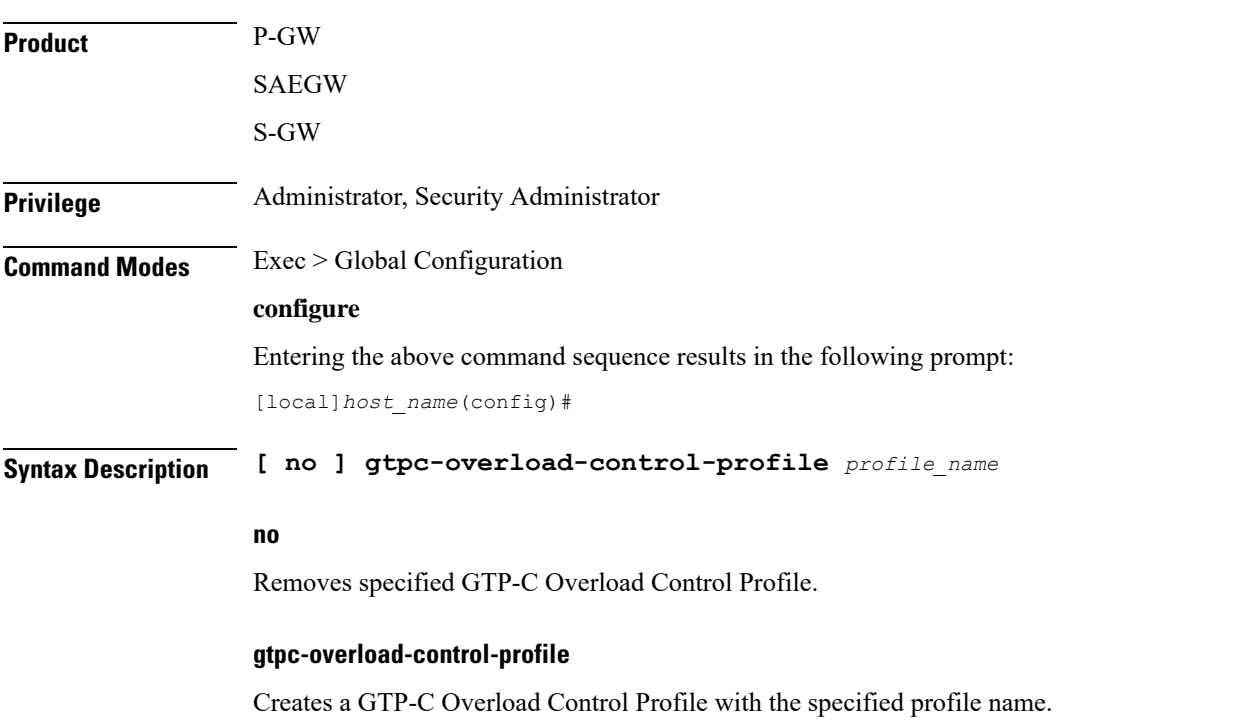

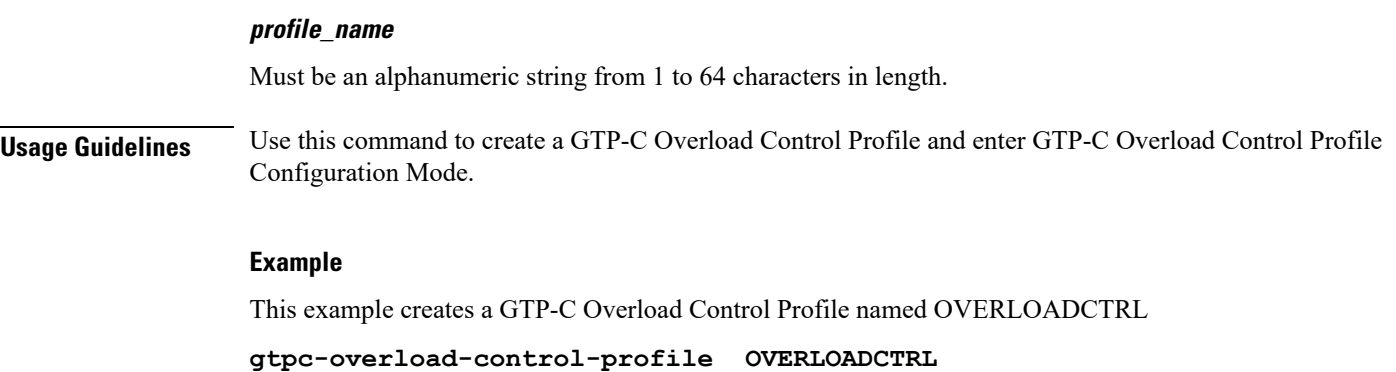

### **gtpp compression-process**

This command configures the maximum number of child compression processes that AAA proxy can have.

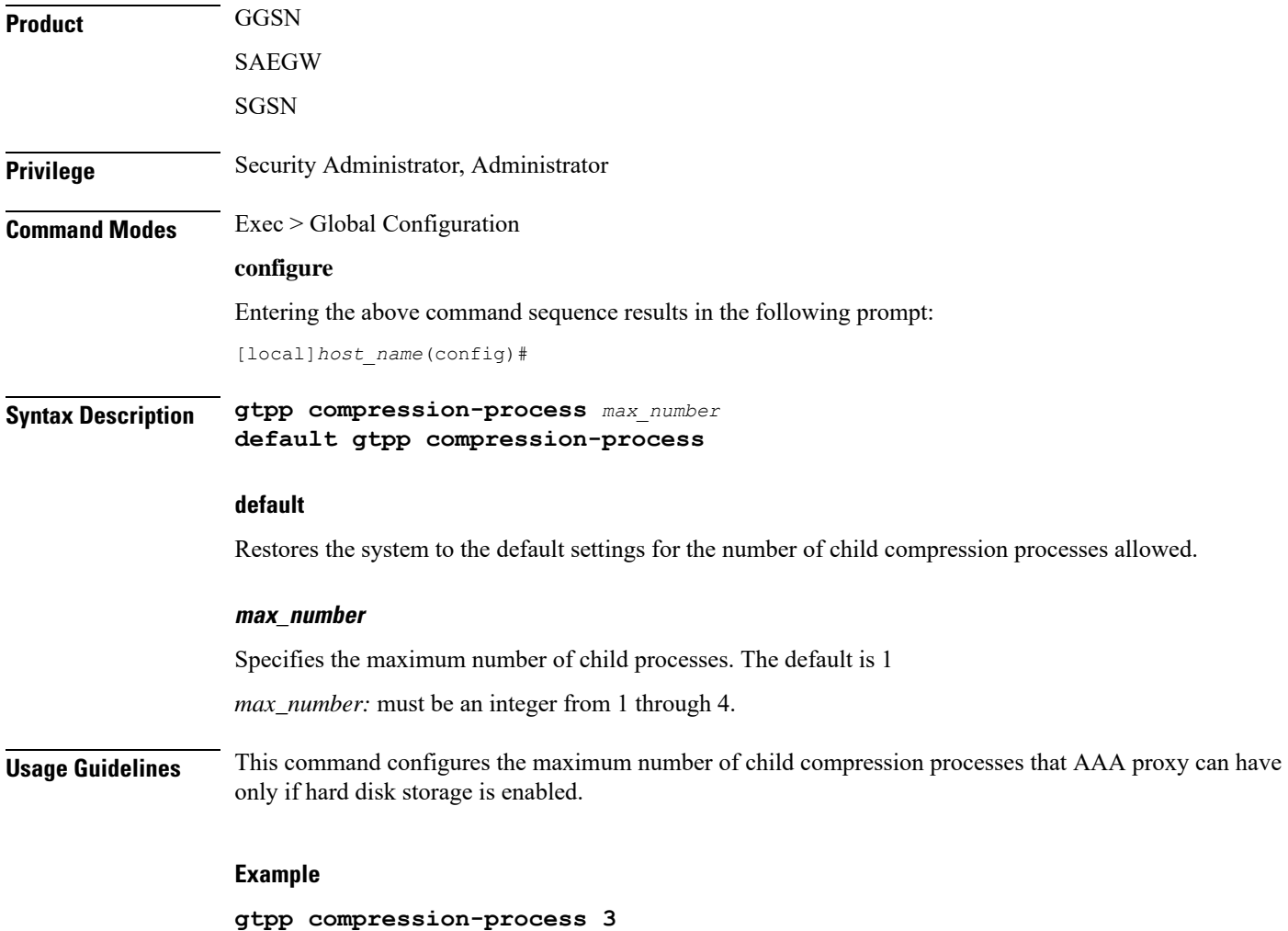

## **gtpp push-to-active**

This command enables/disables Push-To-Active feature to automatically transfer CDR files from new standby chassis to new active chassis when the ICSR switchover occurs.

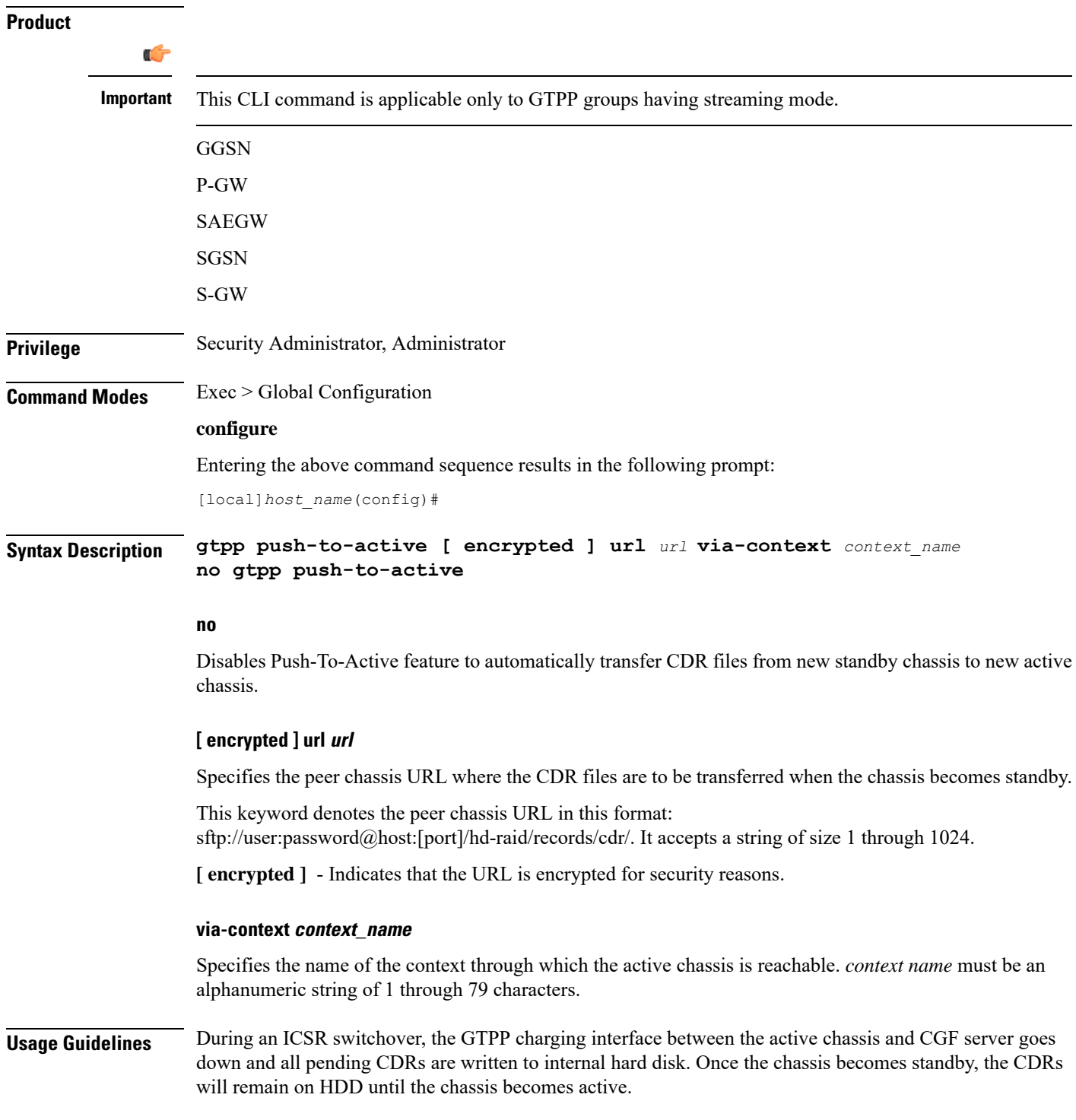

This feature provides a way to move the stranded CDRs from the new standby chassis to the new active chassis and stream them to the OCG. This CLI command enables/disables the Push-To-Active feature to automatically transfer CDR files from new standby chassis to new active chassis.

Releases prior to 16.0, CDRs from current standby chassis were manually transferred to current active chassis using the CLI command "**gtppstorage-server streaming start**". Once the transfer is complete, a CLI command in the Exec mode is configured to stream the CDRs to CGF.

In 16.0 and later releases, the stranded CDRs in the standby ICSR node (moved from active to standby) are automatically transferred to the newly active ICSR node. This automation process is achieved through the use of "**gtpp push-to-active**" CLI command in the global configuration mode.

This feature could lead to duplicate CDRs. When streaming is in progress and ICSR switchover happens, the current file being streamed, will not complete the streaming as interface with CGF went down. This file will be transferred to new active chassis and streamed from beginning from new chassis.

In case AAAProxy restarts during file transfer, the file transfer statistics will not be accurate. The accounting contexts should be in same order in both the chassis. The directory names are created using vpn-id. If the accounting contexts are in different order, vpn-id will be different and the sub-directories in HDD will be different in both the chassis for same GTPP group.

#### **Example**

The following command enables the Push-To-Active feature to automatically transfer CDR files from new standby chassis to new active chassis.:

```
gtpp push-to-active url sftp://user:password@host:5000 via-context aaa
```
### **gtpp ram-disk-limit**

This command configures additional storage space to be allocated for writing files.

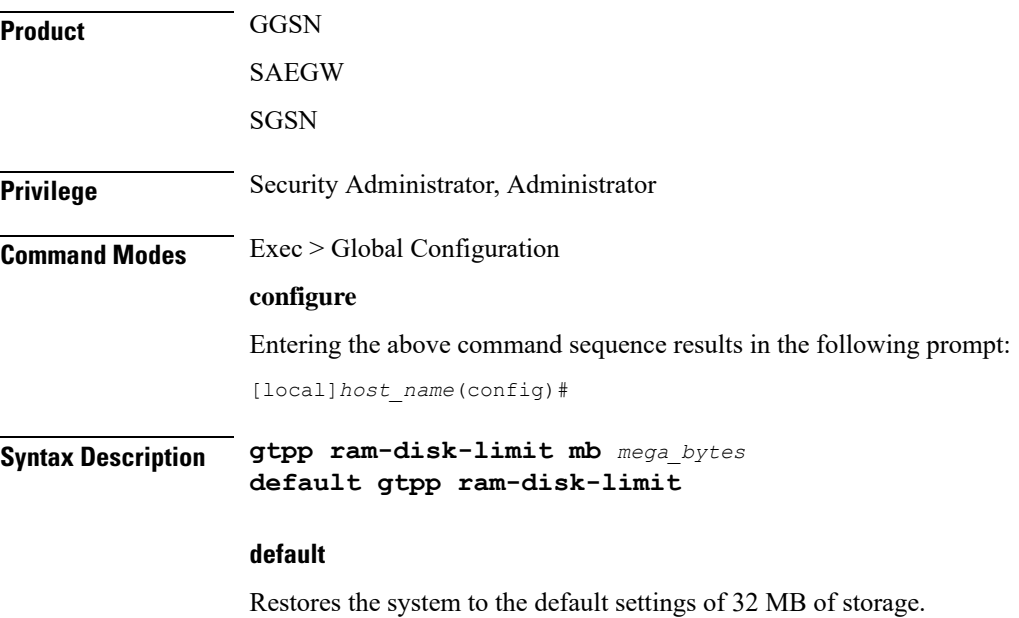

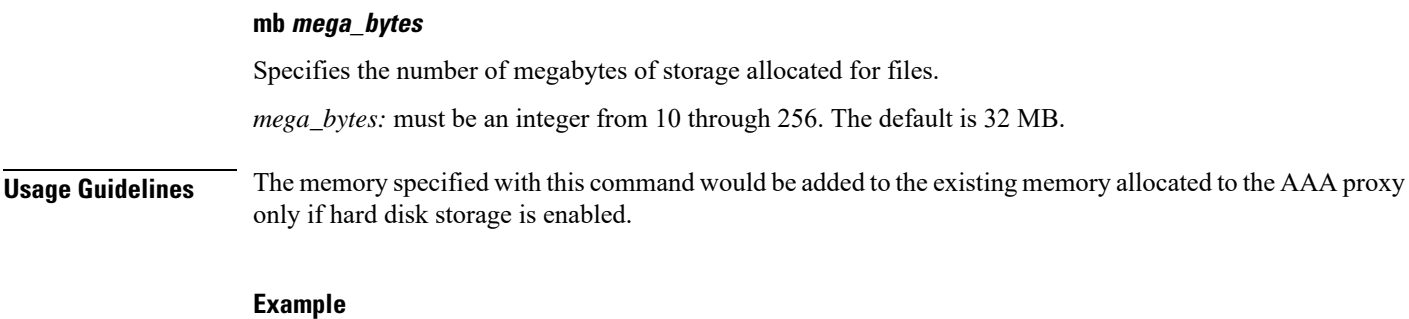

**gtpp ram-disk-limit mb 256**

### **gtpp single-source**

 $\overline{\phantom{a}}$ 

Configures the system to reserve a CPU for performing a proxy function for accounting.

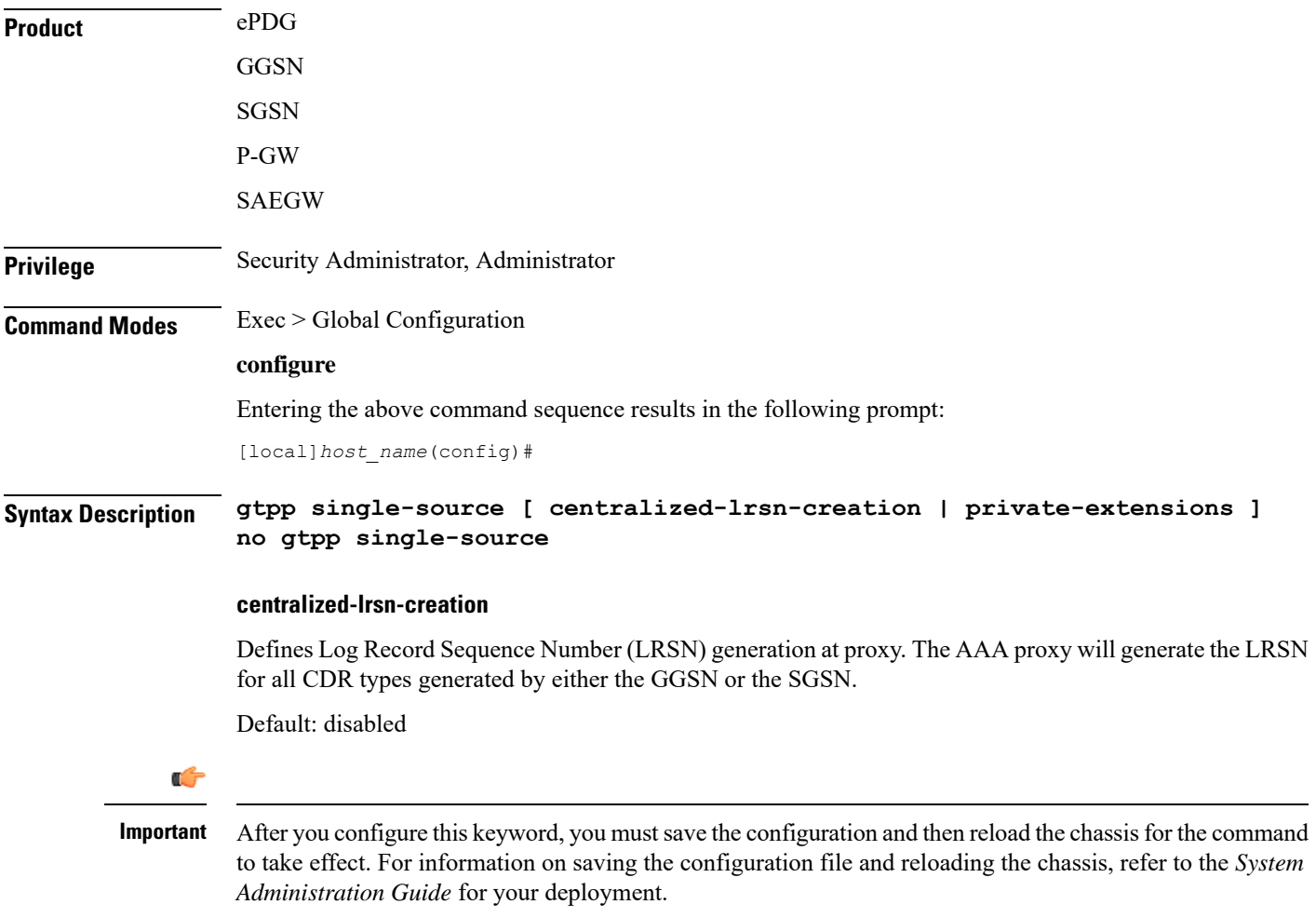

#### **private-extensions**

This optional keyword enables the proprietary use of customer-specific GTPP extensions.

If **private-extensions** is not configured, all customer specific private extensions related to GTPP message transfer with CGF and recovery through GSS are disabled.

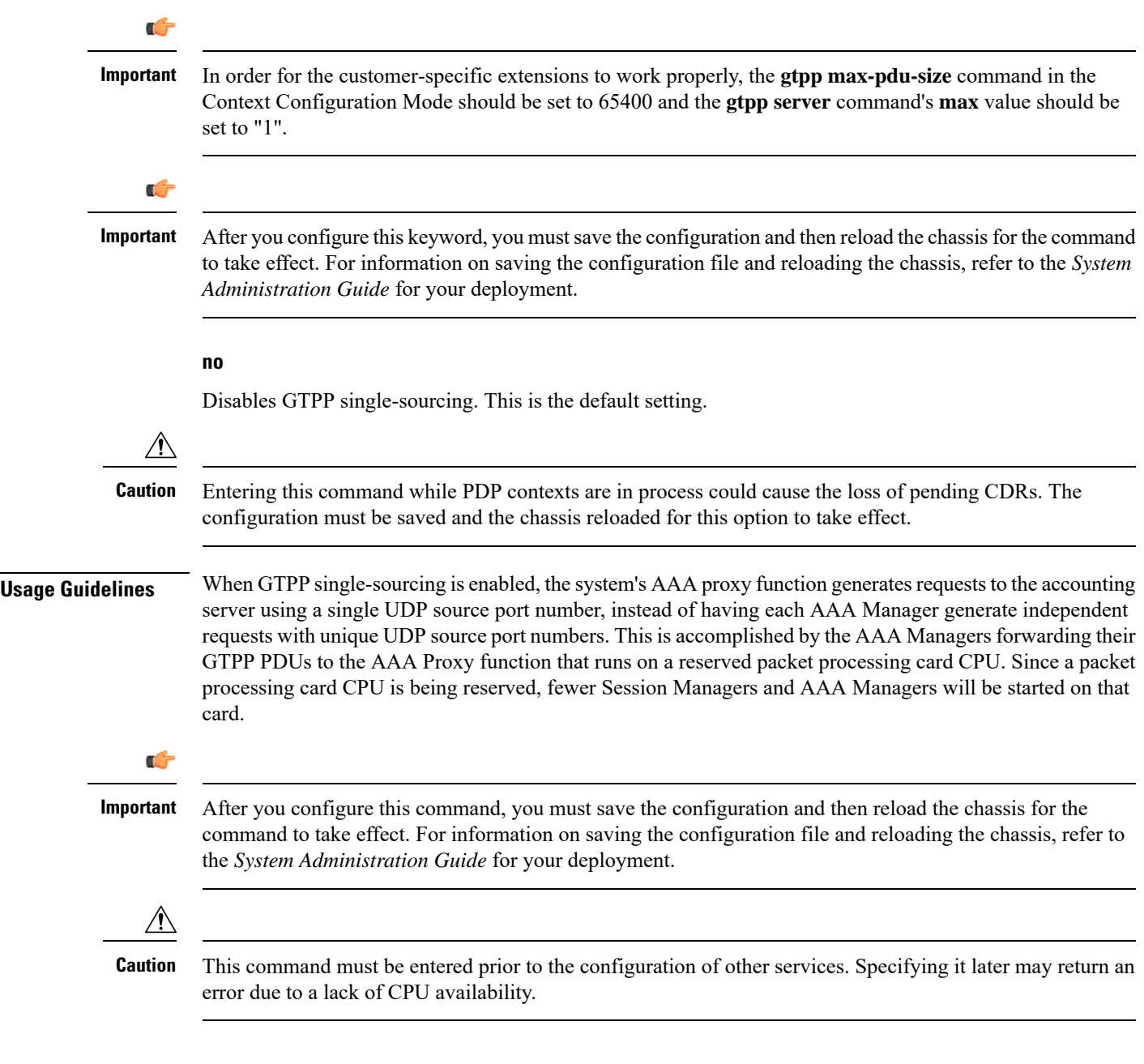

#### **Example**

The following command enables GTPP single-sourcing with the use of private GTPP extensions:

**gtpp single-source private-extensions**

The following command disables GTPP single-sourcing:

```
no gtpp single-source
```
### **ha-spi-list**

Replaces a duplicate Home Agent-Security Parameters Index (HA-SPI) remote address list applied to multiple HA services with a list name.

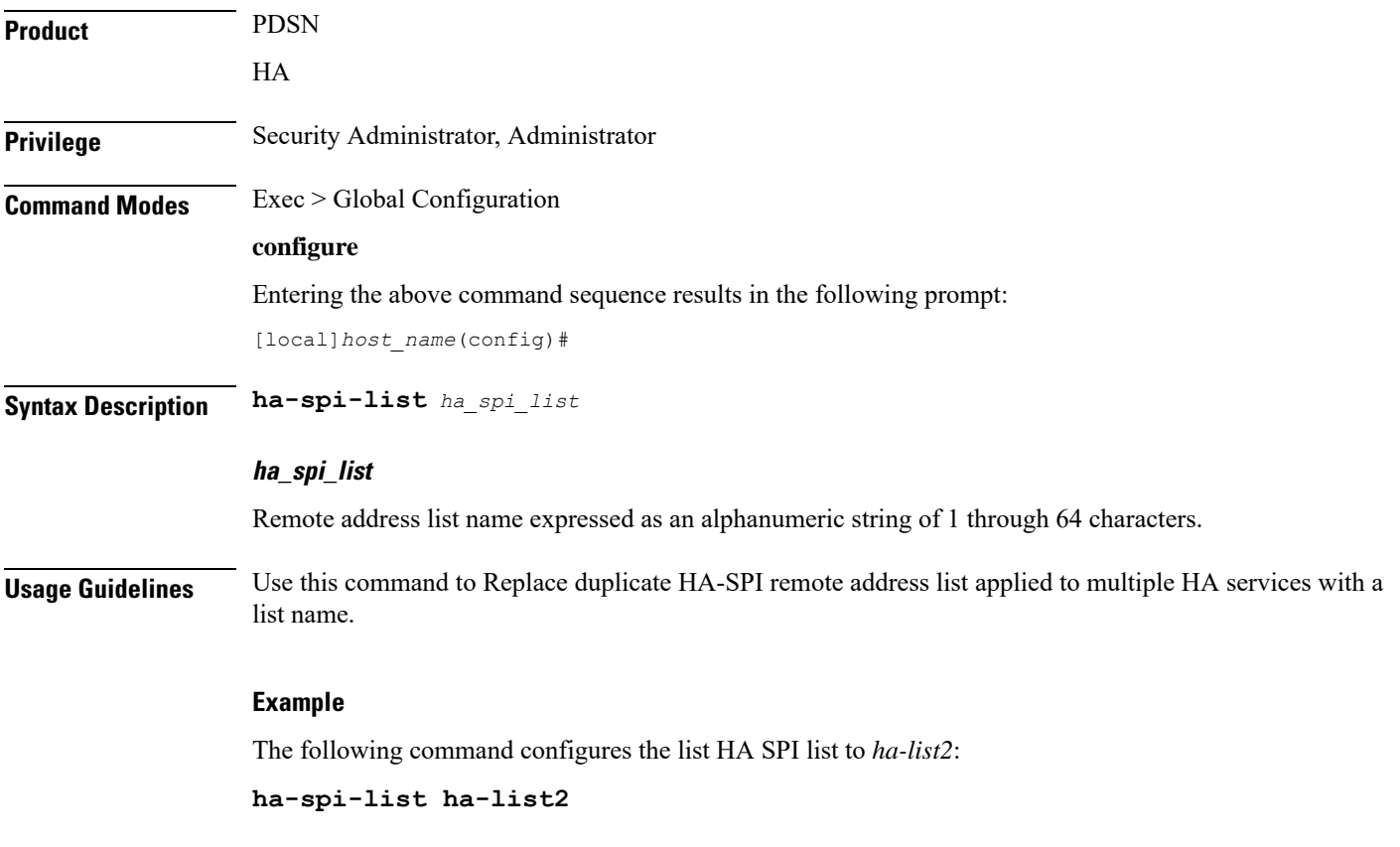

### **hd raid**

Enters the HD RAID configuration mode, and performs RAID management operations on the platform's hard disk drives.

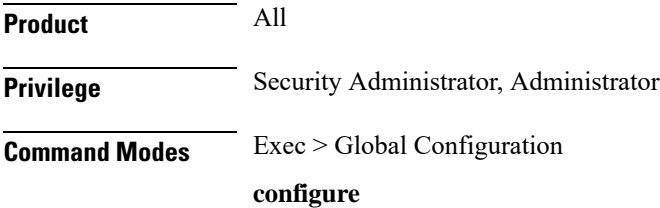

Entering the above command sequence results in the following prompt: [local]*host\_name*(config)# **Syntax Description hd raid Usage Guidelines** Use this command to configure RAID parameters. All HD RAID commands need confirmation unless the **-noconfirm** is included in the command. RAID commands are needed to intervene in the following situations: • The hard disk controller task cannot determine the correct operation. • Administrative action is required by policy. • The administrator wants to wipe an unused disk. In an automated system, the policies created with this CLI address the possibility of a manually partitioned disk, a disk resulting from a different version of software, a partially constructed disk, or the case of two unrelated disks in the system. To reduce administrator intervention, a set of policies can be configured to set the default action using the commands in the HD RAID configuration mode. These commands are described in the *HD Storage Policy Configuration Mode Commands* chapter of this guide.  $\sqrt{N}$ **Caution** Use of the **hd raid** commands and keywords has the potential for deleting the contents of hard disk drives without the possibility of recovery. You should only use these commands under guidance from the Cisco Technical Assistance Center (TAC). Entering this command results in the following prompt: **[context\_name]hostname(config-hd-raid)#** HD RAID Configuration Mode commands are defined in the HD RAID Configuration Mode Commands chapter.

### **hd storage-policy**

Provides access to the local hard drive configuration mode in order to manage parameters supporting local storage of records.

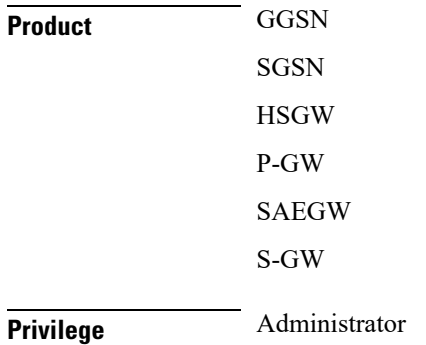

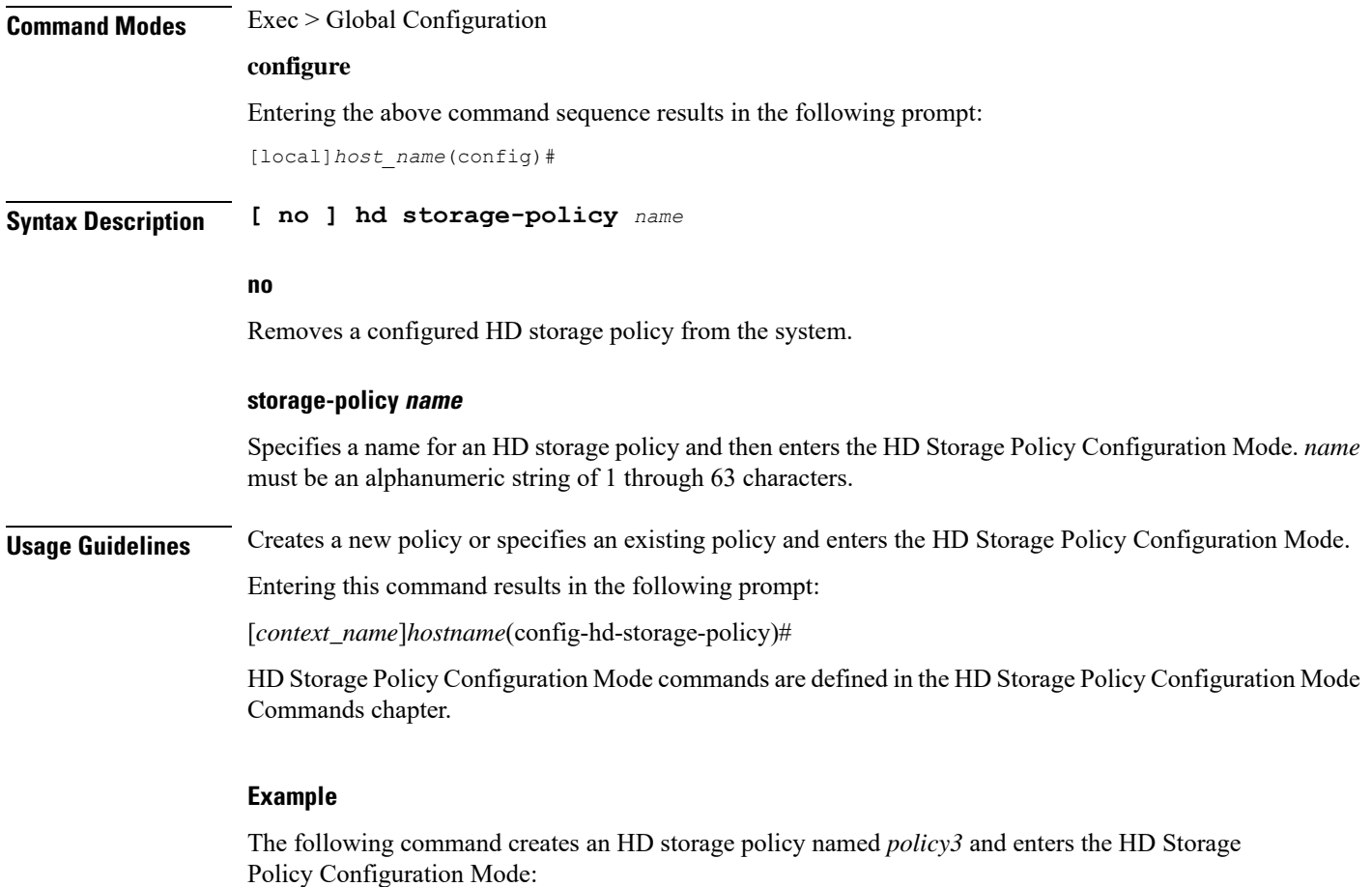

```
hd storage-policy policy3
```
Configures Health Monitoring of Crypto Chip.

### **health-monitoring**

**Product** ePDG **Privilege** Security Administrator, Administrator **Command Modes** Exec > Global Configuration **configure** Entering the above command sequence results in the following prompt: [local]*host\_name*(config)# **Syntax health-monitoring crypto-chip failure-threshold** *failure\_threshold* **nohealth-monitoring crypto-chip**

#### **failure\_threshold**

Configures the failure threshold of health-monitoring crypto-chip. This is failure packet threshold count between 100 and 4294967295. Default is 10000.

### **high-availability**

Configures the speed for detection of packet processing card task failures before switchover occurs.

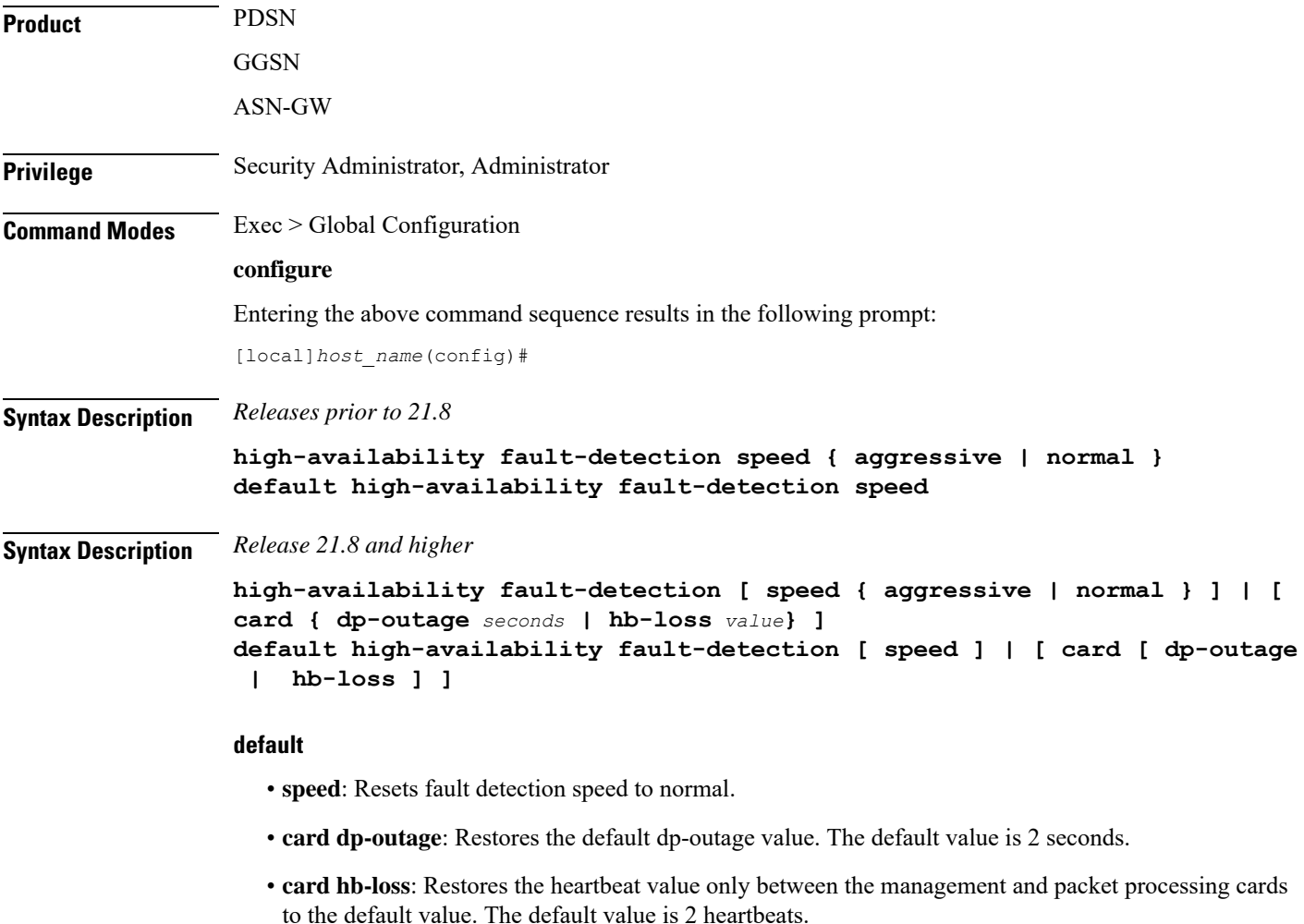

#### **speed aggressive**

Specifies packet processing card failover should occur without performing additional checks.

#### **speed normal**

Specifies that packet processing card failover will only occur after additional checks have been performed performed. This is the default setting.

#### **card**

Specifies the packet processing card.

#### **dp-outage seconds**

Configures the secondary card fault detection criteria in "seconds". The value of this parameter can range from 0 to 20 seconds. The default value is 2 seconds.

#### **hb-loss value**

Configures the consecutive heartbeat loss threshold at which the non-responsive card (packet processing card) may be declared as failed. The supported value ranges from 2 to 20. The default value is 2 heartbeats.

**Usage Guidelines** Use the **high-availability fault-detection speed { aggressive | normal }** command to increase the fault detection speed for faster switchovers after a packet processing card task failure.

> Setting fault detection speed to aggressive will trigger packet processing card failover as soon as possible if a potential failure is detected. Aggressive mode will reduce the duration of subscriber outages caused by a failed packet processing card if session recovery is enabled.

> Aggressive mode also bypasses most information gathering steps and logs that can be used to determine the root cause of the failure.

> In normal mode, additional checks are performed before triggering a packet processing card failover to ensure that the card has actually failed. In aggressive mode these checks are bypassed so that session recovery can start as soon as possible. These additional checks reduce the likelihood of a false positive failure.

> Use the **high-availability fault-detection dp-outage** *seconds* command to configure configure a secondary fault detection criteria to be used with hb-loss. If Data Plane monitor packets from the packet processing card have arrived at the managment card within the most recent dp-outage seconds when the hb-loss threshold has been met, then card failure is deferred. This criteria is used to defer card failure for up to 5 additonal heartbeat losses. This command parameter is restricted to the Administrator access on the VPC- DI platform.

> Use the **high-availability fault-detection card hb-loss** *value* command to define the number of consecutive one second heartbeat losses between the management card and a packet processing card at which the packet processing card is assumed to have failed. If not configured, the default for this parameter is 2. This command is supported for all products.

#### **Examples**

The following command setsthe fault detection speed for packet processing card tasksto **aggressive**:

```
high-availability fault-detection speed aggressive
```
The following command sets the secondary card fault detection criteria at 2 seconds:

```
high-availability fault-detection card dp-outage 2
```
The following command sets the fault detection for packet processing card tasks to 3 seconds:

**high-availability fault-detection card hb-loss 3**

### **iftask boot-options**

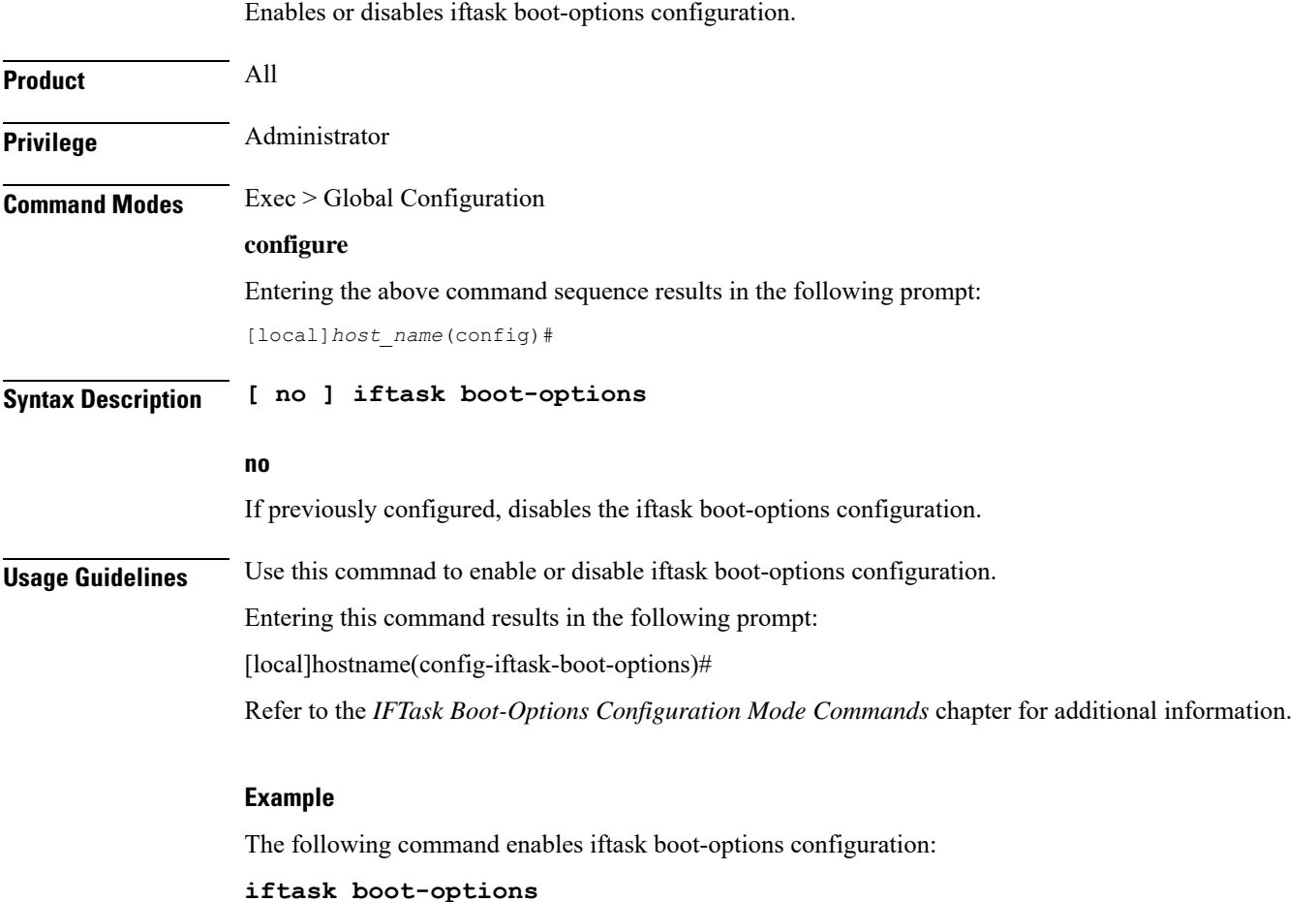

# **iftask di-net-encrypt-rss**

Configures Receive Side Scaling (RSS) for Distributed Instance Network (DI-net) encrypted traffic. This command applies only to VPC-DI.

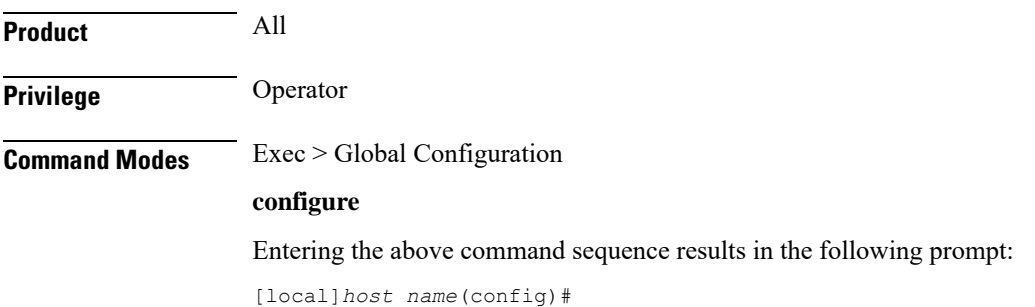

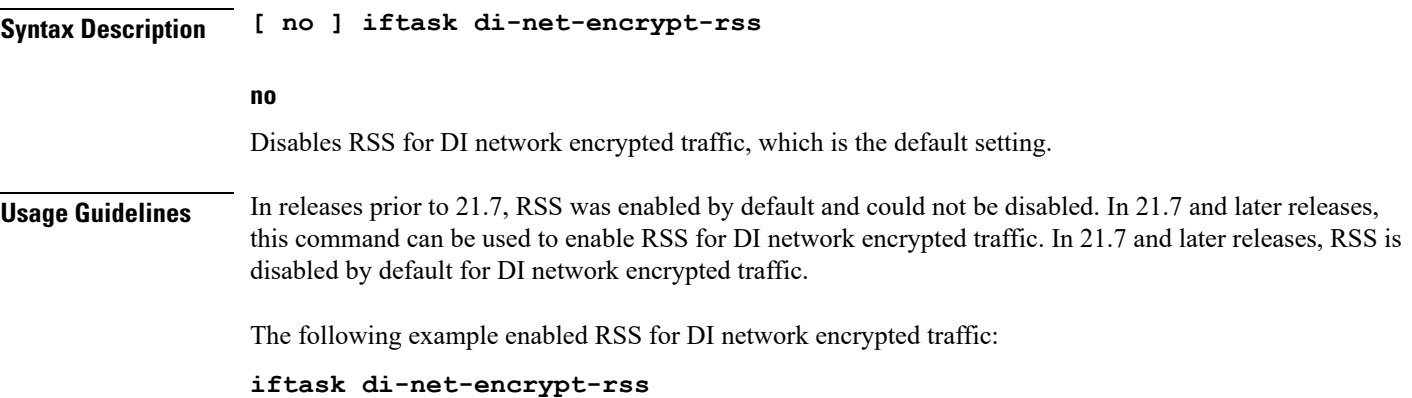

### **iftask fullcore-enable**

Configures iftask to collect full core dump with huge pages in the event of an iftask process failure. This command applies only to StarOS on virtualized platforms.

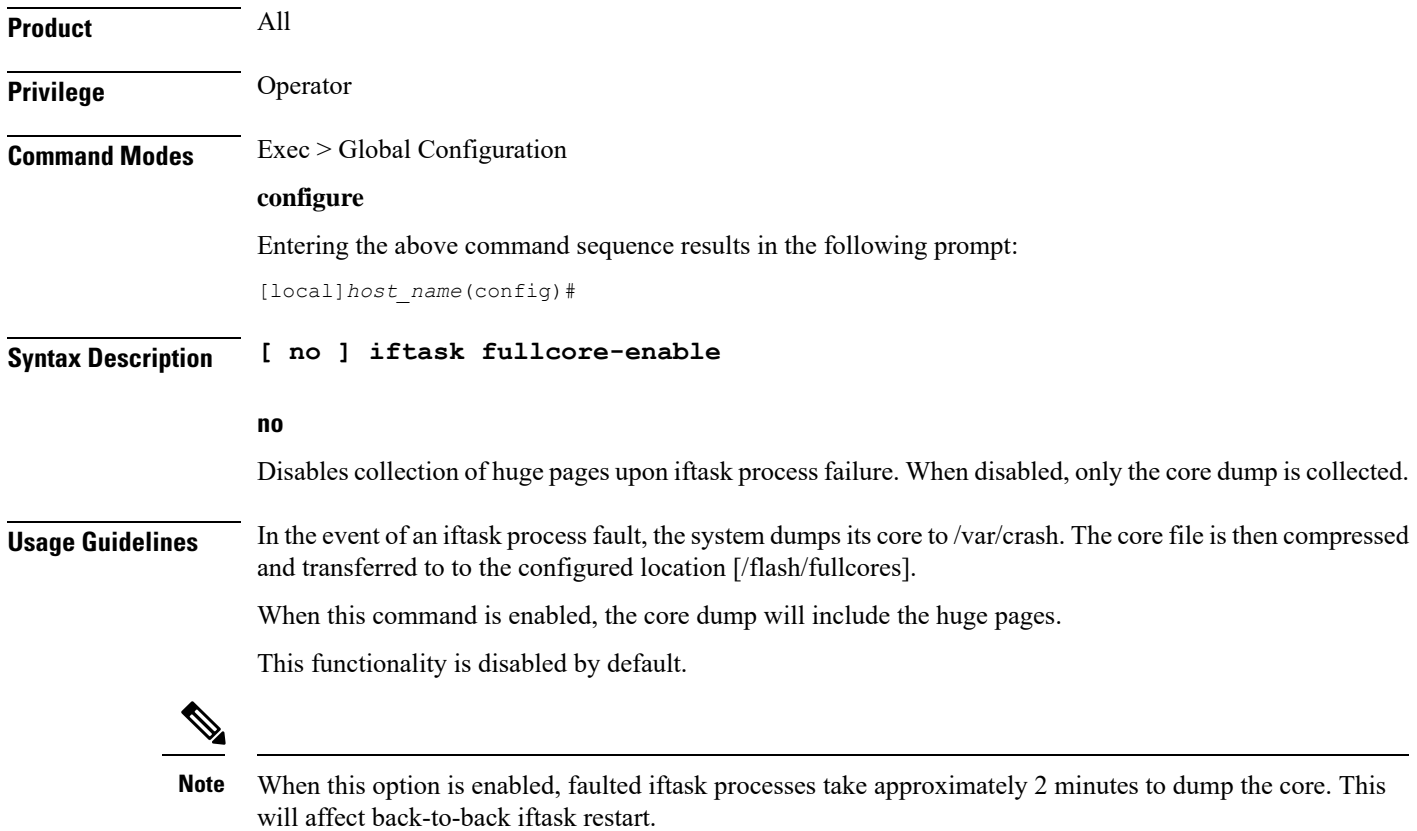

### **iftask mcdmatxbatch**

Configures multi-channel direct memory access (MCDMA) transmit batching. The MCDMA is the path from the IFTASK to the SESSMGR. This command applies only to StarOS on virtualized platforms. **Product** All **Privilege** Operator **Command Modes** Exec > Global Configuration **configure** Entering the above command sequence results in the following prompt: [local]*host\_name*(config)# **Syntax Description [ no ] iftask mcdmatxbatch { burstsize** *number\_of\_packets* **| latency** *milliseconds* **} no** Deletes the setting for iftask mcdmatxbatch. **burstsize number\_of\_packets** Maximum packets per burst from 1 through 1024. **latency milliseconds** Not currently supported. **Usage Guidelines** The following example sets the maximum number of packets per burst for MCDMA to 512: **iftask mcdmatxbatch burstsize 512**

### **iftask restart-enable**

Configures iftask to restart automatically in case of iftask process failure. This command applies only to StarOS on virtualized platforms.

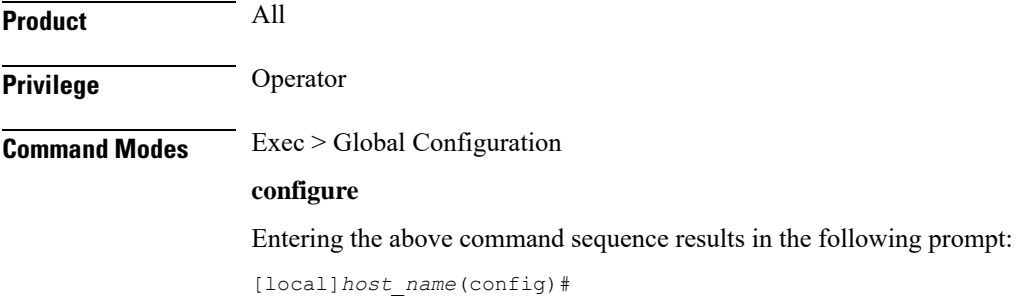

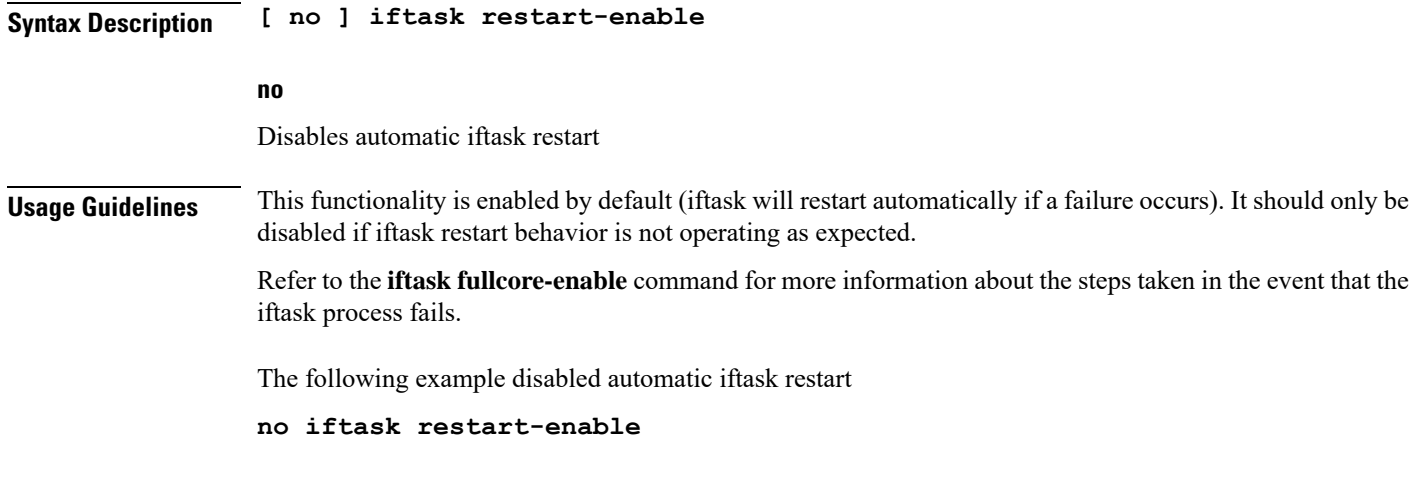

### **iftask sw-rss**

Configures receive side scaling (RSS) so that the VPC distributes traffic flows across the available vCPU cores. This command applies only to StarOS on virtualized platforms.

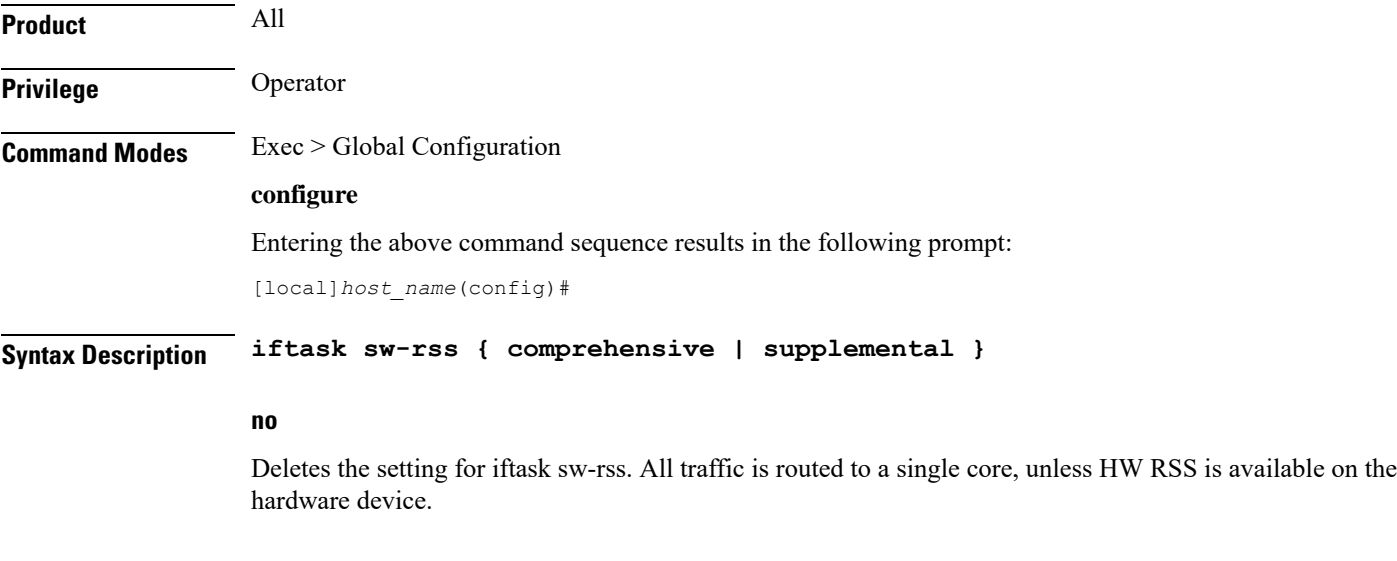

#### **comprehensive**

Distributes all traffic received by the DPDK in the VPC. Use this option where the hardware does not support RSS.

In Release 21.6 and higher, L4 information is added to hash inputs for packet filtering (PF) with the following limitations:

For IPv4:

- TCP: IP source/destination and TCP ports source/destination are supported.
- TCP/UDP fragmented: only IP source/destination are supported.

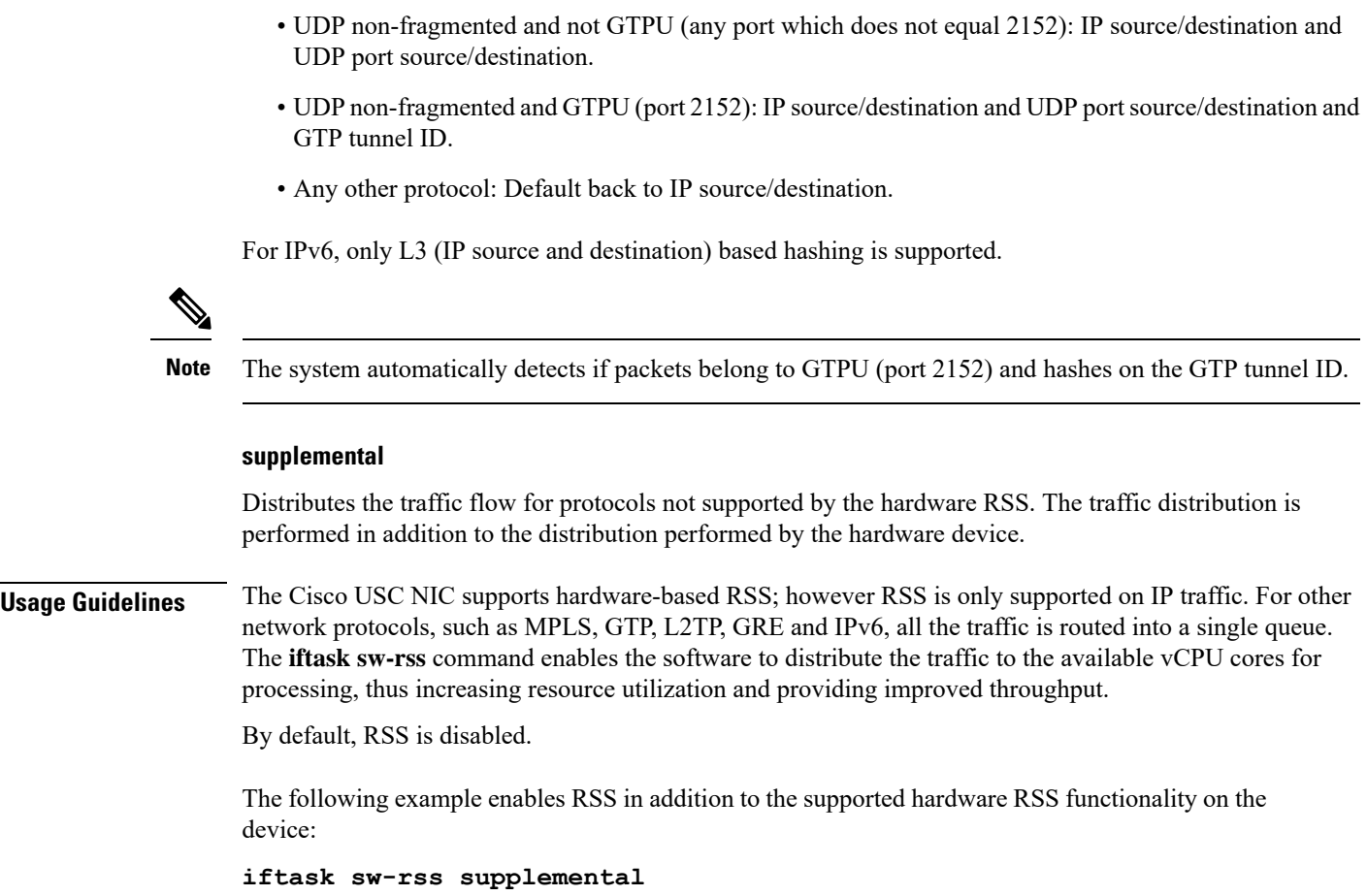

### **iftask txbatch**

Configures transmit batching. This command applies only to StarOS on virtualized platforms.

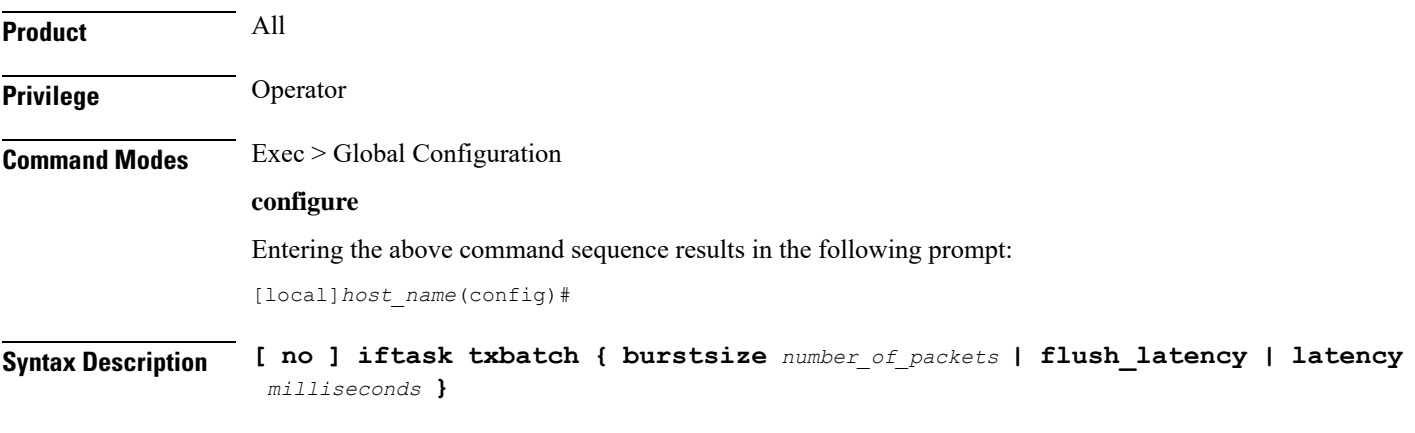

### **no**

Deletes the setting for iftask txbatch.

#### **burstsize number\_of\_packets**

Specifies the maximum number of packets from 1 through 1024 to accumulate in a vector before sending to the ethernet interface.

#### **latency milliseconds**

Not currently supported.

**Usage Guidelines** Use this command to configure the transmit batching parameters for system-wide IFTASK operation.

The following example sets the maximum number of packets per burst for MCDMA to *512*:

**iftask txbatch burstsize 512**

The following example sets the maximum wait time to *1000* milliseconds to flush the bytes on the control port:

**iftask txbatch flush\_latency 1000**

### **ikesa delete on-mismatch**

Enables IPSec to automatically remove existing IKEv1 and IKEv2 ACL tunnels when critical parameters are changed in the crypto map.

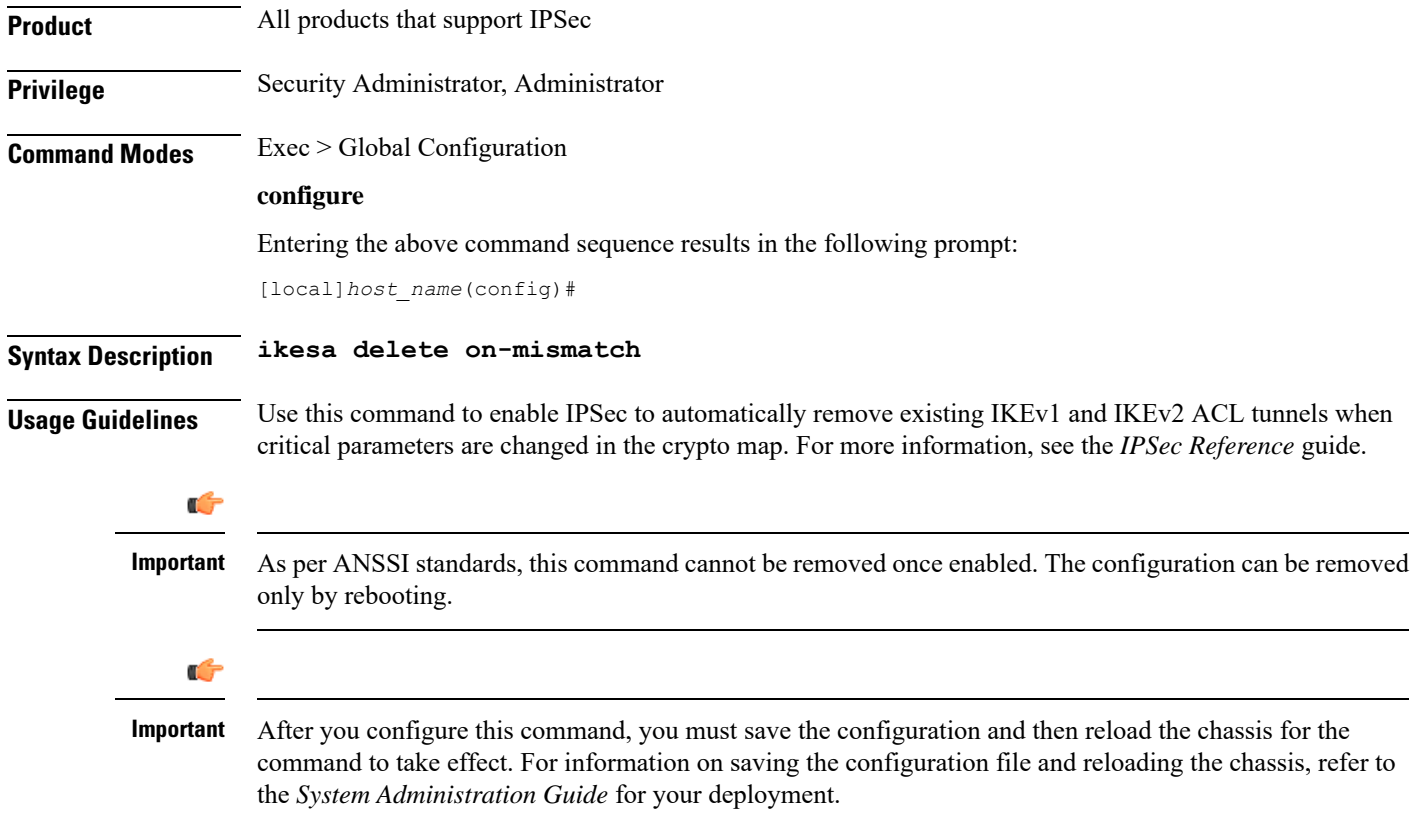

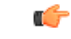

**Important** Use this configuration only on Trusted builds.

#### **Example**

The following command enables automatic removal of existing IKEv1 and IKEv2 ACL modes:

**ikesa delete on-mismatch**

### **imei-profile**

Creates an instance of an International Mobile Equipment Identity (IMEI) profile.

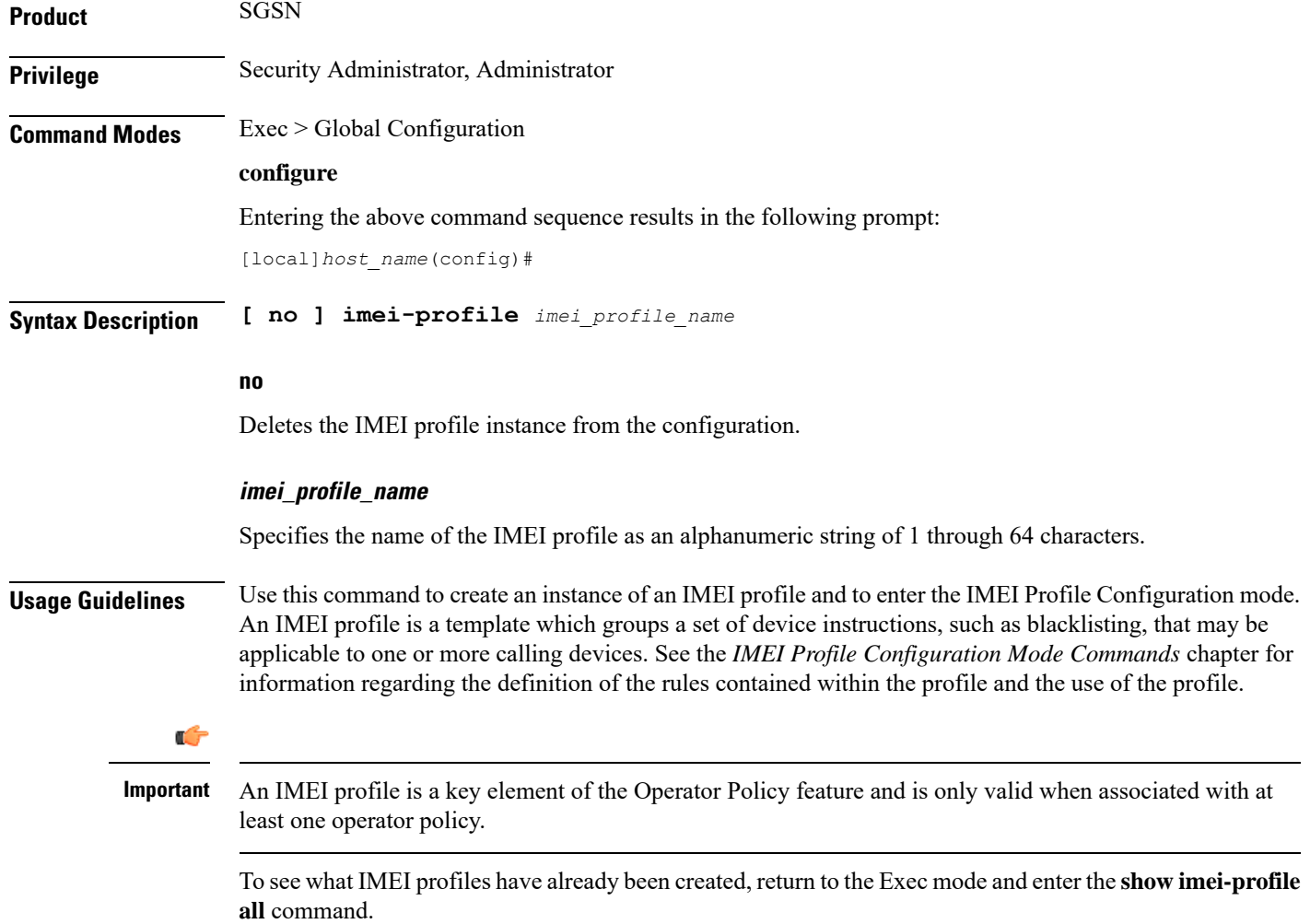

The following command creates a configuration instance of an IMEI profile: **imei-profile imeiprof1**

### **imsi-group**

This command configures the International Mobile Subscriber Identity (IMSI) group.

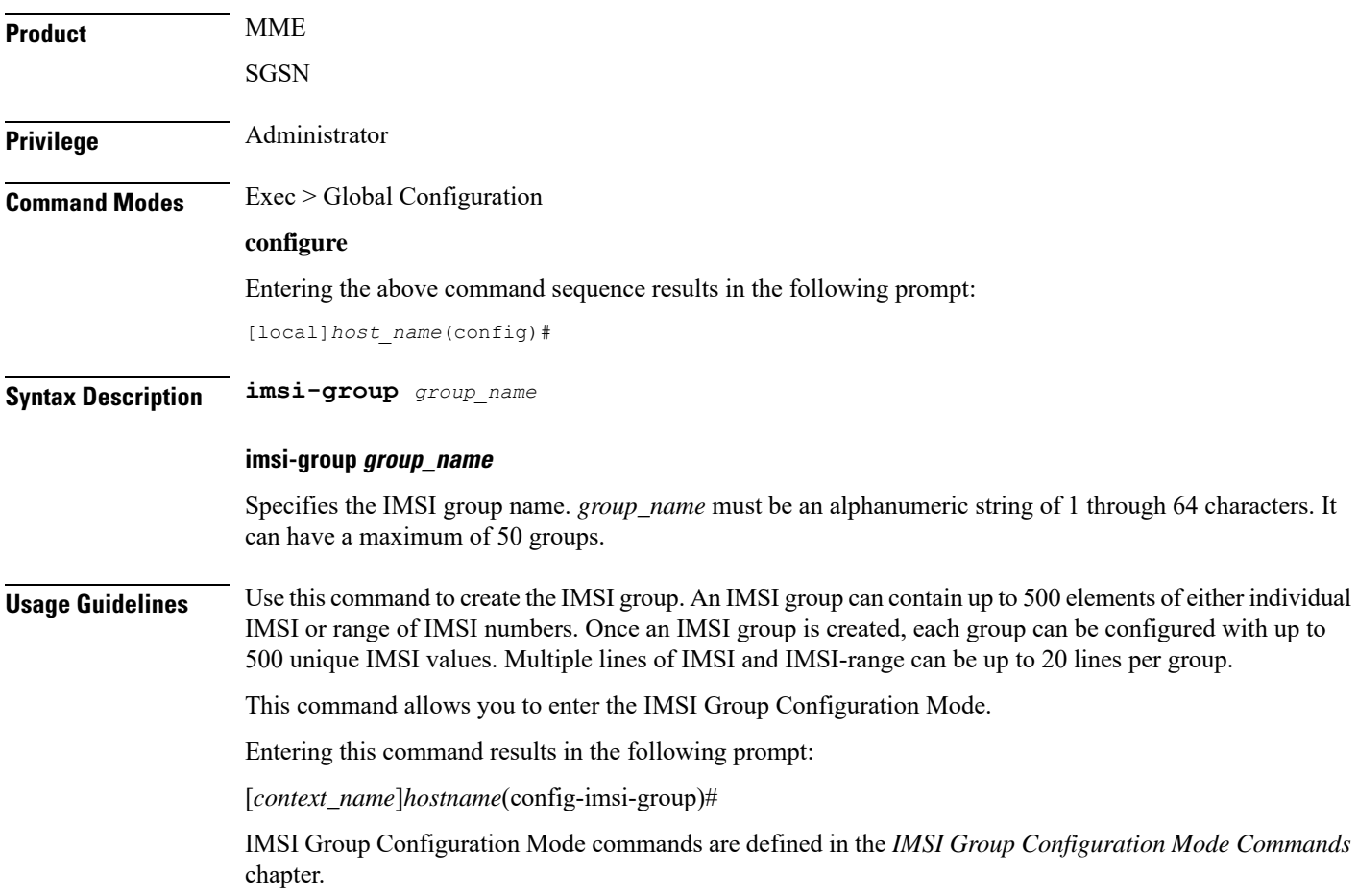

I